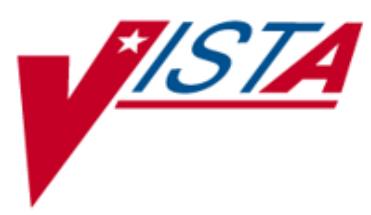

# <span id="page-0-0"></span>**INPATIENT MEDICATIONS**

# **TECHNICAL MANUAL/SECURITY GUIDE**

Version 5.0 December 1997

(Revised September 2022)

Department of Veterans Affairs Enterprise Program Management Office

## Revision History

Each time this manual is updated, the Title Page lists the new revised date and this page describes the changes. If the Revised Pages column lists "All," replace the existing manual with the reissued manual.

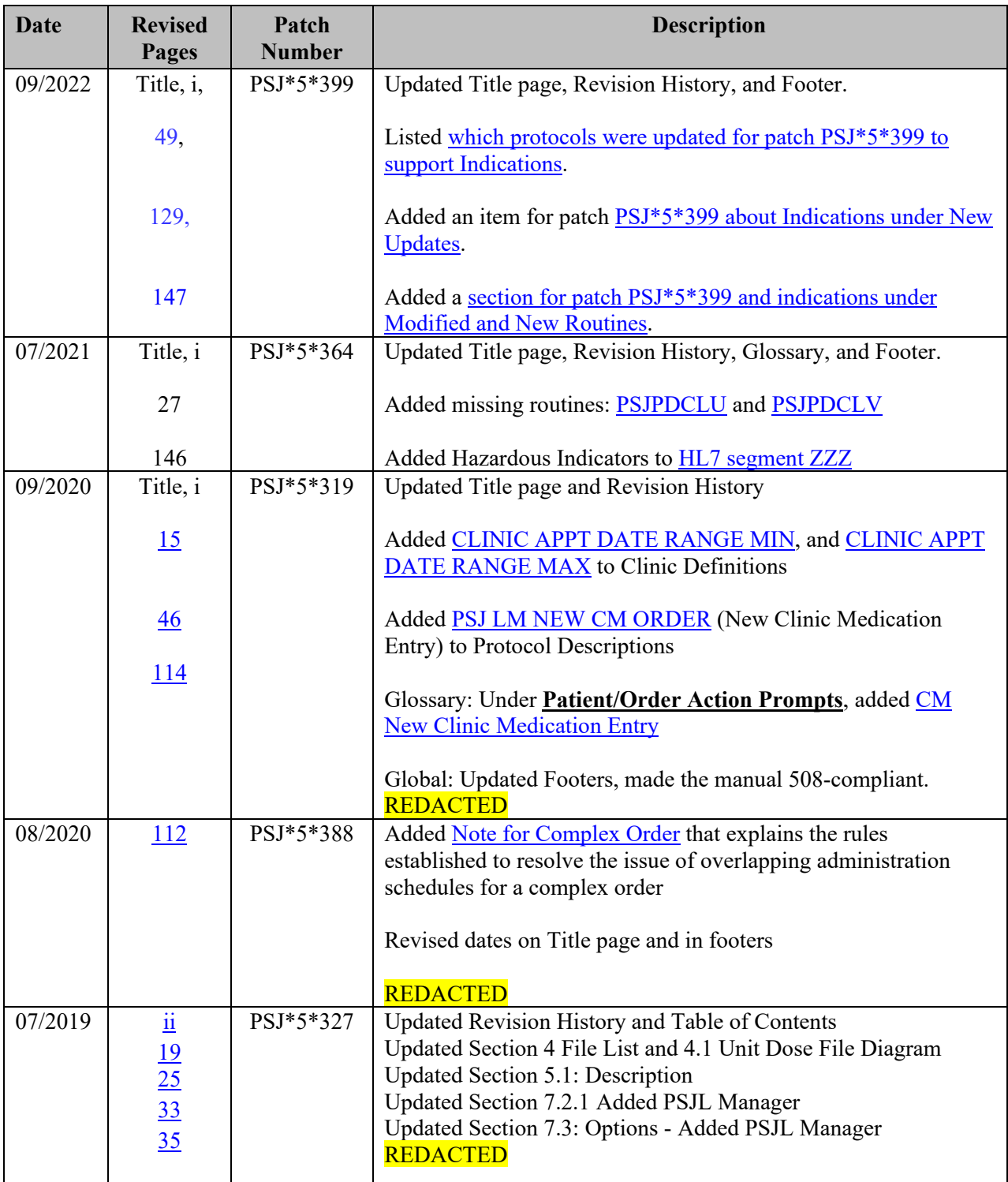

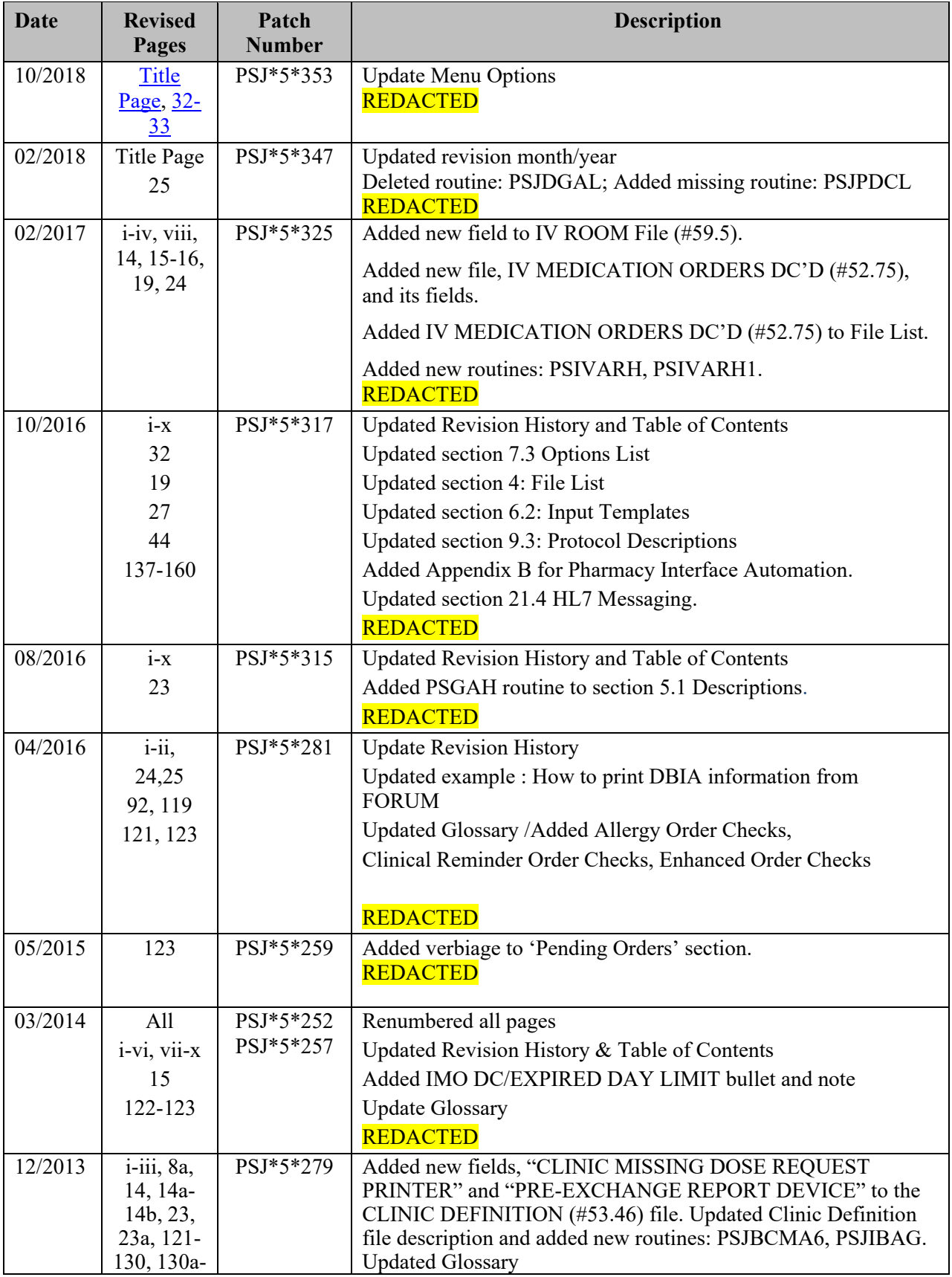

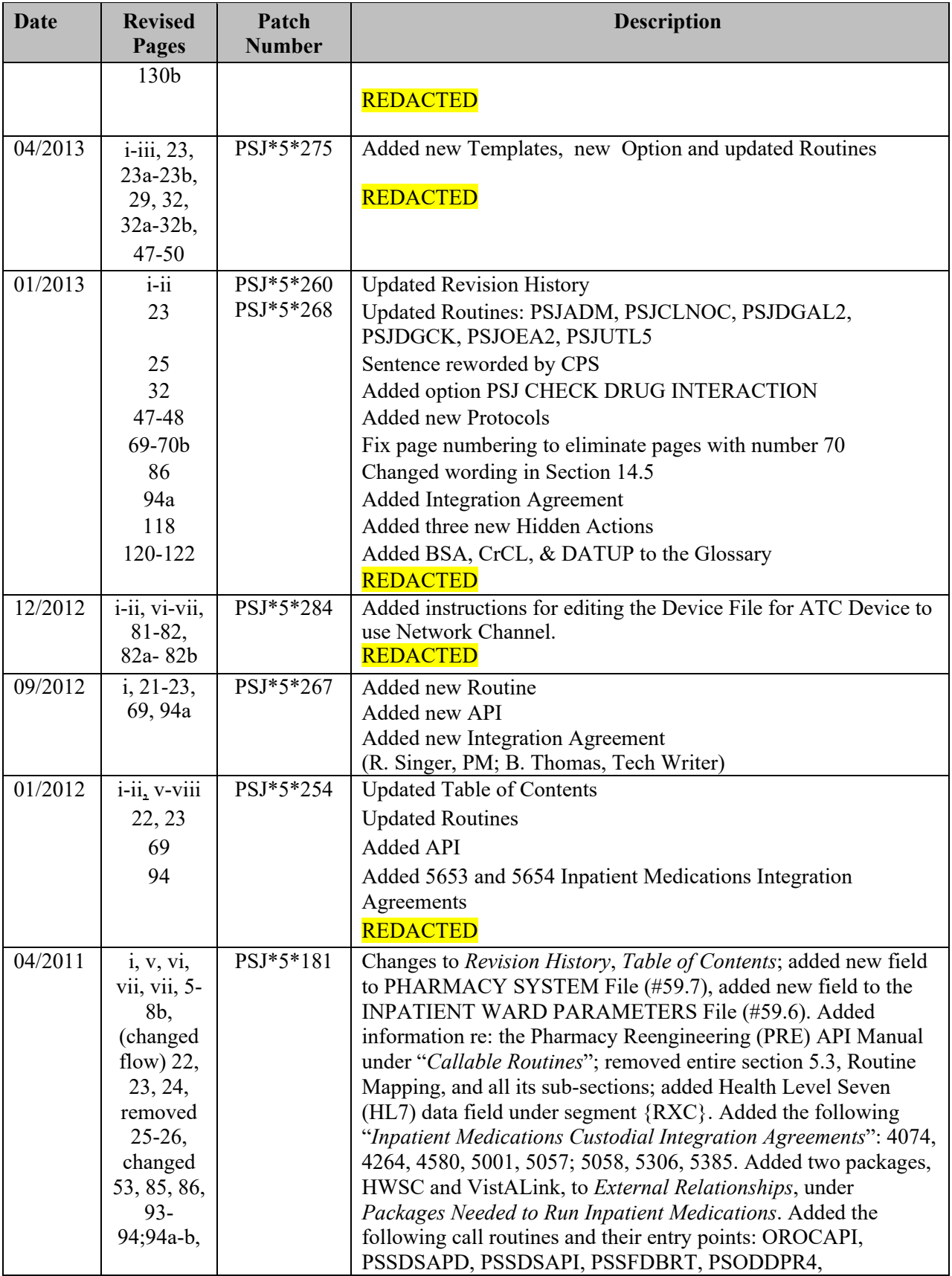

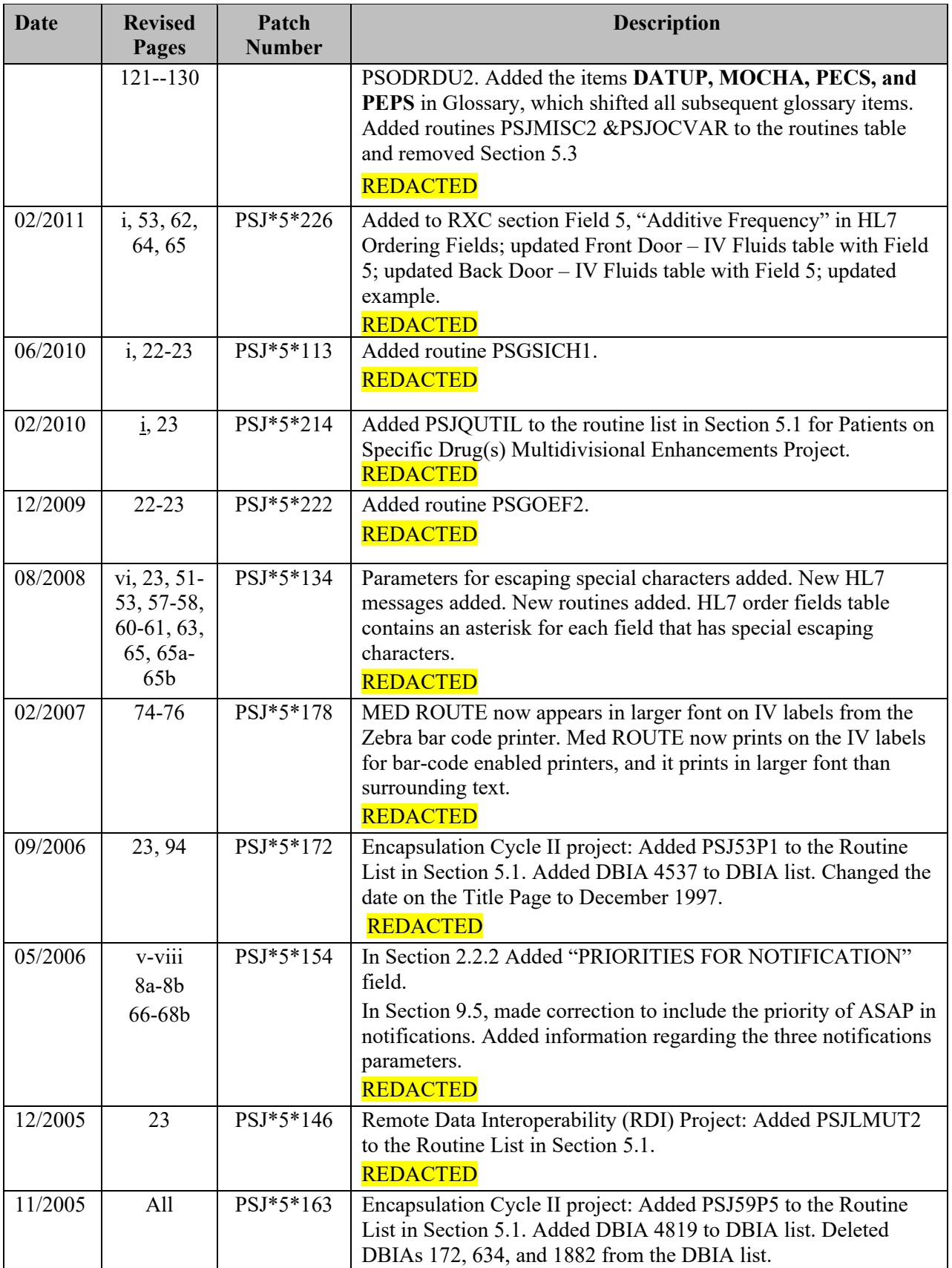

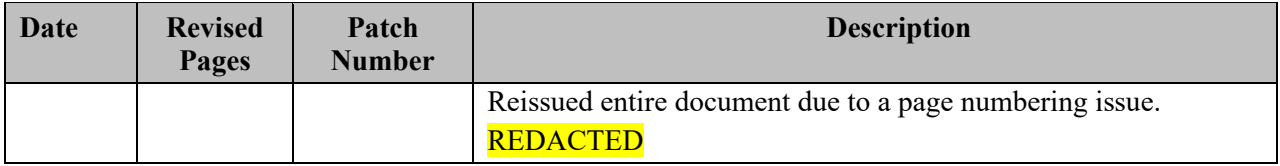

# **Preface**

This technical manual is written for the Information Resources Management Service (IRMS) Chief/Site Manager and the Automated Data Processing Application Coordinator (ADPAC) for implementation and installation of the Inpatient Medications package. The main text of the manual outlines routine descriptions, file list, site configuration issues, variables, resource requirements, and package security.

# <span id="page-7-0"></span>**Table of Contents**

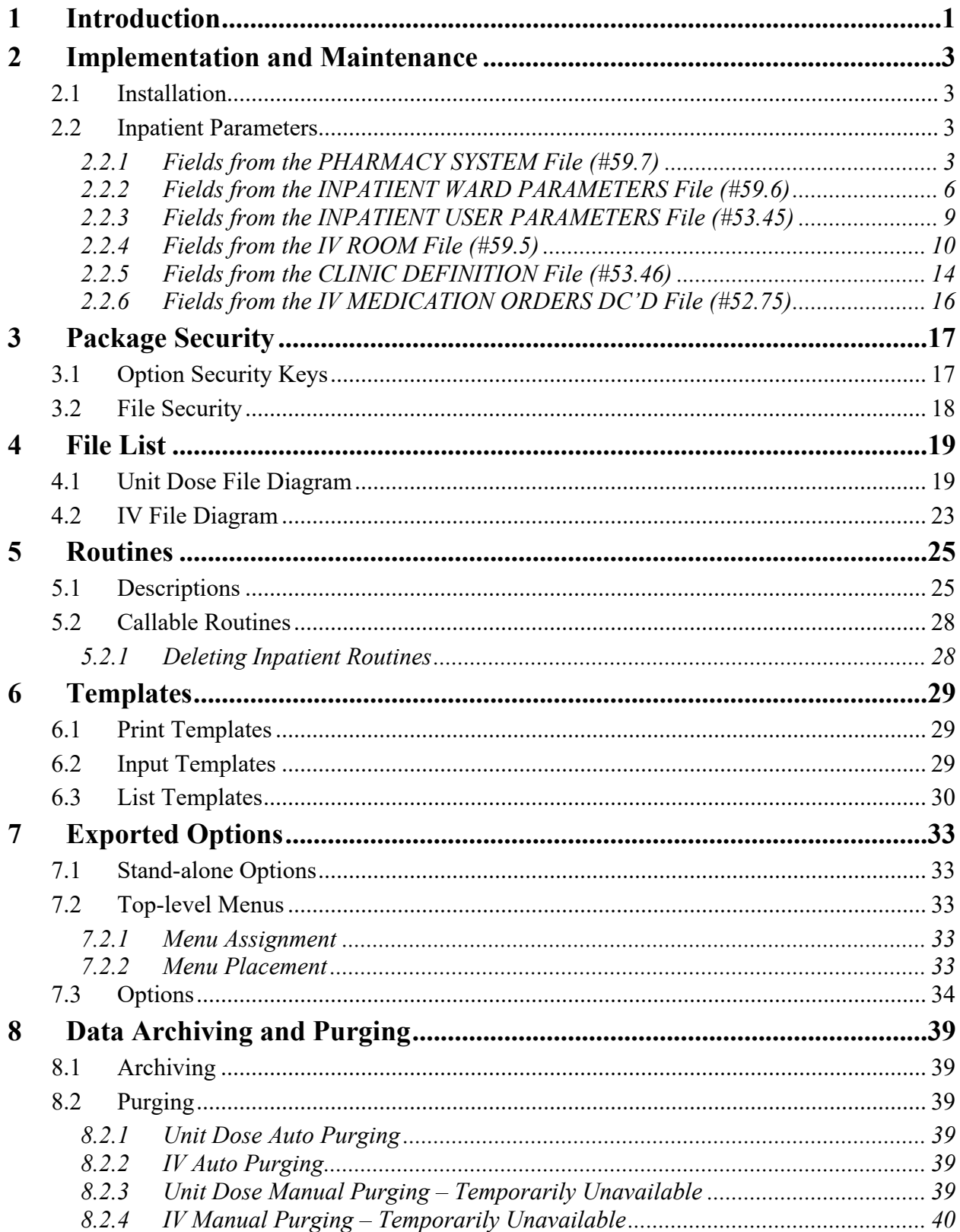

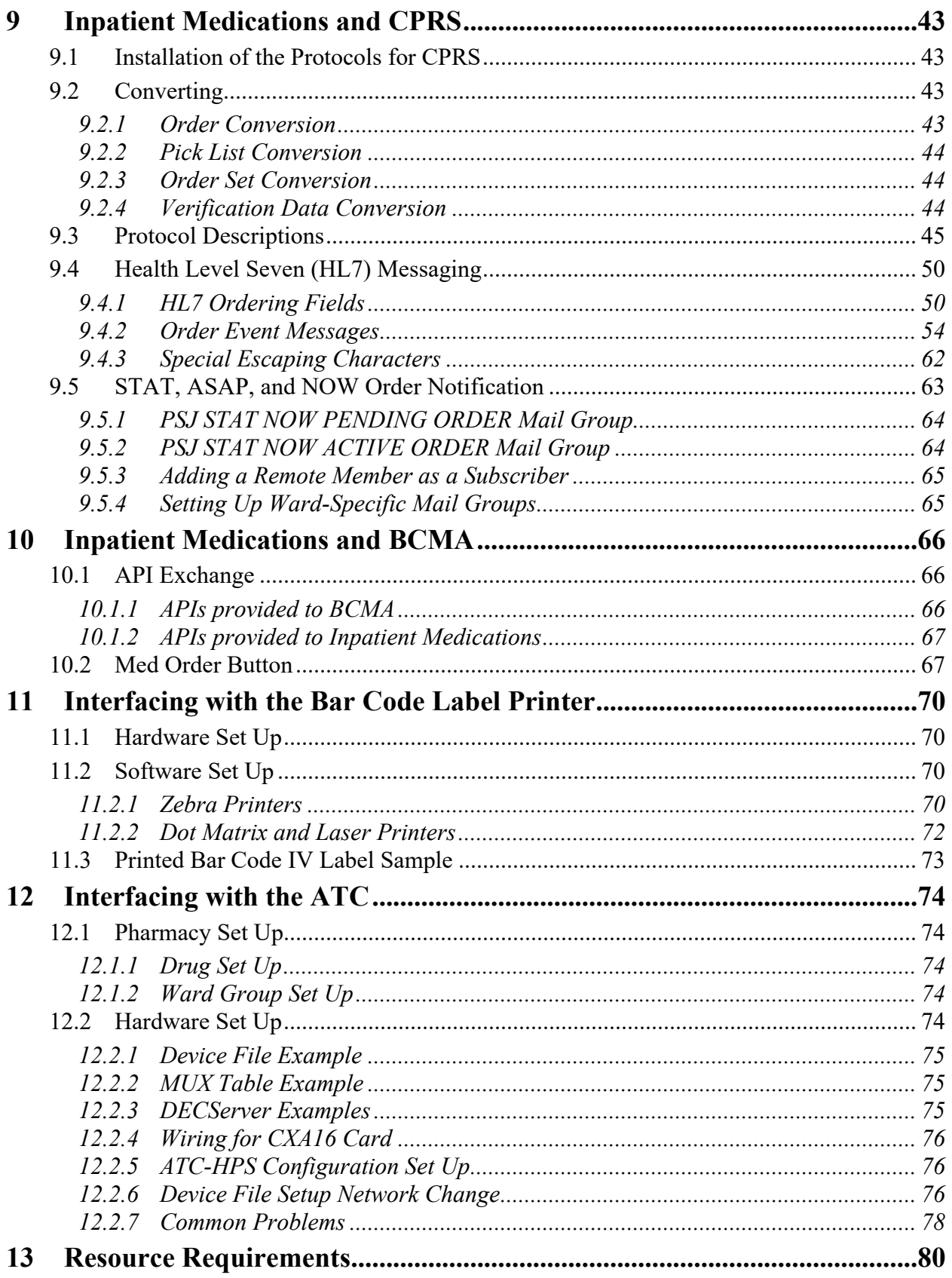

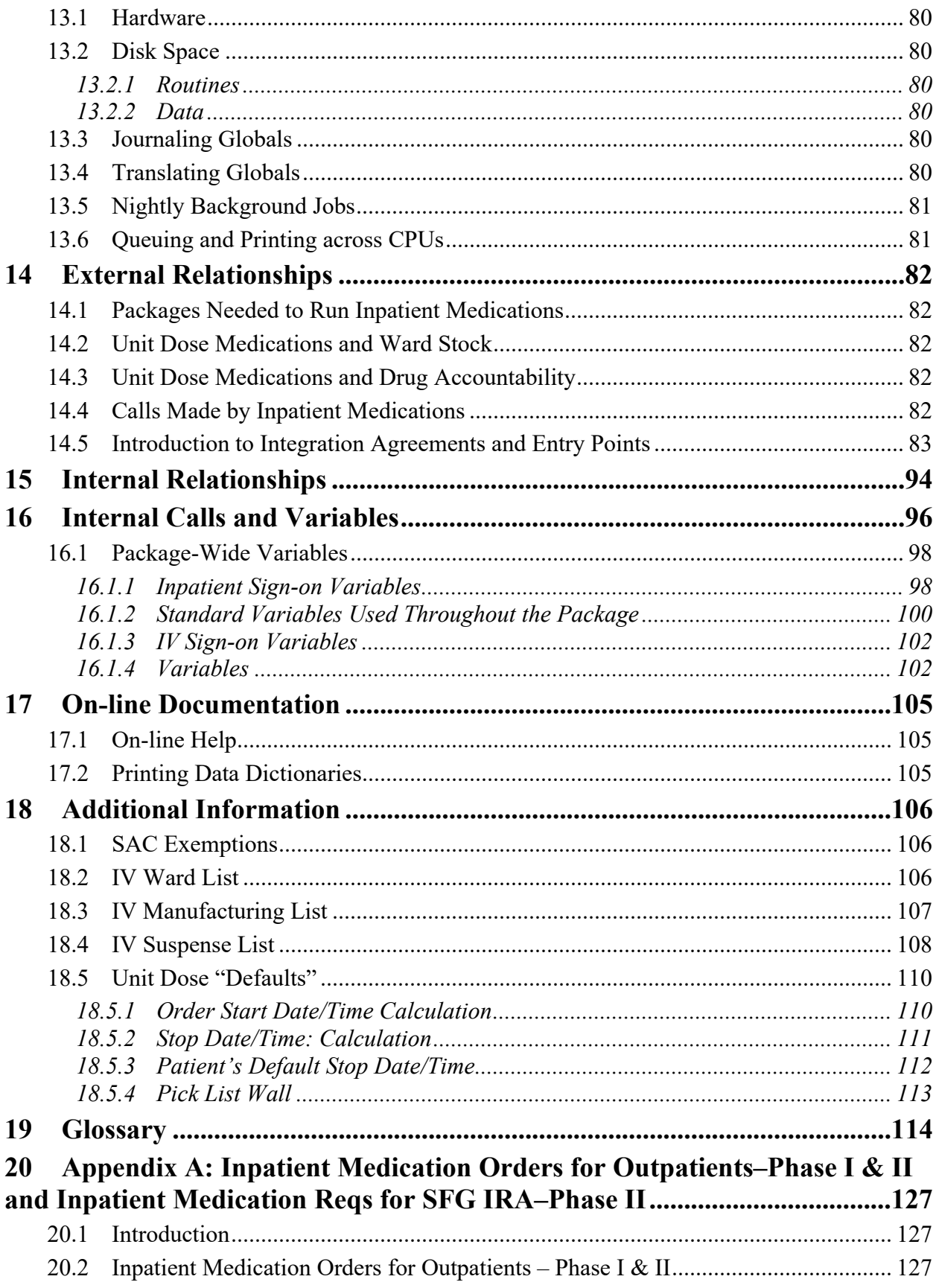

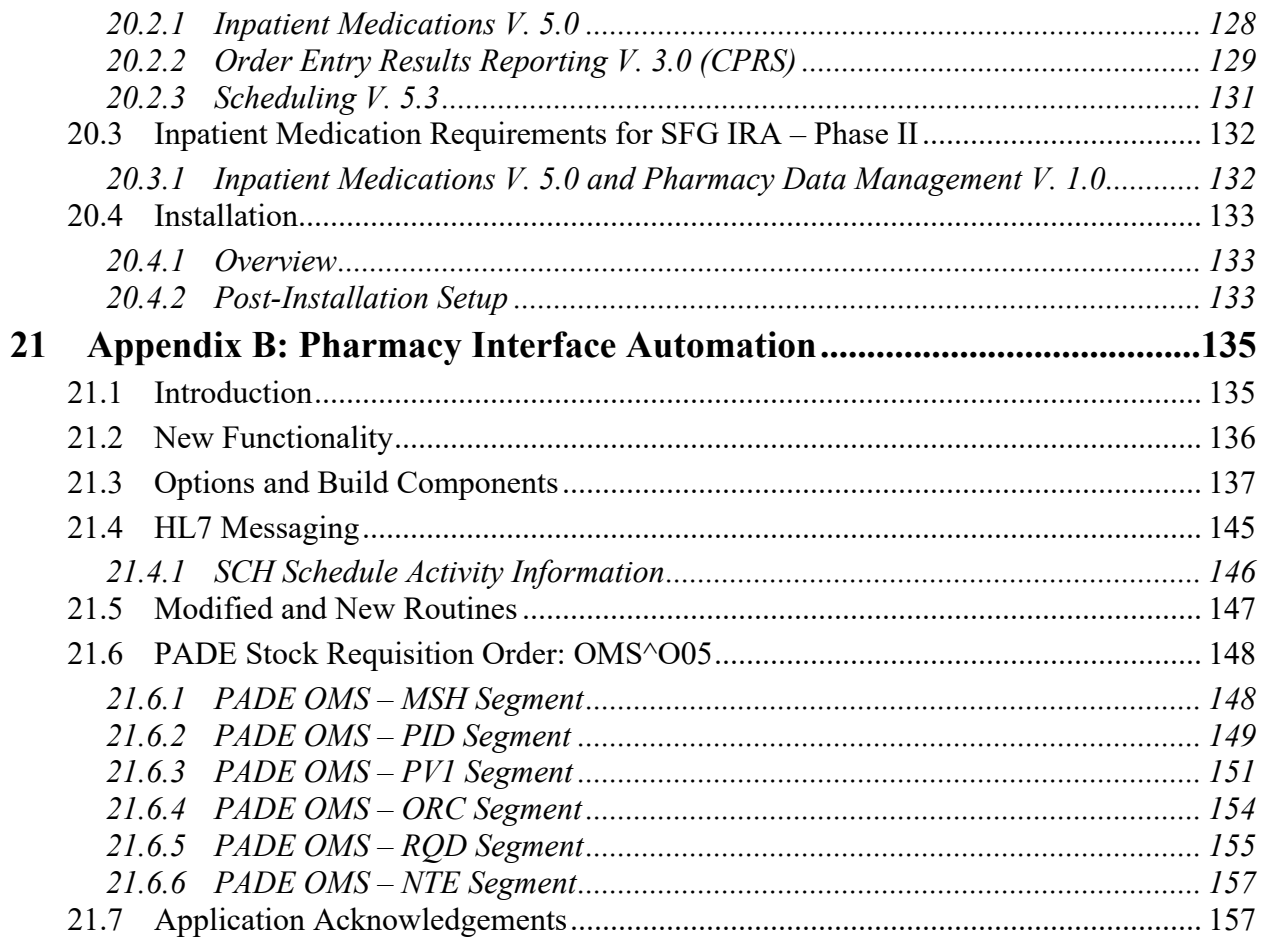

# <span id="page-12-0"></span>**1 Introduction**

The Inpatient Medications computer software package is one segment of the Veterans Health Information Systems and Technology Architecture (VistA) for the Department of Veterans Affairs. This package is a computerized system of tracking and assisting in the manufacture, dispensing, and administration of medications within a medical care facility by using information common to all VistA packages such as patient information and Inpatient Medications orders entered by the users. The Inpatient Medications package consists of two modules: IV Medications and Unit Dose Medications.

The IV Medications module is one segment of VistA in use at the Department of Veterans Affairs Medical Centers (VAMCs). This module shares a common source of information, the Patient Database, with other applications such as the Outpatient Pharmacy and Laboratory packages. The basis for information in the Inpatient Medications IV Medications module is the patient data stored in the Patient Database.

The Unit Dose Medications module is a method of computerizing the inpatient drug distribution within the hospital. Unit dose orders are entered and edited by a ward clerk, provider, nurse, or pharmacist, and verified by a pharmacist and/or nurse. Orders can also be discontinued or renewed as appropriate. Once active, the orders are dispensed to the wards by means of the pick list. The system allows for dispensing tracking from the pick list.

The Unit Dose Medications module can also produce 24-hour, 7-day, or 14-day Medication Administration Records (MARs), which are the computerized versions of the manual Continuing Medication Records (CMRs). The MAR contains patient demographics, all requested types of active orders, and their administration schedules.

#### **Functional Description**

The Unit Dose Medications module is designed to provide a flexible method for order entry and medication dispensing. Each VAMC should be able to adapt the system to fit its own needs. The Unit Dose Medications module has the ability to perform the following functions:

- Tailor processes by facility, user, and/or medication.
- Allow for immediate entry of predefined sets of orders.
- Provide on-line order maintenance (e.g., edit, renewal, discontinuation).
- Generate labels containing order and patient information on demand and upon the entry/maintenance of an order.
- Provide on-line or printed patient profiles, which include a history of medication orders for the current or last facility visit.
- Display patient and order information.
- Mark orders that need attention.
- Display histories of all actions taken on active orders.
- Provide computerized pick lists, which include pre-calculated doses for pharmacists.
- Print various reports and forms for individual patients, individual wards, and pre-defined groups of wards.
- Provide an Action Profile of patient medication orders for use by physicians to cancel or continue medications.
- Provide medication administration records, alleviating the need for ward personnel to transcribe orders at the time of entry or renewal.
- Provide a Stop Order Notice report to notify users of orders near expiration.
- Discontinue medication orders for patients transferred between wards and/or services.
- Provide dispensing cost reports by patient, ward, service, drug, and provider.
- Provide a computerized order form when a provider enters orders.

The Inpatient Medications IV Medications module is a dispensing package. It will provide the pharmacy users with:

- IV labels
- Manufacturing worksheets
- Ward list for order update
- Management reports

The module will allow control of the manufacturing of IVs not achievable through manual procedures. The IV Medications module will also allow the pharmacy to establish and maintain, through order entry and ward updating, an accurate and timely data set of the hospital's IV orders.

All reports in the IV Medications module can be queued. When the module is entered for the first time, the user will be asked to define an IV room. Part of the IV room definition includes entering a printer label device and a printer report device. (These devices are defined in the *Site Parameters (IV)* [PSJI SITE PARAMETERS] option.) The device entered is the one most frequently used for label and report printing, and will be the default answer for the "LABEL DEVICE:" and "REPORT DEVICE:" prompts when signing into the module. At the device prompt(s), the user can:

- Accept the default answer that is defined.
- Enter another device to which output is to be directed.
- Enter 0 to get output on the computer screen.

# <span id="page-14-0"></span>**2 Implementation and Maintenance**

## <span id="page-14-1"></span>**2.1 Installation**

For initial installation of the Inpatient Medications V. 5.0 software package, please refer to the *Computerized Patient Record System (CPRS) Installation Guide*.

### <span id="page-14-2"></span>**2.2 Inpatient Parameters**

The following is a list of the parameters that are used in defining the functions that affect the entire Inpatient Medications package for the site. Please consult the Supervisor's Manual for more detail on the use of these options.

### **Note:** The INPATIENT SITE file (#59.4) is no longer used by the Inpatient Medications package.

To edit these parameters from the IV Medications module, use the following menu path:

*IV Menu* [PSJI MGR] *SUPervisor's Menu* (IV) [PSJI SUPERVISOR] (Locked: PSJI MGR) *AUto-Discontinue Set-Up* [PSJ AC SET-UP] *SIte Parameters (IV)* [PSJI SITE PARAMETERS]

To edit these parameters from the Unit Dose Medications module, use the following menu path:

*Unit Dose Medications* [PSJU MGR] *Supervisor's Menu* [PSJU FILE] (Locked: PSJU MGR) *PARameters Edit Menu* [PSJ PARAM EDIT MENU]

#### <span id="page-14-3"></span>**2.2.1 Fields from the PHARMACY SYSTEM File (#59.7)**

- **SITE NAME** This is the name of the site using the pharmacy packages. Because of the nature of this file and the fact that all the Pharmacy packages use this file, it is very important that only one site name ever be entered into this file. Sites must not edit fields or make local field additions to the PHARMACY SYSTEM file (#59.7).
- **FROM WARD** This is the ward the patient has been transferred from whenever an action is to take place (e.g., placing orders on hold, discontinuing orders). For each FROM WARD, there are the following fields:
	- **TO WARD -** Whenever a patient is transferred from the previously selected FROM WARD to a ward selected here as a TO WARD, the patient's IV and Unit Dose orders are discontinued.
- **'ON PASS' ACTION** This is the action the Inpatient Medications package will take on a patient's orders whenever the patient is transferred from the selected FROM WARD to "Authorized Absence less than 96 hours" (known as On Pass). If PLACE ORDERS ON HOLD is chosen, the patient's orders will be taken off of hold whenever the patient returns.
- **ACTION ON AUTHORIZED ABSENCE** This is the action that is to take place on a patient's Inpatient (Unit Dose and IV) Medications orders whenever the patient is transferred from the selected FROM WARD to AUTHORIZED ABSENCE. If PLACE ORDERS ON HOLD is selected, the orders will automatically be taken off of hold when the patient returns.
- **ACTION ON UNAUTHORIZED ABSENCE** This is the action that is to take place on a patient's Inpatient (Unit Dose and IV) Medications orders whenever the patient is transferred from the selected FROM WARD to UNAUTHORIZED ABSENCE. If PLACE ORDERS ON HOLD is selected, the orders will automatically be taken off of hold when the patient returns.
- **FROM SERVICE** This is the service the patient has been transferred from whenever the patient's Inpatient Medications (IV and Unit Dose) orders are to be discontinued. For each FROM SERVICE, there is the following field:
	- **TO SERVICE** Whenever a patient is transferred from the previously selected FROM SERVICE to a service selected here as a TO SERVICE, the patient's IV and Unit Dose orders are discontinued.
- **NON-FORMULARY MESSAGE** This is a message that will be shown to nonpharmacists when they order drugs not currently stocked by the pharmacy. This is typically a warning, and describes a procedure the non-pharmacist must follow before the pharmacy will dispense the non-formulary drug.
	- **EDIT Option** This option is used to edit the NON-FORMULARY MESSAGE above.
- **PRINT 6 BLOCKS FOR THE PRN MAR -** This field is used to indicate if 4 or 6 blocks are to be used for ONE-TIME/PRN (pro re nata – Latin for "as needed") orders on the 7/14 DAY MAR ONE-TIME/PRN SHEET. The 7/14 DAY MAR ONE-TIME/PRN SHEET will print 4 blocks if this field is not set to **YES**.
- **PRINT DIET ABBR LABEL ON MAR** If this field contains a 1 or YES, the Dietetics Abbreviated Label will be printed on the MAR.
- **MAR SORT** If this field contains a **0**, the MAR will be sorted by the order's Schedule Type\* and then by Medication Names. When this field contains a **1**, the MAR will be sorted by the order's Medication Names.
	- \* Schedule Type is sorted based on the following orders:

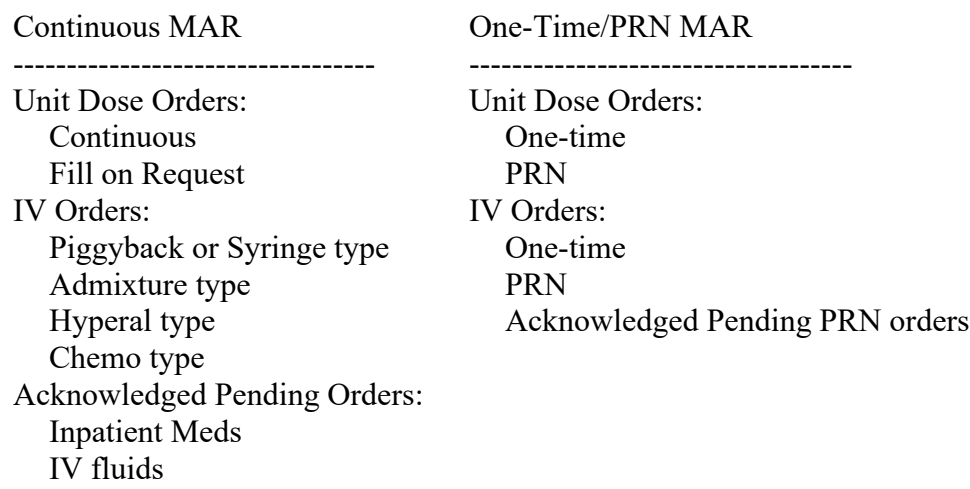

- **ATC SORT PARAMETER -** This parameter allows sending of the Pick List to the Automated Tablet Counter (ATC) machine by ATC mnemonic or admin time within patient.
- **CALC UNITS NEEDED PRN ORDERS -** This field controls whether or not the units needed will be calculated for the orders with PRN in the SCHEDULE field (#26) of the UNIT DOSE sub- file (#55.06) of the PHARMACY PATIENT file (#55) on the Pick List. This information will show on the Pick List if this field is set to 1.
- **DAYS UNTIL STOP FOR ONE-TIME -** This field indicates the number of days a onetime order should last. This field is only used if the ward parameter, DAYS UNTIL STOP FOR ONE-TIME, is not defined. This number can be between 1 and 30.
- **ROUND ATC PICK LIST UNITS** This field allows the site to decide whether or not fractional units per dose will be rounded to the next whole number before the pick list is sent to the ATC.
- **HOURS OF RECENTLY DC/EXPIRED** This field allows the INPATIENT MEDICATIONS profiles to display the recently discontinued/expired orders that fall within the number of hours specified. The value of this field is a number between 1 and 120. If no value is found for this parameter, a default value of 24 hours will be assumed by the software. The SYSTEMS PARAMETERS EDIT [PSJ SYS EDIT] option should be used to enter/edit values for this parameter.
- **EXPIRED IV TIME LIMIT** This is the maximum number of hours after a continuous IV order expires that it may still be renewed. The value of the parameter is a number between 0 and 24, inclusive.

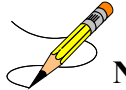

**Note:** The "AUTO-DC IMO ORDERS:" field has been moved from the PHARMACY SYSTEM file (#59.7) to the CLINIC DEFINITION file (#53.46). To access this field, use the *Clinic Definition* [PSJ CD] option under the *PARameters Edit Menu* [PSJ PARAM EDIT MENU] option.

#### <span id="page-17-0"></span>**2.2.2 Fields from the INPATIENT WARD PARAMETERS File (#59.6)**

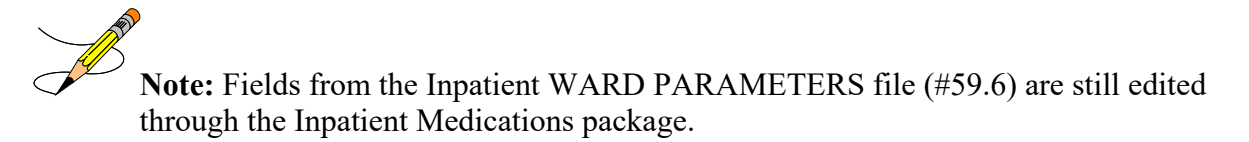

- **WARD** This is a ward for which the site wants to tailor specific aspects of the Inpatient Medications package.
- **DAYS UNTIL STOP DATE/TIME -** This is the number of days a standard order should last. The first order entered for a patient uses this number to calculate a default value for the order's STOP DATE/TIME field (#34) of the UNIT DOSE sub-file (#55.06) of the PHARMACY PATIENT file (#55). This number is also used if SAME STOP DATE ON ALL ORDERS parameter has no entry, or an entry of **NO**.
- **DAYS UNTIL STOP FOR ONE-TIME** This is the number of days a one-time order should last. The number can be from 1-100; however, it cannot exceed the number of days that standard orders last (DAYS UNTIL STOP DATE/TIME). When this parameter is not available, the system parameter, DAYS UNTIL STOP FOR ONE-TIME, will be used to determine the stop date. When neither parameter has been set, one-time orders will use the ward parameter, DAYS UNTIL STOP DATE/TIME, to determine the stop date instead of the start and stop date being equal.
- **SAME STOP DATE ON ALL ORDERS -** This flag, if set to **YES**, uses the STOP DATE/TIME field (#34) of the UNIT DOSE sub-file (#55.06) of the PHARMACY PATIENT file (#55) from the patient's first order as a default value for these fields on all of the patient's following orders.
- **TIME OF DAY THAT ORDERS STOP -** This is a time of day that, if found, is used in calculating the default value for the STOP DATE/TIME field (#34) of the UNIT DOSE subfile (#55.06) of the PHARMACY PATIENT file (#55) of patients' orders. This time is in military time format with leading and trailing zeros (0001 means 1 minute after midnight).
- **DEFAULT START DATE CALCULATION** When an order originates in CPRS and a duration accompanies the order, this field is used to calculate the Calc Start Date/Time. Otherwise, this field allows the ward to determine how the default Start date for orders should be calculated. The default may use the NEXT ADMIN TIME, the CLOSEST ADMIN TIME, or the login date/time of the order (NOW) as the default Start Date for Unit Dose and IV orders.
- **START TIME FOR 24-HOUR MAR -** This is the start time for the 24-hour MAR. It is used whenever a user enters a start date without a time when running the 24-hour MAR. This time is in military time format with leading and trailing zeros (0001 means 1 minute after midnight).
- **LABEL FOR WARD STAFF -** The following codes are used to select when labels will print for ward staff:
	- **NO LABELS** Labels are not created when ward staff (nurses, clerks, physicians, etc.) take action on an order. Labels are always created for actions taken on orders after they are verified, unless NO LABELS is selected.
	- **FIRST LABEL ON ORDER ENTRY/EDIT** Labels are created whenever ward staff enter an order or edit a non-verified order, but not when the nurse verifies an order.
	- **FIRST LABEL ON NURSE VERIFICATION** Labels are not created for ward staff until a nurse has verified the order.
	- **LABEL ON ENTRY/EDIT AND VERIFICATION -** Labels are created whenever the order is entered or edited and verified.
- **WARD LABEL PRINTER -** If a device name is entered here, labels created by ward staff, due to actions taken on orders, will print automatically to the device.
- **LABEL FOR PHARMACY** The following codes are used to select when labels will print for the pharmacy staff:
	- **NO LABELS** Labels will not be created when the pharmacy staff (pharmacists and pharmacy technicians) takes action on an order.
	- **FIRST LABEL ON ORDER ENTRY/EDIT -** Labels will be created whenever the pharmacy staff enters an order or edits a non-verified order, but not when the pharmacist verifies an order.
	- **LABEL ON ENTRY/EDIT AND VERIFICATION -** Labels are created whenever the order is entered or edited and verified.
	- **FIRST LABEL ON PHARMACIST VERIFICATION -** Labels will not be created for the pharmacy staff until a pharmacist has verified the order.
- **PHARMACY LABEL PRINTER -** If a device name is entered here, labels created by the pharmacy staff, due to actions taken on orders, will print automatically to the device.
- **LABEL ON AUTO-DISCONTINUE -** This is used to determine if labels should be created when orders for a patient from this ward are auto-discontinued  $(d/c)$  due to a patient movement. Patient movements include discharges and transfers. Labels are created for the ward on which the patient resided before the move took place.
- **MAR HEADER LABELS** This is used to determine if MAR header labels should be generated when orders are processed for patients.
- **DAYS NEW LABELS LAST** The Unit Dose Medications module runs a background job once a day that deletes all unprinted new labels older than the number of days specified here. If no days are specified for this field, any unprinted new labels for this site will be purged at the end of the day.

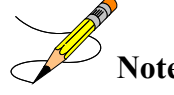

**Note:** A label can still be printed for an order even though its new label record has been purged.

- **MAR ORDER SELECTION DEFAULT** This identifies the default for the type of orders to be included on MARs printed for this ward. All Medication, Non-IV medications only, IV piggybacks, admixtures, hyperals, and/or IV chemotherapy medication types may be selected. Multiple types may be specified.
- **PRINT PENDING ORDERS ON MAR** This is used to determine if pending orders, that were acknowledged by a nurse, should be included on the MARs and the Medication Due Worksheet.
- **'SELF MED' IN ORDER ENTRY** If the word **YES** (or a **1**) is entered here, the regular order entry process will prompt the user for SELF MED and HOSPITAL SUPPLIED SELF MED for each order entered. The abbreviated processes, ward order entry, and order sets are not affected in any way by this site parameter.
- **PRE-EXCHANGE REPORT DEVICE** This is the device that is used as a default for the Pre-Exchange Report. If the value is **null,** the user will not be prompted for a device, which will disable the printing of this report for that ward. At the time the report is run, if the user enters an output device that is different from the device in this file, the option to override this parameter and define a temporary device for the remainder of this session is displayed. For Clinic Orders, "HOME" is the default printer when no default device is defined in the Clinic Definition file. The last inpatient location is not used in determining the correct default preexchange printer. The user may select the default device when printing the Pre-Exchange Report upon finishing a new order.
- **STAT NOW MAIL GROUP** This is the name of the mail group to be used for STAT/NOW active order notifications for this ward.
- **PRIORITIES FOR NOTIFICATION** This is the priorities /schedules for notification for this ward. The value may be selected for the priorities / schedules for notifications to be sent to the mail group defined in the STAT NOW MAIL GROUP field (#5) mentioned above. This parameter may be empty / not defined, or it may be set via this option: INPATIENT WARD PARAMETERS EDIT [PSJ IWP EDIT].
- **HOURS OF RECENTLY DC/EXPIRED** This field allows the Inpatient Medications profiles to display the recently discontinued/expired orders that fall within the number of

hours specified. The value of this field is a number between 1 and 120. No default will be provided; the parameter may be empty or not defined, and it may be set via the INPATIENT WARD PARAMETERS EDIT [PSJ IWP EDIT] option. **The value defined in this field will take precedence over the Inpatient System parameter.**

#### <span id="page-20-0"></span>**2.2.3 Fields from the INPATIENT USER PARAMETERS File (#53.45)**

- **Note:** Fields from the INPATIENT USER PARAMETERS file (#53.45) are still edited through the Inpatient Medications package.
- **INPATIENT USER** This is a user for whom the Inpatient Medications package can be tailored.
- **ALLOW USER TO RENEW ORDERS** If this field is set to **YES**, this ward clerk/pharmacy technician can actually renew patients' inpatient orders. If this is set to **NO** (or is not set), this clerk/technician can only mark orders for renewal by another user.
- **ALLOW USER TO HOLD ORDERS** If this field is set to **YES**, this ward clerk/pharmacy technician can actually place patients' inpatient orders on hold or take orders off of hold. If this is set to **NO** (or is not set), this clerk/technician can only mark orders for hold and take off of hold.
- **ALLOW USER TO D/C ORDERS** If this field is set to **YES**, this ward clerk/pharmacy technician can actually discontinue patients' inpatient orders. If this is set to **NO** (or is not set), this clerk/technician can only mark orders to be discontinued by another user.
- **MAY SELECT DISPENSE DRUGS** Unless the user is a pharmacist, the user can select only Orderable Items during the Unit Dose order entry process. A **YES** answer will allow the non-pharmacist user to select Dispense Drugs during order entry.
- **ALLOW AUTO-VERIFY FOR USER** This is used to determine if the user can enter Unit Dose orders as active, allowing the user to skip the step of manually verifying those orders entered by this user.
- **ORDER ENTRY PROCESS** This is the type of order entry process to be used by this user.
	- **Regular** Order entry is the full set of prompts for the entry of an order, after which the user is shown a full view of the order and allowed to take immediate action on the order.
	- **Abbreviated -** Order entry gives the user fewer prompts for the entry of an order, after which the user is shown a full view of the order and is allowed to take immediate action on the order.

• Ward - Order entry gives the user the same prompts as the abbreviated order entry, but then gives a brief view of the entered order and does not allow immediate action to be taken on the order.

**Note:** No entry here is the same as selecting **Regular** order entry.

- **PRINT PROFILE IN ORDER ENTRY** If this field is set to **YES**, the user will be given the opportunity to print a patient profile after entering Unit Dose orders for the patient.
- **LABEL PRINTER POINTER -** This is a device to which labels created by this user will print. If a device is entered here, it will be used instead of any device selected for the ward or pharmacy to print labels.
- **USE WARD LABEL SETTINGS** This allows the pharmacist (or pharmacy technician) working on the ward(s) to use the label settings defined for the ward(s) instead of the label settings defined for the pharmacy.
- **Note:** When a label printer is defined for the user, that printer will always be used to print labels instead of either the ward or pharmacy label printer.
- **INPATIENT PROFILE ORDER SORT** This is the sort order in which the Inpatient Profile will show inpatient orders. The options will be sorted either by medication or by start date of order. Entering the words "**Medication Name**" (or the number **0**) will show the orders within schedule type (continuous, one-time, and then PRN) and then alphabetically by drug name. Entering the words "**Start Date of Order**" (or the number **1**) will show the order chronologically by start date, with the most recent dates showing first and then by schedule type (continuous, one-time, and then PRN).

**Note:** The Inpatient Profile first shows orders by status (active, non-verified and then non-active).

#### <span id="page-21-0"></span>**2.2.4 Fields from the IV ROOM File (#59.5)**

**Note:** Fields from the IV ROOM file (#59.5) are still edited through the Inpatient Medications package.

• **IV ROOM NAME** - This is the arbitrary name of an IV room. A site can have more than one name defined. Each IV order belongs to the IV room that input the order. An IV room can process only orders that belong to that IV room.

• **LENGTH OF LABEL -** The labels can vary in height from 12 to 66 lines. Measure the height of the label and multiply that height by the number of lines per inch for which the printer is configured.

**Note:** If all lines of print cannot fit within the length that is defined here, the lines of print will continue to the next label. For example, the average piggyback label is three inches high. If the printer will print 6 lines per inch, the number 18 should be entered as the answer to this parameter.

- **WIDTH OF LABEL -** Enter the maximum allowable width of the label in number of characters. If data is not entered into this field, the default will be 30. If a line of print cannot fit within the width defined here, it will continue on the next line of the label.
- **LINE FEEDS BETWEEN LABELS -** Enter a number between 0 and 6. This is the number of line feeds between each IV label. This parameter makes it possible to have a top and bottom margin on the IV labels.
- **END OF LABEL TEXT** Enter any "end of label" text that is wanted to print at the bottom of every IV label. Separate the lines with an up-arrow  $(\wedge)$ . For example, to have this phrase print at the bottom of the IV labels:

RETURN TO IV ROOM IN 24-HOURS FILLED BY: CHECKED BY:

The user must enter the following characters:

RETURN TO IV ROOM IN 24-HOURS**^**FILLED BY: \_\_\_\_ CHECKED BY:

- **HEADER LABEL -** When set to **YES**, an extra label is generated to record lot numbers and provide a record for new orders entered since the last printing of the active order list. This extra label, together with the active order list, provides a paper backup system in the event the computer system becomes unavailable to the user.
- **SHOW BED LOCATION ON LABEL -** The patient's ward location is always printed on the IV label. However, if bed location information is available and the user wishes to have this additional information on the label, enter **YES** or the number **1** in this field.
- **USE SUSPENSE FUNCTIONS -** If the user wants the SUSPEND LABELS as a valid choice at the "ACTION:" prompt after order entry, respond with the number **1**. If the user does not want any labels suspended after order entry, but rather have them printed, respond with the number **0**.

• **DOSE DUE LINE** - This parameter affects the printing of the dose due line on the IV label. If the number **0** is entered, the time the dose is due will not be printed on the IV label. The dose due line will be printed for Intravenous Piggybacks (IVPBs) only if the number **1** is selected, Large Volume Parenterals (LVPs) dose due line will be printed if the number **2** is selected and both IVPBs and LVPs if the number **3** is selected.

**Note:** LVPs include HYPERAL type orders.

- LVPS GOOD FOR HOW MANY DAYS This number is one of the parameters used when the stop date of a new LVP order is computed. The computed stop date is the least of this parameter, the NUMBER OF DAYS FOR IV ORDER field (#3) in the IV ADDITIVES file (#52.6), and the DAY (nD) or DOSE (nL) LIMIT field (#.05) in the PHARMACY ORDERABLE ITEM file (#50.7) for the orderable item associated with this order. For example, if large volume IVs are good for 14 days and a new order is input with a start date of today, the stop date is T+14. If the same order contained an additive or orderable item defined for 10 days, the stop date is T+10.
- **HYPERAL GOOD FOR HOW MANY DAYS** This number is one of the parameters used when the stop date of a new hyperal order is computed. The computed stop date is the least of this parameter, the NUMBER OF DAYS FOR IV ORDER field (#3) in the IV ADDITIVES file (#52.6), and the DAY (nD) or DOSE (nL) LIMIT field (#.05) in the PHARMACY ORDERABLE ITEM file (#50.7) for the orderable item associated with this order. For example, if a hyperal order is good for 14 days and a new order is input with a start date of today, the stop date is T+14. If the same order contained an additive or orderable item defined for 10 days, the stop date is T+10.
- **PBS GOOD FOR HOW MANY DAYS** This number is one of the parameters used when the stop date of a new piggyback order is computed. The computed stop date is the least of this parameter, the NUMBER OF DAYS FOR IV ORDER field (#3) in the IV ADDITIVES file (#52.6), and the DAY (nD) or DOSE (nL) LIMIT field (#.05) in the PHARMACY ORDERABLE ITEM file (#50.7) for the orderable item associated with this order. For example, if a piggyback order is good for 14 days and a new order is entered today, the stop date is T+14. If the same order contained an additive or orderable item defined for 10 days, the stop date is T+10.
- **SYRNS GOOD FOR HOW MANY DAYS** This number is one of the parameters used when the stop date for the IV syringe order is computed. The computed stop date is the least of this parameter, the NUMBER OF DAYS FOR IV ORDER field (#3) in the IV ADDITIVES file (#52.6), and the DAY (nD) or DOSE (nL) LIMIT field (#.05) in the PHARMACY ORDERABLE ITEM file (#50.7) for the orderable item associated with this order.
- **CHEMO'S GOOD FOR HOW MANY DAYS -** This number is one of the parameters used to determine the stop date for chemotherapy IV orders. The computed stop date is the least of this parameter, the NUMBER OF DAYS FOR IV ORDER field (#3) in the IV ADDITIVES file (#52.6), and the DAY (nD) or DOSE (nL) LIMIT field (#.05) in the PHARMACY ORDERABLE ITEM file (#50.7) for the orderable item associated with this order.
- **STOP TIME FOR ORDER -** Enter, in military time, the time of the day that the automatic stop of orders should occur.
- **EXPIRE ALL ORDERS ON SAME DAY -** Enter the number 1 to stop all IV orders automatically on the same day. The day the orders are stopped will be the stop date of the first active IV order found in the file. The stop date that is found will be shown as a default for the stop date of the IV ORDER.
- **ACTIVITY RULER** The activity ruler provides a visual representation of the relationship between coverage times, doses due, and order start times. The intent is to provide the on-thefloor user with a way to track activity in the IV room and determine when to call for doses before the normal delivery.
- **TOTAL VOL. ON HYPERAL LABELS -** Enter the number **1** or **YES** if the total volume of solutions and additives are to be displayed on all hyperal labels.
- **Select START OF COVERAGE** Enter the military time that designates the first administration time covered by this manufacturing run. In other words, if the previous manufacturing period covered up to and included the 0900 dose, the start of coverage would begin at 0901. For each START OF COVERAGE, there are the following fields:
	- **TYPE** Enter the IV type for this start of coverage period. The user can enter only one type for each period that is defined.
	- **DESCRIPTION** A description for each delivery time (3 to 30 characters) can be entered. The user will be prompted with a default description. This description will appear when manufacturing records and ward lists are requested. Using the default prompt will help lead to less confusion for the users.
	- **END OF COVERAGE** Enter the military time that designates the last administration time covered by this manufacturing run. Enter midnight as 2400.
	- **MANUFACTURING TIME** Enter the military time that designates the general time when the manufacturing list will be run and the orders prepared. This is for documentation and does not affect IV processing. Enter midnight as 2400.
- **DELIVERY TIME** Delivery time must be entered using a 24-hour clock (e.g., 9 AM is entered as 0900). Delivery time is used as a default start time for admixtures and hyperalimentations. Enter midnight as 2400.
- LABEL DEVICE Enter the name that is used most frequently as the label device for this IV room. This field displays as the default for the "Current IV LABEL device is:" prompt when signing into the IV software.
- **REPORT DEVICE** Enter the PROFILE device number or name that will be used most frequently by this IV room. This field displays as the default for the "Current IV REPORT DEVICE:" prompt when signing into the IV software.
- **INACTIVATION DATE This is used to place an** IV room out of service. Once the inactive date is reached, the IV room will no longer be selectable in IV Order Entry options.
- **DAYS TO RETAIN IV STATS** This is used to allow the site to specify the number of days to keep data in the IV STATS file (#50.8).
- **DC'D IV ORDERS HOURS FILTER** This field provides a filter for the D/C'd orders report. Discontinued IV orders older than the entered number of hours will not be included in the report. By entering a zero in this field, no D/C'd or edited orders will appear in the report.

#### <span id="page-25-0"></span>**2.2.5 Fields from the CLINIC DEFINITION File (#53.46)**

**Note:** This file was formerly named the CLINIC STOP DATES file (#53.46)

- **CLINIC** This is the Outpatient clinic for which the site wishes to define a stop date. The clinic should allow the ordering of Inpatient Medications for Outpatients (IMO).
- **NUMBER OF DAYS UNTIL STOP** The number of days to be used to calculate the stop date for orders placed in the specified clinic. This only affects stop date calculations for Inpatient Medication Orders for Outpatients. Enter a value from 1-365 or null. If no answer is specified and no other calculation is in place for the stop date, 14 days will be used.
- **AUTO-DC IMO ORDERS** This field allows the site to specify, by clinic, whether or not orders placed for Outpatients are auto-dc'd upon admission, discharge, ward transfer, or treating specialty change. If this field is set to **YES** or null, IMO orders will be auto-dc'd whenever any of these events occurs. If this field is set to **NO**, no IMO orders will be auto-dc'd on any type of patient movement.

**Note:** This field is only used if the auto-dc parameters in Inpatient Medications are controlling the movement actions. Otherwise, this field would be ignored.

• **SEND TO BCMA?** – This field allows the site to define, by clinic, whether or not IMO orders should be available in BCMA. Allows YES, NO or null answer. Only orders from clinics marked with a **YES** will be sent to BCMA. For example, if the patient is admitted, an IMO order is active, and the SEND TO BCMA field is a **YES**, that order will be included in the information transmitted to BCMA.

- **CLINIC MISSING DOSE REQUEST PRINTER –** This field allows the site to specify a clinic-specific Clinic Orders Missing Dose Request printer. When a missing dose is created for a clinic order, the system will first look in the CLINIC DEFINITION (#53.46) file, and if it finds a clinic-specific Clinic Orders Missing Dose Request Printer definition, it will use it**.**  If it does not find a Clinic Orders Missing Dose Request Printer definition for a particular clinic, it will use the BCMA GUI Parameter division Clinic Orders Missing Dose Request Printer parameter. If the system does not find a clinic-specific Clinic Orders Missing Dose Request Printer definition or a division Clinic Orders Missing Dose Request Printer parameter, it will use the current BCMA GUI Parameter for Inpatient Missing Dose Requests Printer for printing of Clinic Orders missing dose requests.
- **PRE-EXCHANGE REPORT DEVICE** This field allows the site to specify a clinicspecific clinic default printer device for a clinic as defined in the CLINIC DEFINITION file (#53.46). If no default device is defined in the CLINIC DEFINITION file (#53.46), "HOME" is selected as the default printer. The last inpatient location is not used in determining the correct default pre-exchange printer. The user may select the default device when printing the PRE-Exchange Report upon finishing a new order.
- <span id="page-26-0"></span>• **CLINIC APPT DATE RANGE MIN**: The number of days to search for past appointments when entering a clinic order. If not specified, the default period of 90 days (3 months) will be used. Appointments will display with dates between CLINIC APPT DATE RANGE MIN and CLINIC APPT DATE RANGE MAX.
- <span id="page-26-1"></span>• **CLINIC APPT DATE RANGE MAX**: The number of days to search for future appointments when entering a clinic order. If not specified, the default period of 365 days (1 year) will be used. Appointments will display with dates between CLINIC APPT DATE RANGE MIN and CLINIC APPT DATE RANGE MAX.
- **IMO DC/EXPIRED DAY LIMIT:** Enter number of days that DC/Expired clinic orders will be included in the enhanced order checks for drug interaction and therapeutic duplications. If this field is left blank, a default value of 30 days will be used; otherwise sites can define this field to be a number from 1–120 to represent the number of days that DC/EXPIRED IMO orders should be included in Order Checks.

**Note:** This field is only used for clinic orders in Inpatient Medications. Otherwise, this field would be ignored.

#### <span id="page-27-0"></span>**2.2.6 Fields from the IV MEDICATION ORDERS DC'D File (#52.75)**

- **DATE/TIME D/C** This field allows the site to enter the date/time that an order was edited or discontinued through CPRS. The data are copied from an HL7 message that is processed through the protocol OR EVSEND PS.
- **SIG** This field allows the site to enter the dosage that was entered in CPRS for the IV Order. the dosage entered must be  $1 - 100$  characters in length.
- **PATIENT** This field allows the site to enter the patient for which the order was D/C'd or edited in CPRS.
- **DRUG** This field allows the site to enter the pharmacy orderable item associated with the order. This field is a pointer to the PHARMACY ORDERABLE ITEM file and is copied from the IV order entered in CPRS.
- **ROOM-BED –** This field allows the site to enter the room-bed of the patient related to the order. If no room-bed is present int eh HL7, the value will be 9999. The value entered must be  $1 - 20$  characters in length.
- **WARD** This field allows the site to enter the name of the ward in which the patient is currently admitted. The value entered must be  $1 - 20$  characters in length.
- **WARD IEN** This field allows the site to enter the hospital location in which the patient is currently admitted. This field is a pointer to the HOSPITAL LOCATION File (#44) and points to the ward in which the patient is currently admitted.
- **PS ORDER IEN** This field allows the site to enter the order IEN within the PHARMACY PATIENT file (#55). The value entered must be  $1 - 10$  characters in length and must be nnV, with V denoting an IV order for the patient pdfn within the PHARMACY PATIENT file  $(\text{\#55})$  as follows:  $\text{PS}(55, \text{pdfn}, \text{''IV''}, \text{nn}, \text{''IV''}, \text{nn})$
- **WARD GROUP** This field allows the site to enter the ward group of the patient's admission ward. This field is a pointer to the WARD GROUP file (#57.5).
- **STATUS** This field allows the site to enter the status of the pharmacy order as it was received. Only two status will be stored in this field: XO (changed) or DC (discontinued). In instances where no status is transferred, none are stored.

# <span id="page-28-0"></span>**3 Package Security**

### <span id="page-28-1"></span>**3.1 Option Security Keys**

After the users are assigned the primary menu options of *Unit Dose Medications* [PSJU MGR] option and/or *IV Menu* [PSJI MGR] option, it is necessary to give the appropriate security keys to each user as required.

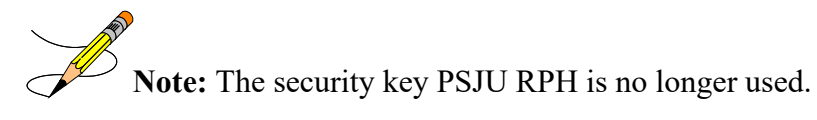

The following security keys do not lock any options: however, they are used to identify the type of user:

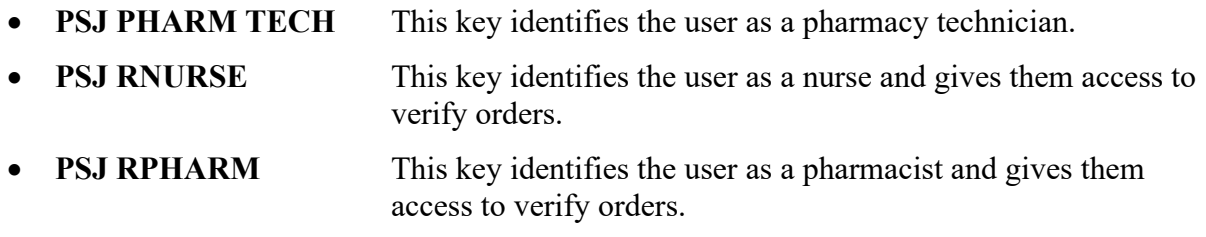

The following security keys give the user access to certain order actions:

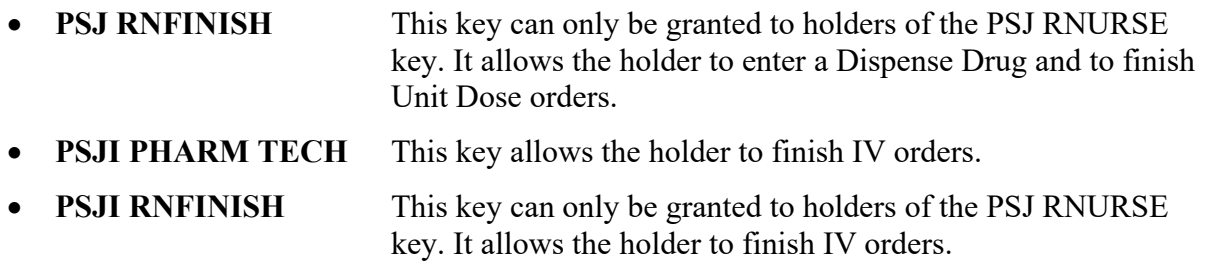

The following security keys do lock options and give the user certain access capabilities:

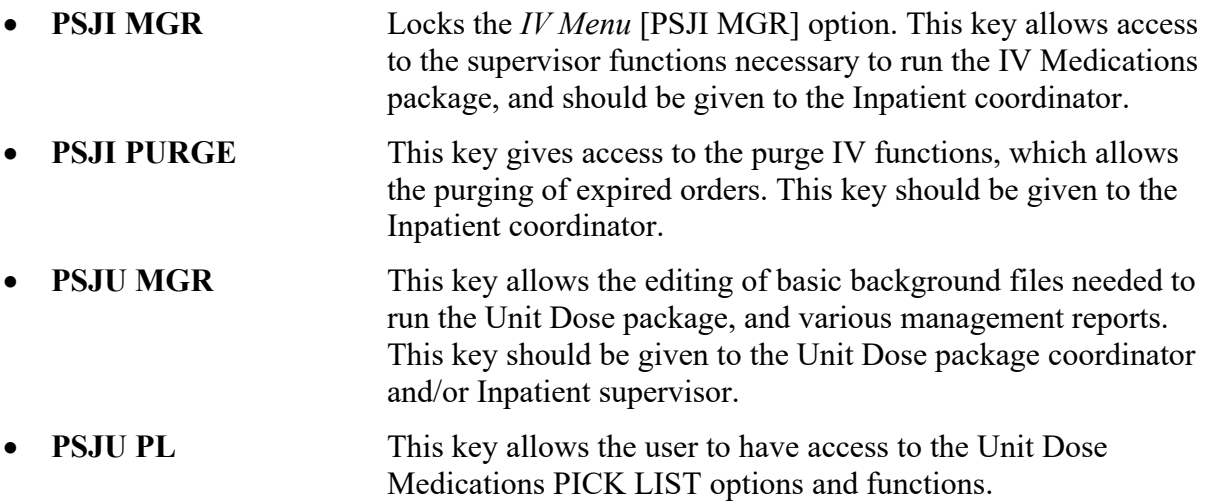

### <span id="page-29-0"></span>**3.2 File Security**

Veterans Affairs (VA) FileMan file access codes are used sparingly by the Inpatient Medications package. Only the following codes are given:

- Every file sent with the package is given a Data Dictionary (DD) access code of " $@$ ".
- IV STATS (#50.8), ACTIVITY LOG REASON (#53.3), PICK LIST (#53.5), UNIT DOSE PICK LIST STATS (#57.6), INPATIENT WARD PARAMETERS (#59.6), files are all given Write (WR), Learn as you go (LAYGO), and Delete (DEL) access codes of  $\wedge$ .
- No code is given for the Read (RD) access of any of the files. Anyone may print the data from any of the files.

No other access codes are given. Sites may add their own codes as they see fit, but it is highly recommended that they *do not* change the codes that are sent with the package.

**Note:** Please refer to page 432 of Kernel V. 8.0 Systems Manual concerning installation of security codes entitled "Sending Security Codes."

# <span id="page-30-0"></span>**4 File List**

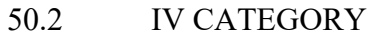

- 50.8 IV STATS
- 51.15 ADMINISTRATION SHIFT
- 52.75 IV MEDICATION ORDERS DC'D
- 53.1 NON-VERIFIED ORDERS
- 53.2 UNIT DOSE ORDER SET
- 53.3 ACTIVITY LOG REASON
- 53.4 PRE-EXCHANGE NEEDS
- 53.41 MAR LABELS
- 
- 53.42 INPATIENT BACKGROUND JOB<br>53.43 MISCELLANEOUS REPORT FILE 53.43 MISCELLANEOUS REPORT FILE
- 53.44 PHYSICIANS' ORDERS
- 53.45 INPATIENT USER PARAMETERS
- 53.46 CLINIC DEFINITION
- 52.54 CLOZAPINE OVERRIDE REASONS
- 53.5 PICK LIST
- 53.55 UNIT DOSE/ATC MEDS
- 53.8 CLOZAPINE MEDICATION OVERRIDES
- 57.5 WARD GROUP
- 57.6 UNIT DOSE PICK LIST STATS
- 57.7 MEDICATION ADMINISTERING TEAM
- 57.8 CLINIC GROUP
- 58.6 PADE INBOUND TRANSACTIONS
- 58.601 PADE INVENTORY SYSTEM
- 58.63 PADE DISPENSING DEVICE
- 58.64 PADE USER
- 58.7 PADE SYSTEM SETUP
- 58.71 PADE SEND LOCATION
- 59.5 IV ROOM
- 59.6 INPATIENT WARD PARAMETERS

#### **Example: How to Print File Information Using VA FileMan**

VA FileMan 22.0 Select OPTION: 8 DATA DICTIONARY UTILITIES Select DATA DICTIONARY UTILITY OPTION: **LIST F**ILE ATTRIBUTES START WITH WHAT FILE: INPATIENT USER PARAMETERS// **<Enter>** GO TO WHAT FILE: INPATIENT USER PARAMETERS // **<Enter>** Select SUB-FILE: **<Enter>** Select LISTING FORMAT: STANDARD// **<Enter>** DEVICE: *[Enter Print Device Here]* RIGHT MARGIN: 80// **<Enter>**

The file's DD will now print on the user-specified device.

## <span id="page-30-1"></span>**4.1 Unit Dose File Diagram**

In Microsoft's latest version of Word, the user will not be able to see the File Diagram below if viewing this document electronically, unless the user is in Page Layout view. To switch to Page Layout, select View from the Word menu above and then select Page Layout. The entire manual can be viewed in this format.

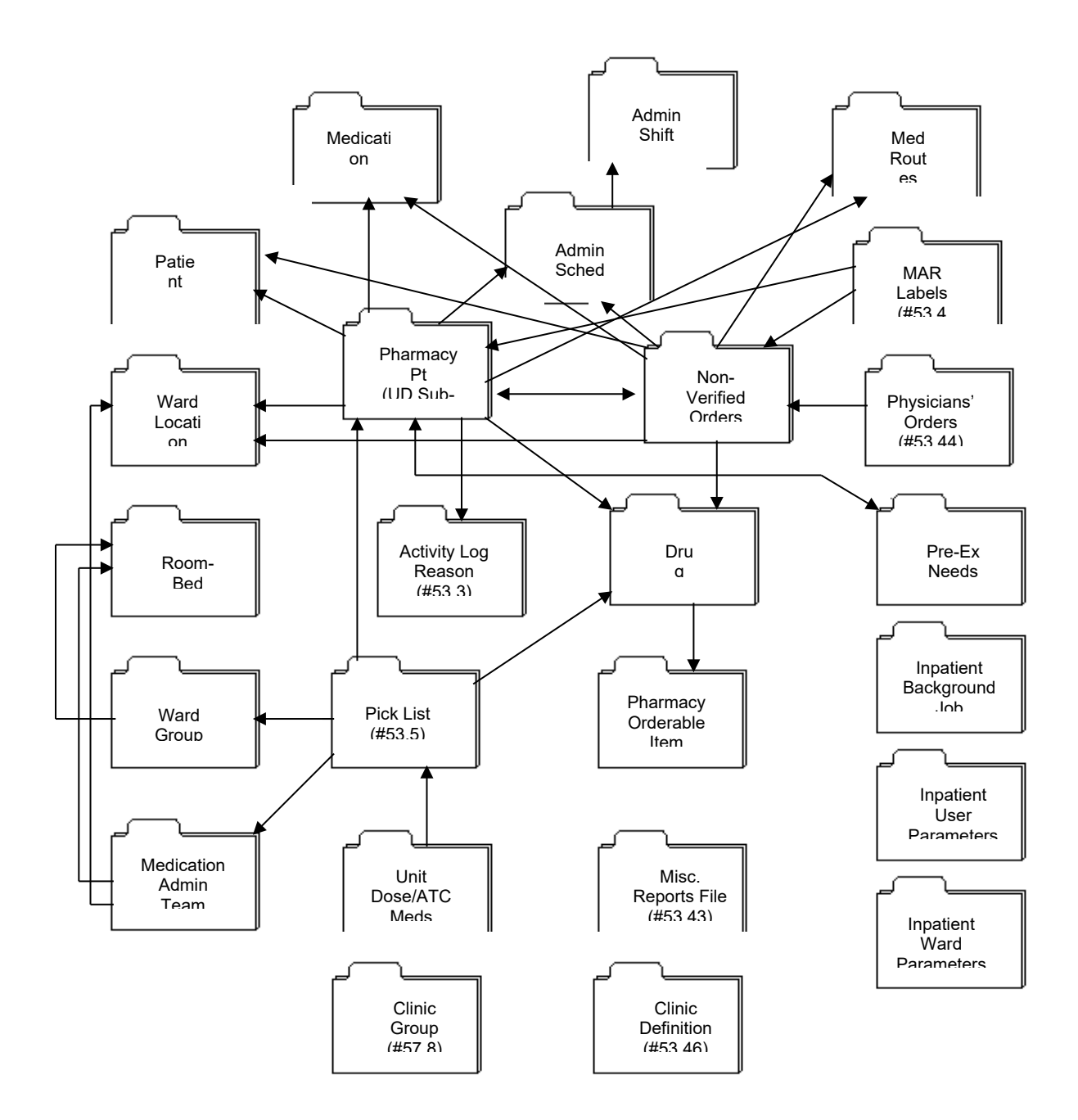

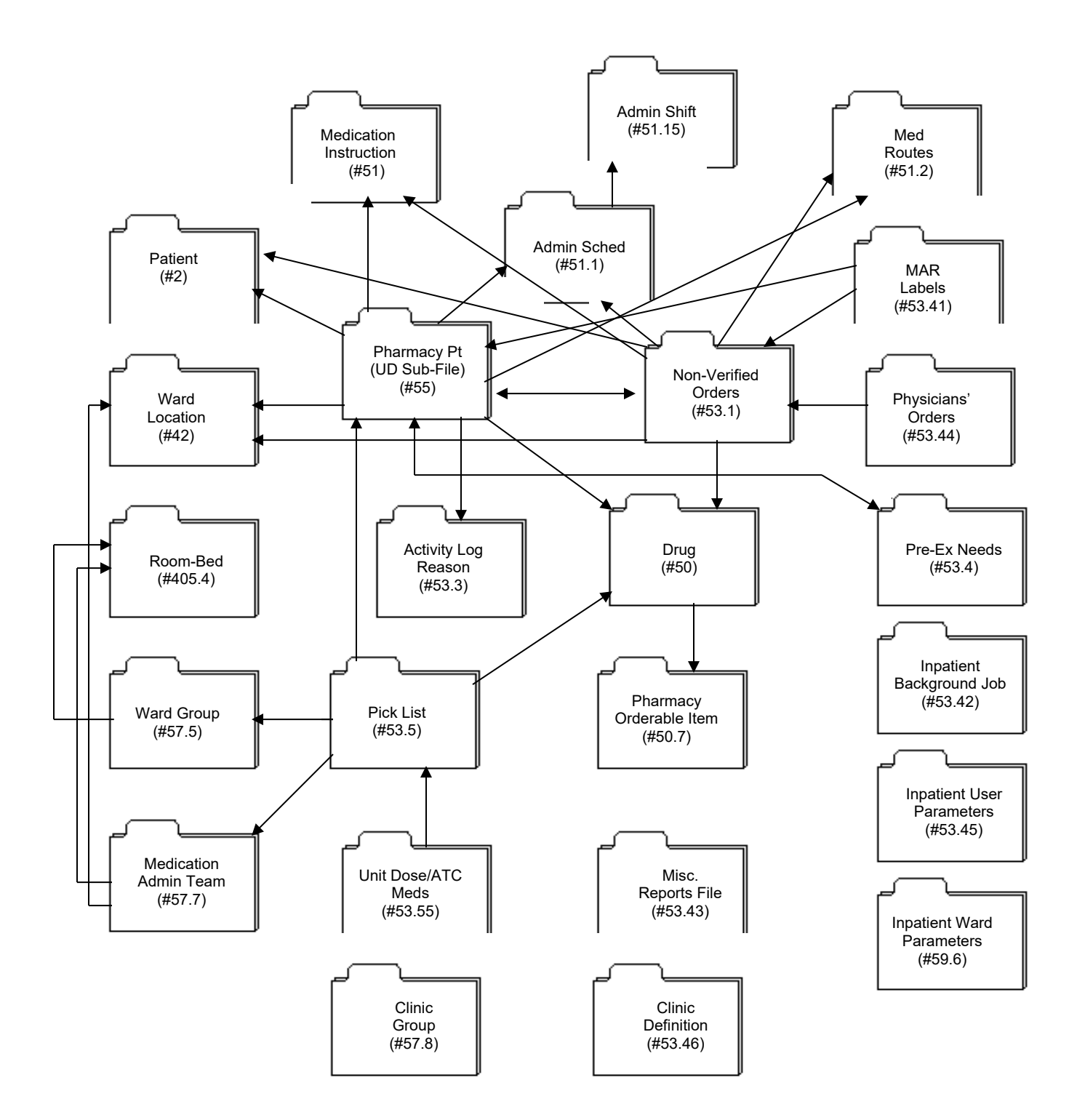

### <span id="page-34-0"></span>**4.2 IV File Diagram**

In Microsoft's latest version of Word, the user will not be able to see the File Diagram below if viewing this document electronically unless the user is in Page Layout view. To switch to Page Layout, select View from the Word menu above and then select Page Layout. The entire manual will be viewed in this format.

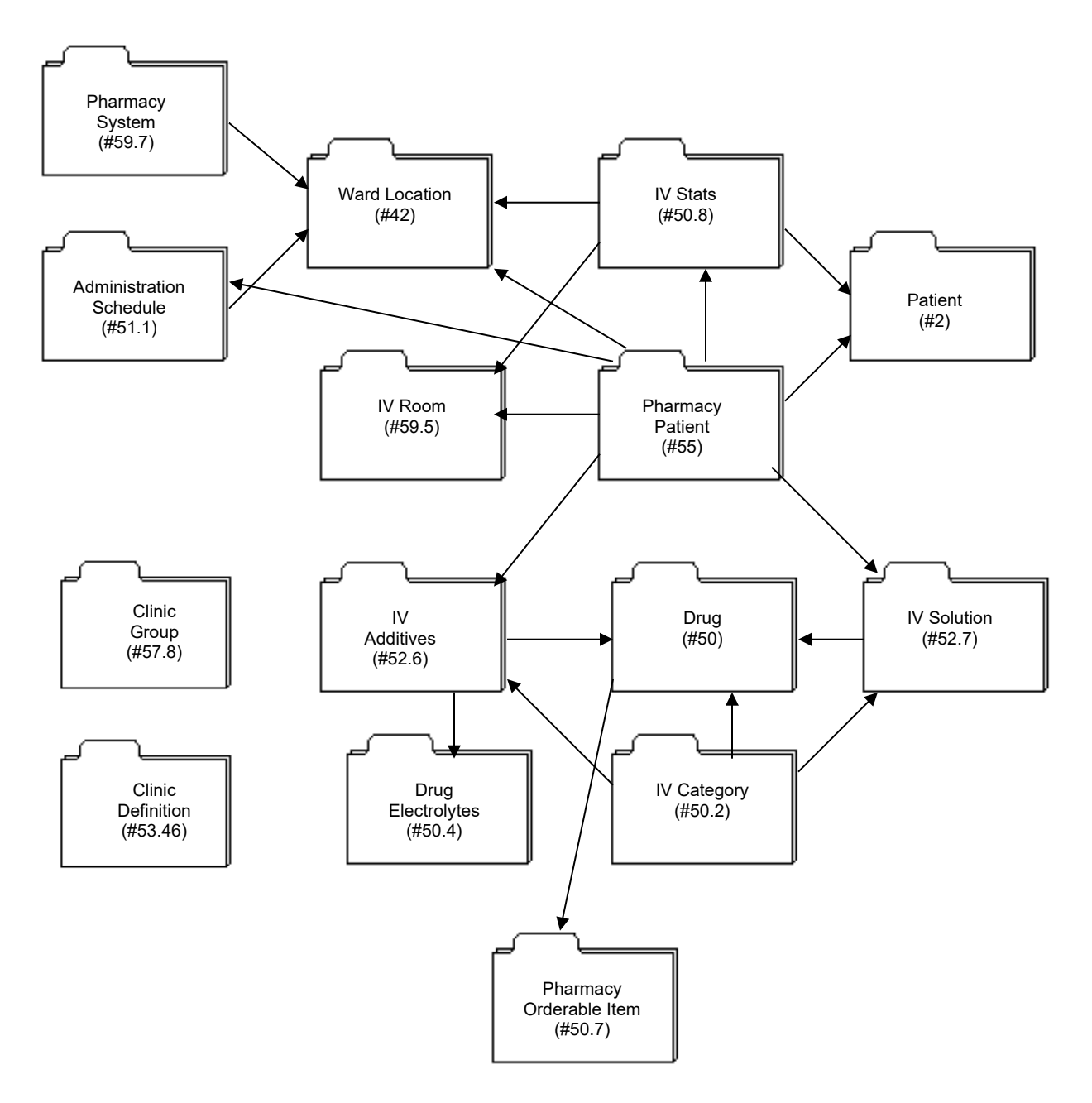

(*This page included for two-sided copying*.)
# **5 Routines**

#### **\*\* IMPORTANT \*\***

A routine name followed by an asterisk (such as PSJ\*) is used to designate the complete set of the routines that start with those characters.

## **5.1 Descriptions**

The following routines are exported by the Inpatient Medications package. Routine names starting with the letters PSG designate routines used mainly by the Unit Dose Medications module. Routine names starting with the letters PSIV designate routines used mainly by the IV Medications module. Routine names starting with the letters PSJ designate Inpatient Medications routines - utilities used by IV, Unit Dose, and other packages.

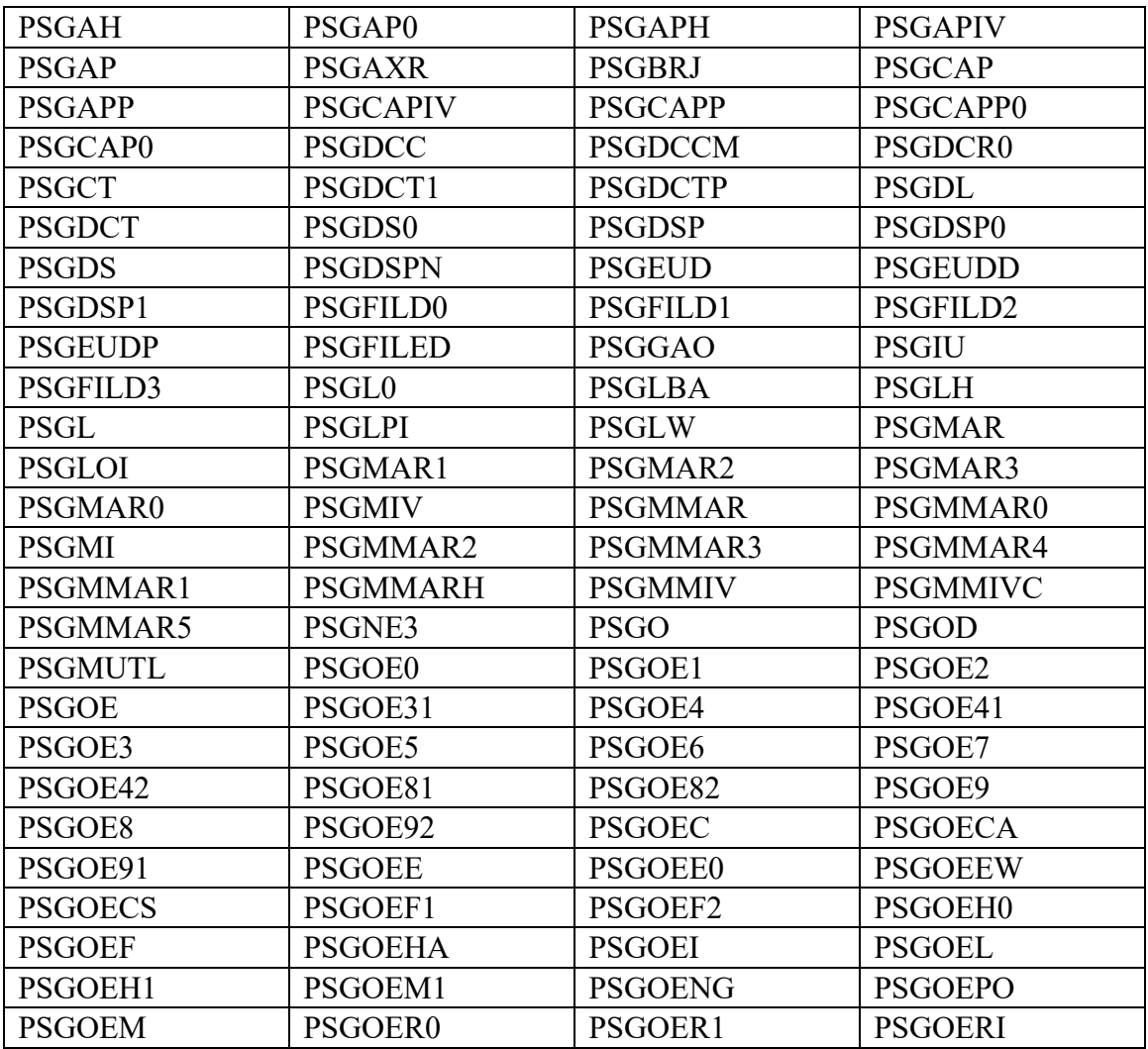

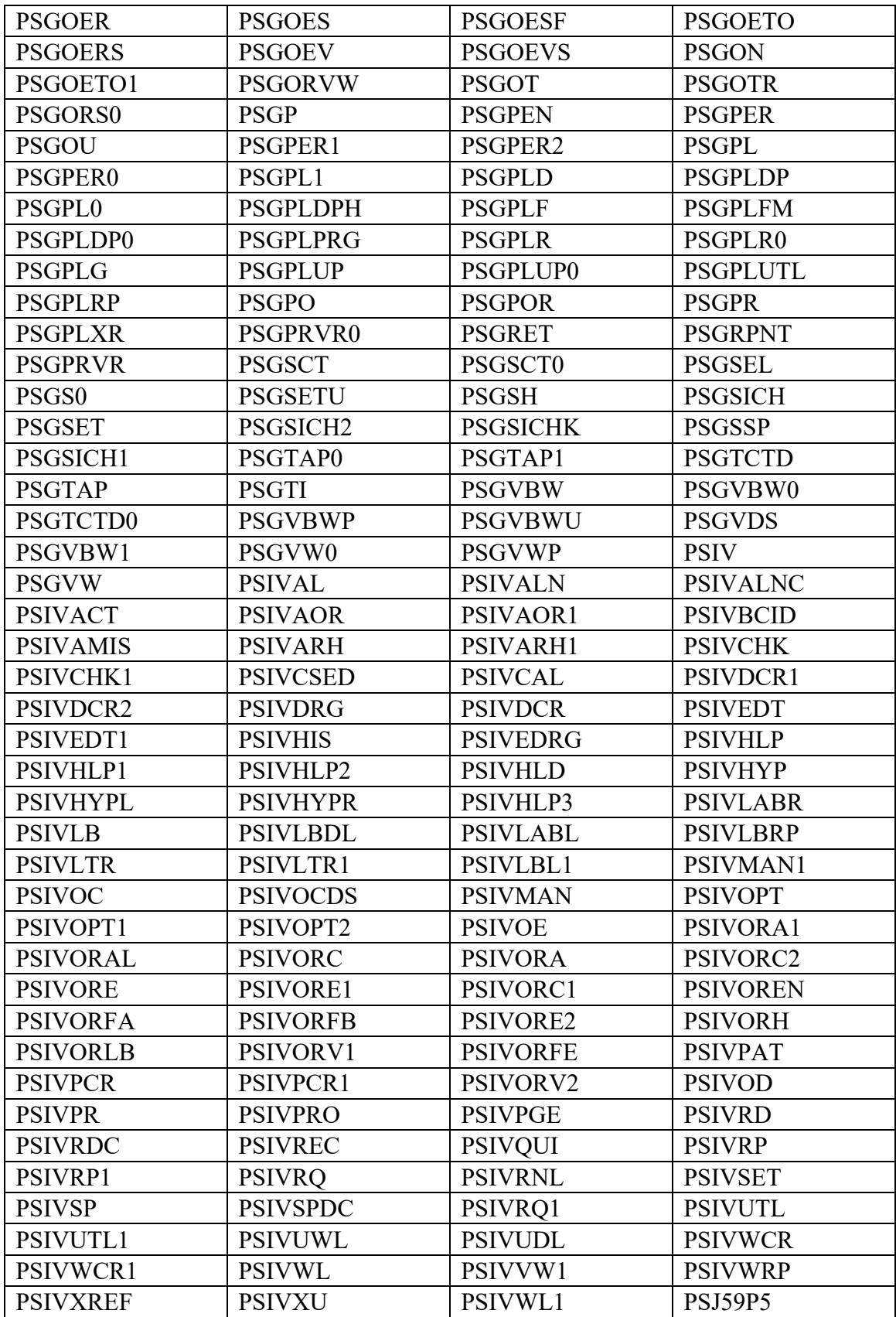

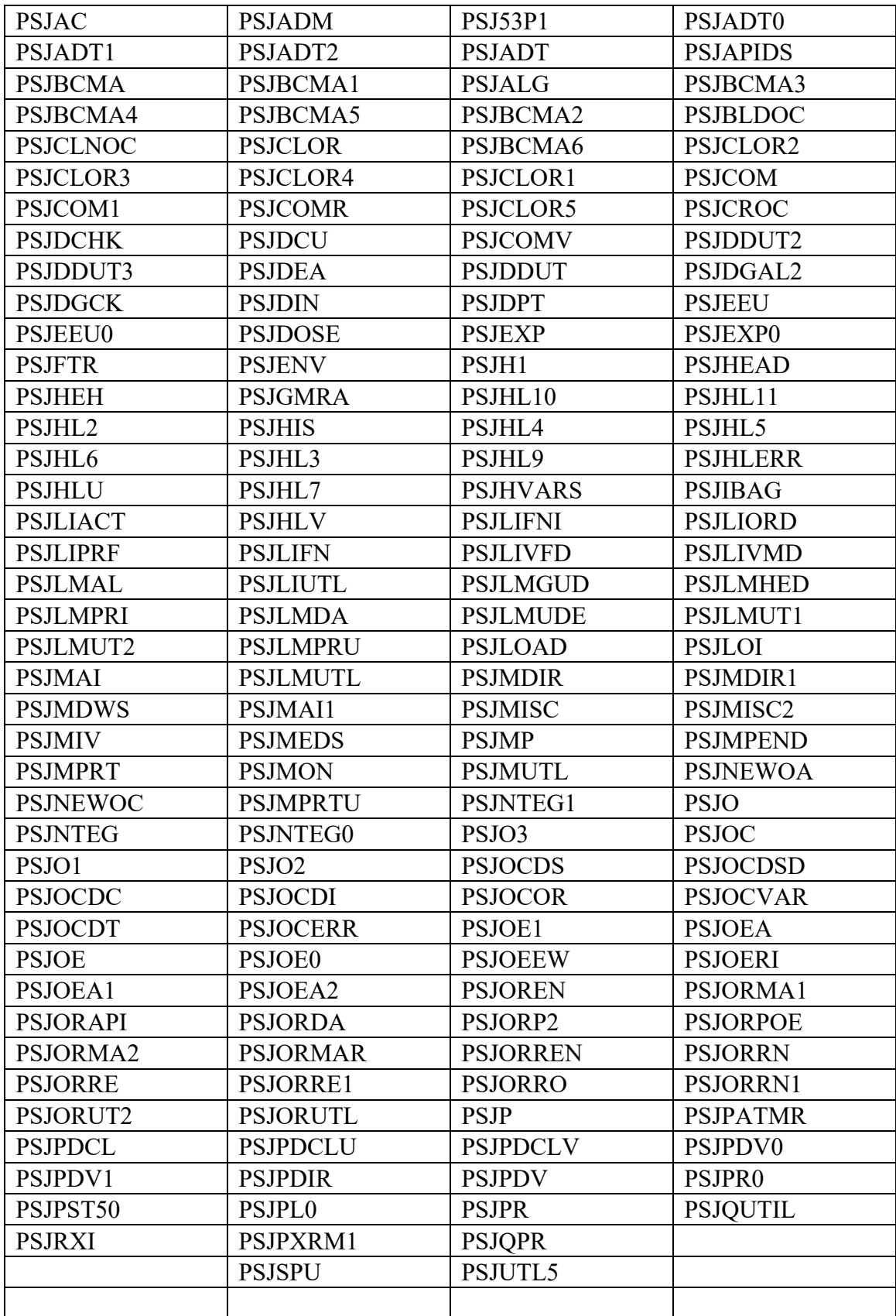

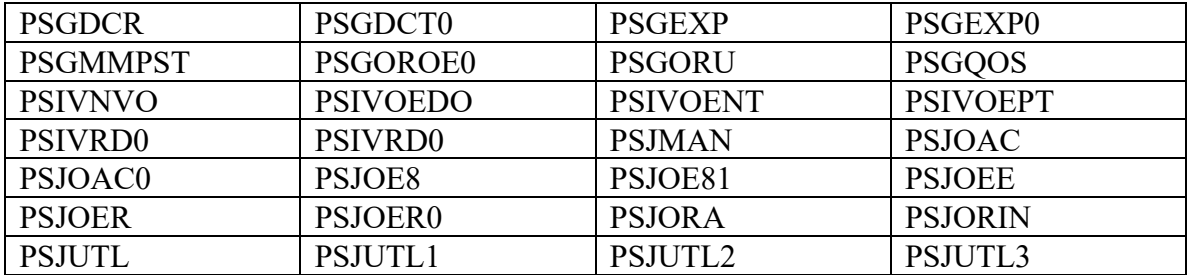

The following routines are not used in this version of Inpatient Medications. They were exported in the initial Kernel Installation and Distribution System (KIDS) build as Delete at Site.

## **5.2 Callable Routines**

Entry points provided by the Inpatient Medications package to other packages can be found in the External Relationships section of this manual. No other routines are designated as callable from outside of this package. Additional information on other external calls and their entry points can be found on the VA Software Document Library (VDL). Under the Clinical Section select the Pharm: Inpatient Medications page and then select the "API Manual - Pharmacy Reengineering (PRE)".

## **5.2.1 Deleting Inpatient Routines**

- Since this initial version is distributed using KIDS, the transport global is automatically deleted after the install. If the plan is to delete existing Inpatient Medications routines before loading V. 5.0, be sure not to delete PSGW\* (Ward Stock) routines. These routines are not included as part of Inpatient Medications.
- The following Inpatient Medications routines were sent with a past version of the Kernel, and are no longer needed. They can be deleted. PSGZ1TSK
	- PSGZ2TSK
	- PSIVZTSK

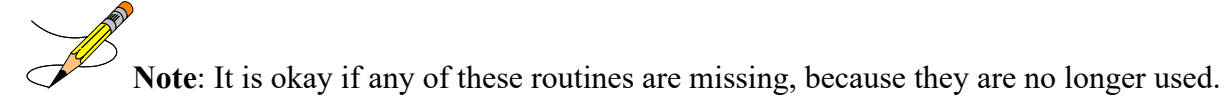

The information contained on pages  $25 \& 26$  has been removed from the manual because mapping is no longer required now that all routines reside in ROU.

# **6 Templates**

# **6.1 Print Templates**

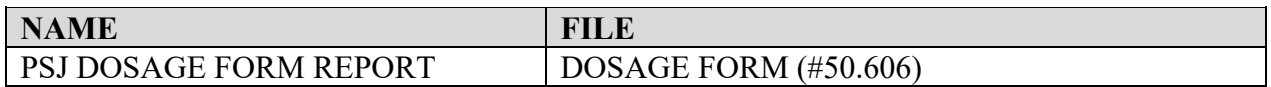

# **6.2 Input Templates**

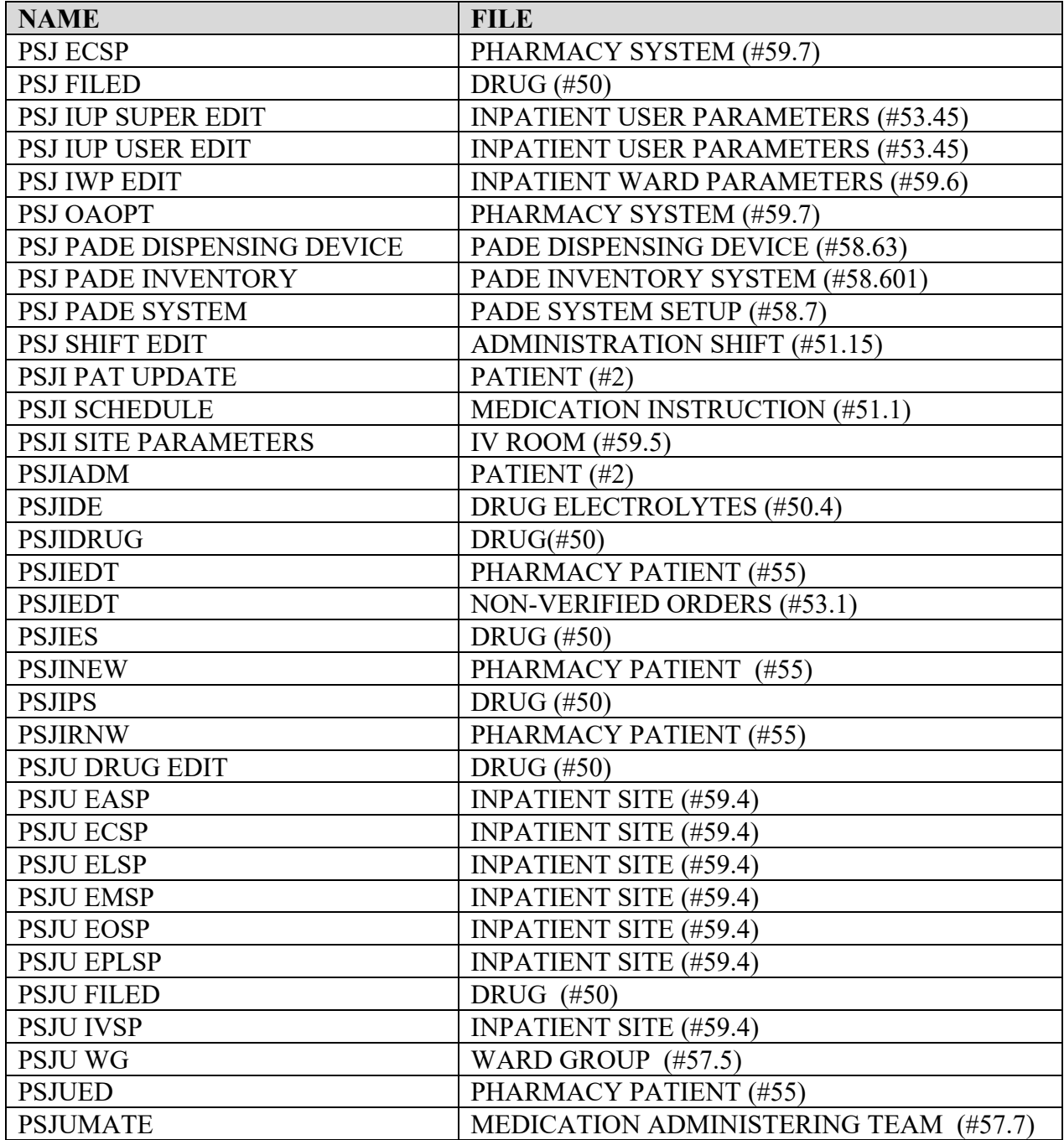

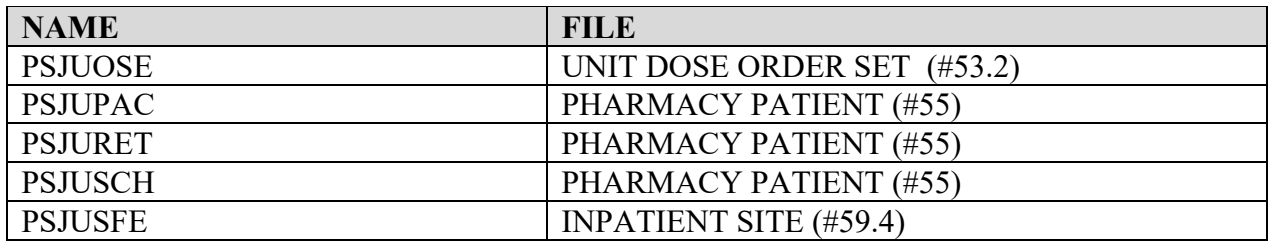

The following input templates are no longer used and are exported as Delete at Site.

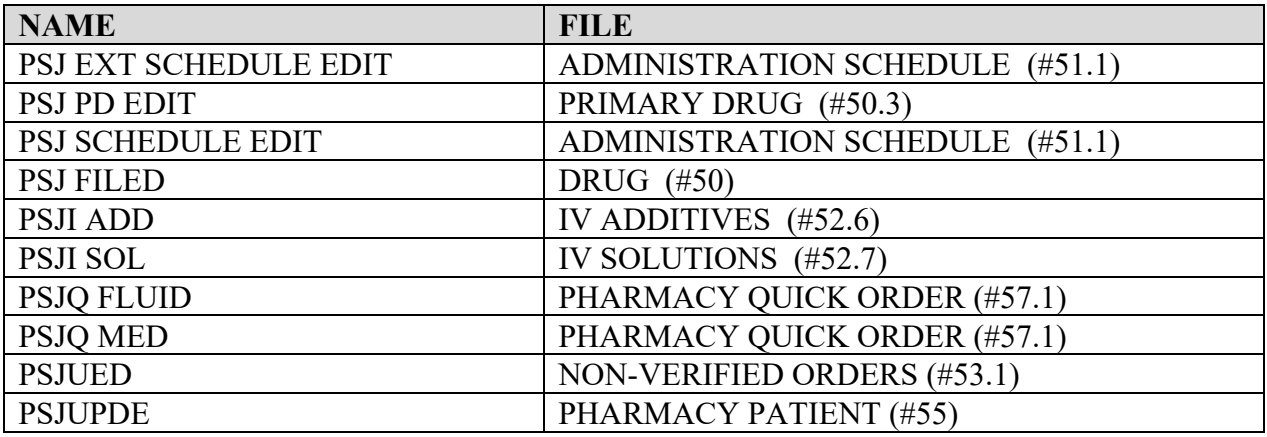

## **6.3 List Templates**

PSJ LM ALLERGY DETAIL PSJ LM ALLERGY DISPL PSJ LM BRIEF PATIENT INFO PSJ LM CLINIC ORDERS PSJ LM DETAILED ALLERGY PSJ LM IV AC/EDIT PSJ LM IV DISPLAY PSJ LM IV INPT ACTIVE PSJ LM IV INPT DISPLAY PSJ LM IV INPT PENDING PSJ LM IV LABELS PSJ LM IV OE PSJ LM IV PENDING PSJ LM IV PROFILE PSJ LM IV RETURN LABELS PSJ LM OE PSJ LM OE DISPLAY PSJ LM PENDING EDIT PSJ LM PNV PSJ LM UD ACTION PSJU LM ACCEPT PSJU LM OE

#### **Example: How to Print List Templates using VA FileMan**

VA FileMan 22.0 Select OPTION: **INQUIRE TO FI**LE ENTRIES OUTPUT FROM WHAT FILE: OPTION// **LIST TE**MPLATE (62 entries) Select LIST TEMPLATE NAME: **PSJ LM ALLE**RGY DETAIL ANOTHER ONE: **<Enter>** STANDARD CAPTIONED OUTPUT? Yes// **<Enter>** (Yes) Include COMPUTED fields: (N/Y/R/B): NO// **<Enter>** - No record number (IEN), no Computed Fields NAME: PSJ LM ALLERGY DETAIL **TYPE OF LIST: PROTOCOL** RIGHT MARGIN: 80 TOP MARGIN: 8 BOTTOM MARGIN: 20 OK TO TRANSPORT?: OK USE CURSOR CONTROL: YES PROTOCOL MENU: PSJ LM DETAILED ALLERGY MENU SCREEN TITLE: DETAILED ALLERGY VIEW ALLOWABLE NUMBER OF ACTIONS: 2 AUTOMATIC DEFAULTS: YES HIDDEN ACTION MENU: VALM HIDDEN ACTIONS ARRAY NAME: ^TMP("PSJAL", \$J) EXIT CODE: D DISALL^PSJLMUTL(DFN) S VALMBCK="Q" K ^TMP("PSJALLRG",\$J) HEADER CODE: D HDR^PSJLMHED(DFN) HELP CODE: D HELP^PSJALG ENTRY CODE: D DETAIL^PSJALG

(*This page included for two-sided copying*.)

# **7 Exported Options**

# **7.1 Stand-alone Options**

All of the Inpatient Medications package options are designed to stand-alone and can be accessed without first accessing the top-level menu. All of the options can be placed on menus other than their original menu without any additional editing.

## **7.2 Top-level Menus**

There is no top-level menu for Inpatient Medications. The Inpatient Medications options are included in the IV and Unit Dose top-level menus.

#### **7.2.1 Menu Assignment**

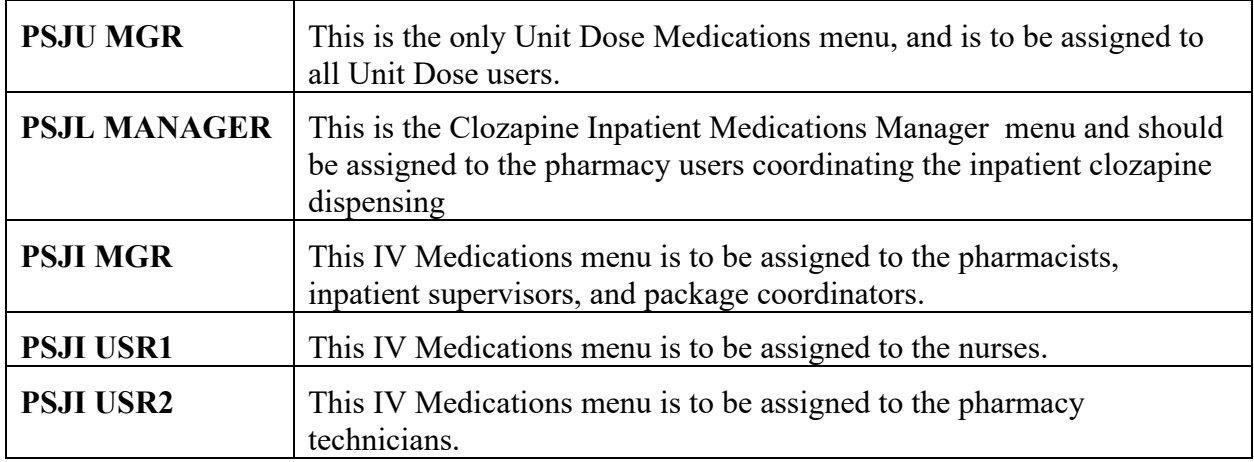

Assign the following menus to the Inpatient Medications users:

## **7.2.2 Menu Placement**

It is strongly recommended that the user does not place the Inpatient Medications (IV and Unit Dose) menus under the Outpatient Pharmacy menu. It is suggested that they be placed on the same menu as the Outpatient Pharmacy menu instead.

Although it has been common practice to place the Inpatient Medications top-level menus under the Outpatient Pharmacy menu, this can cause <STORE> errors.

# **7.3 Options**

The following options are exported with the Inpatient Medications package:

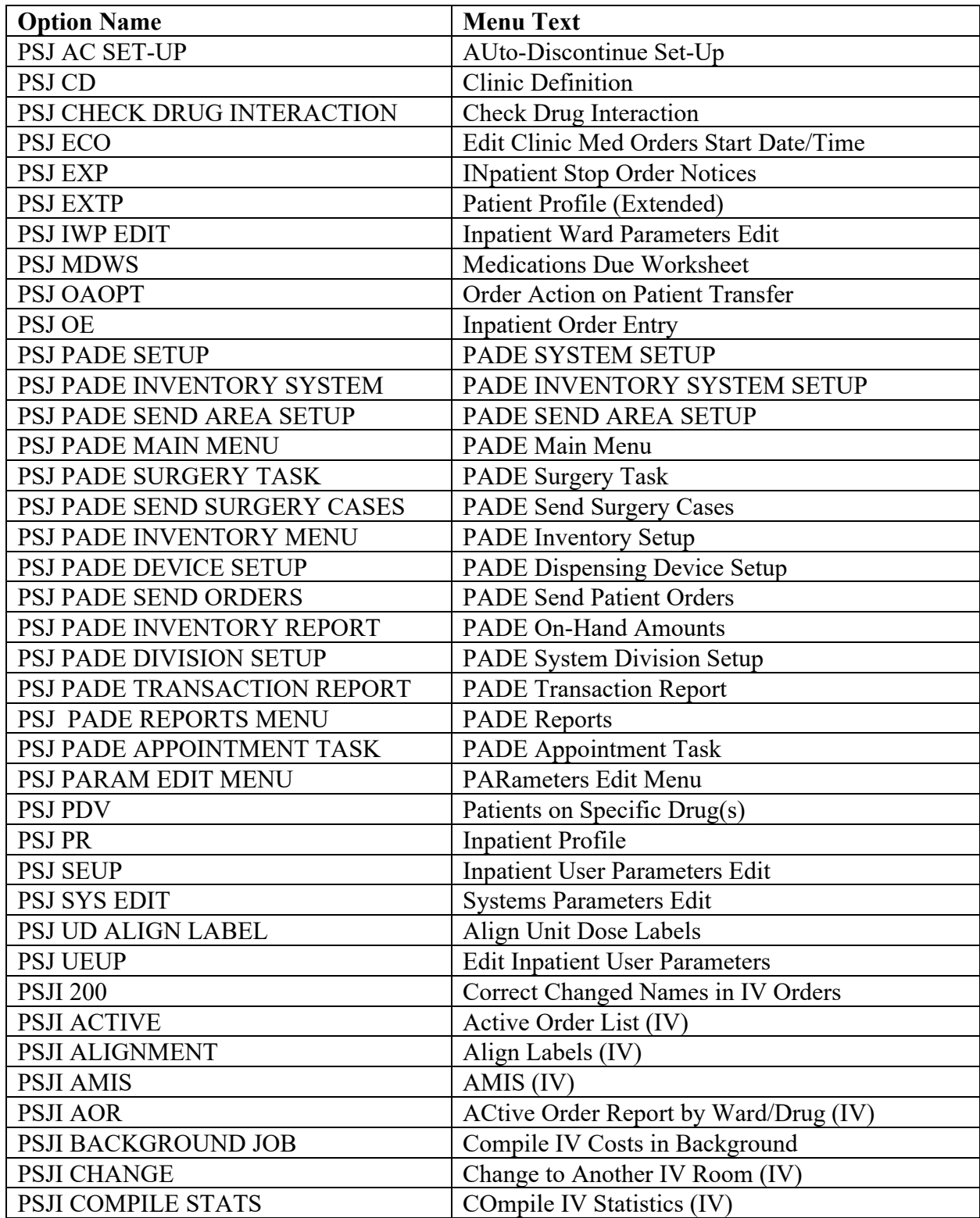

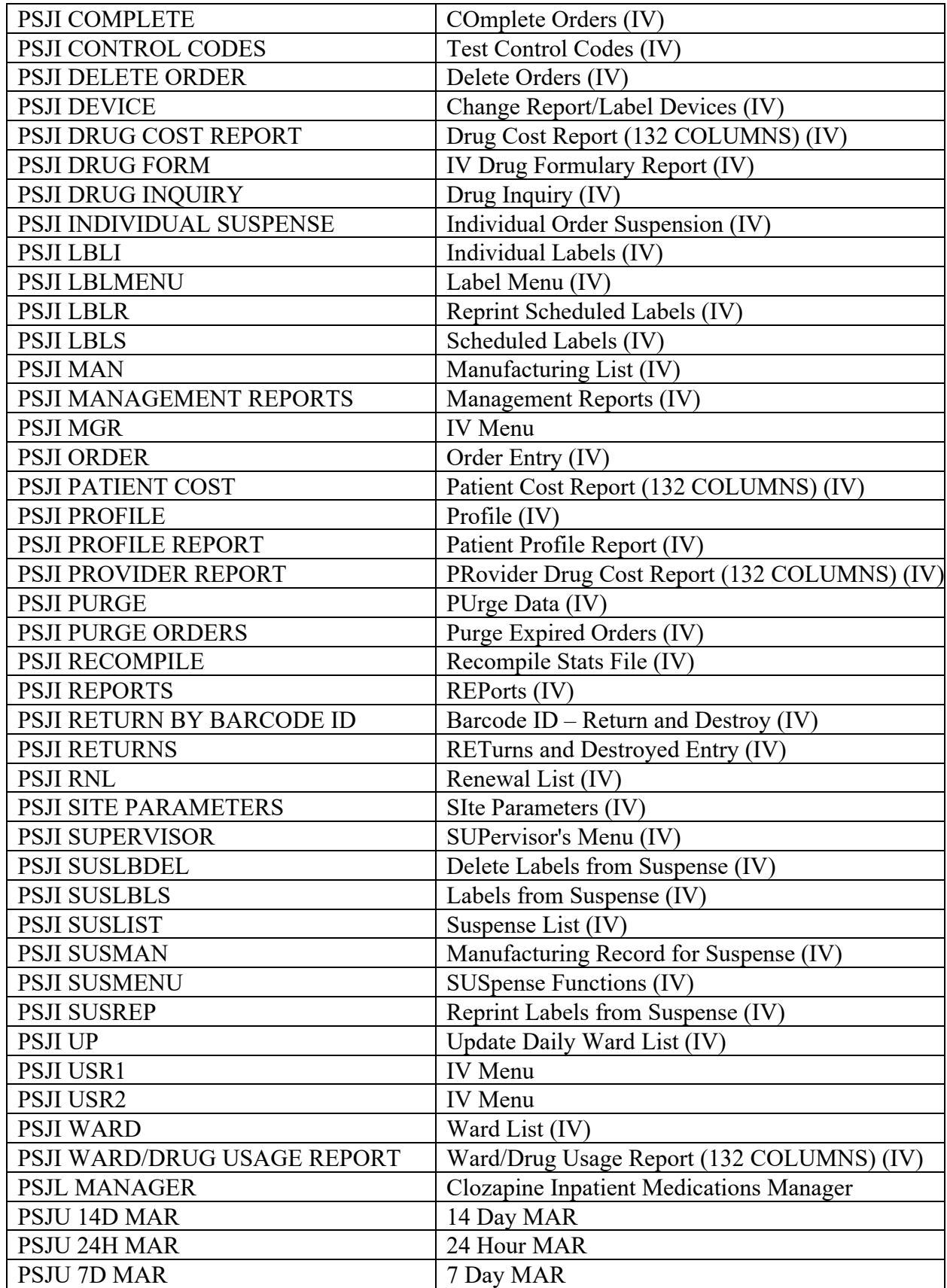

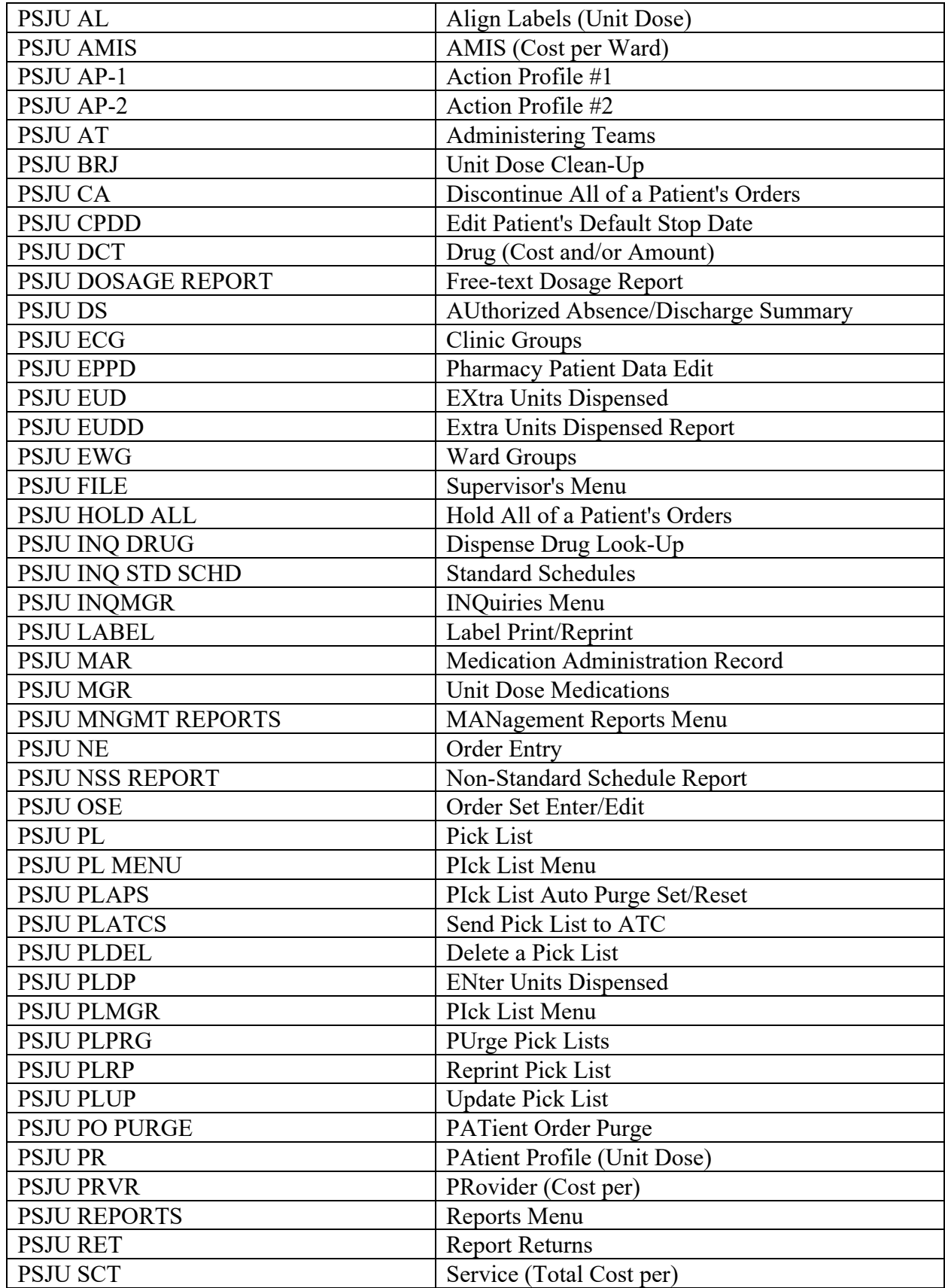

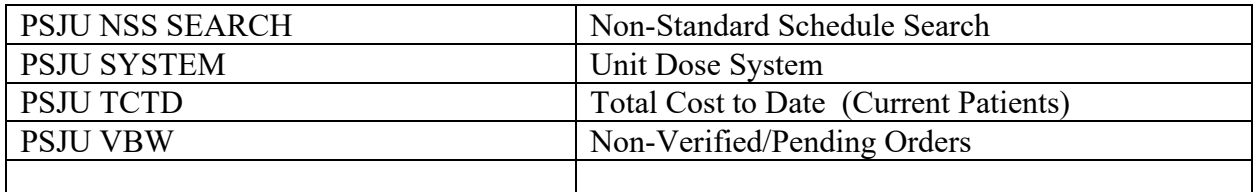

The following options are no longer in this initial version of Inpatient Medications. They were exported in the KIDS build as Delete at Site.

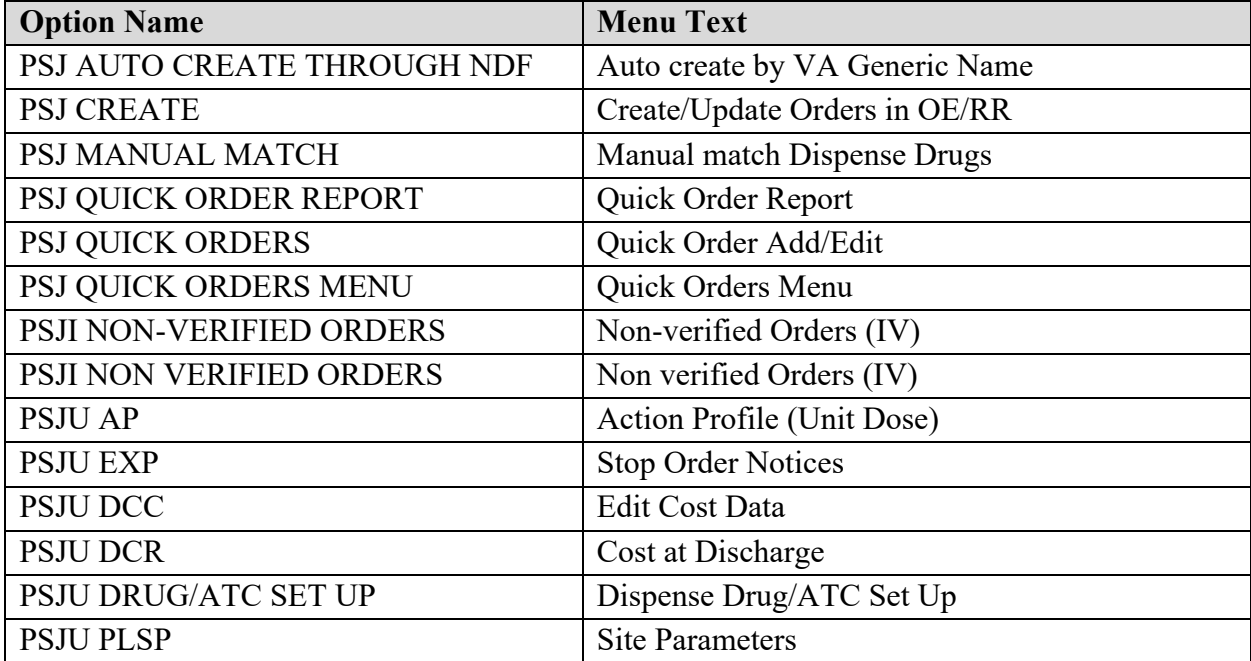

#### **Example: How to Print the Exported Options Using VA FileMan**

```
VA FileMan 22.0
Select OPTION: INQUIRE TO FILE ENTRIES 
OUTPUT FROM WHAT FILE: PRINT TEMPLATE// OPTION
                              (2109 entries)<br>1 Option (2109 entries)
    2 OPTION SCHEDULING
CHOOSE 1-2: 1 
Select OPTION NAME: PSJ AC SET-UP AUto-Discontinue Set-Up
ANOTHER ONE: <Enter>
STANDARD CAPTIONED OUTPUT? Yes// <Enter> (Yes)
Include COMPUTED fields: (N/Y/R/B): NO// <Enter> - No record number (IEN), no Computed 
Fields
DISPLAY AUDIT TRAIL? No// <Enter> (No)
NAME: PSJ AC SET-UP MENU TEXT: AUto-Discontinue Set-Up TYPE: run routine \overline{C}CREATOR: POSTMASTER<br>X ACTION PRESENT: YES
  PACKAGE: INPATIENT MEDICATIONS
   DESCRIPTION: 
   This allows the site to determine if patients' Inpatient Medications (IV and
   Unit Dose) orders are d/c'd when the patient is transferred between wards,
 between services, or to authorized absence. This determination can be made 
 on a ward-by-ward and/or service-by-service basis.
```
 EXIT ACTION: K C,I,I1,DIC,DLAYGO ROUTINE: ENOAOPT^PSGFILD0 UPPERCASE MENU TEXT: AUTO-DISCONTINUE SET-UP

(*This page included for two-sided copying*.)

# **8 Data Archiving and Purging**

# **8.1 Archiving**

At present, the Inpatient Medications package does not provide for the archiving of its data.

## **8.2 Purging**

## **8.2.1 Unit Dose Auto Purging**

When the Inpatient Medications initial installation is run, it sets up the *Unit Dose Clean-Up* [PSJU BRJ] option as a background job that is initially scheduled to run every day at 1:45 a.m. This job should run every night to "clean up" after the Unit Dose Medications module to free up as much disk space as possible, performing the tasks that would slow the package down if performed during the day. The time of day that the job runs can be changed, but this option should be run every day. The option performs the following functions:

- Deletes records in the NON-VERIFIED ORDERS file (#53.1) that have been discontinued or have become active.
- Deletes label records that are older than the number of days specified in the site parameters.
- Performs the pick list auto purge, deleting pick lists that have been filed away and are older than the number of days specified by the user.

To have this background job purge filed away pick lists (which can recover considerable disk space), a user needs to enter the number of days that pick lists can last through the *PIck List Auto Purge Set/Reset* [PSJU PLAPS] option. If no entry is made here, or the entry is deleted, the autopurge of pick lists will not occur.

## **8.2.2 IV Auto Purging**

After the Inpatient Medications package is initially installed, the *Compile IV Costs in Background* [PSJI BACKGROUND] option should be scheduled to run each night. When this job is run, it purges any IV statistics in the IV STATS file (#50.8) that are over 100 days old before compiling the new transactions.

## **8.2.3 Unit Dose Manual Purging – Temporarily Unavailable**

**Note:** The *PATient Order Purge* [PSJU PO PURGE] option is **"Out of Order"** and **TEMPORARILY UNAVAILABLE**.

The *PATient Order Purge* [PSJU PO PURGE] option under the *Supervisor's Menu* [PSJU FILE] option allows the user to delete orders for patients who have been discharged. Whenever a patient is discharged, a cross-reference is created for each order for that admission only. In this

way, it is possible to delete all of the orders for a patient's past admissions while not affecting any current orders if the patient is currently admitted. (The cross-reference is deleted when the order is deleted.)

**Note:** This option requires that there are no outstanding pick lists within 30 days of the date selected to purge. This is to ensure that no data is purged before the pick lists are done with it. Also, if the *PATient Order Purge* [PSJU PO PURGE] option is not properly purging orders for the date range specified, it might be necessary to re-crossreference the AUDDD index on the PURGE FLAG sub-field (#64), within the UNIT DOSE multiple (#62) within the PHARMACY PATIENT file (#55). The following example shows re-indexing this field through VA FileMan:

#### **Example: Re-Indexing the Purge Flag in the PHARMACY PATIENT file (#55)**

```
VA FileMan 22.0
Select OPTION: UTILITY FUNCTIONS
Select UTILITY OPTION: RE-INDEX FILE
MODIFY WHAT FILE: PHARMACY PATIENT
THERE ARE 146 INDICES WITHIN THIS FILE
DO YOU WISH TO RE-CROSS-REFERENCE ONE PARTICULAR INDEX? NO// Y (YES)
Select FIELD: UNIT DOSE (multiple)
Select Unit Dose SUB-FIELD: PURGE FLAG 
CURRENT CROSS-REFERENCES:
   1 MUMPS 'AL79' INDEX OF UNIT DOSE SUB-FIELD
    (UNIT DOSE ACTIVITY)
   2 REGULAR 'AUDDD' INDEX OF FILE
   (NEEDED BY UNIT DOSE)
WANT TO RE-CROSS-REFERENCE ONE OF THEM? NO// Y (YES)
WHICH NUMBER: 2
ARE YOU SURE YOU WANT TO DELETE AND RE-CROSS-REFERENCE THE 'AUDDD' INDEX? NO// Y
...HMM, I'M WORKING AS FAST AS I CAN...
... EXCUSE ME, HOLD ON..... . . ... DONE!
Select UTILITY OPTION: <Enter>
```
The *PUrge Pick Lists* [PSJU PLPRG] option allows users to immediately purge pick lists that have been filed away, if deemed necessary for immediate recovery of disk space.

## **8.2.4 IV Manual Purging – Temporarily Unavailable**

# **Note:** The *PUrge Data (IV)* [PSJI PURGE] option is **"Out of Order"** and **TEMPORARILY UNAVAILABLE**.

The *PUrge Data (IV)* [PSJI PURGE] option allows the deletion of IV orders for a specific patient. It is locked with the PSJI PURGE security key, and is designed to be used only if an order has been entered for the wrong patient. IV orders can only be deleted if no labels have been printed for the order.

The *Purge Expired Orders (IV)* [PSJI PURGE ORDERS] option allows users to purge expired or discontinued orders that have been inactive for at least 30 days. The PSJI PURGE security key controls access to this option and holders of this key should be selected carefully. When invoked, the user is required to enter a date at least 30 days in the past.

All IV orders that expired or were discontinued before the date entered will be purged. A large number of orders are entered in this package, this option should be run at least once a month to ensure maximum processing speed while using the IV Medications module.

*(This page added for two-sided copying).*

# **9 Inpatient Medications and CPRS**

Inpatient Medications is designed for use with the CPRS package.

## **9.1 Installation of the Protocols for CPRS**

The protocols used to interface with the CPRS package are automatically installed. (For more information, consult the Pharmacy Data Management (PDM) Installation Guide.) The initial installation will also add the Inpatient Medications actions on the Patient movements to the Patient Information Management System (PIMS) Movement Event protocol (DGPM MOVEMENT EVENTS).

# **9.2 Converting**

There are four conversions that will run with the initial install.

## **9.2.1 Order Conversion**

For V. 5.0, Orderable Item replaces the Primary Drug. Conversions are included with this initial version that copy data in the old Dosage Ordered fields to the new Dosage Ordered fields, and determines and adds an Orderable Item to each order. Only orders that have a stop date less than 365 days prior to the V. 5.0 installation date will be converted. The installation date, used by both methods described below, is determined by the DATE INITS LAST RUN field (#20.2) in the PHARMACY SYSTEM file (#59.7). Order Location Codes will be standardized to **V** for the IV sub-file (#100) of the PHARMACY PATIENT file (#55), **U** for the Unit Dose sub-file (#62) of the PHARMACY PATIENT file (#55), and **P** for Orders in the NON-VERFIED ORDERS file (#53.1). For orders in the IV sub-file (#100) of the PHARMACY PATIENT file (#55), a new field was added to the ACTIVITY LOG REASON file (#53.3) multiple that is a pointer to the NEW PERSON file (#200). This ENTRY BY field (#135) is populated by taking the free-text data from the ENTRY CODE field (#.23) and determining the corresponding internal entry number (IEN) in the NEW PERSON file (#200). If the determination cannot be made, a mail message is sent to holders of the PSJI MGR key with these identified. Two methods are used to perform this conversion:

## **9.2.1.1 Background**

When CPRS V. 1.0 is initially installed, a process is queued to run in the background and convert existing Inpatient Medications orders. After a patient's orders have been processed, that patient's IEN will be stored in the DATE 5.0 UD VER CONV FINISHED field (#25.1) of the PHARMACY SYSTEM file (#59.7). This will be used to determine where the process should begin if it must be restarted. When all of the orders for a patient have been processed, the CONVERTED FOR VERSION 5.0? field (#104) of the PHARMACY PATIENT file (#55) is set, showing the conversion has been accomplished for that patient. When all Inpatient Medications orders within the specified time frame on the system have been converted, the date/time the process completed will be stored in the DATE 5.0 CONVERSION COMPLETED field (#25.2) of the PHARMACY SYSTEM file (#59.7).

### **9.2.1.2 Patient Selection**

The capability has been added to convert the data "on the fly" if an order is accessed before the background conversion completes and before the background process has converted the selected patient's data. After converting the orders for the selected patient, the CONVERTED FOR VERSION 5.0? field (#104) of the PHARMACY PATIENT file (#55) is set, showing the conversion has been accomplished for that patient.

### **9.2.2 Pick List Conversion**

A new ORDERABLE ITEM sub-field (#.06) within the ORDER multiple (#1) within the PATIENT multiple (#1) in the PICK LIST file (#53.5) has been added. The ORDERABLE ITEM sub-field (#.06) of the ORDER SUB-FIELD multiple (#53.52) is populated as part of this initial conversion and the cross-references are recompiled so that the pick lists are ready for use with V. 5.0.

### **9.2.3 Order Set Conversion**

The Dispense Drug is used to determine Orderable Item, which replaces Primary Drug. Once this initial conversion occurs, the Order Sets are ready for use with V. 5.0. If any order, within an order set, is found that has multiple Dispense Drugs matched to different Orderable Items, the Order Set is not converted. A mail message is sent to all holders of the RPHARM key with these Order Sets identified.

#### **9.2.4 Verification Data Conversion**

Additional cross-references have been added to identify orders that have not been verified by nursing or pharmacy.

Inpatient Medications protocols will be installed into the PROTOCOL file (#101). These protocols will be used for Inpatient Medication's interactions with CPRS, and to trigger the appropriate order action when Medical Administration Service (MAS) detects a patient movement.

## **9.3 Protocol Descriptions**

The Inpatient Medications package sends the following protocols for use in V. 5.0. These protocols are automatically installed when the Inpatient Medications initial installation is run.

The protocols with "PAT" as part of their name assume that the patient has already been selected through CPRS before the protocol is selected. The other protocols will prompt the user for patients.

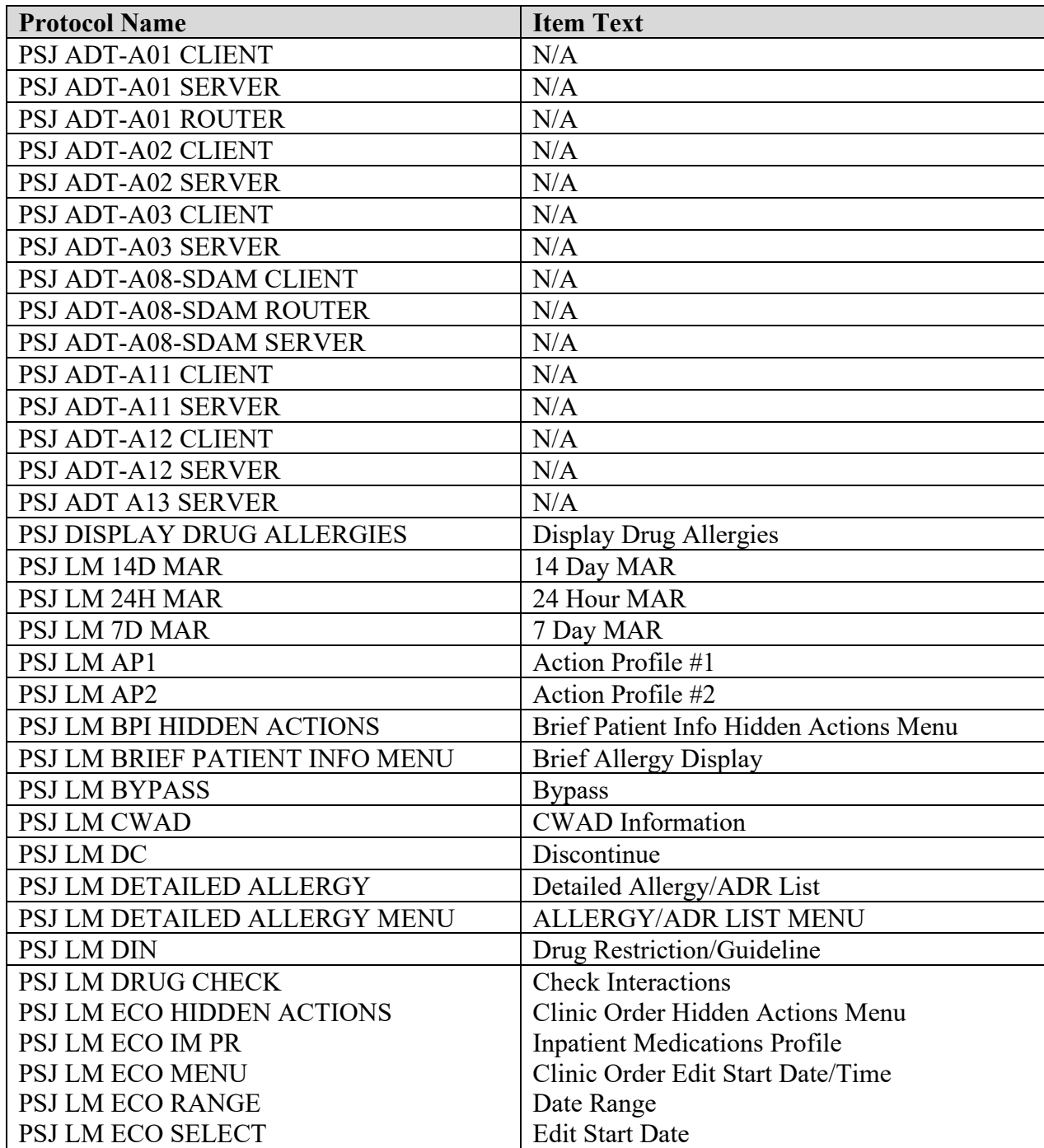

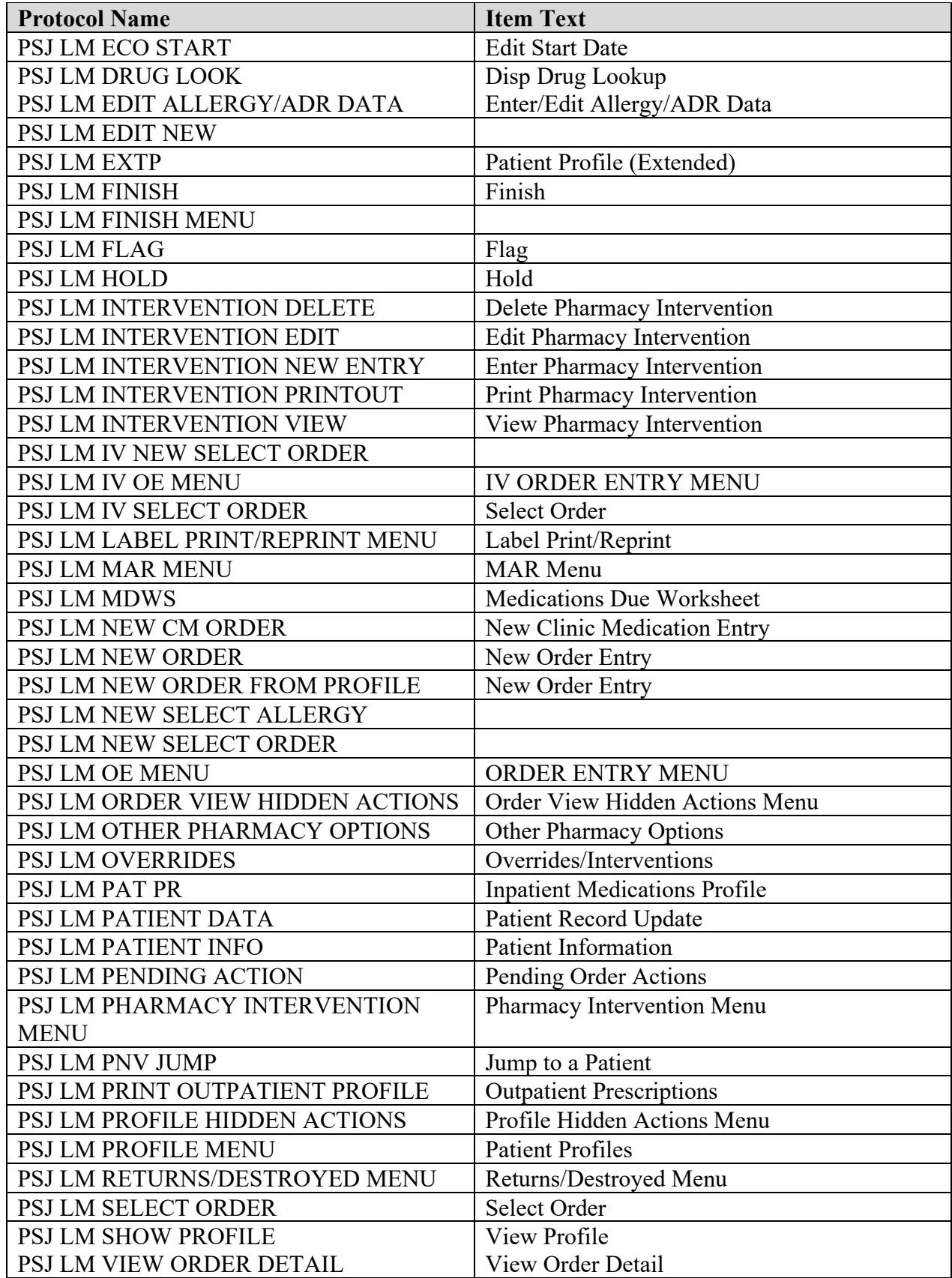

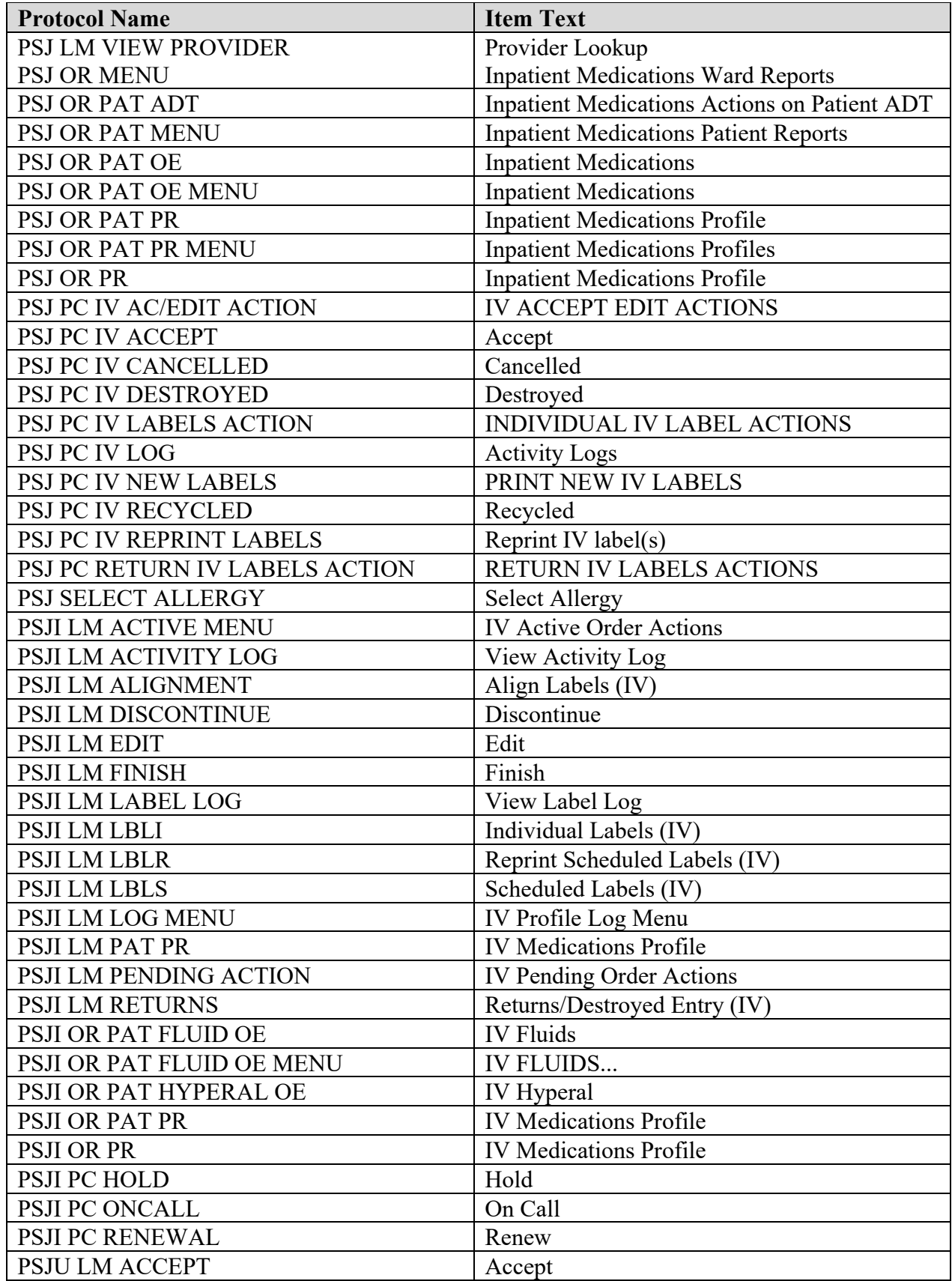

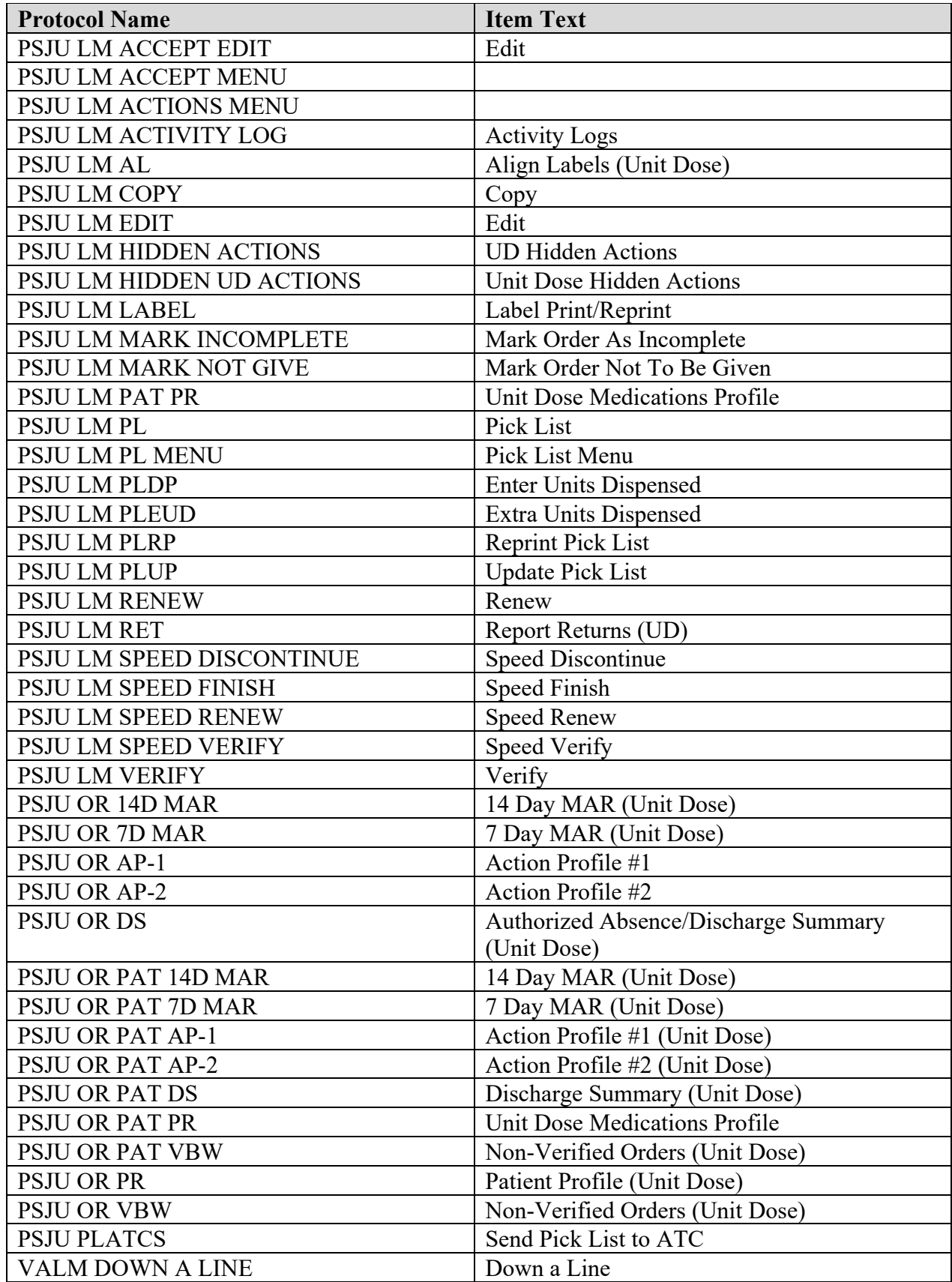

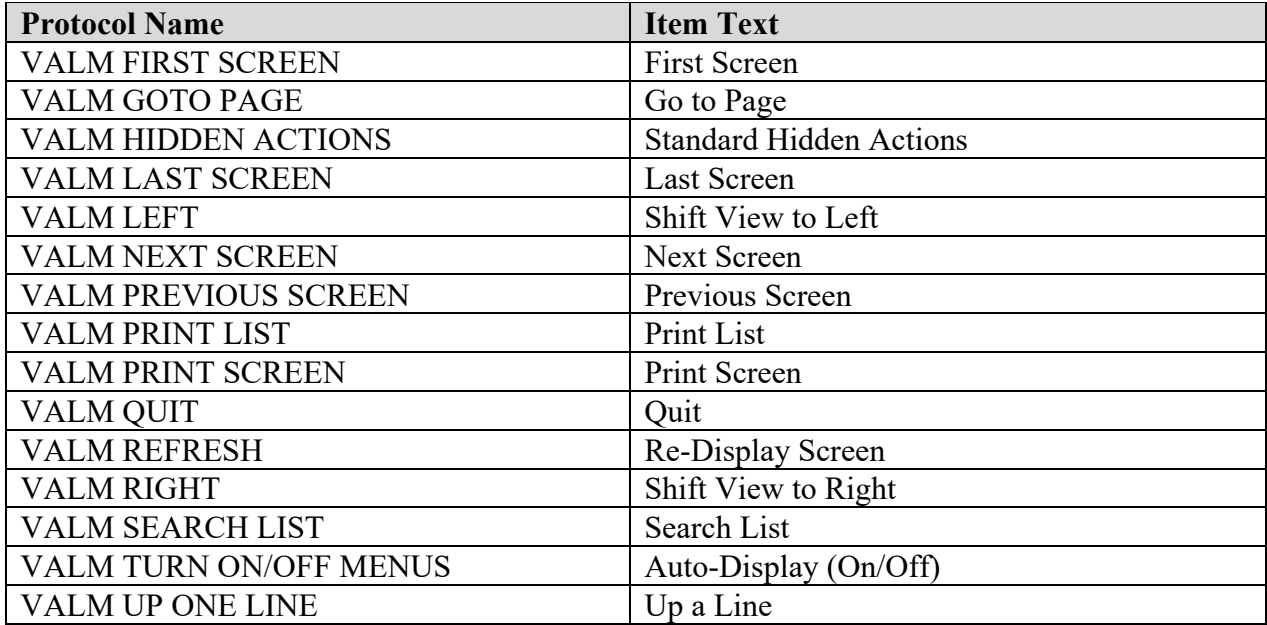

With patch PSJ\*5\*399, the following protocols were modified to support the prompt for INDICATION:

- PSJ LM PENDING ACTION
- PSJ PC IV AC/EDIT ACTION
- PSJI LM ACTIVE MENU
- PSJI LM PENDING ACTION

#### **Example: How to Print the Exported Protocols Using VA FileMan**

```
VA FileMan 22.0
Select OPTION: INQUIRE TO FILE ENTRIES 
OUTPUT FROM WHAT FILE: PROTOCOL// PROTOCOL (742 entries)
Select PROTOCOL NAME: PSJ LM 14D MAR
ANOTHER ONE: <Enter>
STANDARD CAPTIONED OUTPUT? Yes// <Enter> (Yes)
Include COMPUTED fields: (N/Y/R/B): NO// <Enter> - No record number (IEN), no Computed 
Fields
NAME: PSJ LM 14D MAR ITEM TEXT: 14 Day MAR
                                      CREATOR: POSTMASTER
  PACKAGE: INPATIENT MEDICATIONS
 DESCRIPTION: This allows the user to print a selected patient's medication
 orders on a Medication Administration Record (MAR) for the charting of the 
 administration of the orders over a 14 day period. It is designed to replace
 the manual Continuing Medication Record (CMR). This protocol assumes that a
 patient has already been selected. 
  EXIT ACTION: S VALMBCK="R"
  ENTRY ACTION: N VADM,VAIN S PSGMARDF=14 D FULL^VALM1,ENLM^PSGMMAR
 TIMESTAMP: 56693,43648
```
# **9.4 Health Level Seven (HL7) Messaging**

## **9.4.1 HL7 Ordering Fields**

The following is a list of HL7 data fields that will be used in transactions between Order Entry/Results Reporting (OE/RR) V. 3.0 and the Pharmacy packages. Not every data field will be used in every message.

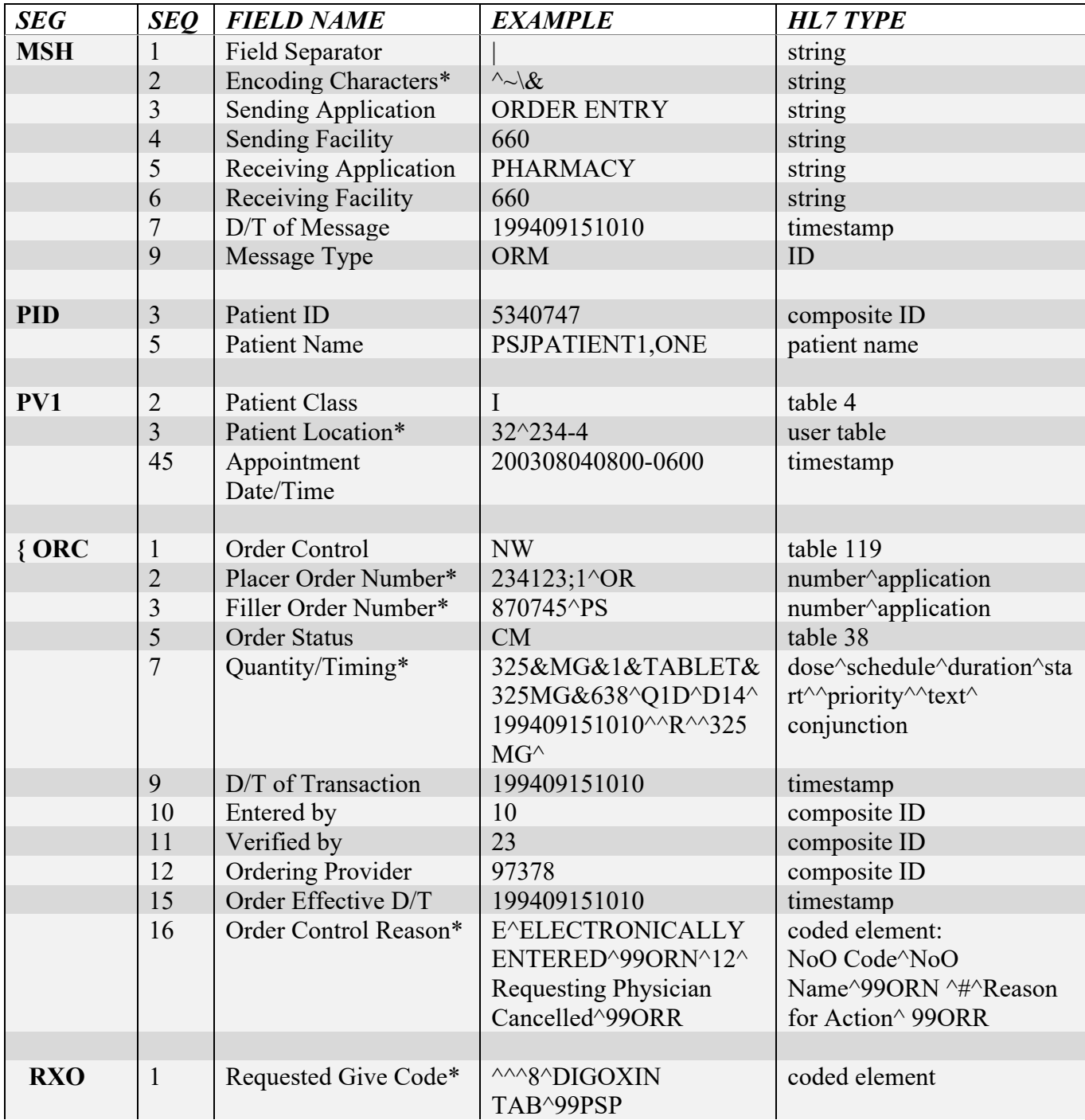

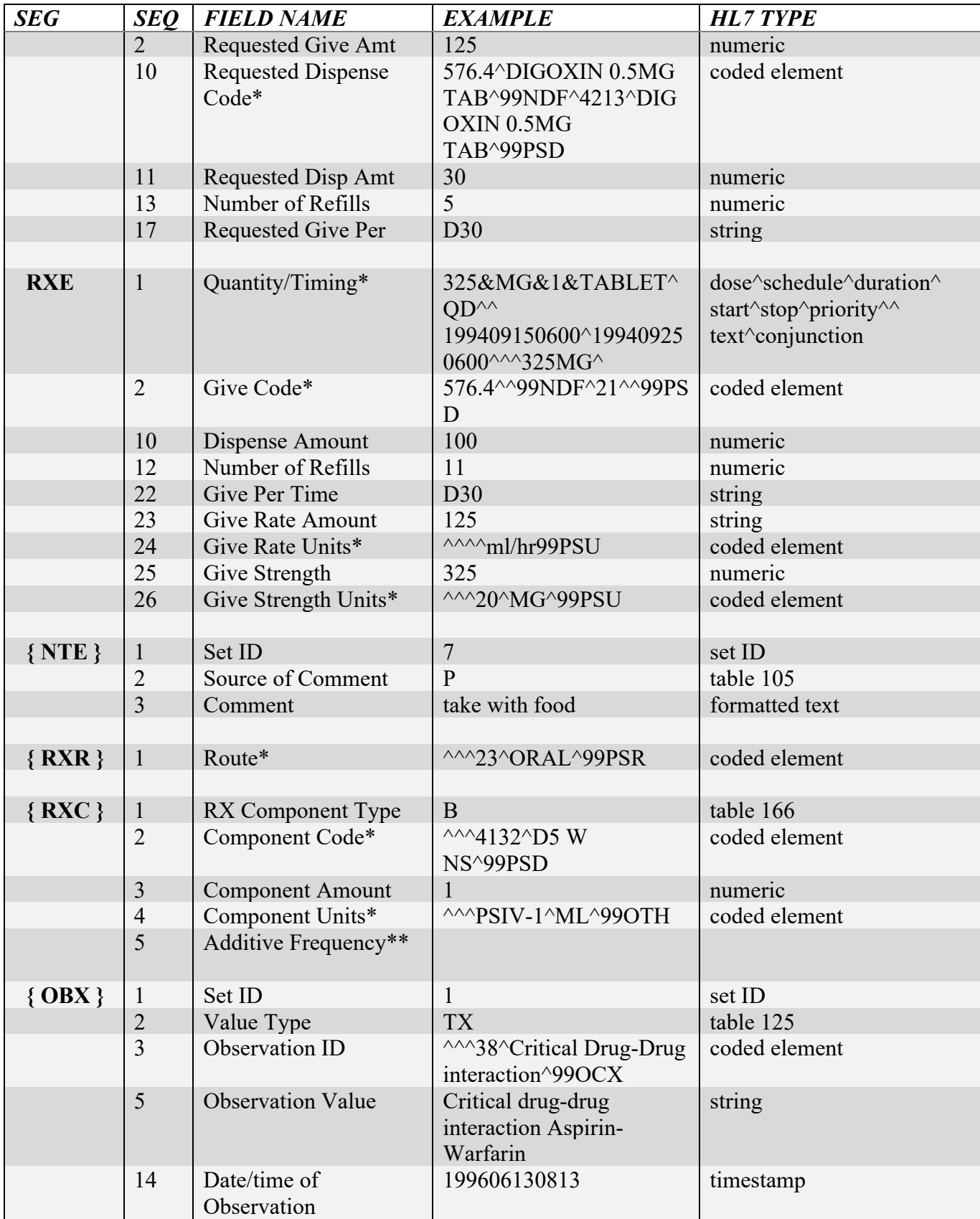

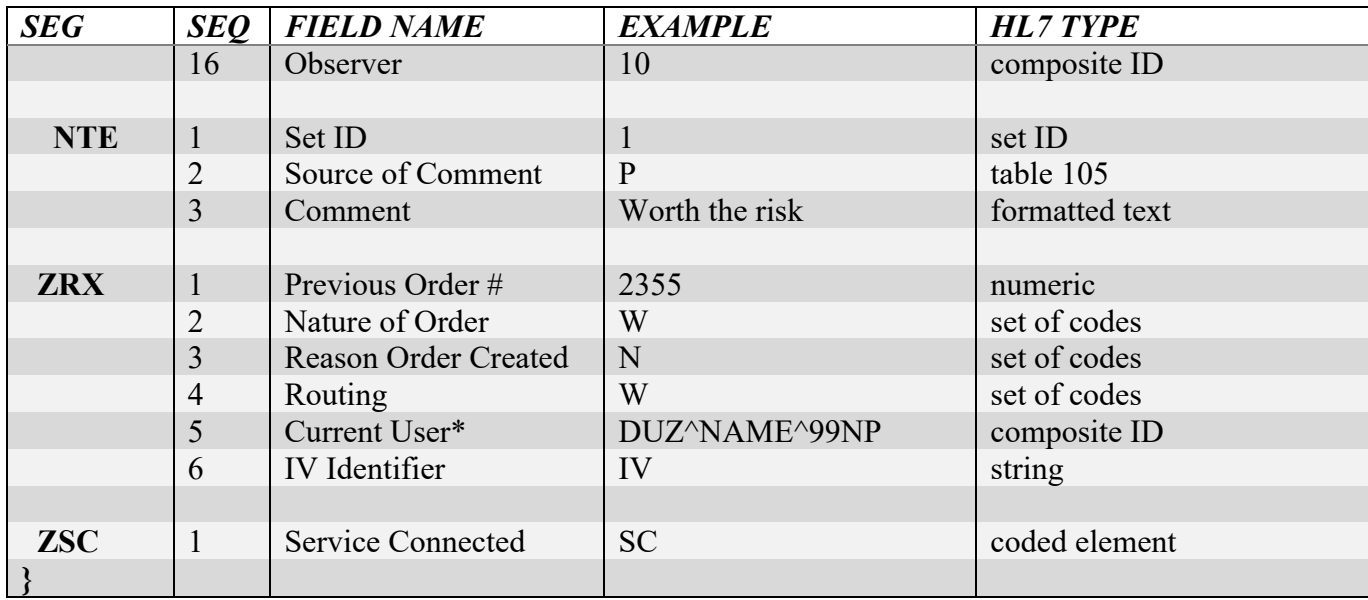

\*- Fields marked with an asterisk require special escaping characters in order to send and receive the correct data contained in an HL7 message. See **Special Escaping Characters** for details.

\*\*-RXC Segment Field 5 "Additive Frequency" applies only to additives used to specify IV bag information.

**Note:** The following are definitions of some of the data fields under the FIELD NAME column.

SENDING APPLICATION is the name of the VistA package generating the message; RECEIVING APPLICATION is the name of the VistA package that is the intended recipient of the message. SENDING FACILITY and RECEIVING FACILITY are the station numbers.

PATIENT ID is the patient IEN in the PATIENT file (#2).

PATIENT LOCATION, for an inpatient, is Hospital Location IEN^Room^Bed. For an outpatient, it is the Hospital Location IEN. In both cases, this is the location from which the order is being placed.

APPOINTMENT DATE/TIME is for Inpatient Medication orders for Outpatients. This is the appointment date/time that this order is associated with.

PLACER ORDER NUMBER is the OE/RR order number.

FILLER ORDER NUMBER is the Pharmacy order number.

ORDERING PROVIDER is the IEN in the NEW PERSON file (#200).

ORDER STATUS identifies the current status of the order. Codes from table 38, located in HL7 V. 2.3, that will be used, and those added, include:

 $IP =$  pending  $CM = finished/verified$  by pharmacist (active)  $DC =$  discontinued  $RP = replaced$  $HD = on hold$  $ZE =$  expired  $\text{ZS}$  = suspended (active)  $ZU =$  un-suspended (active)  $ZX =$ unreleased  $ZZ$  = renewed

QUANTITY/TIMING contains the give amount, schedule, duration, start and stop times, and priority for the order, as well as the actual text of the dose ordered. The quantity field is delimited with '&' as:

Total Dose & Unit & Give Amount & Unit & Text & Dispense Drug

By using the quantity and conjunction fields, orders with multiple schedules may be sent. For outpatient orders, multiple schedules will be sent delimited by  $\sim$  and combined into a single signature (SIG); an inpatient order with multiple schedules will be sent as separate orders for each schedule. The conjunction will be S (then), A (and), or X (except).

REQUESTED GIVE CODE identifies a combination of the drug and dosage form in the format of a universal service ID. The last three pieces (alternate components) are used to identify an entry in the PHARMACY ORDERABLE ITEM file (#50.7).

PROVIDER'S PHARMACY INSTRUCTIONS are text instructions from the provider to the pharmacist; these are passed in an NTE segment following a RXO segment with an ID of 6.

PROVIDER'S ADMINISTRATION INSTRUCTIONS are Outpatient Pharmacy's "Patient Instructions" if the provider wishes to include them with the order; these are passed in an NTE segment following a RXO or RXE segment with an ID of 7.

REQUESTED DISPENSE CODE identifies the drug ordered as it maps to the National Drug File (NDF) and to the local drug file. The first three pieces identify a VA Product Name entry in the NDF, the last three pieces (alternate components) are used to identify an entry in the DRUG file (#50). The 'code' field (piece 1) of the NDF portion uses two numbers, separated by a period, to identify VA Generic Name and VA Product Name. The fourth piece uses the IEN of the DRUG file (#50) to identify a dispensed drug. This field will be blank if a pharmacy orderable item, but no dispensed drug, was selected.

REQUESTED DISPENSE AMOUNT is used to pass the amount that was entered in the QUANTITY field (#7) for an outpatient order.

REQUESTED GIVE PER is used to pass the amount that was entered in the DAYS SUPPLY field (#8) for an outpatient order.

ROUTE uses the IEN of the MEDICATION ROUTES file (#51.1) to identify a route. To truly be HL7 compatible, the MEDICATION ROUTES file (#51.1) should be mapped to the four route fields identified in HL7 V. 2.3 Section 4.8.3.

In the case of an order for IV Fluids, the REQUESTED GIVE CODE will be PS-1<sup>^</sup>IV<sup>^99</sup>00TH. This will indicate that the order is for IV fluids and the solutions and additives will be found in the RXC segment.

The RXC segment may repeat, once for each solution and additive in an IV order. The RX COMPONENT TYPE is B for a solution and A for an additive.

The COMPONENT CODE identifies additives and solutions by their IEN in the PHARMACY ORDERABLE ITEM file (#50.7).

COMPONENT UNITS uses 99OTH codes to map the IV Additive units.

The OBX segment is used if there was a positive order check that the physician chose to override.

The special code, 38<sup>^</sup>Critical Drug-drug interaction<sup>^99</sup>OCX, is used to identify this OBX segment in the OBSERVATION ID data field, and the OBSERVATION VALUE data field contains the actual order check message displayed to the provider; the OBX segment will be followed by a NTE segment, if an override reason was entered.

A Z-segment (ZRX) is used to pass additional data on new orders:

- PREVIOUS ORDER NUMBER identifies the order being edited or renewed by the current order; for front-door orders this will be the Pharmacy order number, and for backdoor orders it will be the Order Entry order number.
- NATURE OF ORDER may be (W)ritten, (V)erbal, (P)honed, (S)ervice Correction,  $(X)$ Rejected, (D)uplicate, Pol(I)cy, (A)uto, or (E)lectronically entered.
- REASON the order was created may be  $(N)$ ew,  $(E)$ dit, or  $(R)$ enew.
- ROUTING may be (W) indow, (M) ail, or (C) linic.
- CURRENT USER identifies the user currently on the system performing the actions on the order.
- IV IDENTIFIER will indicate a fluid (IV), Total Parenteral Nutrition (TPN), or IV med ("").

A Z-segment (ZSC) is used for service connection, as this must be at the individual order level; values may be either SC or NSC.

## **9.4.2 Order Event Messages**

The following tables identify the HL7 data fields that are passed in each kind of event associated with OE/RR. For each event there is an order control code and a set of data fields listed. For any

given event; however, some of the data fields may be empty (provider instructions, for example). Pharmacy may wish to send additional data fields in a RXE segment.

The protocols identified in the tables use OE/RR name spacing conventions. The messages sent by OE/RR will use the OR name spaced protocols indicated. Individual packages may use whatever protocol names they wish.

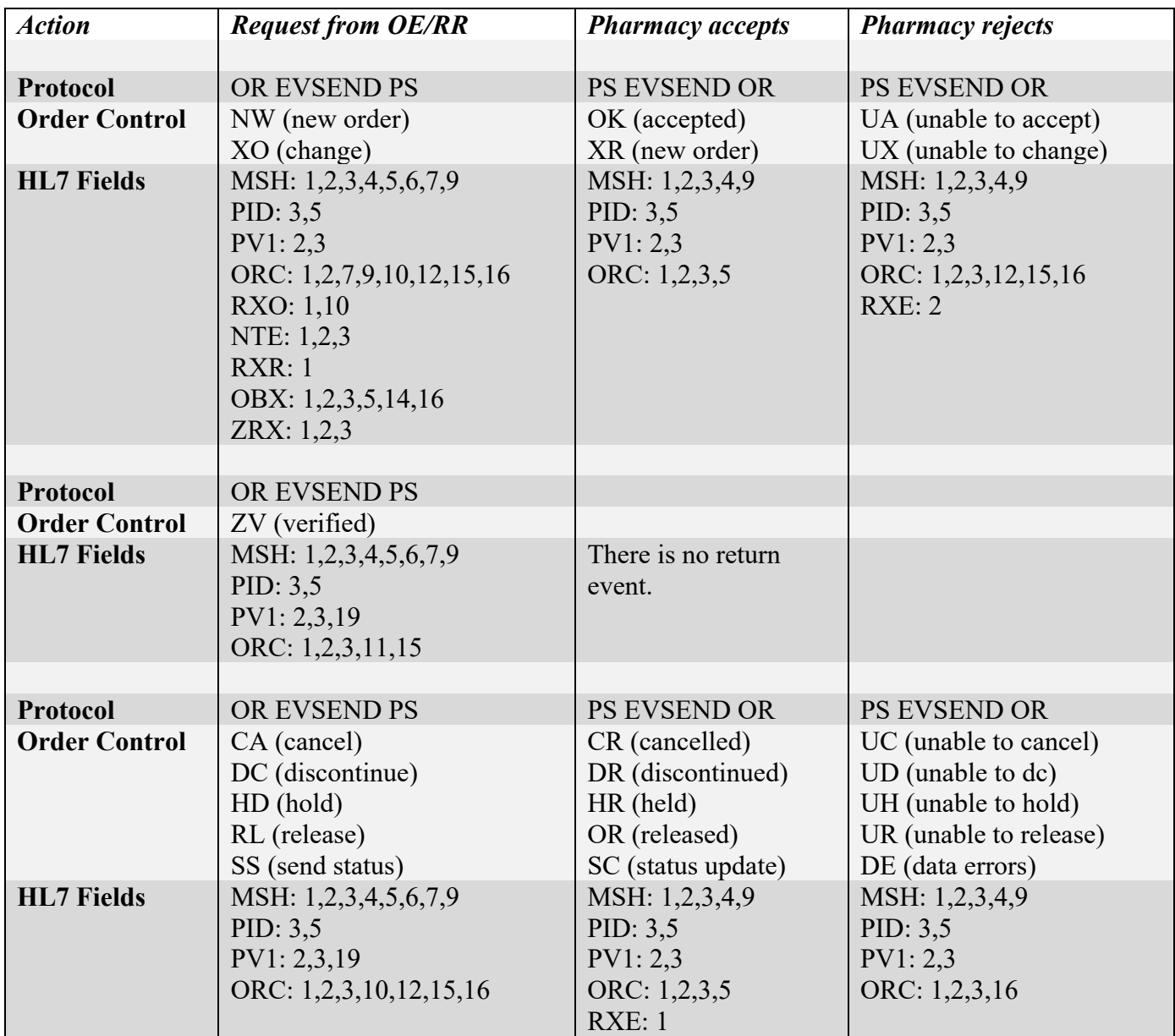

### **9.4.2.1 Front Door - Inpatient Medications**

OE/RR will use CA to cancel orders, which have not been finished by Pharmacy; DC will be used for orders that have been finished.

#### **Example: Digoxin .125 mg QAM**

#### *New Order*

```
MSH|^~\&|ORDER ENTRY|13000|PHARMACY|13000|20080304165
101-0600||ORM
PID|||750||PSJPATIENT, TESTPAT-FIVE
PV1||I|5|||||||||||||||||||||||||||||||||||||||||
ORC|NW|12613;1^OR|||||2&MG&1&TABLET&2 MG&58^BID&01-13
^^200803050100-0600^^R^C^2 MG^~||200803041650-
0600|11884||11884|||20080304165101
-0600|I^POLICY^99ORN^^^
RXO|^^^81^BIPERIDEN TAB ^99PSP|||||||||785.4409^^99ND
F^58^^99PSD
RXR|^^^1^ORAL (BY MOUTH)^99PSR
ZRX||I|N
```
#### *Verified by Nursing staff*

```
MSH|^~\&|ORDER ENTRY|13000|PHARMACY|13000|20080304165
253-0600||ORM
PID|||750||PSJPATIENT, TESTPAT-FIVE
PV1||I|5|||||||||||||||||||||||||||||||||||||||||
ORC|ZV|12613^OR|2929P^PS||||||||11884||||200803041652
53-0600
```
#### *Discontinue Order*

```
MSH|^~\&|ORDER ENTRY|13000|PHARMACY|13000|20080304165
754-0600||ORM
PID|||750||PSJPATIENT, TESTPAT-FIVE
PV1||I|5|||||||||||||||||||||||||||||||||||||||||
ORC|DC|12614;2^OR|54U^PS|||||||11884||11884|||2008030
4165754-0600|I^POLICY^99ORN^14^Requesting Physician 
Cancelled^99ORR
```
#### **9.4.2.2 Back Door - Inpatient Medications**

Back door orders are handled by sending OE/RR the RDE message (pharmacy encoded order) with a 'send number' order control code. This allows OE/RR to store the order in its database and return the OE/RR order number to pharmacy with a 'number assigned' order control code. OE/RR cannot actually reject pharmacy events. The 'data errors' order control code is just used as some way to communicate to pharmacy that OE/RR could not interpret the RDE message. This should generally not happen.

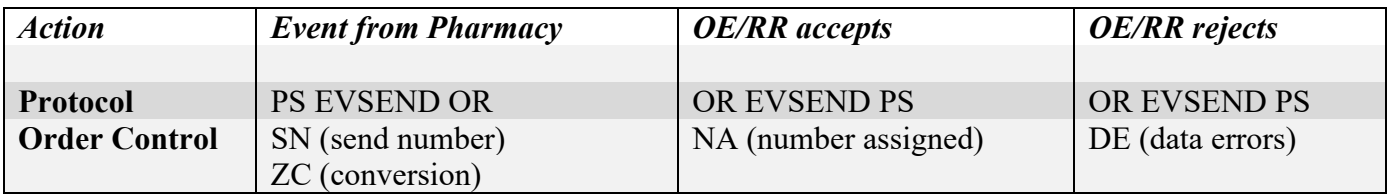

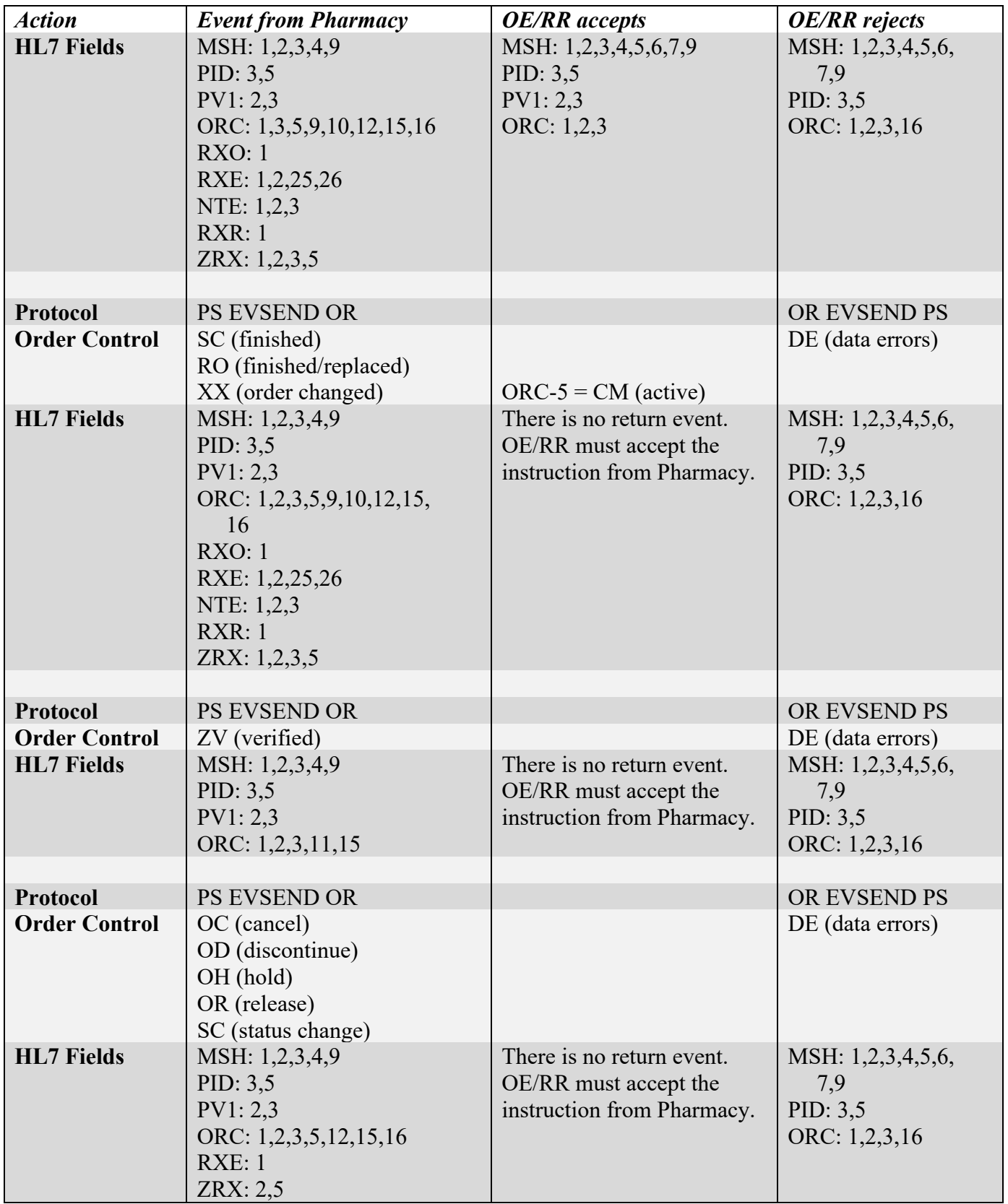

**Note:** The following are Order Control Codes:

OC - order cancelled before pharmacist verification OD - order cancelled after pharmacist verification SC - sent by pharmacy when order is verified, expired, or suspended XX - sent by pharmacy when fields change that do not generate new order

#### **Example: Digoxin .125 mg QAM**

#### *New Order from Pharmacy through backdoor*

MSH|^~\&|PHARMACY|500|||||ORM||||||||| PID|||750||PSJPATIENT,TESTPAT-FIVE||||||||||||||||| PV1||I|5^||||||||||||||||3351|||||||||||||||||||||||| ||||||| ORC|SN|^OR|2934P^PS||IP||^Q4H&01-05-09-13-17-21^^^^^C ||200803041715- 0600|11884^PROVIDER,INPATIENT||11884^PROVIDER,INPATIENT|||200803041700- 0600|W^W ritten^99ORN^^^|| RXO|^^^81^BIPERIDEN TAB^99PSP|||||||||||||||||| RXE|2&MG&1&^Q4H&01-05-09-13-17-21^^200803041700-0600^ 200803190000-0600^^C^2 MG|785.4409^BIPERIDEN HCL 2MG TAB^99NDF^58^BIPERIDEN 2MG TAB^99PSD|||^^^20^MG^99PSU|^^^63^TAB^99PSF||||||||11884^PROVIDER,INPATIENT >>>^99NP|||||||^01-05-09-13-17-21^99PSA^^^||||2| RXR|^^^30^ORAL^99PSR||| ZRX||W|N||11884^PROVIDER,INPATIENT^99NP|

#### *Order has expired*

```
MSH|^~\&|PHARMACY|500|||||ORM|||||||||
PID|||750||PSJPATIENT,TESTPAT-FIVE|||||||||||||||||
PV1||I|5^||||||||||||||||3351||||||||||||||||||||||||
|||||||
ORC|SC|12617;1^OR|55U^PS||ZE||^NOW&^^^^^O||2008030417
07-0600|11884^PROVIDER,INPATIENT||11884^PROVIDER,INPATIENT|||2008030
41700-0600|^^99ORN^^BCMA E
XPIRED^||
RXO|^^^81^BIPERIDEN TAB^99PSP||||||||||||||||
RXE|2&MG&1&^NOW&^^200803041700-0600^20080304170847-06
00^R^O^2 MG|785.4409^BIPERIDEN HCL 2MG TAB^99NDF^58^BIPERIDEN 2MG 
TAB^99PSD|||^^
^20^MG^99PSU|^^^63^TAB^99PSF||||||||11884^PROVIDER,INPATIENT^99NP
|||||||^^
>>>99PSA^^^||||2|^^^20^MG^99PSU
RXR|^^^1^ORAL (BY MOUTH)^99PSR|||
ZRX|||N||11884^PROVIDER,INPATIENT^99NP|
```
*Front door order has been finished and verified by Pharmacy*

```
MSH|^~\&|PHARMACY|500|||||ORM|||||||||
PID|||750||PSJPATIENT, TESTPAT-FIVE|||||||||||||||||
PV1||I|5^||||||||||||||||3351||||||||||||||||||||||||
|||||||
ORC|SC|12618^OR|56U^PS||CM||^Q4H&01-05-09-13-17-21^^^
^^C||200803041715-
0600|11884^PROVIDER,INPATIENT||11884^PROVIDER,INPATIENT|||2008030
41700-0600|
^{\wedge} ^990RN^{\wedge} ^ | |
RXO|^^^81^BIPERIDEN TAB^99PSP||||||||||||||||
RXE|2&MG&1&^Q4H&01-05-09-13-17-21^^200803041700-0600^
200803190000-0600^^C^2 MG|785.4409^BIPERIDEN HCL 2MG 
TAB^99NDF^58^BIPERIDEN 2MG 
TAB^99PSD|||^^^20^MG^99PSU|^^^63^TAB^99PSF||||||||11884^PROVIDER,
INPATIENT
>>>^99NP|||||||^01-05-09-13-17-21^99PSA^^^||||2|
RXR|^^^30^ORAL^99PSR|||
ZRX|||||11884^PROVIDER,INPATIENT^99NP|
```
#### **9.4.2.3 Front Door - IV Fluids**

IV fluid orders use a RXC segment to contain information about solutions and additives. Therefore, a special code is sent in a RXO segment;1 to identify the order as an IV order (PS-1^IV Order^99OTH). Since RXC segments are used, the give fields in a RXO segment are unnecessary.

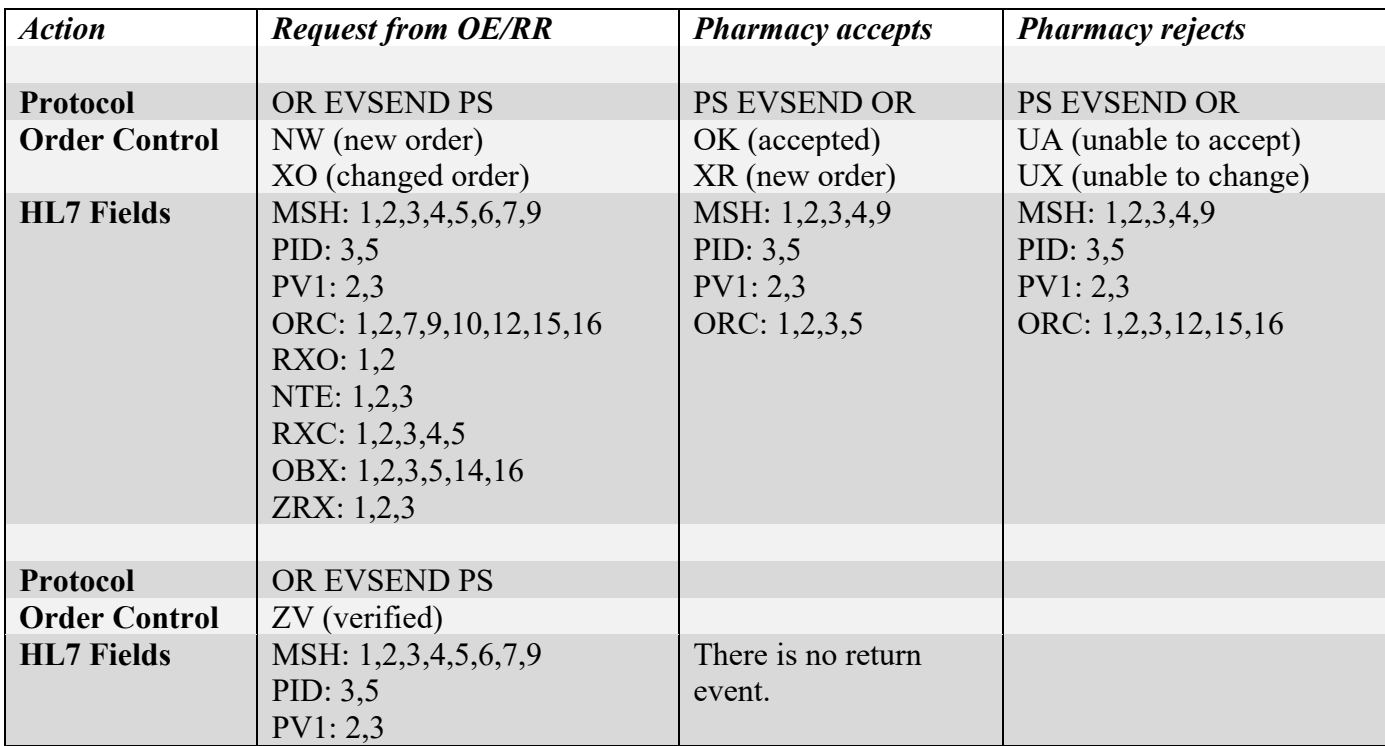

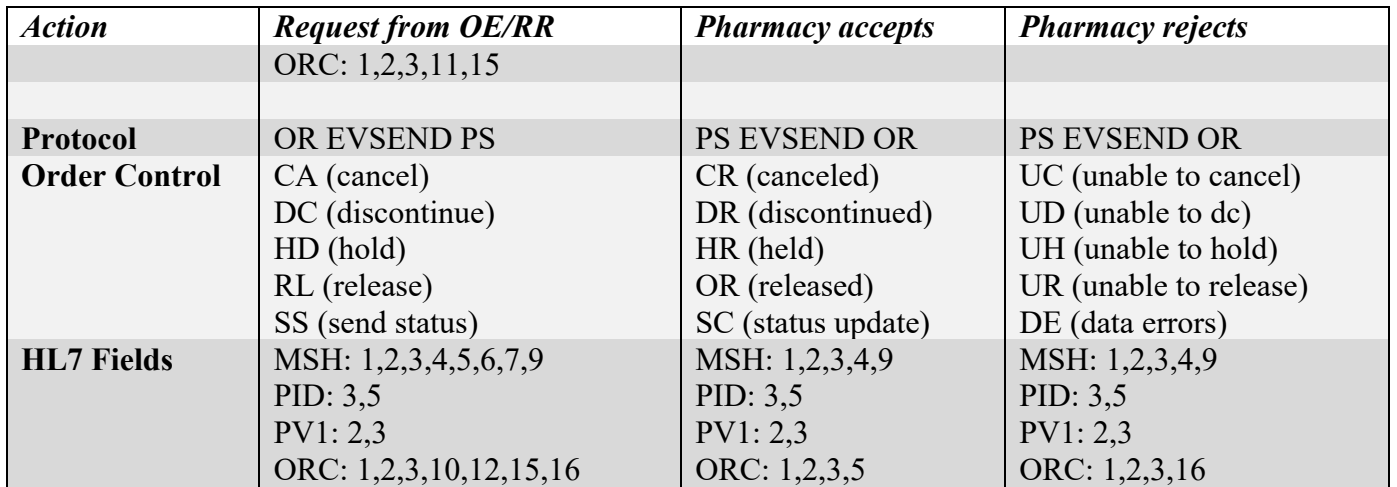

#### **Example: POTASSIUM CHLORIDE INJ,SOLN FOR IV ORDERS 125 MEQ in SODIUM INJ,SOLN FOR IV ORDERS 1000 ml 100 ml/hr**

#### *New Order CPRS Continuous*

MSH|^~\&|ORDER ENTRY|13000|PHARMACY|13000|20080304170 224-0600||ORM PID|||750||PSJPATIENT, TESTPAT-FIVE PV1||I|5||||||||||||||||||||||||||||||||||||||||| ORC|NW|12615;1^OR|||||^^^^^R||200803041702-0600|11884 ||11884|||20080304170224-0600|I^POLICY^99ORN^^^ RXO|^^^PS-1^IV^99OTH|333 ml/hr RXR|^^^14^INTRAVENOUS^99PSR RXC|B|^^^196^DEXTROSE INJ,SOLN ^99PSP|50|^^^PSIV-1^ML ^99OTH RXC|A|^^^435^MORPHINE INJ ^99PSP|33|^^^PSIV-1^ML^99OT  $H|1,3$ ZRX||I|N|||C

#### *New Order CPRS Intermittent*

```
MSH|^~\&|ORDER ENTRY|13000|PHARMACY|13000|20080304170
224-0600||ORM
PID|||750||PSJPATIENT, TESTPAT-FIVE
PV1||I|5|||||||||||||||||||||||||||||||||||||||||
ORC|NW|12616;1^OR|||||^BID&01-13^^^^R||200803041702-0 
600|11884||11884|||20080304170224-0600|I^POLICY^99ORN^^^
RXO|^^^PS-1^IV^99OTH|
RXR|^^^15^INTRAMUSCULAR^99PSR
RXC|B|^^^196^DEXTROSE INJ,SOLN ^99PSP|500|^^^PSIV-1^M
L^99OTH
RXC|A|^^^281^FUROSEMIDE INJ,SOLN ^99PSP|33|^^^PSIV-4^
MG^99OTH|1,3
ZRX||I|N|||I
```
#### **9.4.2.4 Back Door - IV Fluids**
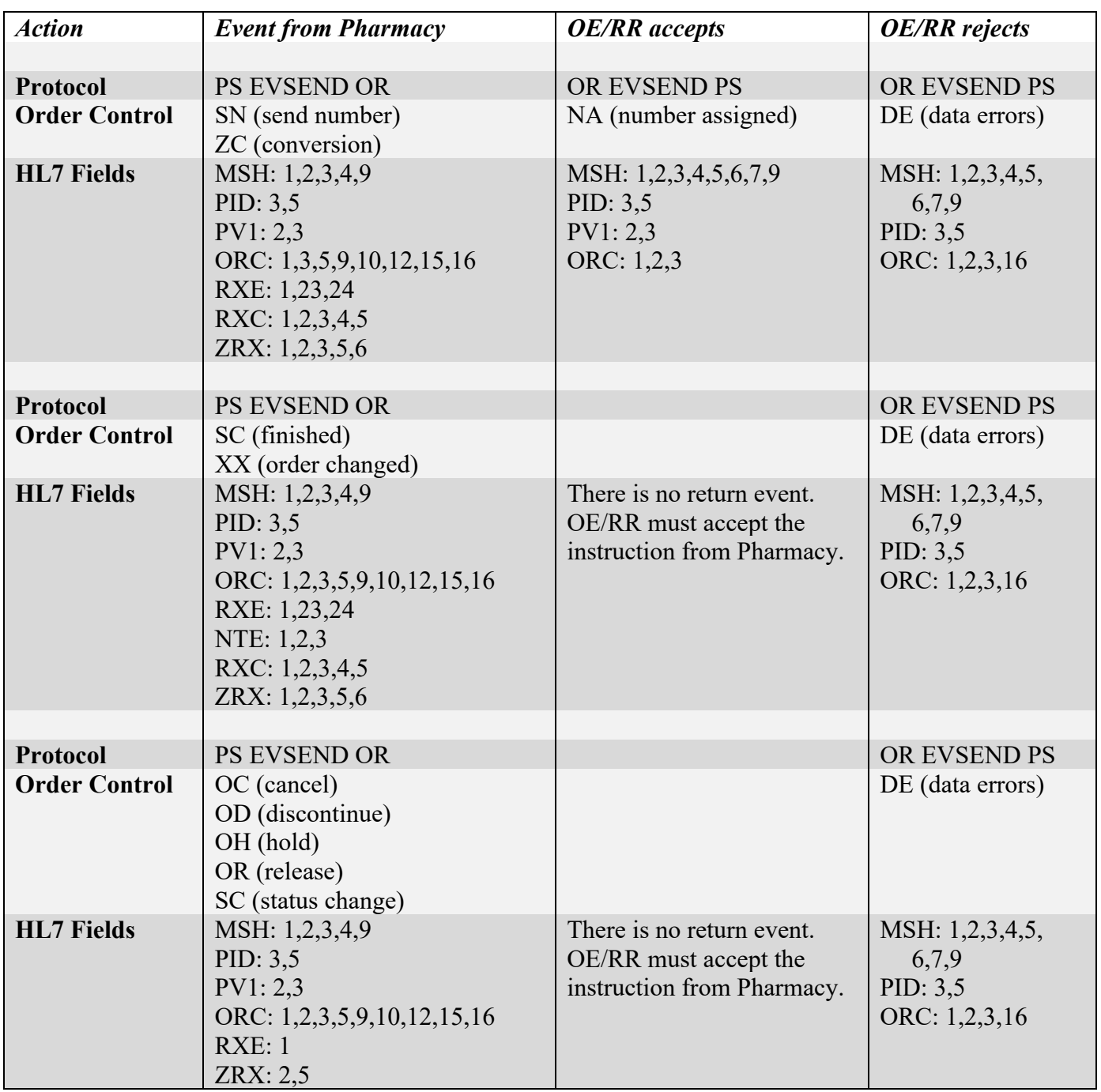

#### **Example: POTASSIUM CHLORIDE INJ,SOLN FOR IV ORDERS 125 MEQ in SODIUM INJ,SOLN FOR IV ORDERS 1000 ml 100 ml/hr**

#### *New Order Continuous*

```
MSH|^~\&|PHARMACY|500|||||ORM|||||||||
PID|||750||PSJPATIENT,TESTPAT-FIVE||||||||||||||||||
PV1||I|5^||||||||||||||||3351||||||||||||||||||||||||
```

```
|||||||
```

```
ORC|SC|12619^OR|46V^PS||CM||^&^^^^^||200803041719-060
0|11884^PROVIDER,INPATIENT||11884^PROVIDER,INPATIENT|||2008030419
00-0600|W^Written^99ORN^^^||
RXO|^^^435^MORPHINE INJ^99PSP||||||||||||||||
RXE|^&^^200803041900-0600^200803100000-0600^|||||||||
||||11884^PROVIDER,INPATIENT^99NP|||||||^^99PSA^^^||300|^^^^ml/hr
^PSU||
RXC|A|^^^435^MORPHINE^99PSP|20|^^^PSIV-1^ML^99OTH|1,3|||
||||||||||||||||
RXC|B|^^^196^DEXTROSE^99PSP|1000|^^^PSIV-1^ML^99OTH||
||||||||||||||||||
RXR|^^^14^INTRAVENOUS^99PSR|||
ZRX||W|N||11884^PROVIDER,INPATIENT^99NP|C
```
#### *New Order Intermittent*

```
MSH|^~\&|PHARMACY|500|||||ORM|||||||||
PID|||750||PSJPATIENT, TESTPAT-FIVE|||||||||||||||||
PV1||I|5^||||||||||||||||3351||||||||||||||||||||||||
|||||||
ORC|SC|12620^OR|47V^PS||CM||^Q4H&01-05-09-13-17-21^^^
^^||200803041721-
0600|11884^PROVIDER,INPATIENT||11884^PROVIDER,INPATIENT|||2008030
41700-0600|W
^Written^99ORN^^^||
RXO|^^^281^FUROSEMIDE INJ,SOLN^99PSP||||||||||||||||
RXE|^Q4H&01-05-09-13-17-21^^200803041700-0600^2008030
60000-0600^|||||||||||||11884^PROVIDER,INPATIENT^99NP|||||||^01-
05-09-13-17-21^99PSA^^^
||INFUSE OVER 300 MINUTES|||
RXC|A|^^^281^FUROSEMIDE^99PSP|250|^^^PSIV-4^MG^99OTH|1,3
|||||||||||||||||||
RXC|B|^^^196^DEXTROSE^99PSP|1000|^^^PSIV-1^ML^99OTH||
||||||||||||||||||
RXR|^^^160^IV PIGGYBACK^99PSR|||
ZRX||W|N||11884^PROVIDER,INPATIENT^99NP|I
```
### **9.4.3 Special Escaping Characters**

Standard HL7 field delimiters represented by the " $\sim$ , &, | " (tilde, ampersand, pipe) characters as well as the commonly used VistA "<sup>^</sup>" (caret) are sometimes needed by users of Inpatient Medications in various fields to provide complete information about a patient or order. The use of these characters can cause sending and receiving software to format HL7 messages incorrectly, and/or construct/deconstruct the information incorrectly. Data loss can also occur if data is truncated at one of the special delimiter characters.

The following fields require special escaping characters.

• Patient ID - PID segment / piece 3

- Patient Name PID segment / piece 5
- Schedule ORC segment / piece 7 / subpiece 2
- Text ORC segment / piece 7 / subpiece 8
- Requested Give Code RXO segment / piece 1 / subpiece 5
- Requested Dispense Code RXO segment / piece 10 / subpieces 2 and 4
- Schedule RXE segment / piece 1 / subpiece 2
- Text RXE segment / piece 2 / subpiece 8
- Comment NTE segment / piece 3
- Route RXR segment / piece 1 / subpiece 5
- Component Code RXC segment / piece 2 / subpiece 5
- Component Units RXC segment / piece 4 / subpiece 4
- Observation Value OBX segment / piece 5
- Current User ZRX segment / piece 5 / subpieces 1 and 2

See **External Relationships** for the components used to escape and unescape characters.

## **9.5 STAT, ASAP, and NOW Order Notification**

A STAT, ASAP, and NOW Order Notification has been added in Inpatient Medications to notify pharmacy and nursing staff when orders are received with a priority of STAT and ASAP or a schedule of STAT and NOW. The Notification sends a text message when a pending STAT, ASAP, or NOW order has either been received from CPRS or has been verified and made active. To receive these messages, the user must subscribe to the mail group(s) listed in this section.

There are three parameters that can be defined to control which priorities / schedules are used to produce these notifications.

The SYSTEMS PARAMETERS EDIT [PSJ SYS EDIT] option, PRIORITIES FOR PENDING NOTIFY parameter will control what priority or schedule of an order will cause a notification when the order is PENDING.

The SYSTEMS PARAMETERS EDIT [PSJ SYS EDIT] option, PRIORITIES FOR ACTIVE NOTIFY parameter will control what priority or schedule of an order will cause a notification when the order is ACTIVE.

The INPATIENT WARD PARAMETERS EDIT [PSJ IWP EDIT] option, PRIORITIES FOR NOTIFICATION parameter will control what priority or schedule of an order will cause a notification when the order is PENDING or ACTIVE for each individual WARD.

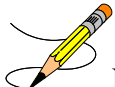

**Note**: If all three parameters are left blank, then STAT, ASAP, and NOW orders will cause notifications. If the PRIORITIES FOR PENDING NOTIFY parameter is set and the other parameters left blank, then the PRIORITIES FOR PENDING NOTIFY parameter will control what priorities are sent.

### **9.5.1 PSJ STAT NOW PENDING ORDER Mail Group**

This mail group notifies subscribers when a pending STAT or NOW order has been received from CPRS.

#### **Example: Messages in subscriber's Inbox**

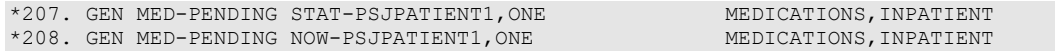

#### **Example: Pending STAT Order Message**

```
Subj: GEN MED-PENDING STAT-PSJPATIENT1,ONE [#88119] 04/02/04@08:30 5 lines
From: MEDICATIONS,INPATIENT In 'IN' basket.
Page 1 *New*
------------------------------------------------------------------------
Inpatient Medications has received the following STAT order (PENDING)
Patient: PSJPATIENT1, ONE (0001)
Order Information: SODIUM POLYSTYRENE SULF 15GM ONCE
 Order Date: 04/02/04 08:30
Enter message action (in IN basket): Ignore//
```
#### **Example: Pending NOW Order Message**

```
Subj: GEN MED-PENDING NOW-PSJPATIENT1,ONE [#88124] 04/02/04@08:51 5 lines
From: MEDICATIONS,INPATIENT In 'IN' basket.
Page 1 *New*
-----------------------------------------------------------------------
Inpatient Medications has received the following NOW order (PENDING)
Patient: PSJPATIENT1, ONE (0001)
Order Information: DIGOXIN 0.25MG NOW
 Order Date: 04/02/04 08:51
```
Enter message action (in IN basket): Ignore//

### **9.5.2 PSJ STAT NOW ACTIVE ORDER Mail Group**

This mail group notifies subscribers when a pending STAT or NOW order is made active.

#### **Example: Messages in subscriber's Inbox**

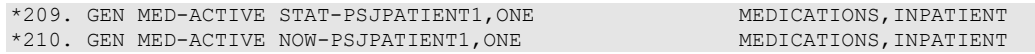

#### **Example: Active STAT Order Message**

```
Subj: GEN MED-ACTIVE STAT-PSJPATIENT1,ONE [#88125] 04/02/04@08:53 5 lines
From: MEDICATIONS,INPATIENT In 'IN' basket.
Page 1 *New*
-----------------------------------------------------------------------
Inpatient Medications has received the following STAT order (ACTIVE)
          Patient: PSJPATIENT1,ONE (0001)
```
Order Information: SODIUM POLYSTYRENE SULF 15GM ONCE<br>Order Date: 04/02/04 08:30  $04/02/04$  08:30 Enter message action (in IN basket): Ignore//

#### **Example: Active NOW Order Message**

```
Subj: GEN MED-ACTIVE NOW-PSJPATIENT1,ONE [#88127] 04/02/04@08:57 5 lines
From: MEDICATIONS,INPATIENT In 'IN' basket.
Page 1 *New*
----------------------------------------------------------------------
Inpatient Medications has received the following NOW order (ACTIVE)
Patient: PSJPATIENT1, ONE (0001)
Order Information: DIGOXIN 0.25MG NOW
 Order Date: 04/02/04 08:51
```
Enter message action (in IN basket): Ignore//

### **9.5.3 Adding a Remote Member as a Subscriber**

The STAT and NOW Order Notification mail groups can be set up to send text messages to a remote device. This enables anyone who has subscribed to these mail groups to use a pager, or any device that can receive an email message, to receive notification quickly when these highpriority orders are received. The following example illustrates how to define a remote device for a mail group using FileMan.

**Example: Using FileMan to Define a Remote Device (for the PSJ STAT NOW ACTIVE ORDER mail group)**

```
VA FileMan 22.0
Select OPTION: ENTER OR EDIT FILE ENTRIES
INPUT TO WHAT FILE: MAIL GROUP// <Enter> 
EDIT WHICH FIELD: ALL// MEMBERS - REMOTE (multiple)
  EDIT WHICH MEMBERS - REMOTE SUB-FIELD: ALL//
THEN EDIT FIELD:
Select MAIL GROUP NAME: PSJ STAT NOW ACTIVE ORDER
Select REMOTE MEMBER: ?
        You may enter a new MEMBERS - REMOTE, if you wish
         Enter a remote address (name@domain) or local device (D.device or
        H.device) or local server (S.server).
Select REMOTE MEMBER: PSJPROVIDER.ONE@sprintpcs.com 
  Are you adding 'PSJPROVIDER.ONE@SPRINTPCS.COM' as
   a new MEMBERS - REMOTE (the 1ST for this MAIL GROUP)? No// Y (Yes)
Select REMOTE MEMBER:
```
### **9.5.4 Setting Up Ward-Specific Mail Groups**

A site may prefer to send active order notifications only to pharmacy and the ward the patient is on. In this case, set up the mail group in the INPATIENT WARD PARAMETERS file (#59.6).

# **10 Inpatient Medications and BCMA**

Inpatient Medications is designed for use with the Bar Code Medication Administration (BCMA) package.

# **10.1 API Exchange**

Patient and order information is exchanged between Inpatient Medications and BCMA. This exchange is possible through Application Program Interfaces (APIs).

### **10.1.1 APIs provided to BCMA**

**PSJBCMA** - The entry point EN<sup> $\wedge$ </sup>PSJBCMA is provided by the Inpatient Medications package to return patient active orders to BCMA to be used in administering medications at patient's bedside. The SEND TO BCMA field (#3) in the CLINIC DEFINITION file (#53.46) allows the user to specify, by clinic, whether or not Inpatient Medication Orders for Outpatients will be sent to BCMA.

**PSJBCMA1** - The entry point EN^PSJBCMA1 is provided by the Inpatient Medications package to return the detail information on a patient's order for BCMA to use.

**PSJBCMA2** - The entry point EN^PSJBCMA2 is provided by Inpatient Medications package to return a patient order's activity logs for BCMA to use.

**PSJBCMA3** - The purpose of this API is to get information from BCMA to put in the PHARMACY PATIENT FILE (#55). It also updates the BCMA status information for the bag associated with a Unique Bar Code ID label.

**PSJBCMA4**- The purpose of this API is to allow BCMA to expire/reinstate Inpatient Medications orders based on an administration event.

**PSJBCMA5 –** The entry point GETSIOPI is provided by the Inpatient Medications package to return the Special Instructions or the Other Print Info associated with a specific Inpatient Medications order. The returned values will be retrieved from the word processing SPECIAL INSTRUCTIONS (LONG) field (#135) in the UNIT DOSE multiple (#62) in the PHARMACY PATIENT file (#55) for Unit Dose orders, or the OTHER PRINT INFO (LONG) – field (#154) in the IV multiple (#100) in the PHARMACY PATIENT file (#55).

**PSGSICH1** - The entry point GETPROVL^PSGSICH1 is provided by the Inpatient Medications package to return CPRS Provider Overrides associated with a specific Inpatient Medications order. Entry point INTRDIC^PSGSICH1 is provided by the Inpatient Medications package to return Pharmacist Interventions associated with a specific Inpatient Medications order.

### **10.1.2 APIs provided to Inpatient Medications**

**EN^PSBIPM - The entry point EN^PSBIPM is provided by the BCMA package to provide** information to Inpatient Medications to be used in determining the start date for a renewed order. [Database Integration Agreement (DBIA) # 3174].

**MOB^PSBIPM** - The entry point MOB^PSBIPM is provided by the BCMA package to provide Inpatient Medications with an array of data returned by the BCMA/CPRS Med Order function.

**MOBR^PSBIPM** - The entry point MOBR^PSBIPM is provided by the BCMA package to provide Inpatient Medications a way to notify BCMA that the BCMA/CPRS Med Order Button order has been processed or rejected. There is no return from this entry point.

# **10.2 Med Order Button**

The BCMA/CPRS Med Order Button (Med Order) software is an integrated component of the VistA environment and uses bar code technology to electronically order, sign, and document STAT and NOW medications from verbal or telephoned medication orders for inpatients from the BCMA Virtual Due List (VDL). Medications are ordered and signed through the CPRS Inpatient Medication order dialog and are passed to the Inpatient Medications V. 5.0 software application as nurse-verified orders with the Priority of Done. The medications are documented as administered to the patient in the BCMA Medication Log and Medication Administration History (MAH).

The BCMA VDL has been modified to contain a Med Order button that allows the authorized user the ability to properly document a STAT or NOW medication order through BCMA. Each user must hold a special key to allow them access to the button on the BCMA VDL. There is a system parameter in BCMA that allows the site the added ability to turn off or on the functionality system wide.

When the Med Order button is activated, BCMA opens a CPRS Graphical User Interface (GUI) medication dialog ordering session. The medication dialog screen allows for the entry of STAT or NOW Unit Dose or IV Type orders within the same session. The user is able to scan a bar coded IEN or National Drug Code (NDC) number affixed to the product, to select the dispense drug for this administration. Pharmacy Orderable item, IV Additive, and IV Solution selection (based on dispense drug) occurs in the background and is automatic. Dispense drugs selected for IV Type orders that point to multiple active IV Additive or IV Solution file links require the user to make a single selection. Manual entry of the dispense drug into the medication field is allowed if bar codes are damaged or missing.

All orders entered through this interface are automatically marked as "Done" in CPRS GUI. Unit Dose, Piggyback, and Syringe (intermittent) orders are marked as "GIVEN" in BCMA and will not appear on the BCMA VDL. IV Type orders including Admixture and Syringe (nonintermittent) are marked as "INFUSING" in BCMA and will appear on the BCMA VDL for further interaction. CPRS GUI passes the order to Inpatient Medications for pharmacist verification. Order administration data will still be available to be edited through the BCMA menu option Edit Medication Log. All orders require an electronic signature.

The administration date/time box on the order screen defaults to the time the Med Order button was accessed. The user is allowed to edit this date/time to a date/time in the past since some STAT and NOW orders are actually entered after they are administered. The user will NOT be allowed to enter a date/time in the future.

Once the Unit Dose or IV Type order is entered and the accept order button is selected, the user will be taken back to the order screen to specify ordering dialog and enter additional orders.

When the medication entry is completed, the CPRS GUI Review/Sign Changes screen will display all STAT and NOW orders entered during this input session. The user is required to select Telephoned or Verbal as the Nature of Order. Nature(s) of order Policy, Hold until signed, and Signed on Chart will NOT appear on this screen.

After selecting the appropriate Nature of Order the nurse will click on the OK button. When any entered order triggers a critical Order Check, the Order Check screen will display for the user. These Order Checks screens appear based on the medications selected during the ordering process. Some Order Checks may require Comments prior to selecting the continue button. The user is required to enter justification for overriding existing Order Checks or the user will be allowed to cancel the selected order.

The user is then required to enter their electronic signature code to release orders to Inpatient Medications. The user will then be returned to the BCMA VDL.

When the OK button on the Electronic Signature screen is selected, an entry will be created on the MAH and the Medication Administration Log in BCMA for the orders entered. In addition, the Medication Administration Log will display the following text with the order "BCMA /CPRS Interface Entry." The following actions will then take place:

BCMA will pass the administration date/time information to Inpatient Medications for display to the pharmacist who verifies the order. The administration data will be displayed in the order view by BCMA LAST ACTION: Date, Time, and Status.

A DONE priority code for inpatient orders will be created by CPRS and passed with nurse-verified orders to Inpatient Medications. The DONE priority displays on the Inpatient Profiles with a "d" immediately preceding the order within Inpatient Medications. In addition, the Unit Dose and IV Verification screens display "EXPIRED UNIT DOSE or IV (DONE)" in the upper left-hand corner of the order screen. All Inpatient Medications profile print options used prior to the order being verified (profile and expanded view) will reflect "d" or the "DONE" priority.

The administration information is passed to Inpatient Medications. Inpatient Medications displays the administration information to the pharmacist during the order verification process. Administration Date/Time is used as the Start Date/Time and Stop Date/Time for all Med Order button orders. The only allowable Inpatient Medications actions on this nurse-verified order would be "VF" Verify and "AL" Activity Log. The pharmacist is given an opportunity to enter a progress note after verifying this order. The pre-exchange doses prompt for Unit Dose orders defaults to 0, since no doses will need to be delivered to complete this administration. The IV label print prompt for IV Type orders defaults to "B" for BYPASS, since no IV labels will need to be delivered to complete this administration. The only allowable Inpatient Medications actions on this pharmacist verified order would be "AL" Activity Logs, "CO" Copy, "N" Mark Not to be Given, and "I" Mark Incomplete. In order to support future Inpatient Medications enhancements to renewal orders, the "RN" Renew action will not be allowed.

# **11 Interfacing with the Bar Code Label Printer**

The Inpatient Medications package includes an interface between the IV Medications module and the Bar Code label printer. The IV Medications module currently prints IV labels on a label printer. This interface allows a Unique Bar Code to be printed on the first line of the IV label.

Any printer that supports bar code printing can be used for the IV labels. However, the scan success rate will probably be lower if anything other than direct thermal transfer on synthetic labels is used. Labels from dot matrix printers, laser printers, or even barcode printers using other types of transfer, wipe off more easily. The label could become unreadable, especially in areas where the bag might become wet. With a direct thermal transfer onto a synthetic label, the print actually bonds to the label material. Essentially, the label would have to be ripped to damage the print.

# **11.1 Hardware Set Up**

The printer must be physically connected to the network and then defined in the DEVICE (#3.5) and TERMINAL TYPE (#3.2) files.

# **11.2 Software Set Up**

The type of printer will determine the next step. The Zebra printer requires Control Codes where the Dot Matrix or Laser printers do not require these codes. The IV label print routine checks the existence of the Control Codes before attempting to execute. It is not required for all Control Codes to be defined; just build the necessary Control Codes for the selected printer.

### **11.2.1 Zebra Printers**

For this type of printer to print a Unique Bar Code on the IV labels, IRM must build Control Codes. The CONTROL CODES fields are added to the TERMINAL TYPE file (#3.2) in the Kernel patch XU\*8\*205. **This patch must be installed before proceeding**.

## **11.2.1.1 Control Code Set Up**

The IV label print uses twelve control codes presently. These control codes must be built with FileMan using the names listed in order for the routine to work correctly. These twelve codes are listed below:

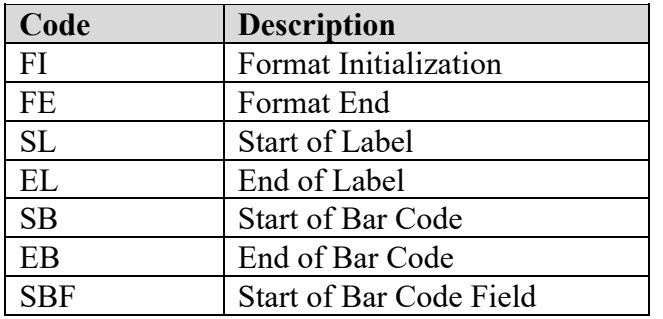

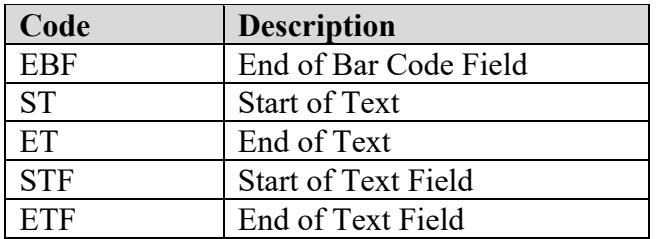

Patch PSJ\*5\*178 provides the ability to make the medication route print on the IV labels as well as making it appear in a larger font than the other text. The following new control codes must be set up to provide this functionality:

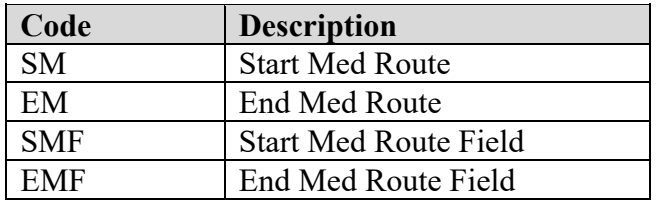

### **11.2.1.2 Pseudo-Code Listing**

The following pseudo-code listing shows the flow and the points at which each of the CONTROL CODES are used. (It is not required for all Control Codes to be defined; just build the necessary Control Codes for the selected printer.)

```
1. Label print routine invoked.
2. CONTROL CODES loaded into local array PSJIO. Variable PSJIO
```

```
defined to indicate whether or not CONTROL CODES exist.
```

```
3. Format Initialization.
```

```
4. If selected, header label printed.
```
- a. Start of Label.
- b. Start of Text.\*
- c. Start of Text Field.\*
- d. Text Information.\*
- e. End of Text Field.\*
- f. End of Text.\*
- g. End of Label.
- 5. IV label printed.
	- a. Start of Label.
	- b. Barcode unique ID assigned.
	- c. Print barcode.
		- i. If no CONTROL CODES, check for IOBARON and execute.
		- ii. If CONTROL CODES, Start of Barcode, Start of Barcode Field.
		- iii. Unique ID printed.
			- iv. If no CONTROL CODES, check for IOBAROFF and execute.
			- v. If CONTROL CODES, End of Barcode Field, End of Barcode.
	- d. Start of Text.\*
	- e. Start of Text Field.\*
	- f. Text Information.\*

```
g. End of Text Field.*
        h. End of Text.*
        i. End of Label.
  6. Format End.
In the event the label text needs to continue on another label, the 
following CONTROL CODE sequence will be used.
  1. End of Label.
  2. Start of Label.
'*' indicates items that may be executed repeatedly.
```
### **11.2.1.3 Example Set Up**

The following is a setup example that was used in the development process. This example is provided to guide the user in this set up. Please note that it is only an example and may not hold true in all cases.

#### **Example: Zebra Printer Example Set Up**

```
NUMBER: 1 <br>FULL NAME: FORMAT INITIALIZATION  CONTROL CODE: W
 FULL NAME: FORMAT INITIALIZATION CONTROL CODE: W "^XA",!,"^LH0,0^FS",!
                                   ABBREVIATION: SB
  FULL NAME: START OF BARCODE
CONTROL CODE: W "^BY2,3.0^FO60,25^B3N,N,80,Y,N"<br>NIIMBER: 3
                                   ABBREVIATION: ST
  FULL NAME: START OF TEXT
CONTROL CODE: W "^FO", PSJBARX, ", ", PSJBARY, "^A0N, 30, 20" S PSJBARY=PSJBARY+40<br>NIIMBER: 6<br>ARREEVIATION: ER
 NUMBER: 6 ABBREVIATION: EB
 FULL NAME: END OF BARCODE CONTROL CODE: S LINE=LINE+1,PSJBARY=130
NUMBER: 7 ABBREVIATION: STF
 FULL NAME: START OF TEXT FIELD CONTROL CODE: W "^FD"
NUMBER: 8 ABBREVIATION: SBF
 FULL NAME: START OF BARCODE FIELD CONTROL CODE: W "^FD"
NUMBER: 9 ABBREVIATION: ETF
FULL NAME: END OF TEXT FIELD CONTROL CODE: W "^FS", !
NUMBER: 10 ABBREVIATION: SL
  FULL NAME: START OF LABEL
CONTROL CODE: W "^XA", ! S PSJBARY=50, PSJBARX=60<br>NUMBER: 11 ABBREVIAT
                                 ABBREVIATION: EL<br>CONTROL CODE: W "^XZ",!
FULL NAME: END OF LABEL<br>NUMBER: 12
                                   ABBREVIATION: EBF<br>CONTROL CODE: W "^FS", !
FULL NAME: END OF BARCODE FIELD<br>NUMBER: 13
                                  CTRL CODE ABBREVIATION: SM
   FULL NAME: START MED ROUTE
CONTROL CODE: W "^FO", PSJBARX, ", ", PSJBARY, "^A0N, 36, 30", !!<br>NUMBER: 14 CTRL CODE ABBREVIATION: EM
 NUMBER: 14 CTRL CODE ABBREVIATION: EM
 FULL NAME: END MED ROUTE CONTROL CODE: S PSJBARY=PSJBARY+40
 NUMBER: 15 CTRL CODE ABBREVIATION: SMF
 FULL NAME: START MED ROUTE FIELD CONTROL CODE: W "^FD"
 NUMBER: 16 CTRL CODE ABBREVIATION: EMF
 FULL NAME: END MED ROUTE FIELD CONTROL CODE: W "^FS",!
```
### **11.2.2 Dot Matrix and Laser Printers**

The Control Codes in the TERMINAL TYPE file (#3.2) are not required for these printers. However, the BAR CODE ON and BAR CODE OFF fields in the TERMINAL TYPE file (#3.2) are needed.

An example of each field is shown below for the Output Technology Corporation (OTC) printers. Please note that it is only an example and may not hold true in all cases.

#### **Example: OTC Printer Example**

```
BAR CODE OFF: $C(27), "[0t", ! BAR CODE ON: $C(27), "[4;4;0;2;4;2;4;2]",$C(27), "[3t"
```
# **11.3 Printed Bar Code IV Label Sample**

With this interface, a Unique Bar Code will be printed on the first line of the IV label with the label number printed below it. This label number is comprised of the patient IEN, a "V" as a delimiter, and the label sequential number for the patient (not the order). Depending upon the type of printer used, the asterisks (\*) may or may not be printed on either side of the label number.

#### **Example: Bar Code IV Label Example**

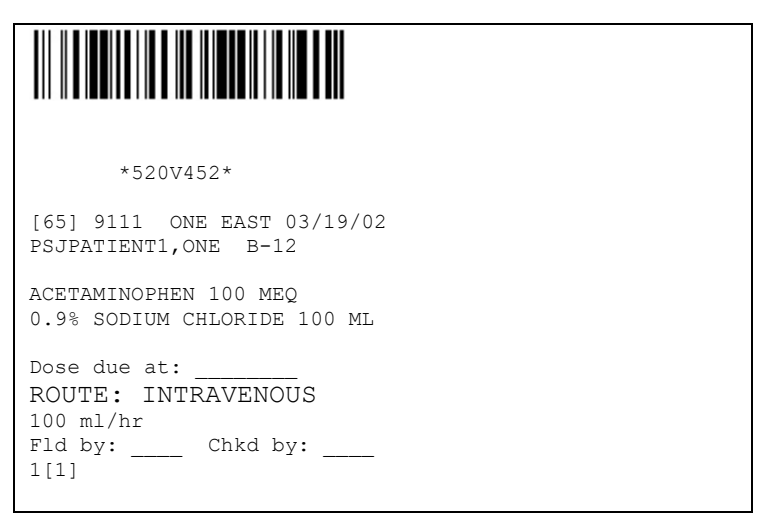

# **12 Interfacing with the ATC**

This initial version of Inpatient Medications includes an interface between the Unit Dose Medications module and the Automatic Tablet Counter (ATC) Unit Dose Dispensing machine. The Unit Dose Medications module currently allows the users to send their pick lists to the ATC. The interface allows for multiple ATCs, tying the ATCs to ward groups.

**Note:** If a site elects to send Pick Lists to the ATC machine by ADMIN TIME, the following change must be made to the ATC machine parameter:

At the password screen, enter <**F8>** for system parameter. Move over to the SORT parameter. The choices will be Time or Medication. Select Medication and press **<Enter>**.

# **12.1 Pharmacy Set Up**

In order to send medication orders to the ATC, the Pharmacy must determine the Dispense Drugs that can be sent to the ATC and the pharmacy ward groups that will be sending pick lists to the ATC. This can be done before the ATC is set up or even delivered.

### **12.1.1 Drug Set Up**

For each drug that the pharmacy determines can be sent to the ATC, the pharmacy must enter a MNEMONIC, and enter a CANISTER NUMBER for each pharmacy ward group that will be sending the drug to an ATC. This can be assigned through the *Dispense Drug/ATC Set Up* [PSSJU DRUG/ATC SET UP] option. This option is no longer part of the Unit Dose *Supervisor's Menu* [PSJU FILE]. It is sent out with the Pharmacy Data Management package as a stand-alone option. This option should be added to the menu of designated users on an as needed basis.

The pharmacy must also enter each drug into the ATC's software, giving each drug the same mnemonic entered into the Pharmacy Data Management package.

### **12.1.2 Ward Group Set Up**

For each ward group that will be sending to the ATC, the device name given to the ATC must be entered into the WARD GROUP file (#57.5). This can be assigned through the *Ward Groups* [PSJU EWG] option found within the Unit Dose *Supervisor's Menu* [PSJU FILE].

# **12.2 Hardware Set Up**

In order for the pharmacy to be able to send Unit Dose Medications orders to the ATC, the ATC must be set up as a device in the system. The ATC should be set up similar to a printer, but must be set up for two-way communication. Some of these corresponding settings must also be made

in the ATC setup software. The following examples are provided to guide the user in this set up. Please note that they are only examples and may not hold true in all cases.

#### **12.2.1 Device File Example**

The following is an example of a DEVICE file (#3.5) entry for the ATC. (The entry for the \$I field will more than likely be different at each site.) Only those fields to which data is entered are shown.

#### **Example: Device File Entry for the ATC**

```
LOCATION OF TERMINAL: ATC
$I: 142
TYPE: TERMINAL
SUBTYPE: C-OTHER
DEFAULT SUBTYPE: C-OTHER// <Enter>
ASK DEVICE: YES// <Enter><br>ASK PARAMETERS: YES// N (NO)
ASK PARAMETERS: YES// N
MARGIN WIDTH: 80// 255
FORM FEED: #// <Enter>
PAGE LENGTH: 66// <Enter>
```
### **12.2.2 MUX Table Example**

The following is a Digital Standard MUMPS (DSM) example of a Multiplexer (MUX) table entry for the ATC. Please note that OUTPUT ONLY is set to **NO**.

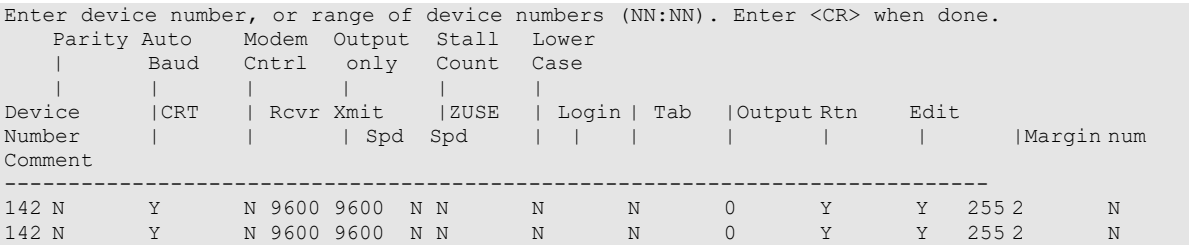

### **12.2.3 DECServer Examples**

The following are examples for setting up the ATC for DECServers:

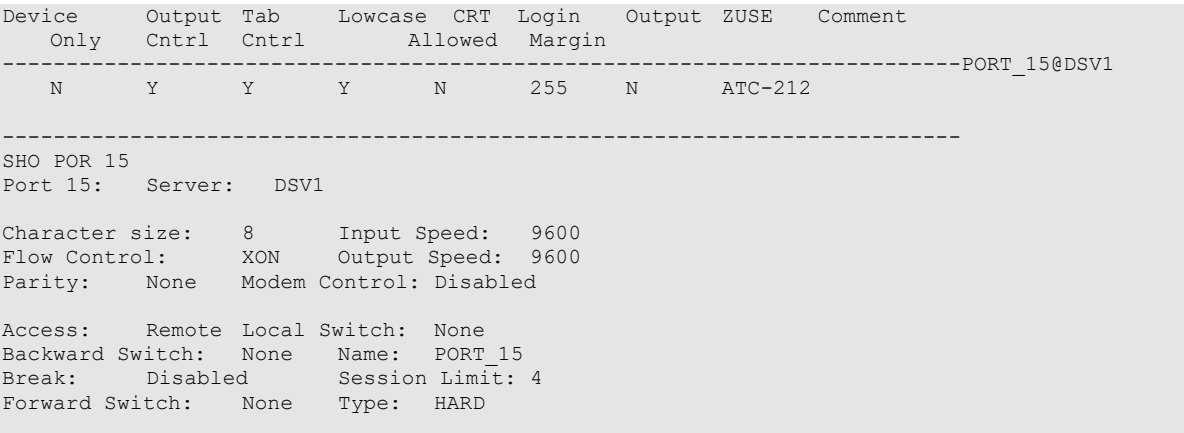

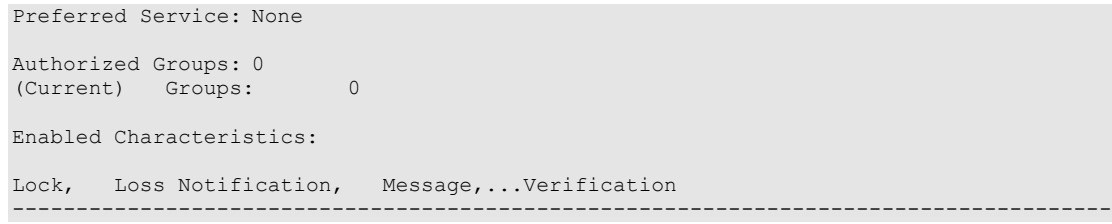

## **12.2.4 Wiring for CXA16 Card**

2----------3 3----------2 7----------7

(Do not connect pin #20)

### **12.2.5 ATC-HPS Configuration Set Up**

The following is an example of the ATC software setup:

|                                          |       |                      | <b>Current</b>          |
|------------------------------------------|-------|----------------------|-------------------------|
| Baud Rate (9600, 4800, 1200)             |       | $\ddot{\phantom{a}}$ | 9600                    |
| Parity $(S, M, E, O, N)$                 |       |                      | O                       |
| Data Bits $(7, 8)$                       |       |                      |                         |
| Stop Bits $(1, 2)$                       |       | $\bullet$            |                         |
| <b>STX</b>                               | (050) | $\ddot{\phantom{a}}$ | $050*$                  |
| <b>PSOH</b>                              | (052) | $\bullet$            | $052*$                  |
| <b>PETB</b>                              | (053) | $\bullet$            | $053*$                  |
| <b>MSOH</b>                              | (054) | $\ddot{\cdot}$       | $054*$                  |
| <b>METB</b>                              | (055) | $\ddot{\cdot}$       | $055*$                  |
| <b>ETX</b>                               | (051) | $\ddot{\cdot}$       | $013*$ (most important) |
| <b>ACK</b>                               | (048) | $\ddot{\cdot}$       | $048*$                  |
| <b>NACK</b>                              | (049) | $\ddot{\cdot}$       | $049*$                  |
| Lineterm $(1=On, 0=Off)$                 |       | $\bullet$            | $\Omega$                |
| Drug Mnemonic Length (01, 02, 15)        |       | $\bullet$            | $04*$                   |
| Drug Mnemonic Mode (1=True, 0=False)     |       | $\bullet$            | $\theta$                |
| Response Timer-Control (0, 1, 2, 9)      |       | $\ddot{\cdot}$       | $0+$                    |
| Response Timer-Data (0, 1, 2, 9)         |       | $\bullet$            | 0 <sup>†</sup>          |
| Wake-up $(1=Yes, 0=No)$                  |       | $\bullet$            | $\theta$                |
| Flag Fixed Lngth Records $(1=Yes, 0=No)$ |       |                      | $\boldsymbol{0}$        |

Host Port Set up (HPS) Configuration Settings

**\*** The Unit Dose Medications module is set up for the HPS Configuration Settings to be set as shown, and might not function properly if they are changed.

**†** If the ATC is dropping the line, it might be necessary to increase these timers.

### **12.2.6 Device File Setup Network Change**

Edit the Device File (#3.5) for ATC Device to use Network Channel.

Obtain the IP address and port assignment for the Receiving Lantronix/TCP IP Interface.

#### **Lookup the ATC Device setup for the Ward location(s):**

Select Supervisor's Menu Option: ward Groups Select WARD GROUP NAME: 4C<br>PHARMACY ATC PHARMACY NAME: 4C// Select WARD: 4C// LENGTH OF PICK LIST (in hours): PICK LIST - OMIT WARD SORT: NO (SORT BY WARD)// PICK LIST - OMIT ROOM-BED SORT: YES (DO NOT SORT BY ROOM-BED) // PICK LIST - FORM FEED/PATIENT: NO// PICK LIST - FORM FEED/WARD: YES// PICK LIST - LINES ON FORM FEED: NO// PRINT NON-ACTIVE ORDERS FIRST: BAXTER ATC DEVICE: ATC// USE OLD ATC INTERFACE:

#### **Edit the Device with the following information:**

Select DEVICE NAME: ATC BAXTER ATC-PHARM TNA991: NAME: ATC// LOCATION OF TERMINAL: BAXTER ATC-PHARM// Select MNEMONIC: LOCAL SYNONYM: \$I: TNA991:// |TCP|9100 This \$I in use by other Devices.  $\square$ -|TCP|"Port Assignment" VOLUME SET(CPU): SIGN-ON/SYSTEM DEVICE: TYPE: OTHER// NET NETWORK CHANNEL SUBTYPE: C-OTHER// DEFAULT SUBTYPE: C-OTHER// ASK DEVICE: NO// ASK PARAMETERS: NO// ASK HOST FILE: NO// ASK HFS I/O OPERATION: QUEUING: OUT-OF-SERVICE DATE: NEAREST PHONE: KEY OPERATOR: MARGIN WIDTH: PAGE LENGTH: SUPPRESS FORM FEED AT CLOSE: YES// \*BLINK ON: \*BLINK OFF: SECURITY: CLOSEST PRINTER: FORM CURRENTLY MOUNTED: \*PHYSICAL AREA: UNIT DOSE (ACI)// OPEN PARAMETERS: ("10.18.6.168":9100:"+Q"::512:512)  $\square$ ---("IP Address":" Port Assignment": "+Q"::512:512) CLOSE PARAMETERS: USE PARAMETERS: PRE-OPEN EXECUTE: ^

#### **Verify Device File changes:**

```
OUTPUT FROM WHAT FILE: DEVICE// DEVICE (1252 entries)<br>Select DEVICE NAME: ATC BAXTER ATC-PHARM |TCP|9100
Select DEVICE NAME:
ANOTHER ONE: 
STANDARD CAPTIONED OUTPUT? Yes// (Yes)
Include COMPUTED fields: (N/Y/R/B): NO// - No record number (IEN), no Computed
Fields
```

```
NAME: ATC $I: |TCP|9100
                                            ASK PARAMETERS: NO
  LOCATION OF TERMINAL: BAXTER ATC-PHARM<br>DEFAULT SUBTYPE: C-OTHER
                                       ASK HOST FILE: NO<br>OPEN COUNT: 225
  SUPPRESS FORM FEED AT CLOSE: YES
   OPEN PARAMETERS: ("10.18.6.168":9100:"+Q"::512:512)
*PHYSICAL AREA: UNIT DOSE (ACI)<br>SUBTYPE: C-OTHER
                                          TYPE: NETWORK CHANNEL
 # OF ATTEMPTS: 4
```
### **12.2.7 Common Problems**

Occasionally, a site experiences trouble getting the interface to run properly when the site first acquires an ATC, or has trouble later with the interface stopping in the middle of pick lists sends. If this happens, please try one or more of the following:

- Some sites have found that lowering the baud rate from 9600 to 4800, or even 2400, solves their problem.
- Sometimes, there is an error in the ATC HPS CONFIGURATION SETTINGS. If the user experiences trouble, please double-check these settings.
- In some cases, it is only a matter of changing the time of day that pick lists are sent to the ATC to avoid peak loads on the VistA computer system.
- In other cases, it has simply been a matter of adjusting the RESPONSE TIMER-CONTROL and/or RESPONSE TIMER-DATA settings within the HPS CONFIGURATION settings.
- If all else fails and the interface still does not want to work, the user may consider setting the USE OLD INTERFACE flag in the WARD GROUP file (#57.5) for all ward groups that will be sending pick lists to the ATC. (See the Ward Groups section in the *Inpatient Medications Supervisor's User Manual*.)

(*This page included for two-sided copying*.)

# **13 Resource Requirements**

## **13.1 Hardware**

The Unit Dose labels and MAR are designed to print at 16 or 16.5 pitch (6 lines per inch). The user might need to add entries in the DEVICE (#3.5) and TERMINAL TYPE (#3.2) files.

If the site plans to use the labels, an extra printer will be needed in the pharmacy, and at each nursing station that also plans to use the labels.

An extra terminal might also be needed at each nursing station planning to use this package.

An extra printer will be needed in the pharmacy to print IV labels.

# **13.2 Disk Space**

### **13.2.1 Routines**

Since this version was distributed using KIDS, the transport global was automatically deleted after the initial install.

Depending on how the VA FileMan compiles the cross-references, there will be approximately 364 Inpatient Medications routines, taking up approximately 813K of disk space.

### **13.2.2 Data**

Each inpatient order uses approximately 600 bytes of disk space.

# **13.3 Journaling Globals**

The only global used by the Inpatient Medications package that is recommended for journaling is the ^PS global.

# **13.4 Translating Globals**

In previous versions of Inpatient Medications, it was recommended that if the site was translating PS\*, that the PSG global be placed above the PS\* in the translation table, and that PSG be translated back to itself. This was suggested because the PSG global was subscripted by \$J and translating it would produce errors.

Version 5.0 no longer uses the PSG global, and entries in the translation table referring to it can be deleted.

# **13.5 Nightly Background Jobs**

The IV Medications and Unit Dose Medications modules each have a background job that is scheduled to run every night. These background jobs are needed to compile statistics and to perform general clean-up of no longer needed data. Both of these background jobs are options.

For IV Medications, the option is PSJI BACKGROUND JOB (*Compile IV Costs in Background*).

For Unit Dose Medications, the option is PSJU BRJ (*Unit Dose Clean-Up*).

# **13.6 Queuing and Printing across CPUs**

All reports and labels can be queued and can be printed across Central Processing Units (CPUs). When the labels are first created, they are automatically queued, unless the terminal or a slave printer is selected as the user's label device.

# **14 External Relationships**

# **14.1 Packages Needed to Run Inpatient Medications**

The Inpatient Medications package requires the minimum version, stated on the following external packages, to run effectively:

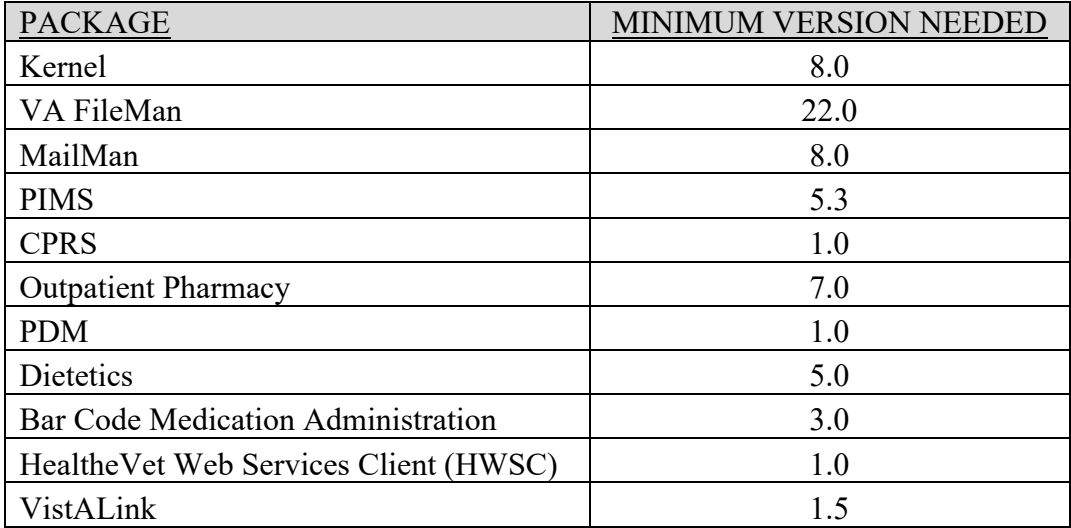

## **14.2 Unit Dose Medications and Ward Stock**

The Inpatient Medications package also has a tie to the Automatic Replenishment/Ward Stock package so that if the site is running the Automatic Replenishment/Ward Stock package, the Inpatient Medications package will know which items in the DRUG file (#50) are ward stock items for each ward. The tie is a cross-reference under the PHARMACY AOU STOCK file  $(#58.1).$ 

# **14.3 Unit Dose Medications and Drug Accountability**

The Inpatient Medications package also has a tie to the Drug Accountability package so that if the site is running the Drug Accountability package, the Inpatient Medications package will know which items in the DRUG file (#50) are ward stock items for each ward. This crossreference is the link between the Controlled Substances package and the Unit Dose package for determining ward-stocked drugs.

# **14.4 Calls Made by Inpatient Medications**

The following external calls are supported via inter-package agreements:

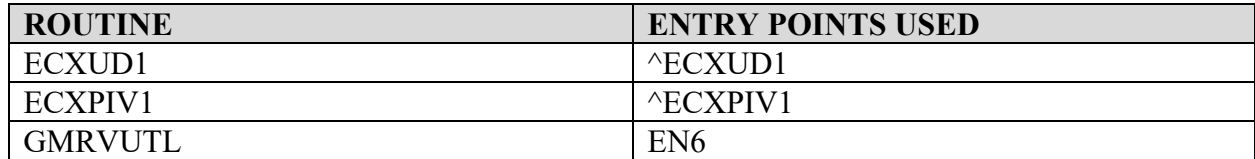

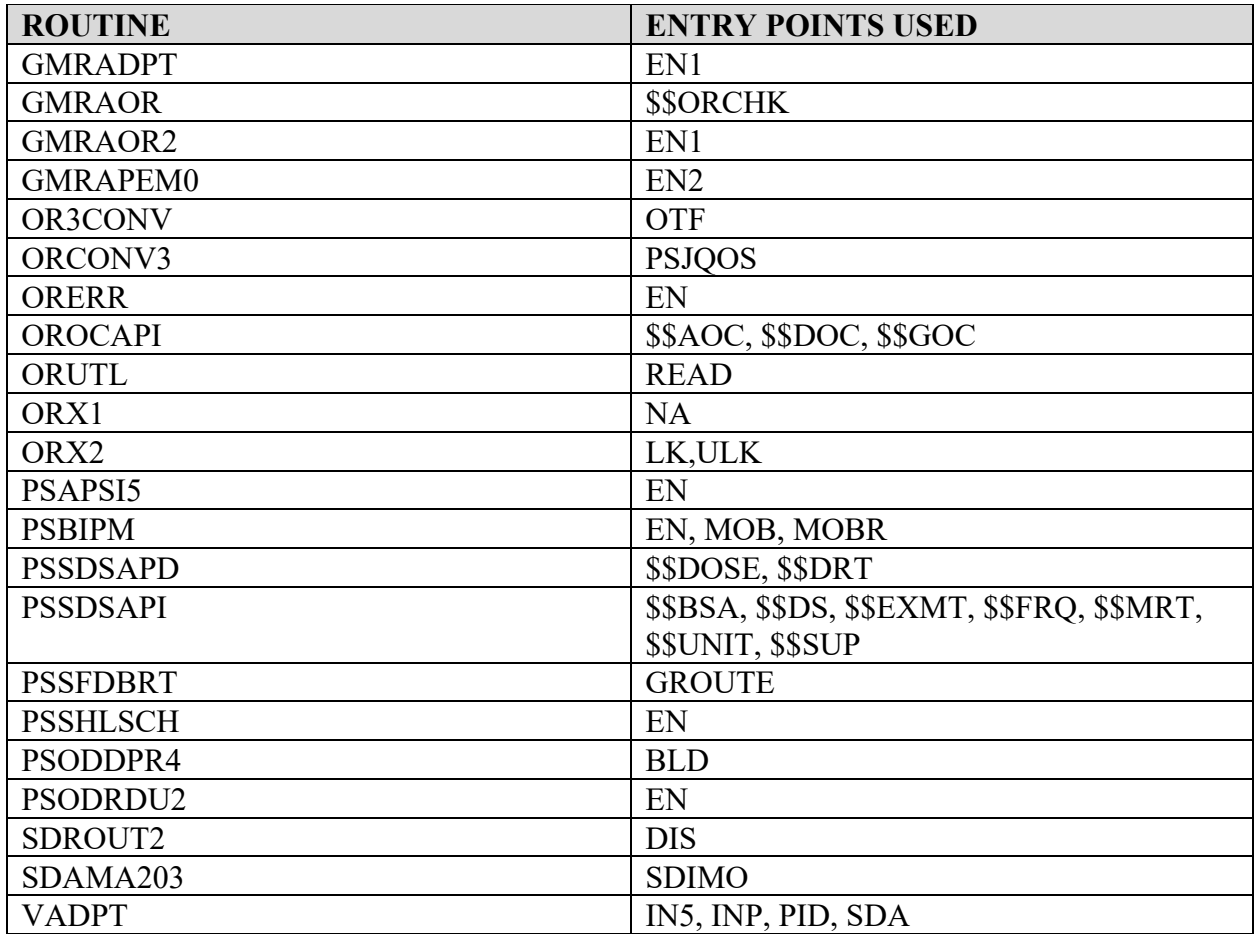

# **14.5 Introduction to Integration Agreements and Entry Points**

The following integration agreements and entry points are provided for the associated packages; only those packages listed can use these integration agreements and entry points. For complete information regarding the IAs, please refer to the Integration Agreement Menu. It can be found in FORUM under DBA MENU > INTEGRATION CONTROL REGISTRATIONS.

#### Inpatient Medications Custodial Integration Agreements

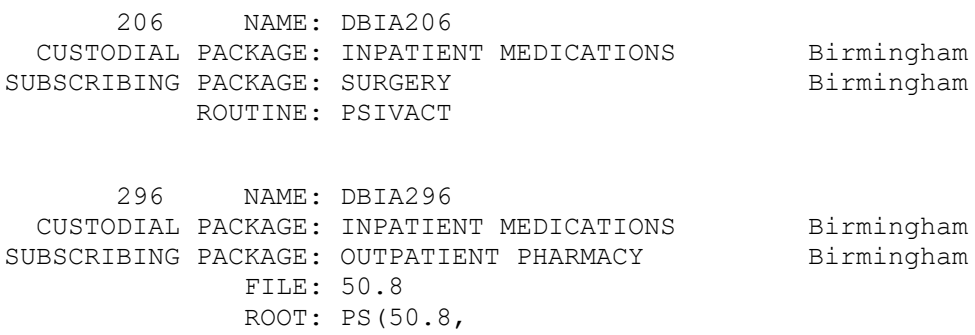

 435 NAME: DBIA435 CUSTODIAL PACKAGE: INPATIENT MEDICATIONS Birmingham SUBSCRIBING PACKAGE: PHARMACY BENEFITS MANAGEMENT Birmingham FILE: 50.8 ROOT: PS(50.8, 438 NAME: DBIA438 CUSTODIAL PACKAGE: INPATIENT MEDICATIONS Birmingham SUBSCRIBING PACKAGE: PHARMACY BENEFITS MANAGEMENT Birmingham FILE: 57.6 ROOT: PS(57.6, 472 NAME: DBIA472 CUSTODIAL PACKAGE: INPATIENT MEDICATIONS Birmingham SUBSCRIBING PACKAGE: PHARMACY BENEFITS MANAGEMENT Birmingham FILE: 50.8 ROOT: PS(50.8, 475 NAME: DBIA475 CUSTODIAL PACKAGE: INPATIENT MEDICATIONS Birmingham SUBSCRIBING PACKAGE: PHARMACY BENEFITS MANAGEMENT Birmingham FILE: 57.6 ROOT: PS(57.6 486 NAME: PSJEEU0 CUSTODIAL PACKAGE: INPATIENT MEDICATIONS Birmingham SUBSCRIBING PACKAGE: HEALTH SUMMARY Salt Lake City ADVERSE REACTION TRACKING Chicago CONTROLLED SUBSTANCES Birmingham ORDER ENTRY/RESULTS REPORTING Salt Lake City ROUTINE: PSJEEU0 534 NAME: DBIA68-C CUSTODIAL PACKAGE: INPATIENT MEDICATIONS Birmingham SUBSCRIBING PACKAGE: HEALTH SUMMARY Salt Lake City FILE: 53.1 ROOT: PS(53.1, 771 NAME: **DBIA271-C** CUSTODIAL PACKAGE: INPATIENT MEDICATIONS Birmingham SUBSCRIBING PACKAGE: DRUG ACCOUNTABILITY Birmingham FILE: 50.8 ROOT: PS(50.8, 772 NAME: **DBIA271-D** CUSTODIAL PACKAGE: INPATIENT MEDICATIONS Birmingham SUBSCRIBING PACKAGE: DRUG ACCOUNTABILITY Birmingham FILE: 57.6 ROOT: PS(57.6,

 900 NAME: **PSIVACT** CUSTODIAL PACKAGE: INPATIENT MEDICATIONS Birmingham<br>IBSCRIBING PACKAGE: SURGERY Birmingham SUBSCRIBING PACKAGE: SURGERY ROUTINE: PSIVACT

 902 NAME: **PSJSV0** CUSTODIAL PACKAGE: INPATIENT MEDICATIONS Birmingham SUBSCRIBING PACKAGE: ROUTINE: PSJSV0

 1095 NAME: **DBIA1095** CUSTODIAL PACKAGE: INPATIENT MEDICATIONS Birmingham<br>IBSCRIBING PACKAGE: CONTROLLED SUBSTANCES Birmingham SUBSCRIBING PACKAGE: CONTROLLED SUBSTANCES

 1884 NAME: **DBIA1884** CUSTODIAL PACKAGE: INPATIENT MEDICATIONS Birmingham<br>IBSCRIBING PACKAGE: DSS EXTRACTS Birmingham SUBSCRIBING PACKAGE: DSS EXTRACTS Birmingham DRUG ACCOUNTABILITY FILE: 59.5 ROOT: PS(59.5

 2100 NAME: **DBIA2100** CUSTODIAL PACKAGE: INPATIENT MEDICATIONS Birmingham<br>IBSCRIBING PACKAGE: PHARMACY DATA MANAGEMENT Birmingham SUBSCRIBING PACKAGE: PHARMACY DATA MANAGEMENT

 2108 NAME: **DBIA2108** CUSTODIAL PACKAGE: INPATIENT MEDICATIONS Birmingham SUBSCRIBING PACKAGE: PHARMACY DATA MANAGEMENT Birmingham

 2109 NAME: **DBIA2109** CUSTODIAL PACKAGE: INPATIENT MEDICATIONS Birmingham<br>IBSCRIBING PACKAGE: PHARMACY DATA MANAGEMENT Birmingham SUBSCRIBING PACKAGE: PHARMACY DATA MANAGEMENT FILE: 53.45 ROOT: PS(53.45,

 2110 NAME: **DBIA2110** CUSTODIAL PACKAGE: INPATIENT MEDICATIONS Birmingham SUBSCRIBING PACKAGE: PHARMACY DATA MANAGEMENT Birmingham FILE: 59.6 ROOT: PS(59.6,

 2111 NAME: **DBIA2111** CUSTODIAL PACKAGE: INPATIENT MEDICATIONS Birmingham<br>IBSCRIBING PACKAGE: PHARMACY DATA MANAGEMENT Birmingham SUBSCRIBING PACKAGE: PHARMACY DATA MANAGEMENT FILE: 57.7 ROOT: PS(57.7,

2112 NAME: **DBIA2112**

CUSTODIAL PACKAGE: INPATIENT MEDICATIONS Birmingham<br>IBSCRIBING PACKAGE: PHARMACY DATA MANAGEMENT Birmingham SUBSCRIBING PACKAGE: PHARMACY DATA MANAGEMENT FILE: 57.5 ROOT: PS(57.5

 2114 NAME: **DBIA2114** CUSTODIAL PACKAGE: INPATIENT MEDICATIONS Birmingham<br>IBSCRIBING PACKAGE: PHARMACY DATA MANAGEMENT Birmingham SUBSCRIBING PACKAGE: PHARMACY DATA MANAGEMENT FILE: 51.15 ROOT: PS(51.15,

 2115 NAME: **DBIA2115** CUSTODIAL PACKAGE: INPATIENT MEDICATIONS Birmingham<br>IBSCRIBING PACKAGE: PHARMACY DATA MANAGEMENT Birmingham SUBSCRIBING PACKAGE: PHARMACY DATA MANAGEMENT FILE: 53.2 ROOT: PS(53.2,

 2116 NAME: **DBIA2116** CUSTODIAL PACKAGE: INPATIENT MEDICATIONS Birmingham<br>IBSCRIBING PACKAGE: PHARMACY DATA MANAGEMENT Birmingham SUBSCRIBING PACKAGE: PHARMACY DATA MANAGEMENT

 2125 NAME: **DBIA2125** CUSTODIAL PACKAGE: INPATIENT MEDICATIONS Birmingham<br>IBSCRIBING PACKAGE: PHARMACY DATA MANAGEMENT Birmingham SUBSCRIBING PACKAGE: PHARMACY DATA MANAGEMENT FILE: 53.45 ROOT: PS(53.45

 2127 NAME: **DBIA2127** CUSTODIAL PACKAGE: INPATIENT MEDICATIONS Birmingham<br>IBSCRIBING PACKAGE: PHARMACY DATA MANAGEMENT Birmingham SUBSCRIBING PACKAGE: PHARMACY DATA MANAGEMENT FILE: 50.3 ROOT: PS(50.3,

 2132 NAME: **DBIA2132** CUSTODIAL PACKAGE: INPATIENT MEDICATIONS Birmingham<br>IBSCRIBING PACKAGE: PHARMACY DATA MANAGEMENT Birmingham SUBSCRIBING PACKAGE: PHARMACY DATA MANAGEMENT FILE: 51.15 ROOT: PS(51.15,

 2139 NAME: **DBIA2139** CUSTODIAL PACKAGE: INPATIENT MEDICATIONS Birmingham<br>IBSCRIBING PACKAGE: PHARMACY DATA MANAGEMENT Birmingham SUBSCRIBING PACKAGE: PHARMACY DATA MANAGEMENT FILE: 57.1 ROOT: PS(57.1,

 2140 NAME: **DBIA2140** CUSTODIAL PACKAGE: INPATIENT MEDICATIONS Birmingham<br>IBSCRIBING PACKAGE: PHARMACY DATA MANAGEMENT Birmingham SUBSCRIBING PACKAGE: PHARMACY DATA MANAGEMENT FILE: 53.1 ROOT: PS(53.1

 2144 NAME: **DBIA2144** CUSTODIAL PACKAGE: INPATIENT MEDICATIONS Birmingham SUBSCRIBING PACKAGE: PHARMACY DATA MANAGEMENT Birmingham ROUTINE: PSGAL5

 2145 NAME: **DBIA2145** CUSTODIAL PACKAGE: INPATIENT MEDICATIONS Birmingham<br>IBSCRIBING PACKAGE: PHARMACY DATA MANAGEMENT Birmingham SUBSCRIBING PACKAGE: PHARMACY DATA MANAGEMENT ROUTINE: PSGAMSA

 2146 NAME: **DBIA2146** CUSTODIAL PACKAGE: INPATIENT MEDICATIONS Birmingham SUBSCRIBING PACKAGE: PHARMACY DATA MANAGEMENT Birmingham ROUTINE: PSGCT

 2150 NAME: **DBIA2150** CUSTODIAL PACKAGE: INPATIENT MEDICATIONS Birmingham<br>IBSCRIBING PACKAGE: PHARMACY DATA MANAGEMENT Birmingham SUBSCRIBING PACKAGE: PHARMACY DATA MANAGEMENT ROUTINE: PSGNE3

 2153 NAME: **DBIA2153** CUSTODIAL PACKAGE: INPATIENT MEDICATIONS Birmingham<br>IBSCRIBING PACKAGE: PHARMACY DATA MANAGEMENT Birmingham SUBSCRIBING PACKAGE: PHARMACY DATA MANAGEMENT ROUTINE: PSGSETU

 2154 NAME: **DBIA2154** CUSTODIAL PACKAGE: INPATIENT MEDICATIONS Birmingham<br>IBSCRIBING PACKAGE: PHARMACY DATA MANAGEMENT Birmingham SUBSCRIBING PACKAGE: PHARMACY DATA MANAGEMENT ROUTINE: PSIVWL

 2155 NAME: **DBIA2155** CUSTODIAL PACKAGE: INPATIENT MEDICATIONS Birmingham<br>IBSCRIBING PACKAGE: PHARMACY DATA MANAGEMENT Birmingham SUBSCRIBING PACKAGE: PHARMACY DATA MANAGEMENT ROUTINE: PSIV

 2156 NAME: **DBIA2156** CUSTODIAL PACKAGE: INPATIENT MEDICATIONS Birmingham SUBSCRIBING PACKAGE: PHARMACY DATA MANAGEMENT Birmingham ROUTINE: PSIVHLP1

 2157 NAME: **DBIA2157** CUSTODIAL PACKAGE: INPATIENT MEDICATIONS Birmingham<br>IBSCRIBING PACKAGE: PHARMACY DATA MANAGEMENT Birmingham SUBSCRIBING PACKAGE: PHARMACY DATA MANAGEMENT ROUTINE: PSIVXU

 2350 NAME: **DBIA2350** CUSTODIAL PACKAGE: INPATIENT MEDICATIONS Birmingham

September 2022 Inpatient Medications V. 5.0 87 Technical Manual/Security Guide

SUBSCRIBING PACKAGE: PHARMACY DATA MANAGEMENT Birmingham

 2376 NAME: **DBIA2376** CUSTODIAL PACKAGE: INPATIENT MEDICATIONS Birmingham SUBSCRIBING PACKAGE: OUTPATIENT PHARMACY Birmingham ROUTINE: PSJORUT2

#### 2383 NAME: **DBIA2383**

 CUSTODIAL PACKAGE: INPATIENT MEDICATIONS Birmingham SUBSCRIBING PACKAGE: OUTPATIENT PHARMACY Birmingham ROUTINE: PSJORRE

 2384 NAME: **DBIA2384** CUSTODIAL PACKAGE: INPATIENT MEDICATIONS Birmingham SUBSCRIBING PACKAGE: OUTPATIENT PHARMACY Birmingham ROUTINE: PSJORRE1

 2401 NAME: **OE/RR CONVERSION CALL TO PSJIPST3** CUSTODIAL PACKAGE: INPATIENT MEDICATIONS Birmingham SUBSCRIBING PACKAGE: ORDER ENTRY/RESULTS REPORTING Salt Lake City ROUTINE: PSJIPST3

 2402 NAME: **INPATIENT MED CALLS FOR OE/RR** CUSTODIAL PACKAGE: INPATIENT MEDICATIONS Birmingham SUBSCRIBING PACKAGE: ORDER ENTRY/RESULTS REPORTING Salt Lake City ROUTINE: PSJORUT2

#### 2403 NAME: **OE/RR CALLS TO PSJORUTL**

 CUSTODIAL PACKAGE: INPATIENT MEDICATIONS Birmingham SUBSCRIBING PACKAGE: ORDER ENTRY/RESULTS REPORTING Salt Lake City ROUTINE: PSJORUTL

2404 NAME: **OE/RR CALL TO PSJORMAR**

 CUSTODIAL PACKAGE: INPATIENT MEDICATIONS Birmingham SUBSCRIBING PACKAGE: ORDER ENTRY/RESULTS REPORTING Salt Lake City ROUTINE: PSJORMAR

#### 2411 NAME: **DBIA2411**

 CUSTODIAL PACKAGE: INPATIENT MEDICATIONS Birmingham SUBSCRIBING PACKAGE: OUTPATIENT PHARMACY Birmingham ROUTINE: PSJUTL1

 2417 NAME: **Pharmacy Schedule and Admin Team Utilities** CUSTODIAL PACKAGE: INPATIENT MEDICATIONS Birmingham SUBSCRIBING PACKAGE: ORDER ENTRY/RESULTS REPORTING Salt Lake City ROUTINE: PSJEEU

 2499 NAME: **DBIA2499** CUSTODIAL PACKAGE: INPATIENT MEDICATIONS Birmingham

September 2022 **Inpatient Medications V. 5.0** 88 Technical Manual/Security Guide

SUBSCRIBING PACKAGE: PHARMACY BENEFITS MANAGEMENT Birmingham FILE: 59.5 ROOT: PS(59.5

 2612 NAME: **DBIA2612** CUSTODIAL PACKAGE: INPATIENT MEDICATIONS Birmingham SUBSCRIBING PACKAGE: NATIONAL DRUG FILE Birmingham FILE: 50.3 ROOT: PS(50.3,

 2805 NAME: **DBIA2805** CUSTODIAL PACKAGE: INPATIENT MEDICATIONS Birmingham SUBSCRIBING PACKAGE: PHARMACY BENEFITS MANAGEMENT Birmingham FILE: 59.6 ROOT: PS(59.6,

 2828 NAME: **DBIA2828** CUSTODIAL PACKAGE: INPATIENT MEDICATIONS Birmingham SUBSCRIBING PACKAGE: BAR CODE MED ADMIN Birmingham ROUTINE: PSJBCMA

 2829 NAME: **DBIA2829** CUSTODIAL PACKAGE: INPATIENT MEDICATIONS Birmingham SUBSCRIBING PACKAGE: BAR CODE MED ADMIN Birmingham ROUTINE: PSJBCMA1

 2830 NAME: **DBIA2830** CUSTODIAL PACKAGE: INPATIENT MEDICATIONS Birmingham SUBSCRIBING PACKAGE: BAR CODE MED ADMIN Birmingham ROUTINE: PSJBCMA2

 2907 NAME: **TIU MEDICATION OBJECTS READ PHARMACY FILE** CUSTODIAL PACKAGE: INPATIENT MEDICATIONS Birmingham SUBSCRIBING PACKAGE: TEXT INTEGRATION UTILITIES Salt Lake City FILE: 53.1 ROOT: PS(53.1,

 2945 NAME: **Use of calls in PSIVSP** CUSTODIAL PACKAGE: INPATIENT MEDICATIONS Birmingham SUBSCRIBING PACKAGE: ORDER ENTRY/RESULTS REPORTING Salt Lake City ROUTINE: PSIVSP

 3143 NAME: **DBIA3143** CUSTODIAL PACKAGE: INPATIENT MEDICATIONS Birmingham SUBSCRIBING PACKAGE: CLINICAL REMINDERS Salt Lake City ROUTINE: PSJORAPI

3167 NAME: **3167**

September 2022 Inpatient Medications V. 5.0 89 Technical Manual/Security Guide

 CUSTODIAL PACKAGE: INPATIENT MEDICATIONS Birmingham SUBSCRIBING PACKAGE: ORDER ENTRY/RESULTS REPORTING Salt Lake City ROUTINE: PSJORPOE

3243 NAME: **Active Flag**

 CUSTODIAL PACKAGE: INPATIENT MEDICATIONS Birmingham SUBSCRIBING PACKAGE: ORDER ENTRY/RESULTS REPORTING Salt Lake City ROUTINE: PSJORREN

 3320 NAME: **UPDATE BCMA STATUS INFORMATION** CUSTODIAL PACKAGE: INPATIENT MEDICATIONS Birmingham<br>IBSCRIBING PACKAGE: BAR CODE MED ADMIN Birmingham SUBSCRIBING PACKAGE: BAR CODE MED ADMIN ROUTINE: PSJBCMA3

 3416 NAME: **DBIA3416** CUSTODIAL PACKAGE: INPATIENT MEDICATIONS Birmingham SUBSCRIBING PACKAGE: BAR CODE MED ADMIN Birmingham ROUTINE: PSJBCMA4

 3598 NAME: **DBIA3598** CUSTODIAL PACKAGE: INPATIENT MEDICATIONS Birmingham SUBSCRIBING PACKAGE: ORDER ENTRY/RESULTS REPORTING Salt Lake City ROUTINE: PSJOERI

 3836 NAME: **PSJPXRM1** CUSTODIAL PACKAGE: INPATIENT MEDICATIONS Birmingham SUBSCRIBING PACKAGE: CLINICAL REMINDERS Salt Lake City ROUTINE: PSJPXRM1

 3876 NAME: **PSJBCBU** CUSTODIAL PACKAGE: INPATIENT MEDICATIONS Birmingham SUBSCRIBING PACKAGE: BAR CODE MED ADMIN Birmingham ROUTINE: PSJBCBU

 4074 NAME: OR Call to PSJORUT2 CUSTODIAL PACKAGE: INPATIENT MEDICATIONS Birmingham SUBSCRIBING PACKAGE: ORDER ENTRY/RESULTS REPORTING Salt Lake City ROUTINE: PSJORUT2

<sup>4264</sup> NAME: **PDM ACCESS TO PSJXRFS** CUSTODIAL PACKAGE: INPATIENT MEDICATIONS Birmingham SUBSCRIBING PACKAGE: PHARMACY DATA MANAGEMENT Birmingham ROUTINE: PSJXRFS <sup>4265</sup> NAME: **PDM ACCESS TO PSJXRFK** CUSTODIAL PACKAGE: INPATIENT MEDICATIONS Birmingham SUBSCRIBING PACKAGE: PHARMACY DATA MANAGEMENT Birmingham ROUTINE: PSJXRFK 4537 NAME: **PSJ53P1** CUSTODIAL PACKAGE: INPATIENT MEDICATIONS Birmingham SUBSCRIBING PACKAGE:

September 2022 Inpatient Medications V. 5.0 90 Technical Manual/Security Guide

#### ROUTINE: PSJ53P1

<sup>4580</sup> NAME: **VALIDATE DOW SCHEDULES** CUSTODIAL PACKAGE: INPATIENT MEDICATIONS Birmingham SUBSCRIBING PACKAGE: PHARMACY DATA MANAGEMENT Birmingham ROUTINE: PSIVUTL 4819 NAME: **PSJ59P5** CUSTODIAL PACKAGE: INPATIENT MEDICATIONS Birmingham SUBSCRIBING PACKAGE: ROUTINE: PSJ59P5 5001 NAME: **Pointing to the PHARMACY QUICK ORDER (#57.1) File** CUSTODIAL PACKAGE: INPATIENT MEDICATIONS SUBSCRIBING PACKAGE: USUAGE: Supported 5057 NAME: **BCMA LAST ACTION** CUSTODIAL PACKAGE: INPATIENT MEDICATIONS Birmingham SUBSCRIBING PACKAGE: OUTPATIENT PHARMACY Birmingham DRUG ACCOUNTABILITY ROUTINE: PSJUTL2 5058 NAME: **ALLERIES ARRAY** CUSTODIAL PACKAGE: INPATIENT MEDICATIONS Birmingham SUBSCRIBING PACKAGE: OUTPATIENT PHARMACY Birmingham ROUTINE: PSJMUTL 5306 NAME: **PSJBLDOC** CUSTODIAL PACKAGE: INPATIENT MEDICATIONS Birmingham CUSTODIAL PACKAGE: INPATIENT MEDICATIONS Birmingham<br>SUBSCRIBING PACKAGE: OUTPATIENT PHARMACY Birmingham ROUTINE: PSJBLDOC 5385 NAME: **Dosing Checks for IVs** CUSTODIAL PACKAGE: INPATIENT MEDICATIONS Birmingham SUBSCRIBING PACKAGE: ORDER ENTRY/RESULTS REPORTING Salt Lake City ROUTINE: PSJAPIDS <sup>5653</sup> NAME: **RETURN CPRS ORDER CHECKS AND OVERRIDES TO BCMA** CUSTODIAL PACKAGE: INPATIENT MEDICATIONS Birmingham SUBSCRIBING PACKAGE: BAR CODE MED ADMIN ROUTINE: GETPROVL^PSGSICH1 <sup>5654</sup> NAME: **INPATIENT INTERVENTIONS TO BCMA** CUSTODIAL PACKAGE: INPATIENT MEDICATIONS Birmingham SUBSCRIBING PACKAGE: BAR CODE MED ADMIN Birmingham ROUTINE: INTRDIC^PSGSICH1 <sup>5764</sup> NAME: **PSODGAL1** CUSTODIAL PACKAGE: OUTPATIENT PHARMACY SUBSCRIBING PACKAGE: INPATIENT MEDICATIONS

**Example: How to Print DBIA Information from FORUM**

ROUTINE: PSODGAL1

Select FORUM Primary Menu Option: **DBA MENU**

Select DBA MENU Option: **INTEGRATI**ON CONTROL REGISTRATION

Select INTEGRATION CONTROL REGISTRATIONS option:INQ Inquire to an Integration control Registration Select INTEGRATION REFERENCES: **DBIA296** 296 INPATIENT MEDICATIONS DBIA296 PS(50.8, DEVICE: *[Select Print Device]*

INTEGRATION REFERENCE INQUIRY #296 OCT 1,1996 10:24 PAGE 1 ------------------------------------------------------------------------------

 296 NAME: DBIA296 CUSTODIAL PACKAGE: INPATIENT MEDICATIONS Birmingham SUBSCRIBING PACKAGE: OUTPATIENT PHARMACY Birmingham USAGE: Private APPROVED: APPROVED STATUS: Active EXPIRES: DURATION: Till Otherwise Agr VERSION:<br>FILE: 50.8 ROOT: PS(50.8, FILE: 50.8 ROOT: PS(5)<br>DESCRIPTION: TYPE: File DESCRIPTION: TYPE: File Outpatient Pharmacy 6.0v will be printing a management report. In order to complete the report, we need to read ^PS(50.8 (IV STATS FILE). We are reporting the outpatient ward's number of dispensed units, average cost of the dispensed units, and the total costs of the dispensed units.

 To obtain this data, we need to read the 0 node in subfile 50.804, the Average Drug Cost Per Unit field (#4) on the 0 node piece 5 in subfile 50.805, the Dispensed Units (Ward) field (#2) on the 0 node piece 2 in the subfile 50.808, and the B cross-reference in subfile 50.808.

 GLOBAL MAP DATA DICTIONARY #50.8 -- IV STATS FILE STORED IN ^PS(50.8, SITE: BIRMINGHAM ISC

 -------------------------------------------------------------------------- ^PS(50.8 D0,2,D1,1,0)=^50.804P^^ (#1) WARD ^PS(50.8,D0,2,D1,2,D2,0)=^^^^ (#4) AVERAGE DRUG COST PER UNIT [5N] ^PS(50.8,D0,2,D1,2,D2,3,D3,0)=^ (#2) DISPENSED UNITS (WARD) [2N] ^

*<This page left blank for two-sided copying>*

# **15 Internal Relationships**

All of the Inpatient Medications package options have been designed to stand-alone.

*<This page left blank for two-sided copying>*

# **16 Internal Calls and Variables**

The following is a description of the major Inpatient Medications routines and subroutines. These routines and subroutines are not callable from outside of the package.

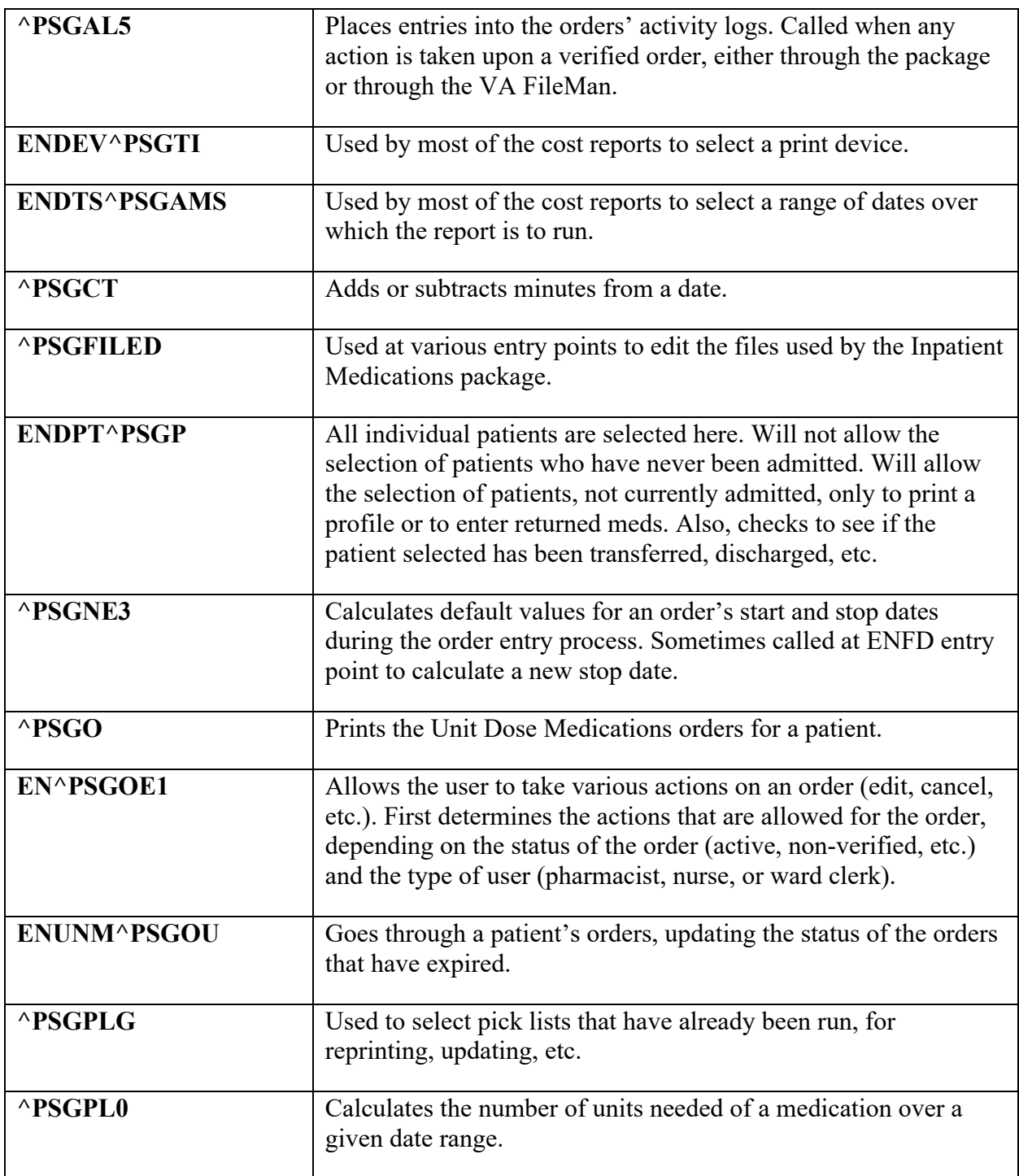
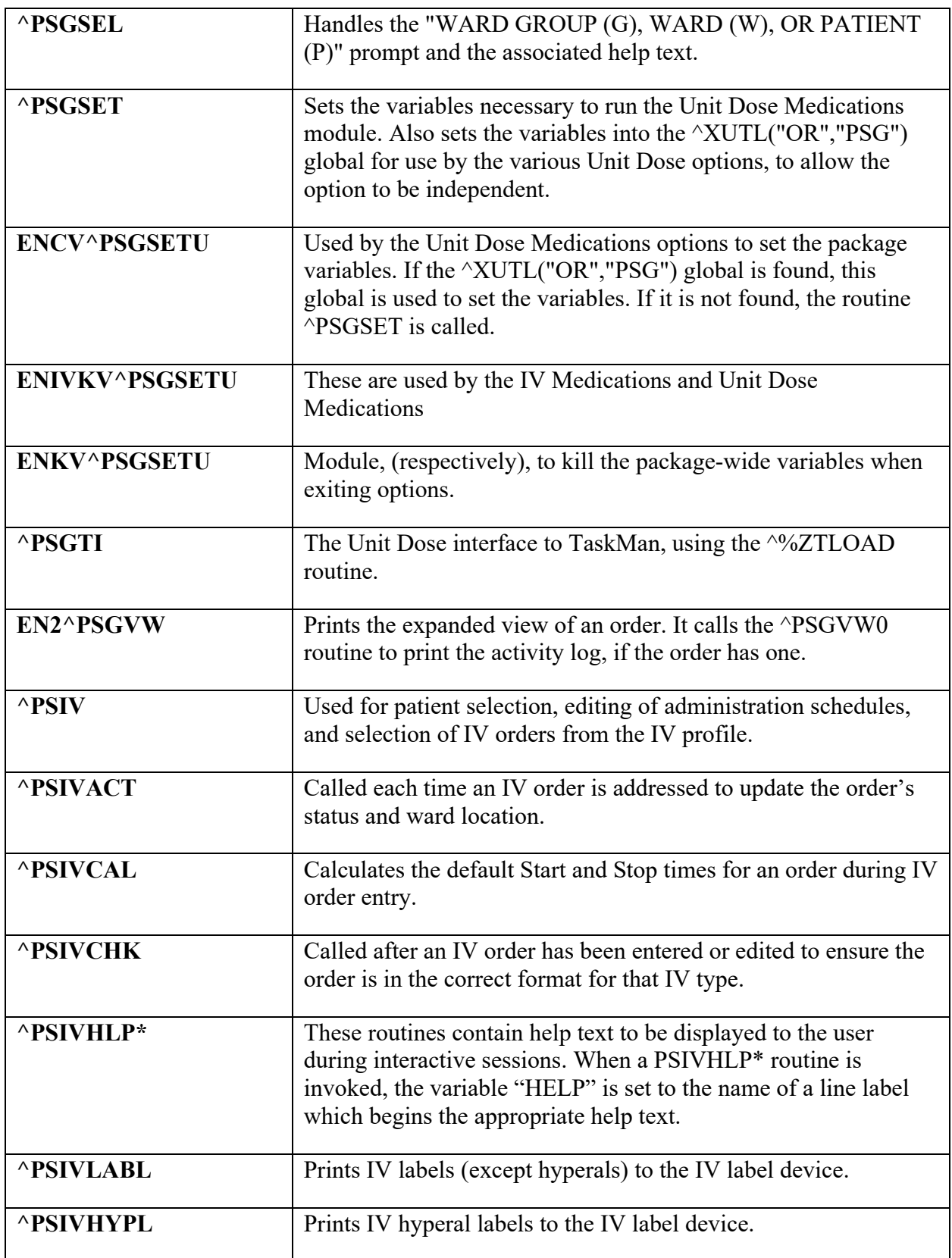

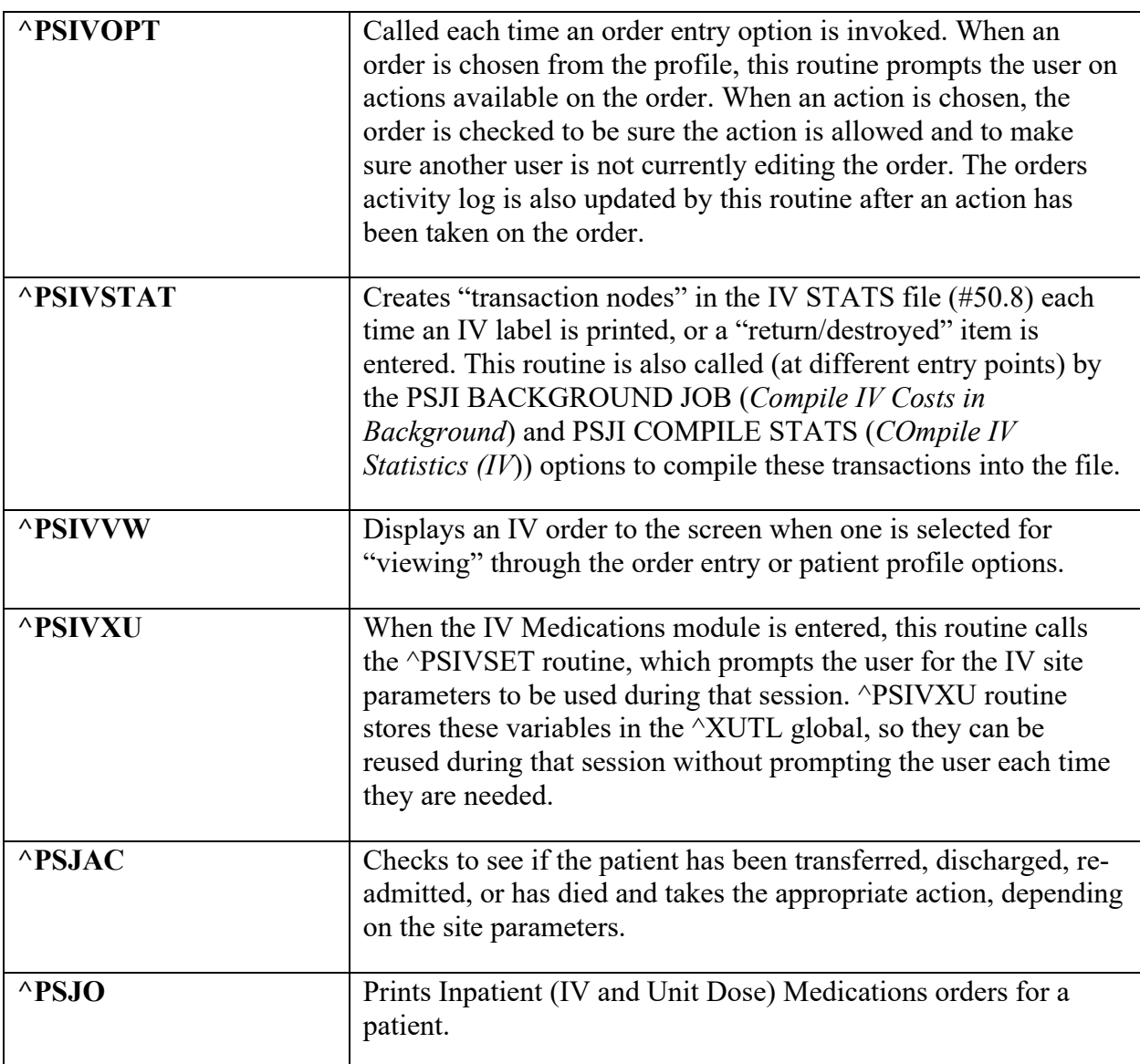

## **16.1 Package-Wide Variables**

The following is a list of the more important namespace variables used by the Inpatient Medications package. These variables are listed here for support purposes only and can change from version to version.

### **16.1.1 Inpatient Sign-on Variables**

The following Inpatient Medications system variables are set whenever a user enters any of the Inpatient Medications options. These variables are needed to use many of the options. The variables are killed when the user exits each option.

**PSJSYSU** Used by the Inpatient Medications package in defining the characteristics of the user – what the user can or cannot do with regards to the package.

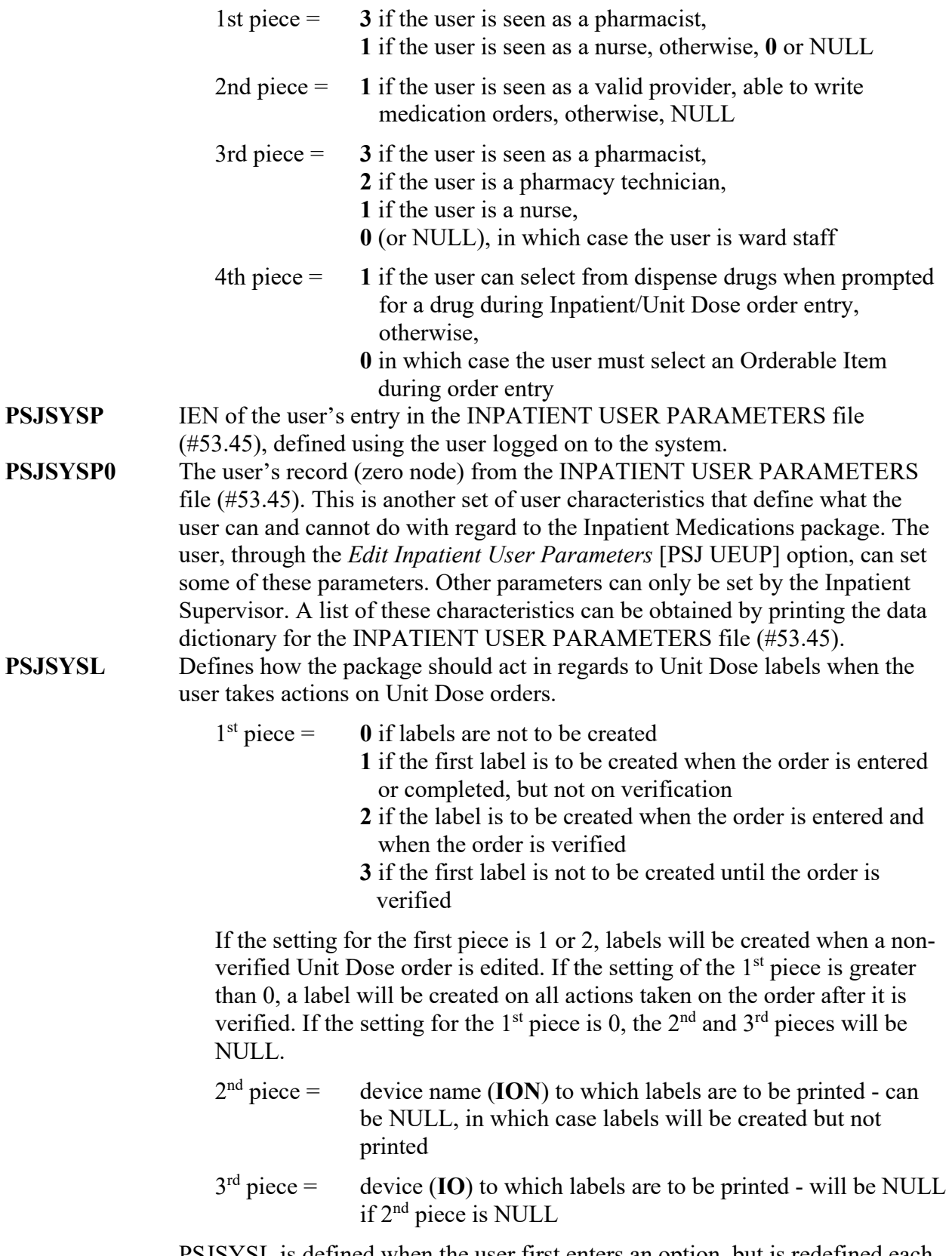

PSJSYSL is defined when the user first enters an option, but is redefined each time a patient is selected to reflect the settings in the INPATIENT WARD

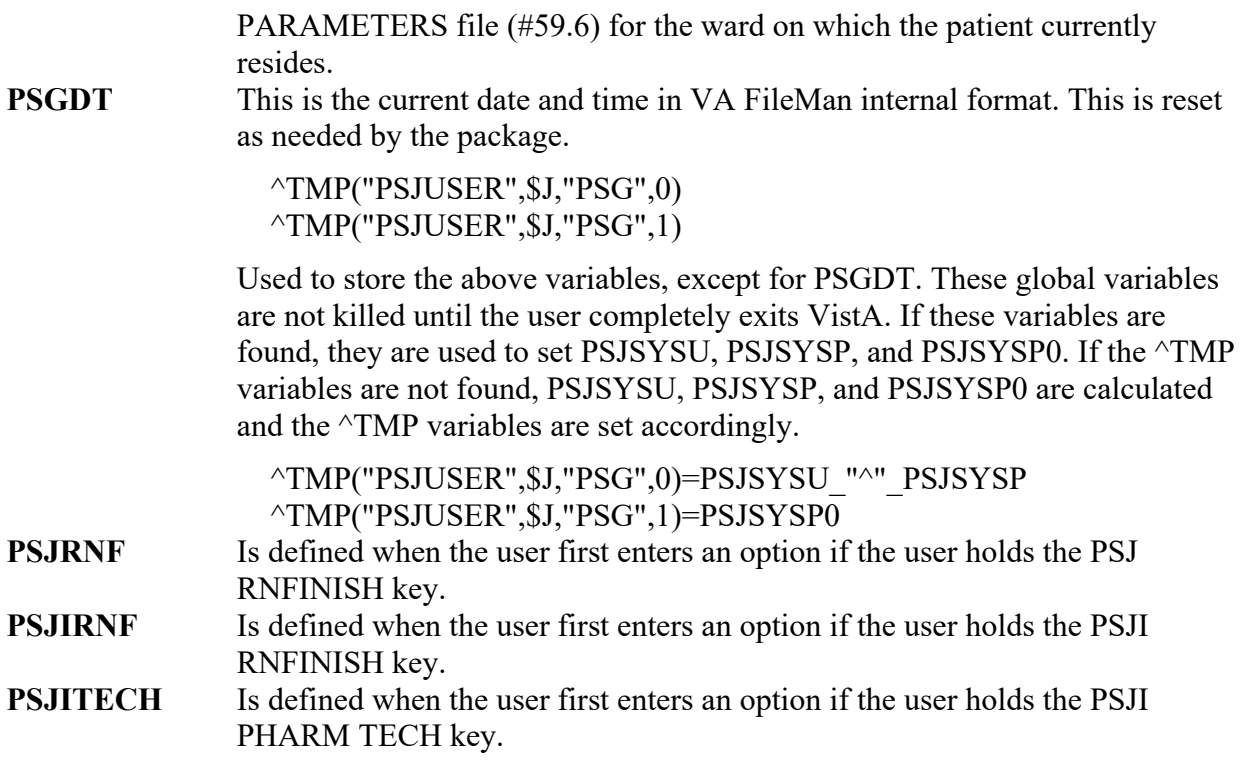

### **16.1.2 Standard Variables Used Throughout the Package**

The following variables are set whenever a patient is selected.

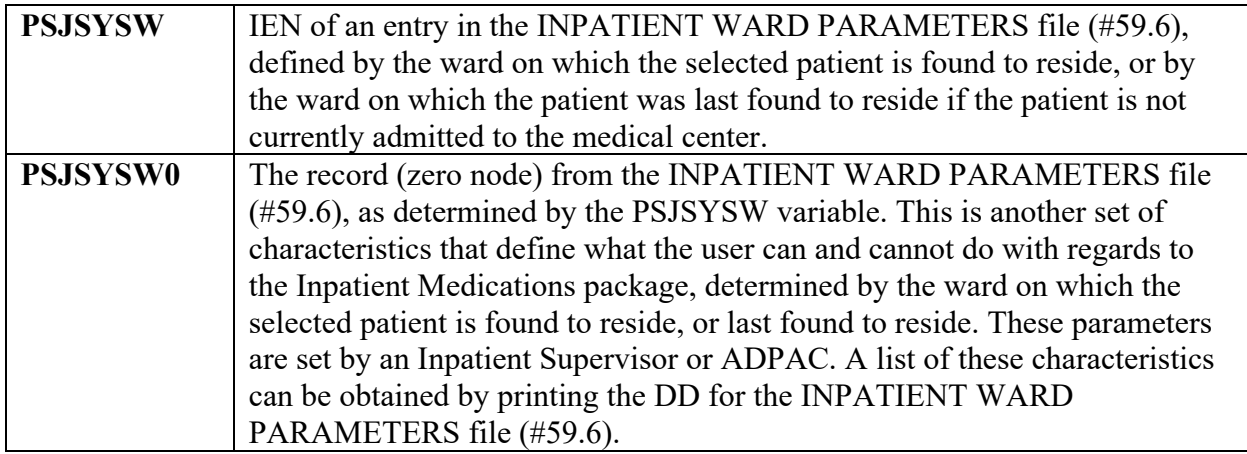

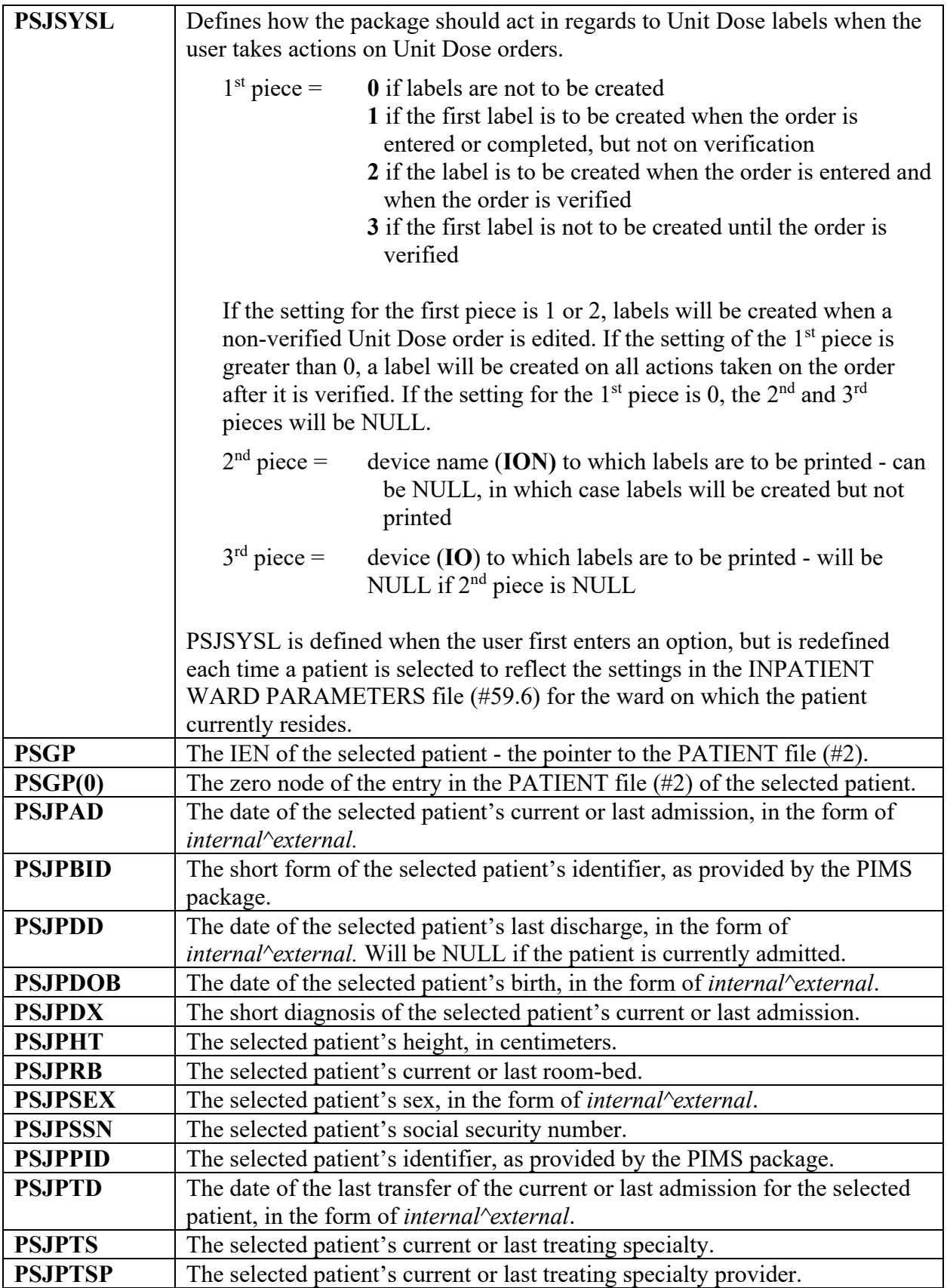

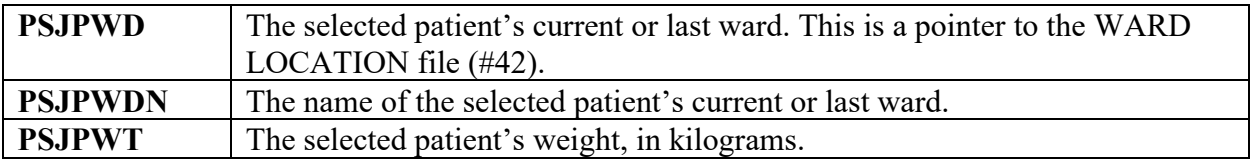

### **16.1.3 IV Sign-on Variables**

These variables are set whenever a user selects the IV or Inpatient Medications option.

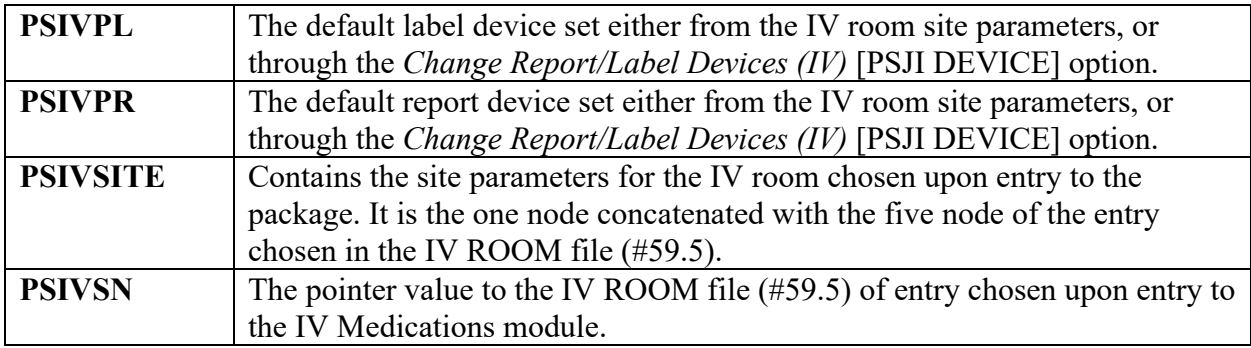

### **16.1.4 Variables**

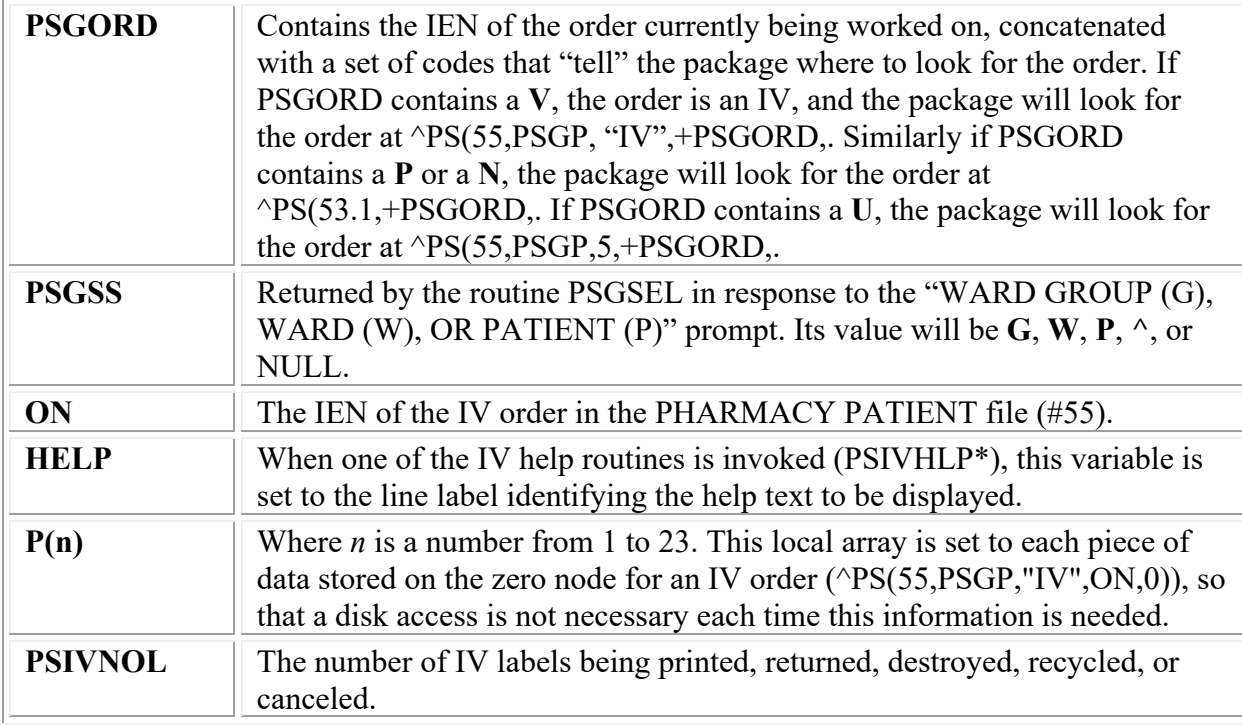

Other namespace variables usually follow certain conventions. For example, most namespace variables are namespace by routine (e.g., PSGPL for pick list variables, PSGAL for activity log variables). Most variables ending in "WD" contain the IEN of a ward in the WARD LOCATION file (#42), while those ending in "WDN" usually contain the name of the ward. Variables ending in "WG" will usually contain the IEN of a ward group from the WARD GROUP file (#57.5),

while those ending in "WGN" will usually contain the name of the ward group. Variables ending in "SD" will usually be the start date for a range of dates over which a report or process is run. Those ending in "FD" will usually be the stop date for the same range of dates.

(*This page included for two-sided copying*.)

## **17 On-line Documentation**

## **17.1 On-line Help**

Throughout the entire Inpatient Medications package, the user will always be able to enter a question mark (?) to obtain on-line information to assist in the choice of actions at any prompt.

## **17.2 Printing Data Dictionaries**

The DDs are considered part of the on-line documentation for this software application. The user can, and should, print the DDs as soon as the software has been installed and initialized. The following are the files for which the user should print DDs:

- 50.2 IV CATEGORY 50.8 IV STATS 51.15 ADMINISTRATION SHIFT 53.1 NON-VERIFIED ORDERS 53.2 UNIT DOSE ORDER SET 53.3 ACTIVITY LOG REASON 53.4 PRE-EXCHANGE NEEDS 53.41 MAR LABELS 53.42 INPATIENT BACKGROUND JOB 53.43 MISCELLANEOUS REPORT FILE 53.44 PHYSICIANS' ORDERS 53.45 INPATIENT USER PARAMETERS 53.46 CLINIC DEFINITION 53.5 PICK LIST 53.55 UNIT DOSE/ATC MEDS 57.5 WARD GROUP 57.6 UNIT DOSE PICK LIST STATS 57.7 MEDICATION ADMINISTERING TEAM 57.8 CLINIC GROUP
- 59.5 IV ROOM
- 59.6 INPATIENT WARD PARAMETERS

Use VA FileMan [DATA DICTIONARY UTILITIES] option to print the DDs.

#### **Example: How to Print DDs Using VA FileMan**

VA FileMan 22.0 Select OPTION: 8 DATA DICTIONARY UTILITIES Select DATA DICTIONARY UTILITY OPTION: **LIST F**ILE ATTRIBUTES START WITH WHAT FILE: INPATIENT USER PARAMETERS// **<Enter>** GO TO WHAT FILE: INPATIENT USER PARAMETERS // **<Enter>** Select SUB-FILE: **<Enter>** Select LISTING FORMAT: STANDARD// **BRIEF** ALPHABETICALLY BY LABEL? NO// **Y** (YES) DEVICE: *[Enter Print Device Here]* RIGHT MARGIN: 80// **<Enter>**

The DD will now print on the user-specified device*.* 

## **18 Additional Information**

## **18.1 SAC Exemptions**

The Unit Dose Medications module has been granted a permanent Standards and Conventions (SAC) exemption to use asterisk (\*) reads in its interface with the ATC Unit Dose dispensing machine.

The IV Medications module has been granted a permanent SAC exemption from VA FileMan compatibility for the WARD LIST cross-reference, MANUFACTURING LIST cross-reference and the SUSPENSE LIST.

## **18.2 IV Ward List**

This report lists all of the IV orders needed for the date and IV types specified. The Ward List must be run before scheduled labels can be printed for IV orders. The labels are printed in the order of the ward list, and only counted as usage the first time they are printed.

The data for the ward list is stored in a non-VA FileMan compatible cross-reference in the PHARMACY PATIENT file (#55). Because of this, ward lists should not be manipulated using VA FileMan. The basic structure of this cross-reference is as follows:

^PS(55,"PSIVWL",S1,S2,S3,S4,S5)=P1^P2^P3^P4  $\text{PS}(55, \text{"PSIVWL",}S1, S2, S3, S4, S5, BCHA ID)=$ ""

where:

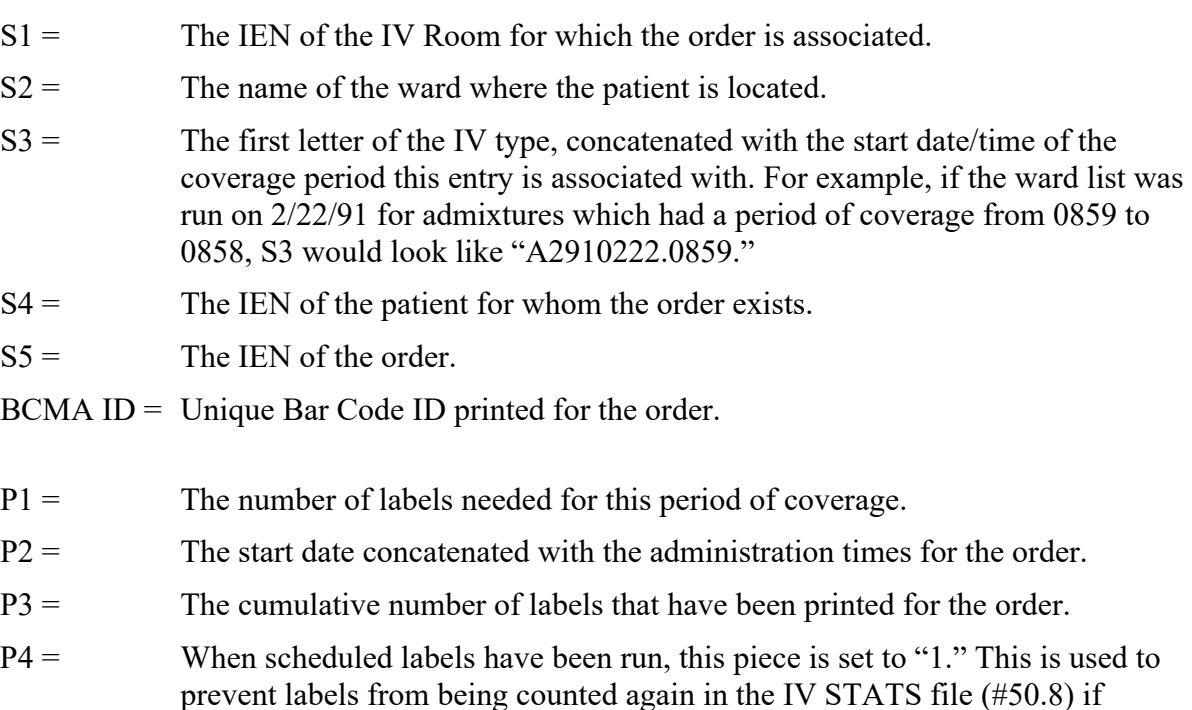

scheduled labels are printed more than once.

## **18.3 IV Manufacturing List**

The IV Manufacturing List produces a report by additive or solution of all orders due to be mixed for the specified date and IV types. The total number of admixtures, piggybacks, hyperals, chemotherapies, and syringes containing each additive is shown, as well as how many belong to each patient. As the manufacturing list is compiled from the ward list cross-reference, the manufacturing list must be run after the ward list.

The data for the manufacturing list is stored in a non-VA FileMan compatible cross-reference in the PHARMACY PATIENT file (#55). Because of this, manufacturing lists should not be manipulated using VA FileMan. The basic structure of this cross-reference is as follows:

The top node for each drug listed on the manufacturing list:

 $\text{PS}(55, \text{"PSIVWLM",}S1, S2, S3, S4, 0) = P1$ 

where:

- $S1 =$  The IEN of the IV Room for which this order is associated.
- $S2 =$  The first letter of the IV type, concatenated with the start date/time of the coverage period for which this entry is associated. For example, if the manufacturing list was run on 2/22/91 for admixtures which had a period of coverage from 0859 to 0858, S2 would look like "A2910222.0859."
- $S3 =$  The first letter of the IV type.
- $S4 =$  If the order includes an additive, the first piece of S4 contains the first 10 characters of the additive print name, the second piece contains the additive strength, and the third piece contains "6" concatenated with the IEN of the additive in the IV ADDITIVES file (#52.6). If the order does not include an additive, piece one contains the first 10 characters of the solution print name, piece two contains the solution volume, and piece three contains "7" concatenated with the solution's IEN in the IV SOLUTIONS file (#52.7).
- $P1 =$  The total number of each type order containing the drug identified in S4.

Each record on the manufacturing list should be in the following format:

^PS(55,"PSIVWLM",S1,S2,S3,S4,S5,S6,S7,S8)=P1^P2

where:

- $S1 =$  The IEN of the IV Room for which this order is associated.
- $S2 =$  The first letter of the IV type, concatenated with the start date/time of the coverage period for which this entry is associated. For example, if the manufacturing list was run on 2/22/91 for admixtures which had a period of coverage from 0859 to 0858, S2 would look like "A2910222.0859."
- $S3 =$  The first letter of the IV type.
- $S4 =$  If the order includes an additive, the first piece of S4 contains the first 10 characters of the additive print name, the second piece contains the additive strength, and the

third piece contains "6"; concatenated with the internal number of the additive in the IV Additives file (#52.6). If the order does not include an additive, piece one contains the first 10 characters of the solution print name, piece two contains the solution volume, and piece three contains "7"; concatenated with the solution's internal number in the IV Solutions file (#52.7).

- $S5 =$  If the order contains an additive, piece one contains the first 10 characters of the first solution's print name, piece two contains the solution's volume, and piece three contains "7"; concatenated with the solution's IEN in the IV SOLUTIONS file (#52.7). If no additive was found for the order, S4 contains "zz6" only.
- $S6 =$  The IEN of the patient for whom the order exists.
- $S7 =$  The IEN of the order.
- $P1 =$  The number of labels needed for this order and period of coverage.
- $P2 =$  The name of the ward where the patient is located at the time the list is run.

### **18.4 IV Suspense List**

When labels for an order are suspended, an entry is made in the "PSIVSUS" cross-reference of the PHARMACY PATIENT file (#55). Because this cross-reference is non-VA FileMan compatible, suspense data should not be manipulated using VA FileMan. The basic structure of this cross-reference is as follows:

^PS(55,"PSIVSUS",S1,S2,S3,S4)=P1^P2^P3

where:

- $S1 =$  The IEN of the IV Room associated with this order.
- $S2 =$  The IEN of the patient for whom the order exists.
- $S3 =$  The IEN of the order.
- $S4 =$  The date and time the order was suspended.
- $P1 =$  The number of labels suspended for the order.
- $P2 =$  The start date concatenated with the administration times for the order.
- $P3 =$  The cumulative number of labels that have been printed for the order (does not include those labels suspended and not printed).

When the *Labels from Suspense (IV)* [PSJI SUSLBLS] option is used, the routine first deletes any orders that labels have been printed for and are more than 1 day old. The new labels are then printed, a new entry is added to the cross-reference and set to the same values as the old entry, and the old entry is then deleted. This new node shows that labels for this suspended order have already been printed, and is used by the *Reprint Label from Suspense (IV)* [PSJI SUSREP] option when reprinting batches of labels. The structure of the new node is as follows:

^PS(55,"PSIVSUS",S1,S2,S3,S4,S5)=P1^P2^P3  $\text{PS}(55, \text{"PSIVSUS",}S1, S2, S3, S4, S5, BCMA ID)=$ "" where:

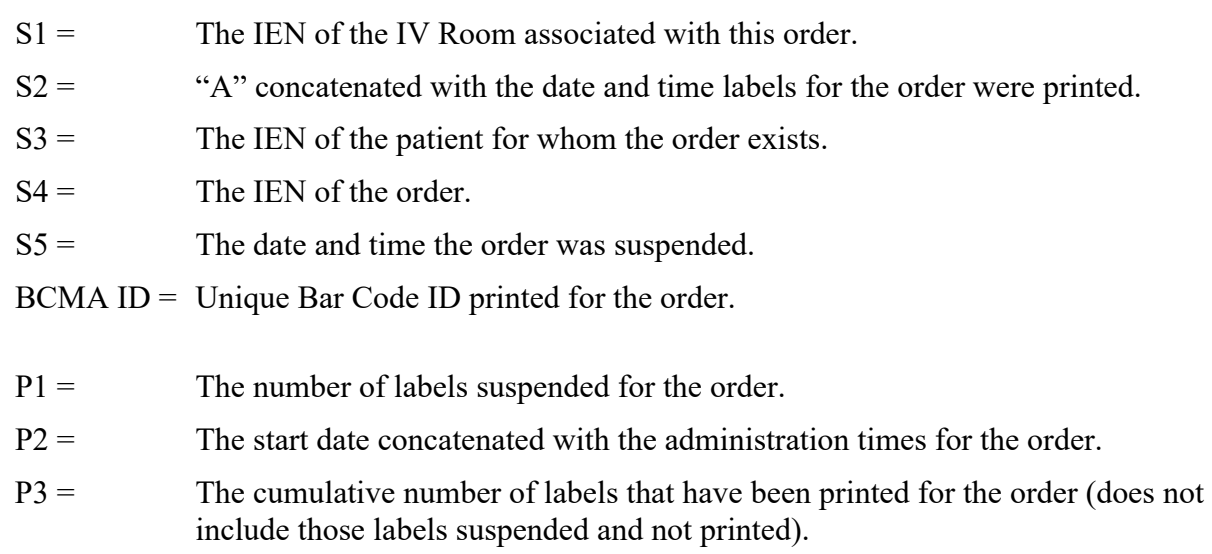

The *Manufacturing Record for Suspense (IV)* [PSJI SUSMAN] option creates a temporary crossreference in the PHARMACY PATIENT file (#55) to hold the data needed for this report. This is done so that the same routines, which build and print the Manufacturing List described above, can be used for this report also. It only exists during the running of this option. The structure of the cross-reference is as follows:

 $\text{PS}(55, \text{"PSIVSUSM", S1}, S2, S3, S4, 0) = P1$ 

where:

 $S1 =$  The IEN of the IV Room associated with this order.

 $S2 =$  The job number (\$J).

 $S3 =$  The first letter of the IV type.

 $S4 =$  If the order includes an additive, the first piece of S4 contains the first 10 characters of the additive print name, the second piece contains the additive strength, and the third piece contains "6"; concatenated with the internal number of the additive in the IV Additives file (#52.6). If the order does not include an additive, piece one contains the first 10 characters of the solution print name, piece two contains the solution volume, and piece three contains "7"; concatenated with the solution's IEN in the IV Solutions file (#52.7).

 $P1 =$  The total number of each type order containing the drug identified in S4.

Each record on the Suspense Manufacturing List should be in the following format:

^PS(55,"PSIVWLM",S1,S2,S3,S4,S5,S6,S7)=P1

where:

- $S1 =$  The IEN of the IV Room associated with this order.
- $S2 =$  The job number (\$J).
- $S3 =$  The first letter of the IV type.
- $S4 =$  If the order includes an additive, the first piece of S4 contains the first 10 characters of the additive print name, the second piece contains the additive strength, and the third piece contains "6"; concatenated with the IEN of the additive in the IV Additives file (#52.6). If the order does not include an additive, piece one contains the first 10 characters of the solution print name, piece two contains the solution volume, and piece three contains "7"; concatenated with the solution's IEN in the IV Solutions file (#52.7).
- $S5 =$  If the order contains an additive, piece one contains the first 10 characters of the first solution's print name, piece two contains the solution's volume, and piece three contains "7"; concatenated with the solution's IEN in the IV Solutions file (#52.7). If no additive was found for the order, S4 contains "zz6" only.
- $S6 =$  The IEN of the patient for whom the order exists.
- $S7 =$  The IEN of the order.
- $P1 =$  The number of labels suspended for this order.

### **18.5 Unit Dose "Defaults"**

### **18.5.1 Order Start Date/Time Calculation**

When an order is created, the software will calculate a Start Date/Time for the order. If the order is entered through a Unit Dose Order Set, the Calculated Start Date/Time is automatically entered into the order and may be edited later. If the regular, abbreviated, or ward order entry process is used, the Calculated Start Date/Time is shown as a default value during the order entry process and may be edited immediately.

If the order is an Inpatient Medication for Outpatients order, the default Start Date/Time will be the clinic Appointment Date/Time.

If the order originated in CPRS and a duration is received with the order, the default Start Date/Time will be the expected first dose that was displayed in CPRS at the time the order was created. The DEFAULT START DATE CALCULATION parameter is used to calculate the Calc Start Date/Time value displayed when the order is finished.

If the order originated in CPRS and no duration is received with the order, The DEFAULT START DATE CALCULATION parameter is used to calculate the Start Date/Time value. The expected first dose that was displayed in CPRS at the time the order was created is displayed as the Requested Start Date/Time.

This DEFAULT START DATE CALCULATION parameter is set using the *Inpatient Ward Parameters Edit* [PSJ IWP EDIT] option under the *PARameters Edit Menu* [PSJ PARAM EDIT MENU] option under the *Supervisor's Menu* [PSJU FILE]*.* The choices for the DEFAULT START DATE CALCULATION are as follows:

- 1. NOW If this choice is selected, the Start Date/Time will equal the Login Date/Time of the order.
- 2. CLOSEST ADMIN TIME If this choice is selected, the Admin Date/Time that is closest to the Login Date/Time of the order will be used as the default.
- 3. NEXT CLOSEST ADMIN TIME If this choice is made, the closest Admin Date/Time after the Login Date/Time of the order, will be used as the default.

**Note**: When an order is placed through CPRS prior to the next administration time of the schedule for the order, the Expected First Dose will be today at the next administration time. However, if the order is placed after the last administration time of the schedule for the order, the Expected First Dose will be the next administration time. This Expected First Dose date/time is seen through CPRS and is always based on the logic of using "next administration time, " regardless of what the site has set for the ward parameter. The Expected First Dose displayed in CPRS displays as Requested Start Date/Time on the order view if no duration is received from CPRS. The Expected First Dose displays as the default Start Date/Time on the order view when a duration is received.

### **18.5.2 Stop Date/Time: Calculation**

When an order is created, the package will calculate a Stop Date/Time for the order. If the order is entered through the abbreviated or ward order entry process, or through an Order Set, the Calculated Stop Date/Time is automatically entered into the order, and can be edited later. If the regular order entry process is used, the Calculated Stop Date/Time is shown as a default value during the order entry process, and can be edited immediately.

When calculating the default Stop Date/Time, the software uses the following criteria (in the order shown):

- 1. If the order was created in CPRS and a duration is received with the order, the order's default Stop Date/Time is calculated using the default Start Date/Time plus the duration. The system also calculates the default Stop Date/Time that would have been used if no duration had been received, and this date is displayed as the Calc Stop Date/Time.
- 2. If the patient has a default Stop Date/Time associated with him/her, and this date/time is not less than the current date/time, the order's default Stop Date/Time will be set to the patient's default Stop Date/Time.
- 3. If the order is a renewal and the Start Date/Time of the order is within three days of the patient's current default Stop Date/Time, the order's default Stop Date/Time will be set to NULL.
- 4. If the order has a Schedule Type of One-Time, the ward parameter, DAYS UNTIL STOP FOR ONE-TIME, is accessed to determine the stop date. When the ward parameter is not available, the system parameter, DAYS UNTIL STOP FOR ONE-TIME, will be used to determine the stop date. When neither parameter has been set, one-time orders will use the ward parameter, DAYS UNTIL STOP DATE/TIME, to determine the stop date instead of the start and stop date being equal.
- 5. If the Orderable Item of the order contains a day or dose limit and the Start Date/Time of the order plus the day or dose limit is less than the order's current default Stop Date/Time, the order's default Stop Date/Time will equal the order Start Date/Time plus the day or dose limit.
- 6. If the default Stop Date/Time has not been determined by the previous methods and the order is for an Inpatient or is for a clinic that has no specific stop times defined, the order's default Stop Date/Time will be calculated using the DAYS UNTIL STOP DATE/TIME and TIME OF DAY THAT ORDERS STOP parameters. These parameters may be edited under the *Inpatient Ward Parameters Edit* [PSJ IWP EDIT] option under the *PARameters Edit Menu* [PSJ PARAM EDIT MENU] option under the *Supervisor's Menu* [PSJU FILE] option. If a number is found for the DAYS UNTIL STOP DATE/TIME, the Stop Date of the order will be set to the Start Date of the order plus this number. If no number is found, the Stop Date of the order will be set to the Start Date of the order plus fourteen days. The default Stop Time will be set to the military time found in the TIME OF DAY THAT ORDERS STOP parameter. If no time is found in this parameter, the Stop Time will be set to the order's Start Time.
- 7. If the default Stop Date/Time has not been determined by the previous methods and the order is for an Outpatient, the stop date will be calculated using the information in the CLINIC DEFINITION file (#53.46). If no default is entered in the file, the stop date will be 14 days.

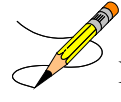

**Note:** The following rules resolve the issue of overlapping administration schedules for a complex order:

START DATE of a component should match the STOP DATE of a previous component. Also, the START DATE of a component does not need to align with an admin time of the new component's schedule.

TIME on the STOP DATE should always end up being an admin time.

### **18.5.3 Patient's Default Stop Date/Time**

The software shows a default Stop Date/Time for the order when creating and renewing orders. The default depends largely on the patient's default Stop Date/Time (sometimes referred to as the patient's "wall").

A wall will exist for a patient if the SAME STOP DATE ON ALL ORDERS parameter is set to **YES**. This parameter may be edited with the *Inpatient Ward Parameters Edit* [PSJ IWP EDIT] option under the *PARameters Edit Menu* [PSJ PARAM EDIT MENU] option under the *Supervisor's Menu* [PSJU FILE] option*.*

The wall for the patient is calculated based on the DAYS UNTIL STOP DATE/TIME and the TIME OF DAY THAT ORDERS STOP parameters. These parameters may be updated under the *PARameters Edit Menu* [PSJ PARAM EDIT MENU] option under the *Supervisor's Menu* [PSJU FILE] option. If a number is found for the DAYS UNTIL STOP DATE/TIME, the date of the

wall will be set to the Start Date of the order being created plus this number. If no number is found, the date of the wall will be set to the Start Date of the order plus fourteen days. If a time is found in the TIME OF DAY THAT ORDERS STOP parameter, the time of the wall will be set to that time. If no time is found, the time for the wall will be set to the order's Start Time.

The following tells when the wall is updated:

- 1. If the patient has no active orders, the wall is set to NULL.
- 2. If the order is a new order and the patient's current wall is less than the current date/time, a new wall is assigned.
- 3. If the order is a renewal and the order's Start Date plus three is greater than the current wall, a new wall is assigned.
- 4. If the order is created due to an edit, the wall remains the same.

# **Note**: The wall may be edited by a pharmacist, or pharmacy technician, using the *Edit Patient's Default Stop Date* [PSJU CPDD] option.

#### **18.5.4 Pick List Wall**

When a pick list is created (run), the START DATE selected is, in effect, a wall for the pick list. As long as the actual date (and time) is less than the Start Date, the pick list can be updated. Also, until the Start Date is reached, the pick list cannot be filed away. Conversely, once the Start Date is reached, the pick list can be filed away, but can no longer be updated.

The user can now enter units dispensed before the Start Date is reached to allow greater accuracy of the units needed when a pick list is sent to the ATC dispensing machine.

**Note:** If the user enters the units dispensed for a pick list before the Start Date is reached and then updates the pick list, the units dispensed data could be lost for any order that is updated.

## **19 Glossary**

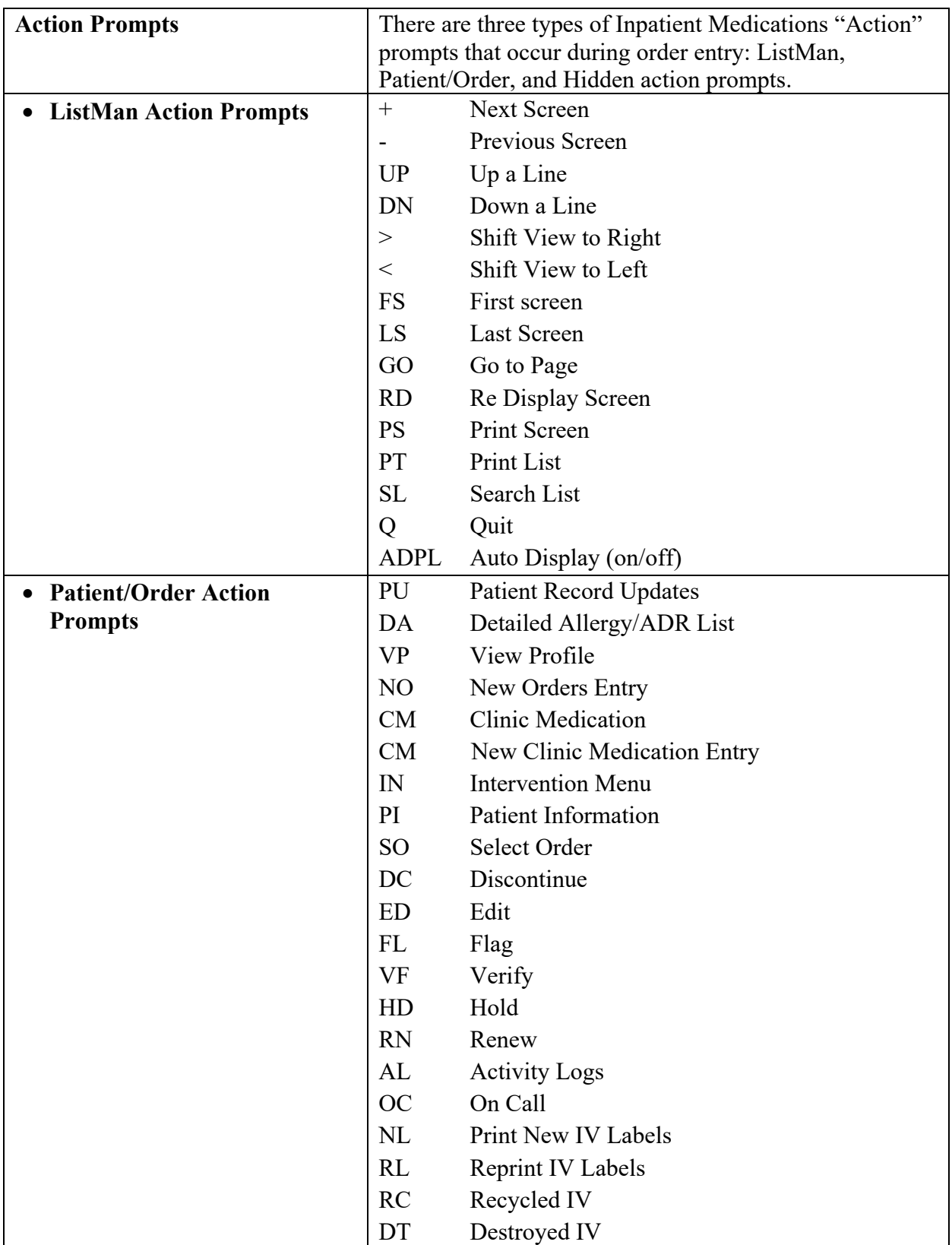

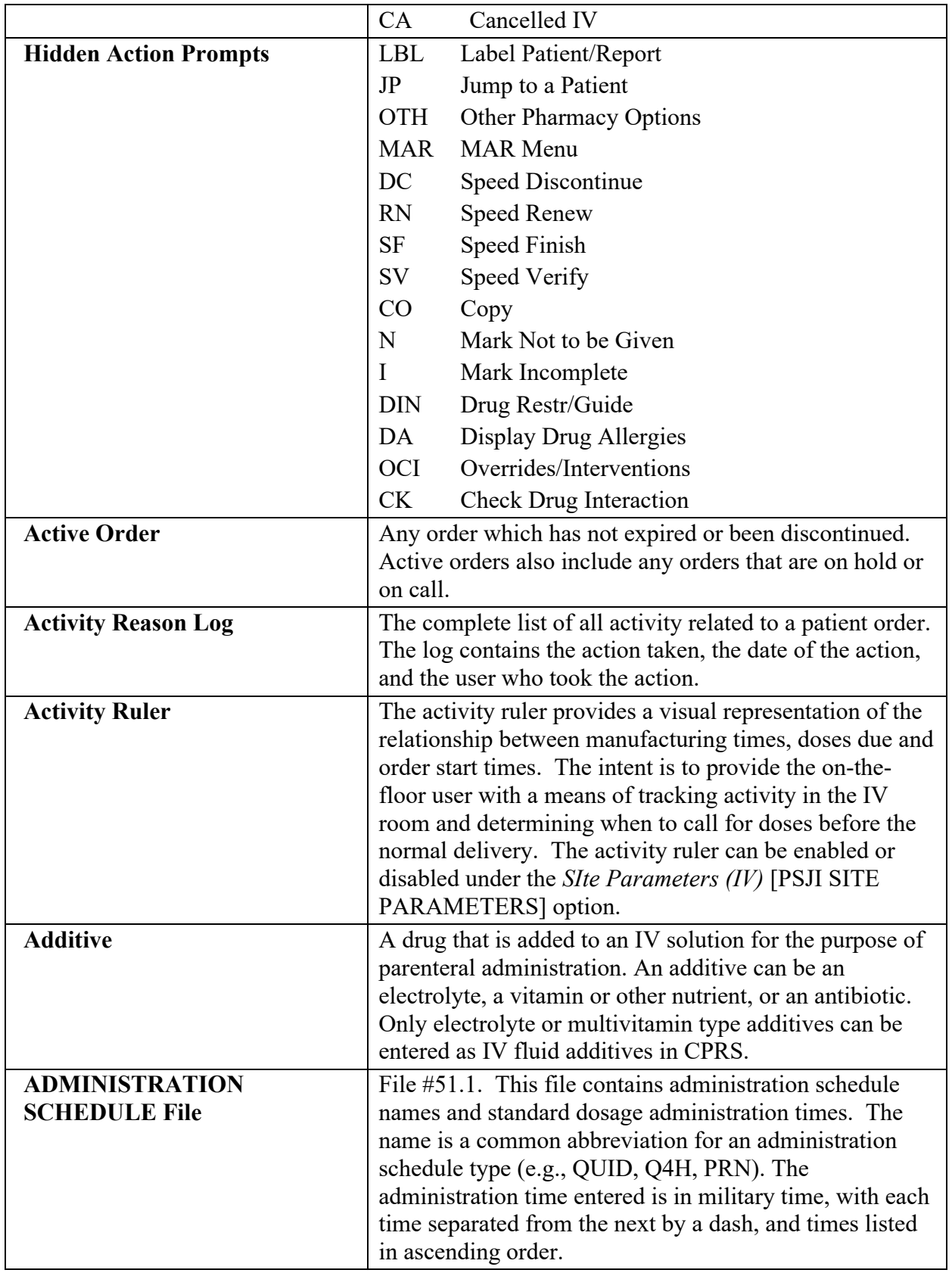

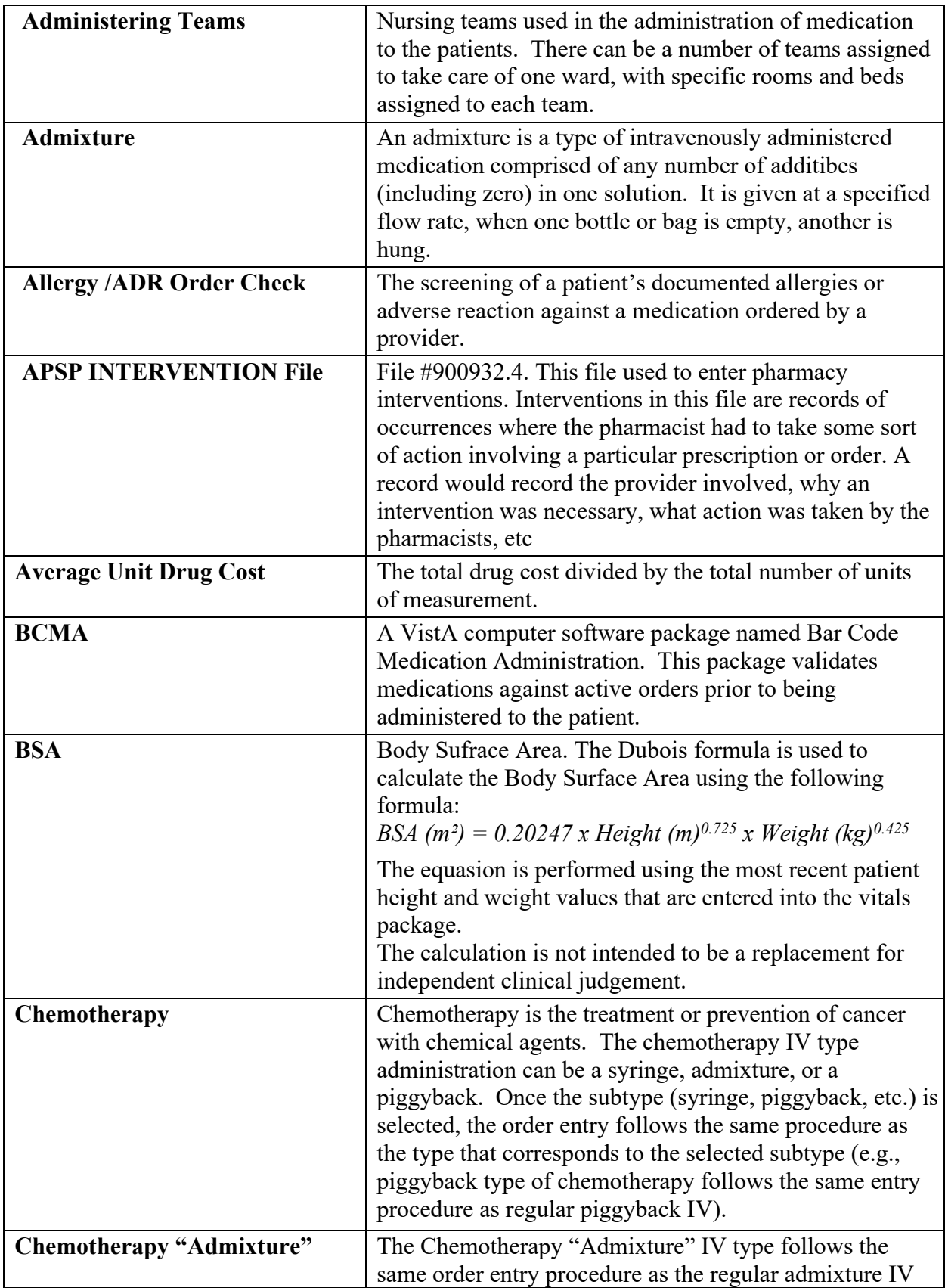

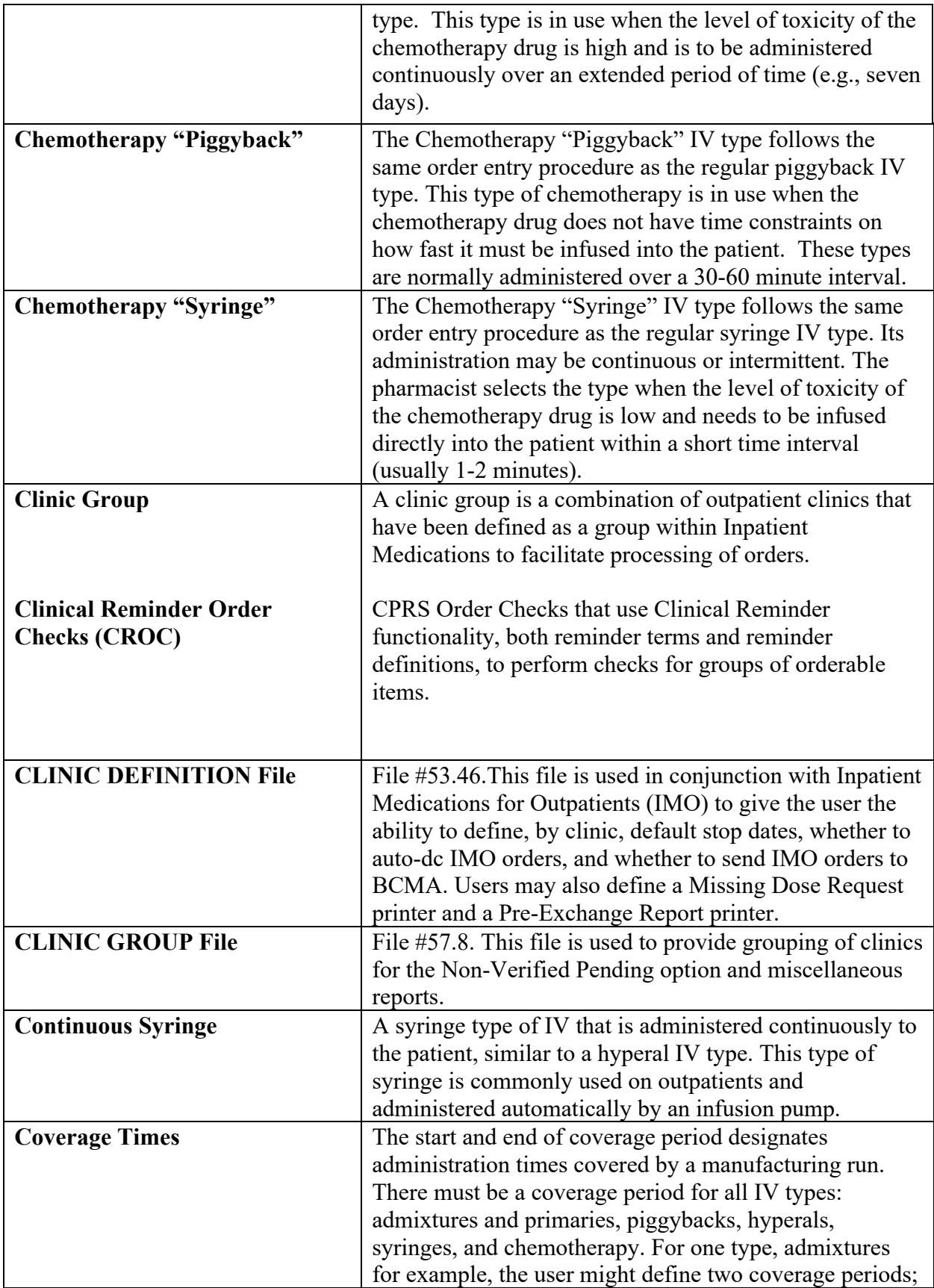

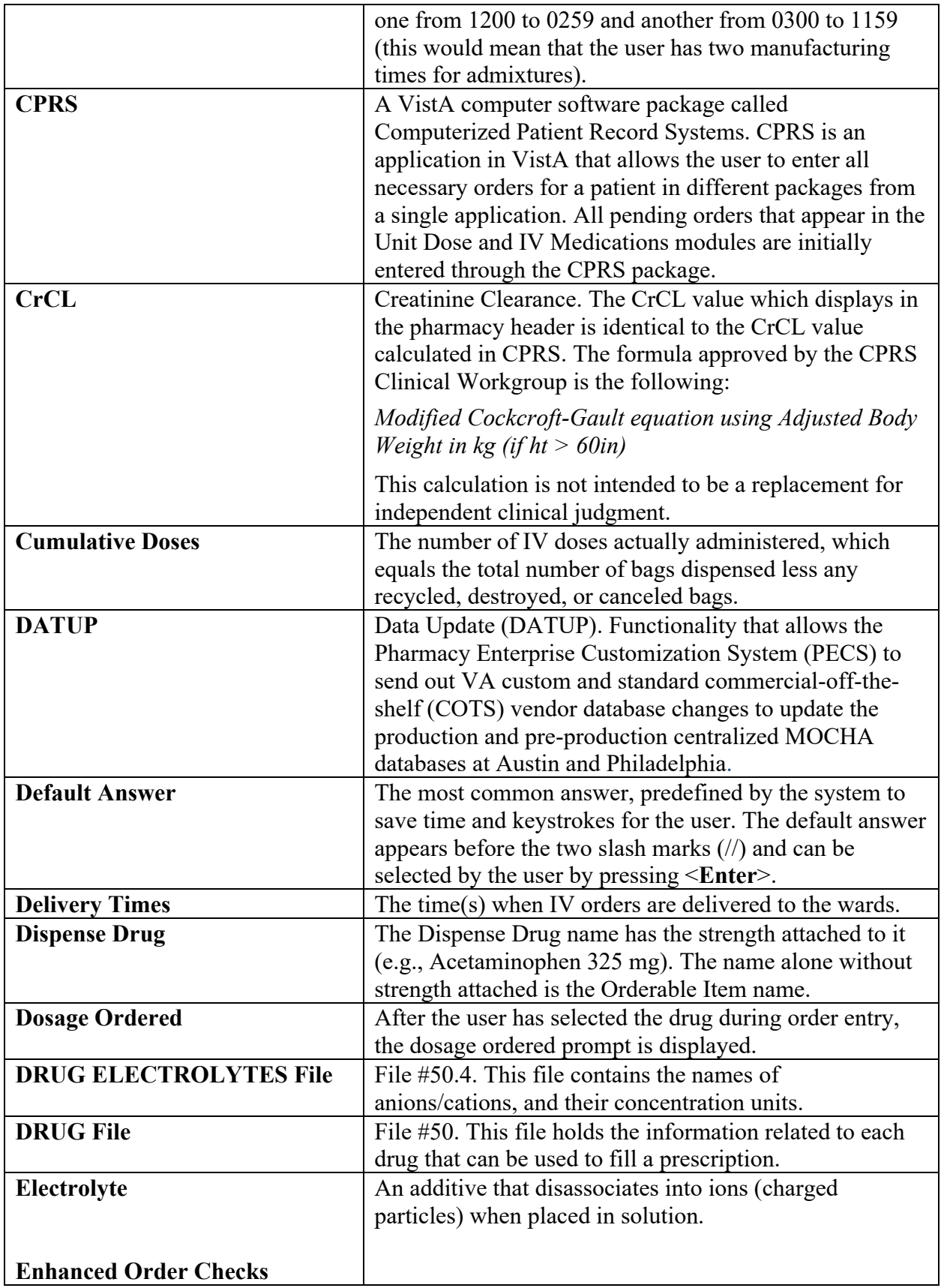

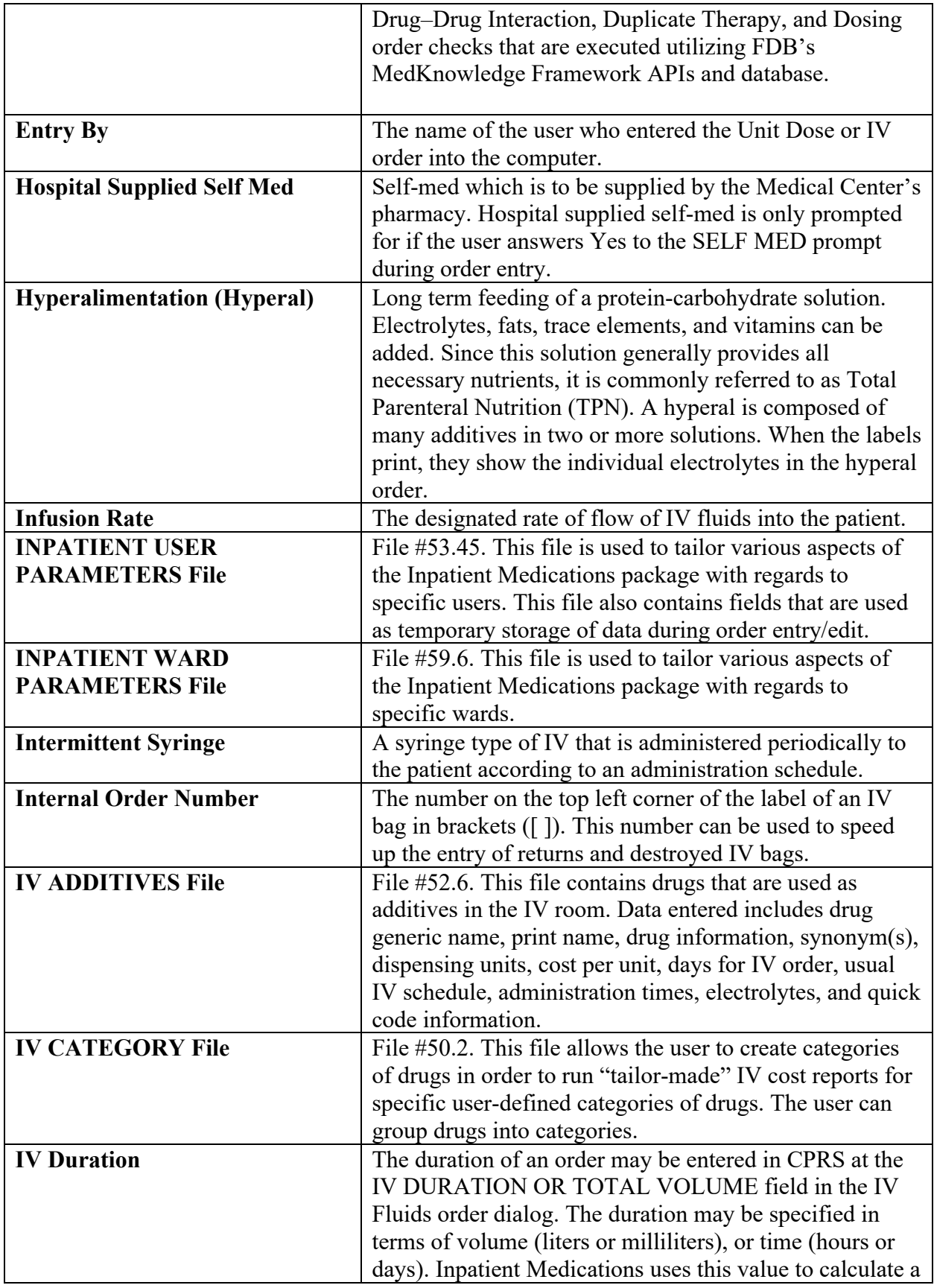

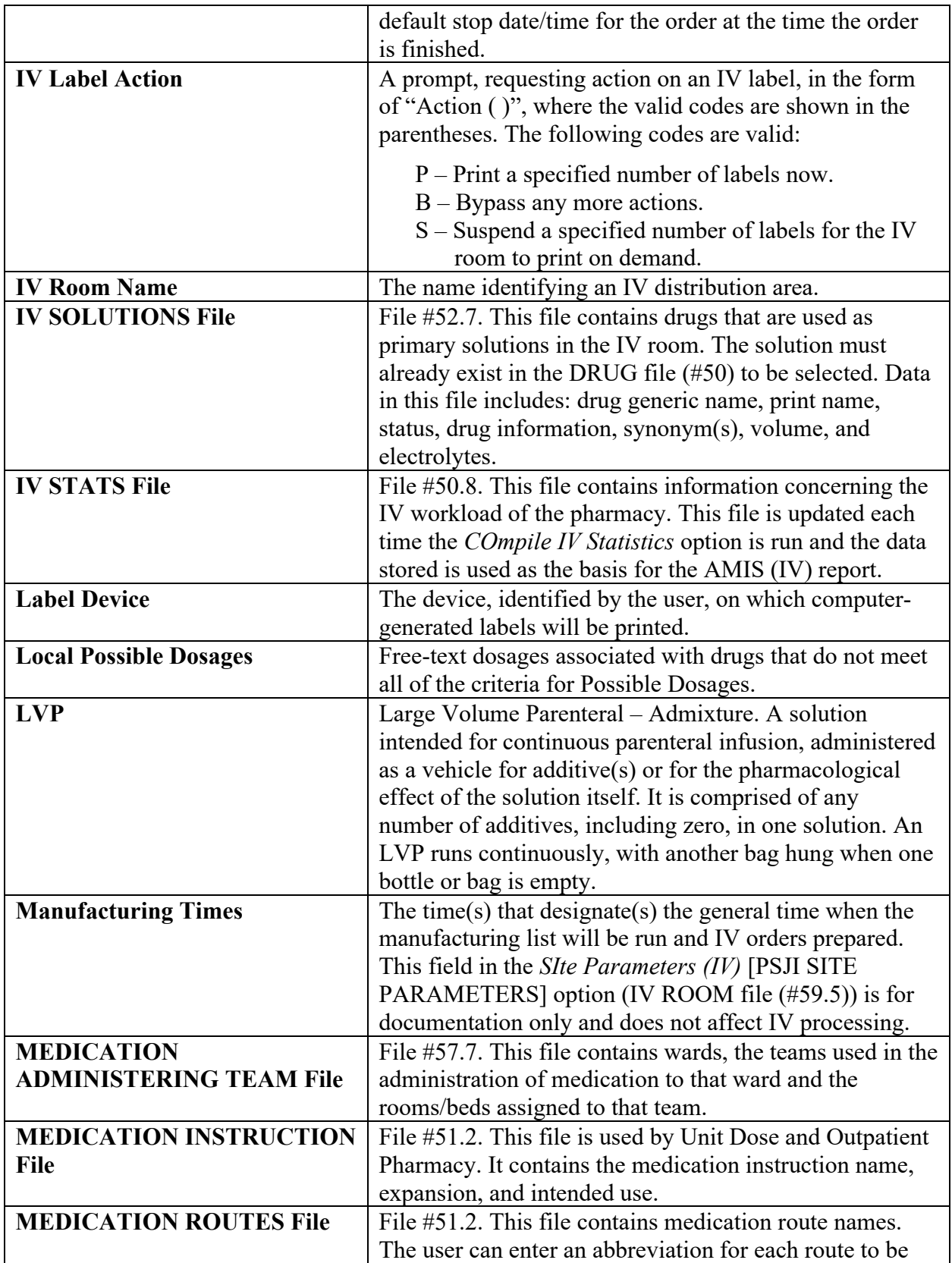

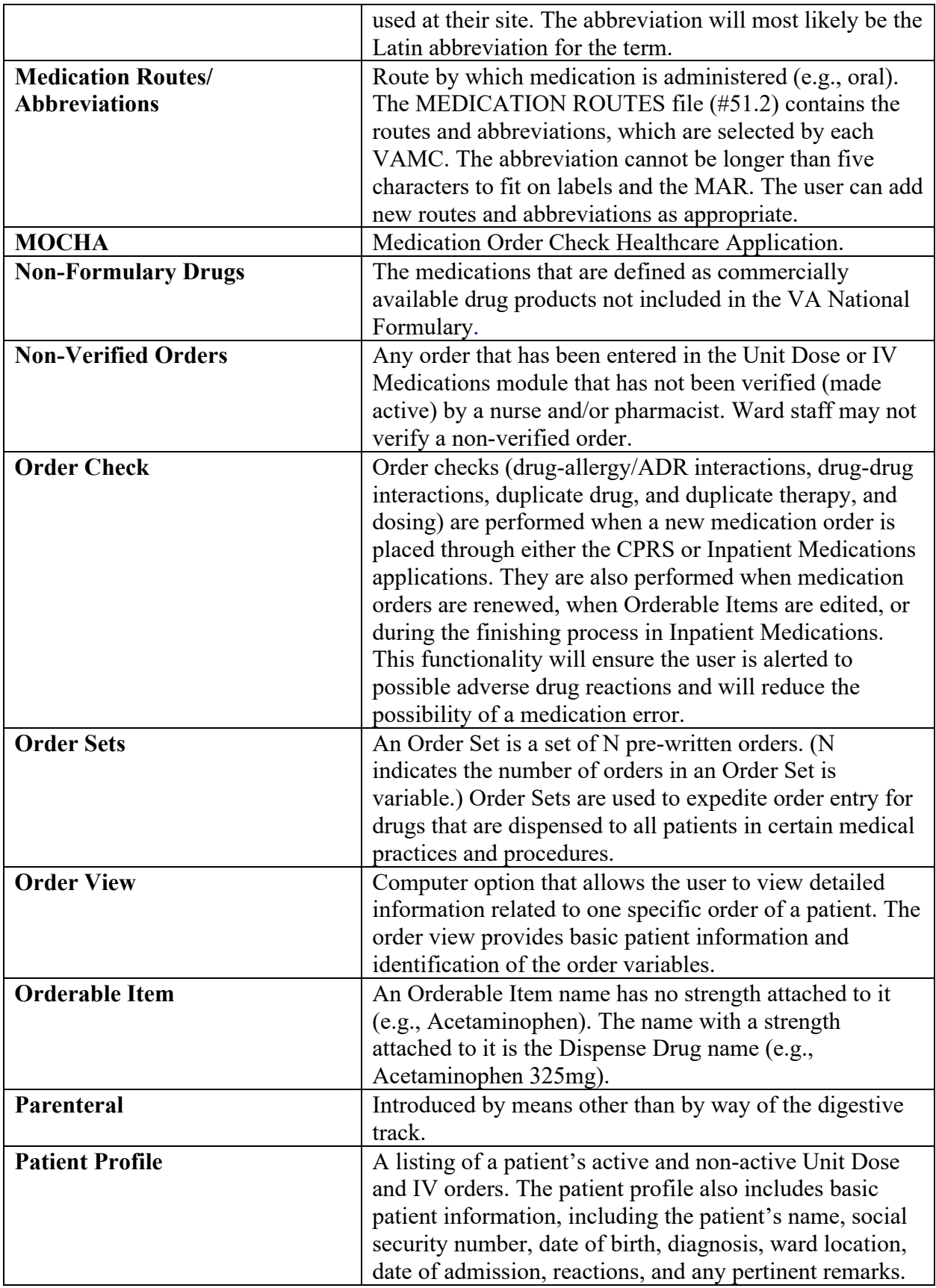

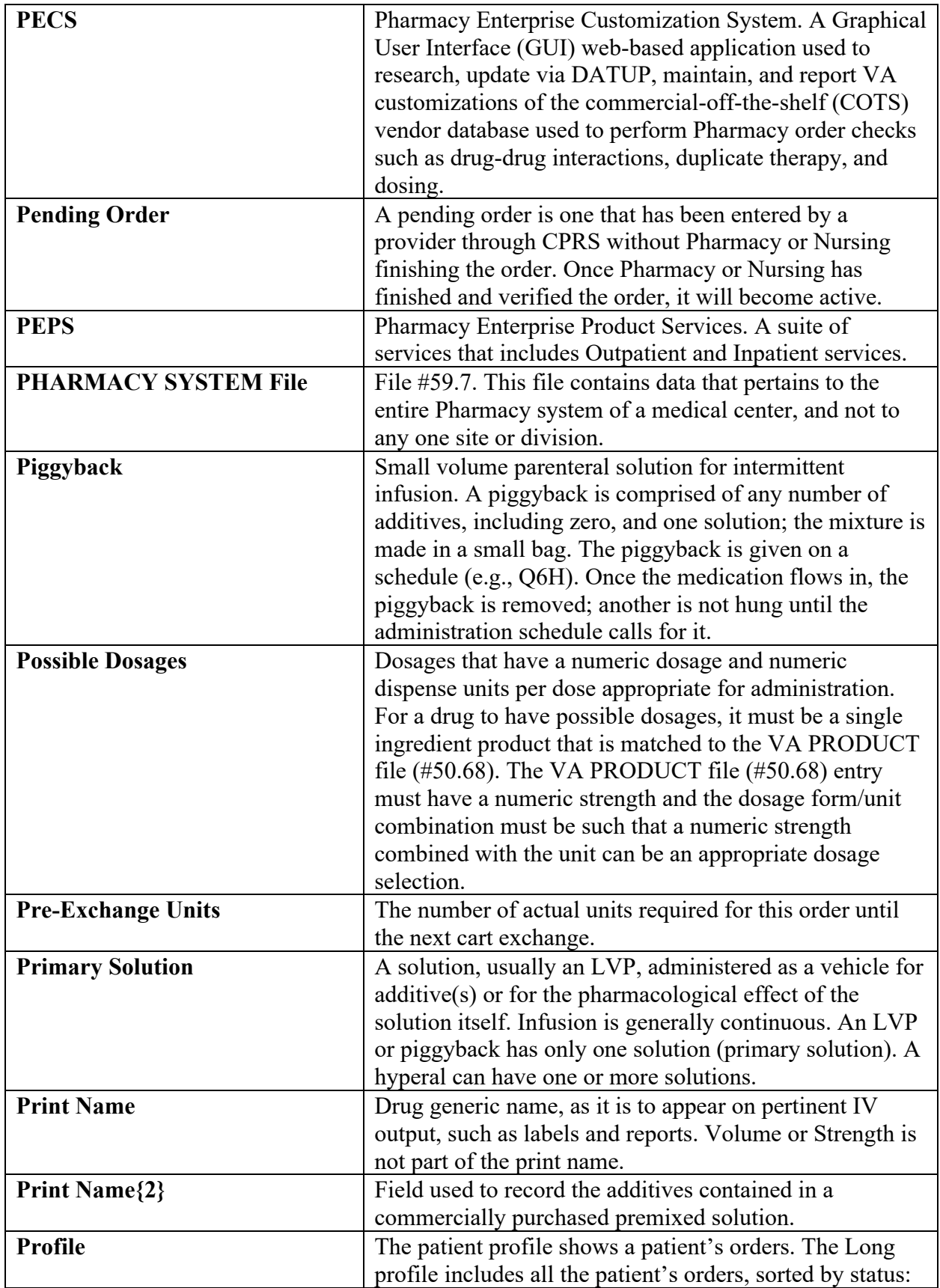

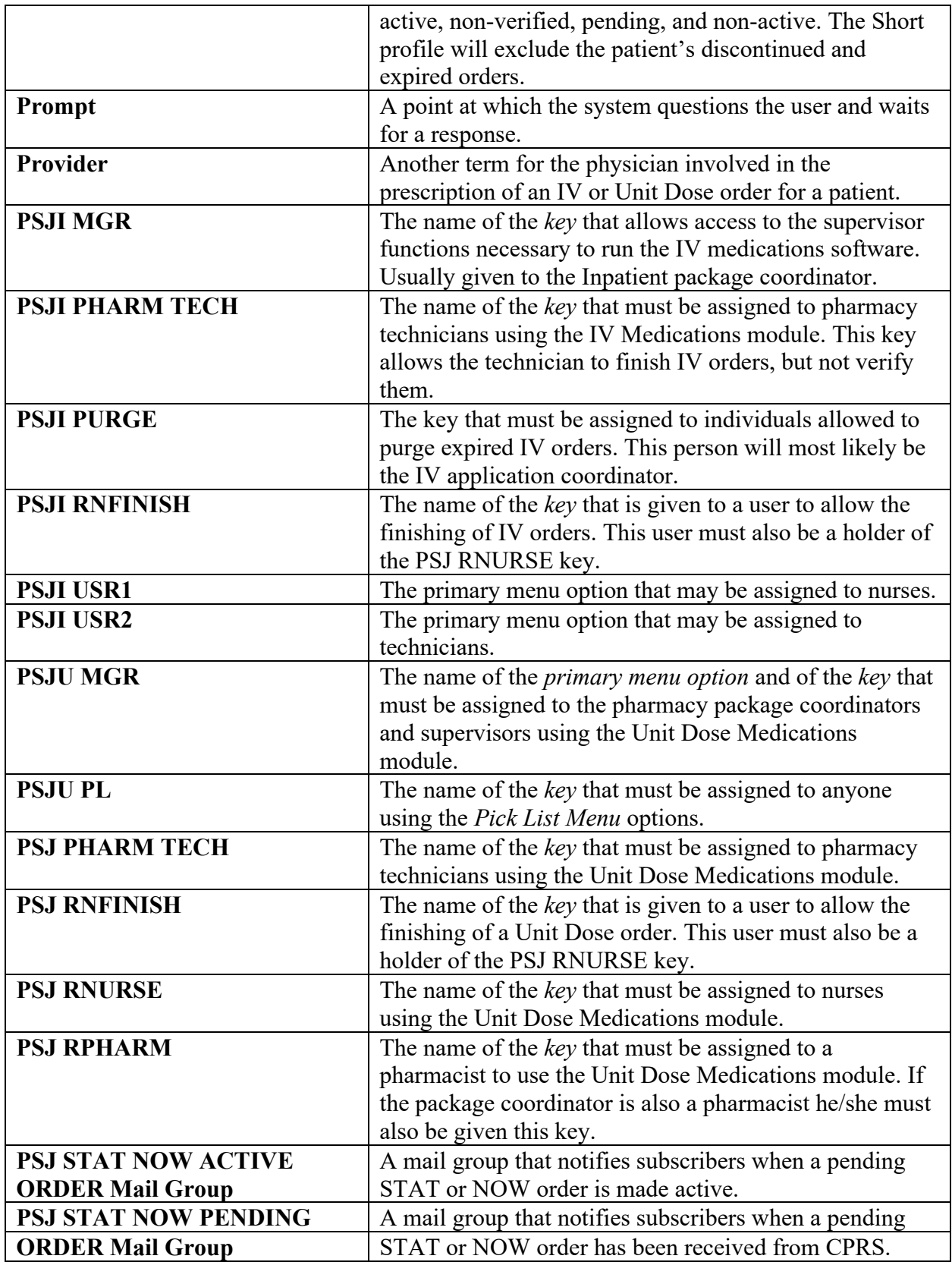

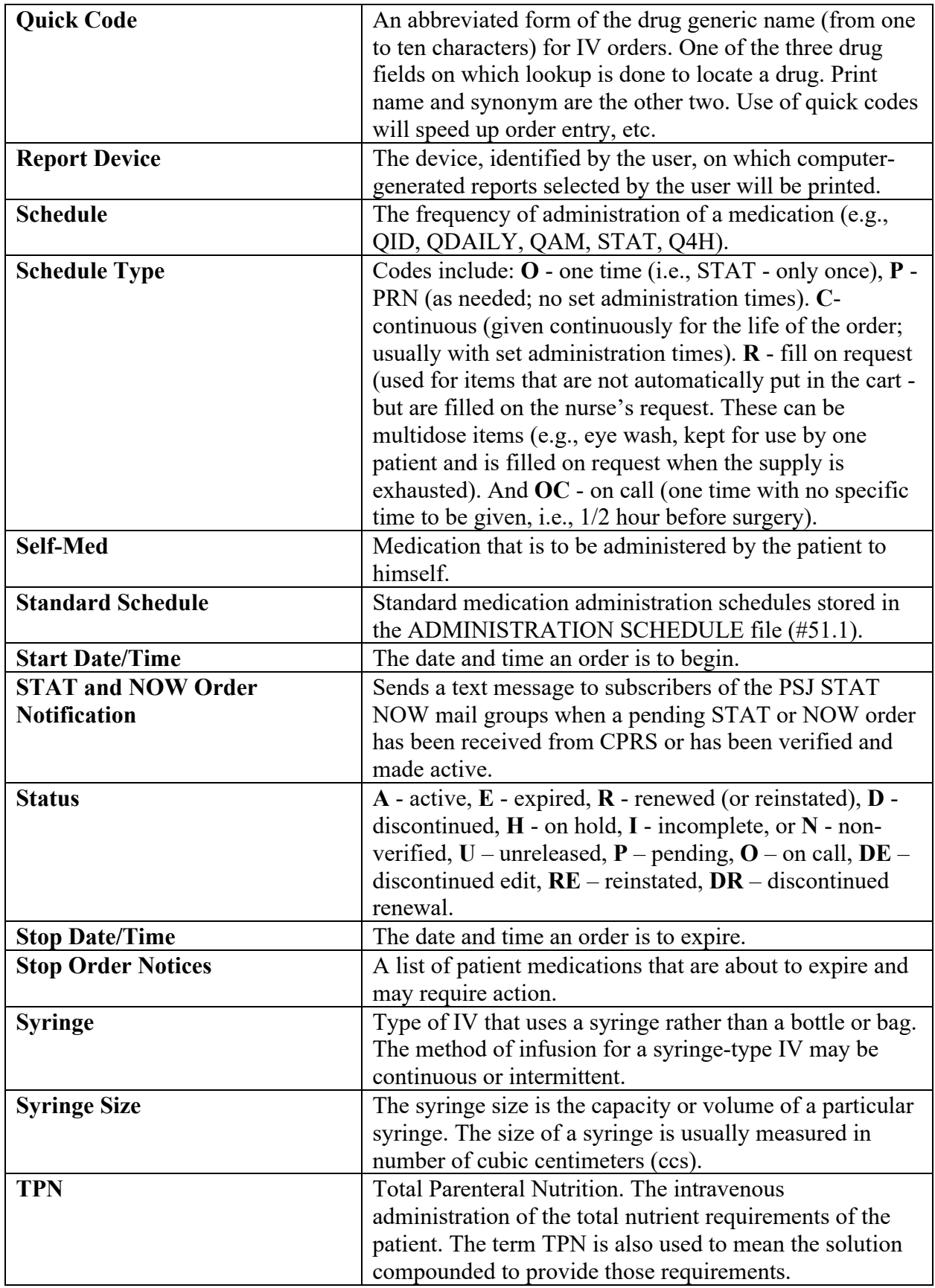

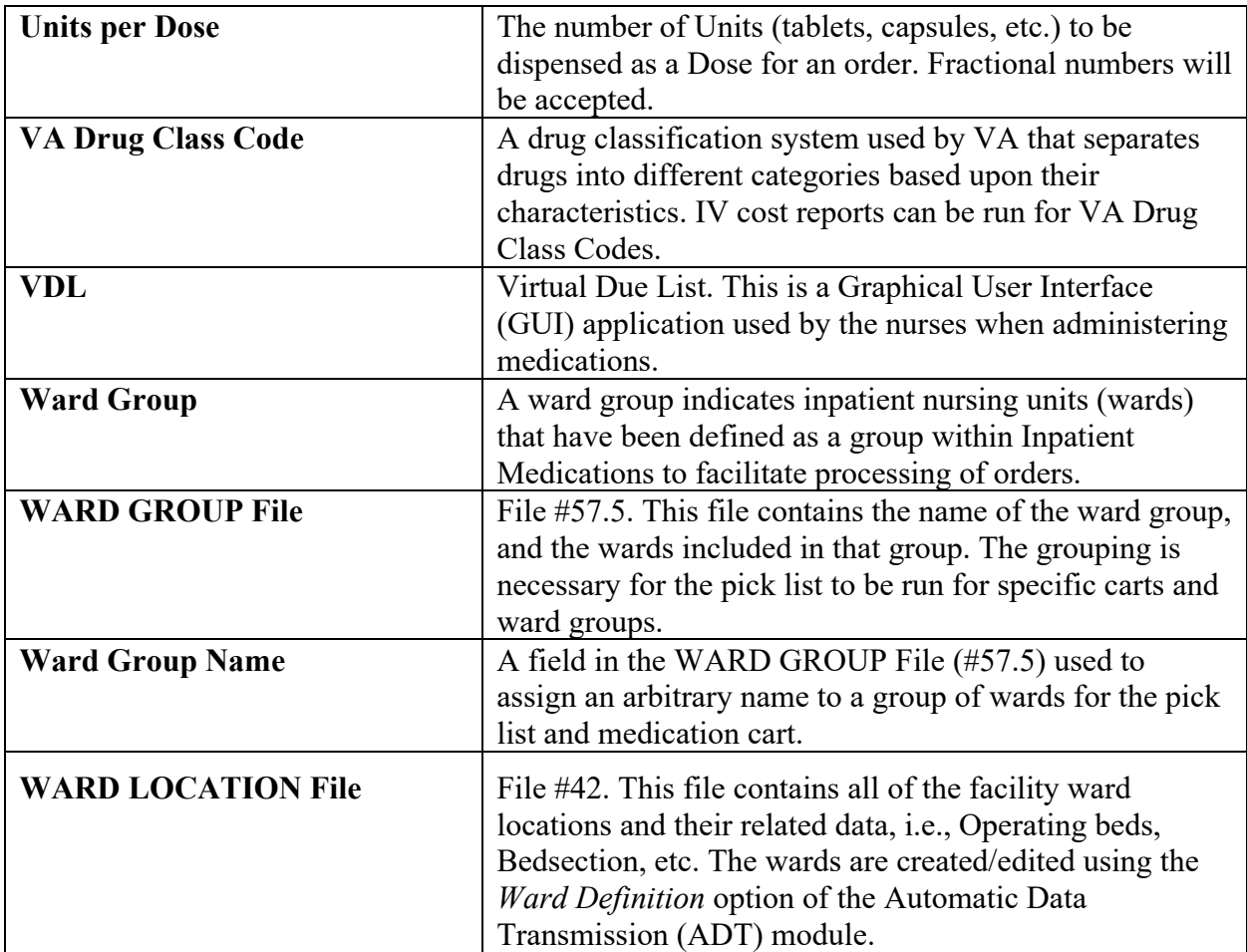

(*This page included for two-sided copying*.)

## **20 Appendix A: Inpatient Medication Orders for Outpatients–Phase I & II and Inpatient Medication Reqs for SFG IRA–Phase II**

### **20.1 Introduction**

This appendix provides a brief description of the new features and functions of the Inpatient Medication Orders for Outpatients and the Inpatient Medication Requirements for SFG IRA – Phase II projects. These projects consist of multiple patches, which must be installed for the functionality to perform.

This product shall run on standard hardware platforms used by the Department of Veterans Affairs (VA) Healthcare facilities. These systems consist of standard or upgraded Alpha AXP clusters and run VMS DSM, or Cache VMS.

The following software must be running to support the enhancements requested:

- Kernel V. 8.0
- VA FileMan V. 22.0
- MailMan V. 8.0
- Inpatient Medications V. 5.0
- Scheduling V. 5.3
- Order Entry Results Reporting V. 3.0 (CPRS) Bar Code Medication Administration V. 3.0 (BCMA)

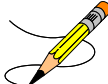

**Note**: PSI-03-060 "IV Fluid Dialog" has been addressed in CPRS GUI V. 25 by adding a new field "Duration or Total Volume" to the IV dialog per the CPRS Clinical Workgroup recommendation. By using this field, a user can specify administrative duration or total volume for the IV order. This new field, when utilized as a duration, however, will override the IV Room site parameter LVP'S GOOD FOR HOW MANY DAYS, as well as any other time restrictions on Orderable Items. Additional CPRS Clinical and Inpatient Medications Workgroup discussion is necessary to determine a resolution to this issue.

## **20.2 Inpatient Medication Orders for Outpatients – Phase I & II**

The new features, functions, and enhancements of the Inpatient Medication Orders for Outpatients are grouped and discussed below. These changes will give the user the ability to order unit dose medications for outpatients. This project consists of multiple patches, which must be installed for the functionality to perform.

• OR\*3\*195 (with GUI V. 25) (released January 2005)

- PSS<sup>\*1\*59</sup> (released January 2005)
- PSJ\*5\*111 (released January 2005)
- SD\*5.3\*285 (released March 2005)
- PSJ\*5\*112 (released March 2005)
- PSS\*1\*86 (released March 2005)

### **20.2.1 Inpatient Medications V. 5.0**

This section defines the functionality required for permitting Inpatient Medication unit dose orders for Outpatients.

### **20.2.1.1 New Functionality**

#### Unit Dose Medications

Modifications were made to most Unit Dose Medications options to allow processing of unit dose orders for patients currently in or with an appointment scheduled for a clinic that allows Inpatient Medication orders. The order will be associated with a specific clinic and appointment. However, the order may cover more than one appointment. The existing IV order functionality for Outpatients that are not in a clinic that allows administration of Inpatient Medications for Outpatients (IMO) will not be affected by this enhancement.

- 1. All Inpatient Medications unit dose orders for Outpatients shall sort under the Clinic or Clinic Group for the following options:
	- a. *Non-Verified/Pending Orders* [PSJU VBW]  *Pending/Non-Verified Order Totals Display*
	- b. *Non-Verified/Pending Orders* [PSJU VBW] *Unit Dose Orders Selection Display*
- 2. The Patient Information Display screen was modified to add Clinic and Date/Time of Appointment. Only those appointments with a clinic that allows administration of Inpatient Medications will be displayed.
- 3. The software was modified to allow an Inpatient Medications unit dose non-verified order for an outpatient to be selected, finished, accepted and verified via the following options:
	- a. *Non-Verified Orders* [PSJU VBW]
	- b. *Inpatient Order Entry* [PSJ OE]
- 4. The clinic and appointment date and time that the order is associated with will be stored in the PHARMACY PATIENT file (#55) for both unit dose and IV orders.
- 5. Modifications were made to specific Reports on the Reports Menu that will allow sorting and reporting for patients that are currently in or with an appointment scheduled for a clinic that allows administration of Inpatient Medication orders for Outpatients. The following options were modified to allow selection by the Ward Group ^OTHER or to select Outpatients:
	- a. *Inpatient Profile* [PSJ PR]
	- b. *Action Profile #1* [PSJU AP-1]
- c. *Medications Due Worksheet* [PSJ MDWS]
- d. *Patient Profile Extended* [PSJ EXTP]
- *6.* Modifications were made to specific Reports on the Reports Menu that will allow sorting and reporting by Clinic and Clinic Group for patients that are currently in or with an appointment scheduled for a clinic that allows administration of Inpatient Medication orders for Outpatients. The following options were modified:
	- a. *Action Profile #2* [PSJU AP-2]
	- b. *Patient Profile (Unit Dose)* [PSJU PR]
	- c. *Inpatient Stop Order Notices* [PSJ EXP]
	- d. *Label Print/Reprint* [PSJU LABEL]
- 7. The MAR reports were modified in the following ways:
	- a. *Allow selection of Clinic and Clinic Group, to include Outpatients with Inpatient Medication orders.*
	- b. *Leave the Room/Bed blank when printing Outpatients.*
	- c. *Change the 'Ward' to 'Loc'.*
	- d. *Print Ward for Loc for Inpatients and hospital location for Loc for Outpatients.*
- 8. Messaging between CPRS and Inpatient Medications has been changed to include the appointment date/time for Inpatient Medication orders for Outpatients that are associated with a clinic appointment.
- 9. The CLINIC STOP DATES file (#53.46) was renamed to the CLINIC DEFINITION file (#53.46). The *Clinic Stop Dates* [PSJ CSD] option has been removed, and the *Clinic Definition* [PSJ CD] option has been added under the *PARameters Edit Menu* [PSJ PARAM EDIT MENU] option. The option allows sites to define additional parameters on a clinic-by-clinic basis for handling Inpatient Medications for Outpatients orders. Users can define, by clinic, stop date calculations, auto-dc behavior, and availability in BCMA.
- 10. With patch PSJ\*5\*399, the user will be prompted for Indication. The list of indications is retrieved from the Pharmacy Orderable item file (#50.7) field #14 MOST COMMON INDICATION FOR USE and field #13 INDICATION FOR USE subfile (#50.713). Indication is not a required field in backdoor but is a required field in CPRS.

### **20.2.2 Order Entry Results Reporting V. 3.0 (CPRS)**

This section defines the functionality that CPRS now provides to permit an ordering provider to enter an Inpatient Medication (unit dose) order for any Outpatient in an authorized HOSPITAL LOCATION file (#44) as established by the Location for Current Activities.

### **20.2.2.1 New Functionality**

CPRS was modified to present the user with the Inpatient Medication Order Dialog in conjunction with the Inpatient Orderable Item Medication list when an order is placed for an Outpatient from an authorized Hospital Location.

When a user selects the Inpatient Medication Order action in a Hospital Location that is not authorized, they shall continue to be presented with the IV Medication Orderable Item list. If an IV Medication order needs to be placed for an Outpatient from an authorized clinic, sites that have not added the IV Medications list to the **Write Order** list will need to do so.

Inpatient Medication (unit-dose) orders are permitted for Outpatients when the following conditions are met:

- The patient has a status of *Outpatient.*
- The patient has an appointment on the current day, or a day in the future, in an authorized Hospital Location.
- The unit dose order is being placed against an authorized Hospital Location.
- The order is placed from the CPRS Orders Tab or the CPRS Meds Tab when the parameter ORWDX is set with a menu pointing to the Inpatient Medication order dialog.

The system was modified to permit Inpatient Medication orders to be placed for patients in an authorized clinic, without a scheduled appointment, when the visit is concurrent with placement of the order. This permission allows designated Hospital Locations, such as the Emergency Room, to submit Inpatient orders in the absence of a scheduled appointment in an authorized clinic.

Inpatient Medication orders written for outpatients have the status of inpatient orders. They are:

- Filled by Inpatient Pharmacy
- Dispensed by Inpatient Pharmacy
- Displayed in CPRS as inpatient orders

CPRS continues to apply all existing medication order checks to the Inpatient Medication orders written for Outpatients.

Providers are permitted to use Personal Quick Orders to submit orders from the Inpatient Medication Orderable Item list when such orders are congruent with the patient's appointment in an authorized Hospital location. Medication quick orders that have been created and placed on site-defined order menus shall perform according to existing functionality.

Users shall continue to be permitted to define the date range of appointments listed in the Location for Current Activities box with the appointments/visits conforming to the API ORWCV VST.

### **20.2.2.2 Modified and New Routines**

### ORWDX (Modified)

Before saving the Inpatient Medication Order for an Outpatient, the routine will run an internal check to see if it is an IMO order. If true, the display group will be set to inpatient display group. The order will be saved with the appointment data.

#### ORMBLD (New)

Previously, the Health Level Seven (HL7) message of Inpatient Medication order was passed to the Inpatient Medications package from CPRS side without the scheduled appointment data. The HL7 message of Inpatient Medication order shall now include the appointment data along with the order's data.

### ORWDXA (New)

When any of the copy, change, and renew actions are being taken on IMO orders, the validation routine shall check the authorization of the hospital location. If it is an authorized location, the action can proceed, otherwise, action shall be denied.

### **20.2.2.3 CPRS Modifications for Inpatient Medications Interface**

CPRS shall pass to the Inpatient Medication (IPM) the IEN of the HOSPITAL LOCATION file (#44) from which the medication orders are being written and the appointment the order is being written against. CPRS shall use the existing HL7 messaging with IPM.

### **20.2.2.4 CPRS Requirements for Post-Entry Action**

IMO orders are eligible for post-entry actions when the order-action is submitted against an appointment/visit in an authorized clinic on the current day or in the future. The following actions are permitted:

- Change
- Copy to New Order
- Renew

The system was modified to display warning dialogs if a user attempts a post-entry edit action on an existing IMO order from an unauthorized clinic or if the action is not permitted.

### **20.2.3 Scheduling V. 5.3**

This section defines the functionality that Scheduling will provide to define Inpatient Medications orders in the HOSPITAL LOCATION file (#44) and in the API, which will return the necessary information to CPRS to process an order.

### **20.2.3.1 New Functionality**

The HOSPITAL LOCATION file (#44) was modified to add the ADMINISTER INPATIENT MEDS? field (#2802). Valid values are YES and null. A YES value indicates that the clinic is authorized to dispense Inpatient Medications to Outpatients. This field is editable to allow a YES to be deleted.

The *Set-up a Clinic* [SDBUILD] option was modified to include a prompt for the new ADMINISTER INPATIENT MEDS? field (#2802).

A new *Inpatient Medications to Clinic* [SD IMO EDIT] option was added, which enables Non-

Scheduling users to modify the values of the ADMINISTER INPATIENT MEDS? field (#2802) outside of the *Set-up a Clinic* [SDBUILD] option. This option allows the user to select the clinic in the HOSPITAL LOCATION NAME field (#.01) and enter YES to designate the clinic is authorized to dispense Inpatient Medications to Outpatients in the ADMINISTER INPATIENT MEDS?" field  $(\overline{\#2802})$ .

Scheduling provides an API to return the date/time of a scheduled appointment or checked-in visit in an authorized clinic for a selected patient. The date/time of the checked-in visit shall be not less than today $(2,0001)$  and not greater than today  $(2,02359)$ . Appointments scheduled for the current day or a day in the future are allowed regardless of check-in status.

## **20.3 Inpatient Medication Requirements for SFG IRA – Phase II**

This section provides a brief description of the new features, functions, and enhancements of the Inpatient Medication Requirements for SFG IRA – Phase II project. This project consists of multiple patches, which must be installed for the functionality to perform.

- OR\*3\*195 (with GUI V. 25)
- $PSS*1*59$
- $PSJ*5*111$

### **20.3.1 Inpatient Medications V. 5.0 and Pharmacy Data Management V. 1.0**

The Inpatient Medications Requirements for the Special Focus Group IRA – Phase II project will prevent users from entering free-text schedules for inpatient medication orders. This change was requested for patient safety purposes. There have been problems with the calculation of the correct frequency for schedules that are entered as free-text. The best example is the schedule "EVERY NIGHT". A person can interpret this easily. However, using pattern matching logic, the only character that is recognized is the letter 'H', which would indicate an 'hourly' schedule, rather than the once-a-day that is being requested.

For the purposes of this project a valid schedule must meet one of the following conditions:

- Defined in the ADMINISTRATION SCHEDULE file (#51.1)
- Contain PRN, if the rest of the schedule is in the ADMINISTRATION SCHEDULE file (#51.1), i.e., Q4H PRN, where Q4H is in 51.1.
- Day-of-Week or [Day-of-Week@admin](mailto:Day-of-Week@admin) time schedule
- Admin-time only schedule format

The patch PSS\*1\*59 helps accomplish this by changing the validation of schedules entered through Computerized Patient Record System (CPRS) V. 1.0. This validation requires that schedule meet the valid schedule guidelines above. In addition, this patch modifies the definition of schedules in the ADMINISTRATION SCHEDULE file (#51.1). To accomplish this, the following changes are being made to the PSSJ SCHEDULE EDIT input template:

- Do not allow entry of a schedule with the name of "OTHER."
- Do not allow entry of administration times for odd schedules.
• Display the calculated frequency to the user.

Based on the upcoming requirement from the Joint Commission on Accreditation of Hospital Organizations, schedule names that are considered dangerous will no longer be allowed. The four schedules that will no longer be allowed are: QD, HS, TIW, and QOD. These schedules cannot be used either alone or as part of a schedule name. For example: QD is not allowed. Neither is QD ONCE.

The Inpatient Medications patch PSJ\*5\*111 helps accomplish the goals of the Inpatient Medications Requirements for the Special Focus Group IRA – Phase II project by ensuring that no order will be allowed to become active if the schedule does not meet the guideline outlined above.

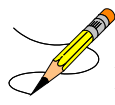

**Note**: No changes are forced for currently active orders. However, when an action other than discontinue is taken on the order, the software will require the user to select a schedule that meets the valid schedule conditions listed above. Order Entry Results Reporting V. 3.0 (CPRS)

When placing inpatient medication orders, users can no longer enter free-text schedules. Instead, users must select standard schedules from the Schedule list box or select "OTHER" from the Schedule list box to create a customized day-of-week or admin/time schedule. If users try to copy, transfer, or renew inpatient medication orders, CPRS allows only orders with valid schedules to proceed.

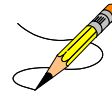

**Note:** If the user selects "OTHER" to create a customized schedule, the order may require that the pharmacist and the physician work out a valid schedule, which might delay the order becoming active. The parameter ORWIM NSS MESSAGE enables sites to customize the message in the text box on the Order with Schedule "OTHER" dialog to inform providers that a delay may be caused or give instructions. A default message appears in the text box if the site does not enter one.

### **20.4 Installation**

#### **20.4.1 Overview**

To install the necessary patches, you must install the Computerized Patient Record System (CPRS) V. 1.0 GUI V. 25 multi-package build, following its installation instructions.

#### **20.4.2 Post-Installation Setup**

When you are ready to implement Inpatient Medication Orders for Outpatients, you will need to perform the following setup actions.

#### **20.4.2.1 CPRS V. 1.0**

You will need to add the Clinic Medications display group. Please refer to the CPRS V. 1.0 GUI V. 25 Release Notes (OR\_30\_195RN.PDF) for detailed instructions on adding the Clinic Medications display group.

### **20.4.2.2 Scheduling V. 5.3**

Use the *Set-up a Clinic* [SDBUILD] option or the *Inpatient Medications To Clinic* [SD IMO EDIT] option to mark the appropriate HOSPITAL LOCATIONS as able to administer inpatient medications.

#### **20.4.2.3 Inpatient Medications V. 5.0**

Use the *Clinic Definition* [PSJ CD] option to define the behavior you require for Inpatient Medication Orders for Outpatients. In this option, you can control the auto-dc of IMO orders (where Inpatient Medications V. 5.0 controls this action), the stop date calculation, and whether or not IMO orders will be sent to BCMA if the patient is admitted.

# **21 Appendix B: Pharmacy Interface Automation**

### **21.1 Introduction**

This appendix provides a brief description of the new features and functions of the Pharmacy Interface Automation project. This projects consist of multiple patches, which must be installed for the functionality to perform.

The Clinical Ancillary Services (CAS) Development Delivery of Pharmacy enhancements (DDPE) Pharmacy Interface Automation project supports the initiative to create an automated interface between the Pharmacy Automated Dispensing Equipment (PADE) used in the inpatient and outpatient care settings and VistA Pharmacy and Admission Discharge Transfer (ADT) applications. This will allow VA health care users the ability to access, transmit, receive alerts, and generate reports on medication transactions.

Pharmacy Interface Automation is a vital enhancement to the medication transaction functions of the PADE. It will allow pharmacists to access dispensing equipment remotely; keep a perpetual inventory of all medication received, dispensed, and wasted; alert the pharmacy of medication removed from the devices without orders; and establishes monitors for potentially inappropriate electronic pharmacy transactions.

This product shall run on standard hardware platforms used by the Department of Veterans Affairs (VA) Healthcare facilities.

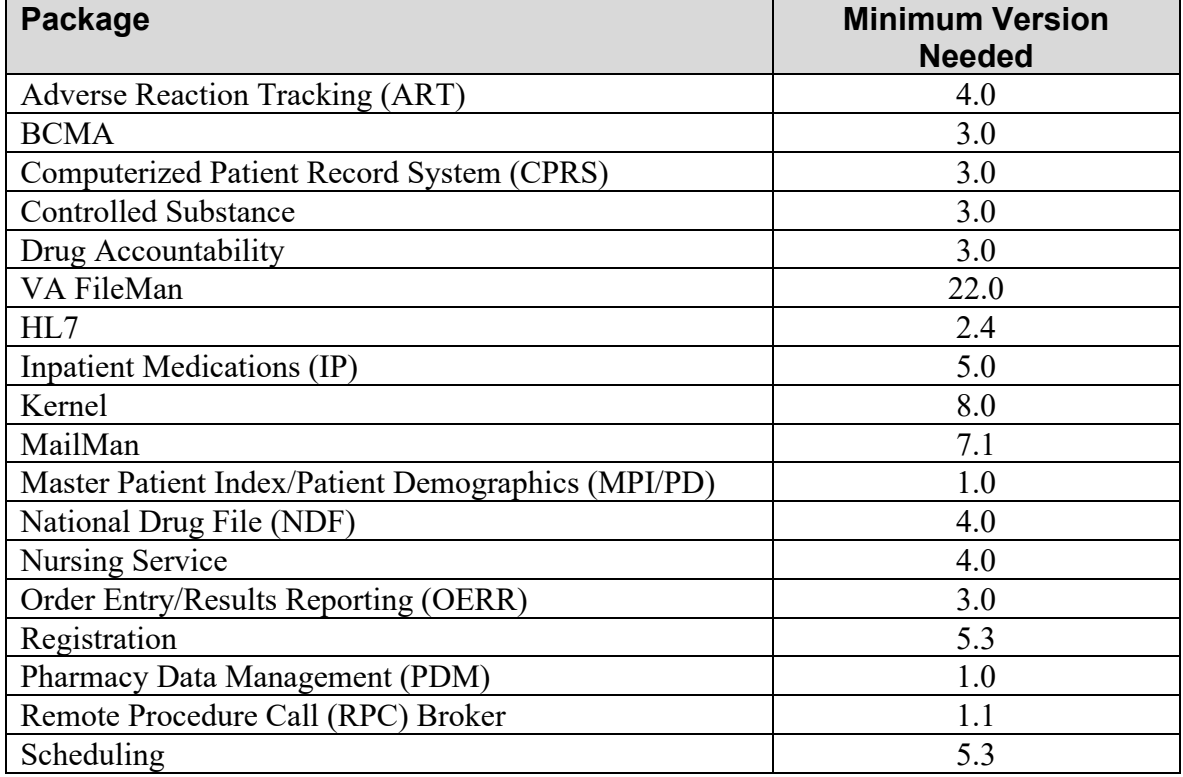

The minimum required VistA software is:

### **21.2 New Functionality**

A new automated bidirectional interface between VistA and PADE will be designed and developed utilizing VIE as the middleware component for communication of HL7 messages and error handling. The added functional components are:

- Provide pharmacists the capability to remotely access dispensing equipment to provide the pharmacist the status of drugs: whether they have been dispensed, or in the queue or some error condition that may have been encountered by the dispensing equipment.
- Provide PADE the capability to transmit dispensing information to VistA Pharmacy to keep a perpetual inventory of all drugs/medications received, dispensed, and wasted.
- Provide PADE the capability to alert VistA Pharmacy of medication removal from PADE without orders.
- Establish monitors of all potentially inappropriate electronic pharmacy transactions. The contractor shall implement trending reports in order to address and detect potentially inappropriate pharmacy transactions, such as drug diversion. For example, reports include the ability to sort transactions by nursing, user, drug, etc., and from the VA-side of the interface.

Refer to the following Pharmacy Interface Automation documents for additional information:

- [Pharmacy Interface Automation Installation Guide](http://www.va.gov/vdl/application.asp?appid=88)
- [Inpatient Medications Nurse's User Manual](http://www.va.gov/vdl/application.asp?appid=88)
- [Pharmacy Interface Automation Troubleshooting Guide](http://www.va.gov/vdl/application.asp?appid=88)
- [Pharmacy Data Management Technical Manual/Security Guide](http://www.va.gov/vdl/application.asp?appid=93)
- [Pharmacy Data Management User Manual](http://www.va.gov/vdl/application.asp?appid=93)

### **21.3 Options and Build Components**

The following are the options and build components for Pharmacy Interface Automation for PSJ\*5.0\*317:

- 1. The following new files were created: PADE SYSTEM SETUP file (#58.7) PADE SEND AREA file (#58.71) PADE OUTBOUND MESSAGES file (#58.72) PADE INVENTORY SYSTEM file (#58.601) PADE INBOUND TRANSACTIONS file (#58.6) PADE DISPENSING DEVICE file (#58.63) PADE USER file (#58.64)
- 2. A new menu, PADE Main Menu [PSJ PADE MAIN MENU], with the following options was created: PADE Send Area Setup [PSJ PADE SEND AREA SETUP] option PADE System Setup [PSJ PADE SETUP] option PADE Send Surgery Cases [PSJ PADE SEND SURGERY CASES] option PADE Send Patient Orders [PSJ PADE SEND ORDERS] option PADE Inventory Setup [PSJ PADE INVENTORY MENU] option ...Inventory System Setup [PSJ PADE INVENTORY SYSTEM] option ...Dispensing Device Setup [PSJ PADE DEVICE SETUP] option PADE Reports [PSJ PADE REPORTS MENU] option ...PADE On-Hand Amounts [PSJ PADE INVENTORY REPORT] option ...PADE Transaction Report [PSJ PADE TRANSACTION REPORT] option
- 3. A new security key, PSJ PADE MGR, was created to allow access to the above menus noted in item 2.
- 4. The option, PADE System Division Setup [PSJ PADE DIVISION SETUP], was exported as a separate option so that it can be given to an assigned user to set up a division under a PADE.
- 5. A new security key, PSJ PADE ADV, was created to allow access to the above option noted in item 4.
- 6. The option, PADE Surgery Task [PSJ PADE SURGERY TASK], was exported as a standalone option so that sites can schedule it as a recurring task.
- 7. The option, PADE Appointment Task [PSJ PADE APPOINTMENT TASK], was exported as a standalone option so that sites can schedule it as a recurring task.
- 8. Two HL7 application parameters, PSJ VISTA and PSJ PADE SERVER, were created for site specific information.
- 9. One Logical Link, PSJ PADE, was created to support the Outbound HL7 messages.
- 10. The following protocols were created to receive and send outbound Admission, Discharge and Transfer (ADT) events: PSJ ADT-A01 ROUTER PSJ ADT-A01 SERVER - Admission event PSJ ADT-A01 CLIENT PSJ ADT-A02 SERVER - Transfer event

September 2022 Inpatient Medications V. 5.0 137 Technical Manual/Security Guide

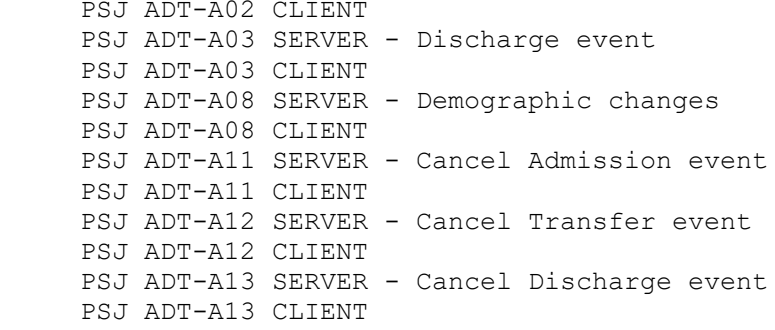

 PSJ ADT-A01 ROUTER is setup as a subscribing protocol to VAFC ADT-A01 SERVER, VAFC ADT-A02 SERVER, VAFC ADT-A03 SERVER, VAFC ADT-A08 SERVER, VAFC ADT-A08-TSP SERVER (bed switch), VAFC ADT-A11 SERVER, VAFC ADT-A12 SERVER, VAFC ADT-A13 SERVER.

 In the REGISTRATION V. 5.3 package, options like Admit a Patient [DG ADMIT PATIENT], Transfer a Patient [DG TRANSFER PATIENT], Discharge a Patient [DG DISCHARGE PATIENT], Switch Bed [DG BED SWITCH] etc., will trigger appropriate outbound HL7 messages. The routine tied to protocol PSJ ADT-A01 ROUTER that subscribes to these events (VAFC ADT related protocol) will scan the HL7 message and will build a modified copy of the HL7 message including the Allergy (AL1) and the Observation/Result (OBX) segments. The generated HL7 message will be sent to the respective PADE via the Vitria Interface Engine (VIE).

11. The following protocols were created to receive and send outbound Clinic check-ins and appointments. PSJ SIU-SDAM ROUTER - subscribing protocol to VAFC ADT-A08-SDAM SERVER PSJ SIU-S12 SERVER - event driver for clinic check-in PSJ SIU-S12 CLIENT - subscriber

 During patient check-in in the Scheduling V. 5.3 package, the protocol, VAFC ADT-A08-SDAM SERVER builds a standard HL7 message. The routine tied to protocol PSJ SIU-SDAM ROUTER that subscribes to the VAFC ADT-A08-SDAM SERVER, will scan the HL7 message and will build a new copy of the HL7 message including the Allergy (AL1) and the Observation/Result (OBX) segments. The generated HL7 message will be sent to the respective PADE via the Vitria Interface Engine (VIE).

12. The following protocols were created to send outbound order messages in the form of RDE-O11 HL7 messages to the appropriate PADE system. PSJ RDEO11 SERVER PSJ RDEO11 CLIENT

 In Inpatient Medications, when orders are verified, edited, renewed, discontinued, reinstated, put on hold/removed from hold, and when orders are discontinued in Computerized Patient Record System (CPRS) V. 3.0, an outbound HL7 message will be sent to the respective PADE via the Vitria Interface Engine (VIE).

13. The following protocols were created to receive and process inbound PADE Activity (e.g., Dispense, Load, etc.) in the form of

 OMS-O05 HL7 messages: PSJ PADE OMS-O05 EVENT PSJ PADE OMS-O05 SUB PSJ PADE OMS-O05 EVENT 2.3 PSJ PADE OMS-O05 SUB 2.3

 Backward compatible HL7 v2.3 protocols accept and parse current industry standard Pocket Maintenance (ZPM) segments to facilitate transition to the new PADE standard.

 Inbound HL7 messages from the PADE vendor are validated and filed into the PADE INBOUND TRANSACTION file (#58.6), which triggers an automatic update of the inventory information in the PADE INVENTORY SYSTEM file (#58.601).

- 14. A new multiple, DWO MESSAGE ENTITY, has been added to the PADE INVENTORY SYSTEM file (#58.601) to contain mail groups that will receive Mailman messages when PADE drugs are Dispensed Without an Order (DWO).
- 15. A new multiple, CONFIG ERRORS MAIL GROUPS, has been added to the PADE INVENTORY SYSTEM file (#58.601) to receive error messages when configuration problems are encountered with Inbound PADE HL7 messages.
- 16. A new multiple, DATA ERRORS MAIL GROUPS, has been added to the PADE INVENTORY SYSTEM file (#58.601) to receive error messages when data validation problems are encountered with Inbound PADE HL7 messages.
- 17. Inpatient Pharmacy Order Entry screens have been modified to display PADE inventory information, specifically:
	- a. The Inpatient Pharmacy Order Entry order detail screens will contain a new "PADE" column when displaying Dispense Drugs, containing the PADE inventory availability for the displayed dispense drug. To make room for the PADE inventory information, the message field will continue displaying, but drug classes will no longer display as a FileMan identifier when a list of dispense drug choices are displayed.
	- b. The Inpatient Pharmacy Order Entry Patient Profile screen includes a flag, (PD), indicating whether or not the order contains a drug that is a PADE stock item. If a drug is both a PADE item and a Ward Stock item, the ward stock flag (WS) is combined with the PADE flag (WP).
- 18. A Kernel parameter, PSJ PADE OE BALANCES, has been created to allow each site to control whether or not PADE inventory information displays in the Inpatient Order Entry profile screens and drug lookups. A prompt to set the parameter has been added to the new PSJ PADE INVENTORY Input Template, accessible via the Inventory System Setup [PSJ PADE INVENTORY SYSTEM] option.
- 19. The option, Pick List [PSJU PL], has been modified to include the drug Internal Entry Number (IEN) field after the drug name and to include the word "PADE" if the medication listed is a PADE stock item.
- 20. A new Protocol, PSJ LM PADE ACTIVITY, has been added to the PSJ LM PROFILE HIDDEN ACTIONS Protocol to display a new hidden action (PD) in the Inpatient Pharmacy patient profile screen. The new PD hidden action displays all of the PADE transactions for the patient being displayed.
- 21. The Pre-Exchange DOSES prompt that displays after verifying an Inpatient Unit Dose order has been modified to default the number of doses to zero when the drug may be dispensed from PADE, and a message is displayed explaining the drug is a PADE item.
- 22. This patch also provides a log file, PADE OUTBOUND MESSAGES file (#58.72) of the outbound ADT, SIU and RDE HL7 messages to use with FileMan for trouble shooting purposes only. Note: The nightly background job (PSGBRJ) has been modified to purge records older than 30 days.

Note: This patch also exports a post-install routine PSJ317P that will setup PSJ ADT-A01 ROUTER as a subscribing protocol to VAFC ADT-A01 SERVER, VAFC ADT-A02 SERVER, VAFC ADT-A03 SERVER, VAFC ADT-A08 SERVER, VAFC ADT-A08-TSP SERVER, VAFC ADT-A11 SERVER, VAFC ADT-A12 SERVER and VAFC ADT-A13 SERVER protocols. It will also setup protocol PSJ SIU-SDAM ROUTER as a subscribing protocol to VAFC ADT-A08-SDAM SERVER protocol. The post-install also sets the following field to the PSJ PADE entry in the HL LOGICAL LINK file (#870):

- a. AUTOSTART field (#4.5) is set to 1 (Enabled) so that the PSJ PADE logical link will be started automatically when Cache or TaskMan is restarted.
- b. DO NOT PING field (#24) is set to 1 (Yes) due to the unique aspects of the PADE interface. If PSJ PADE is sent an HLO PING CLIENT message, an infinite loop will be created consisting of VIE sending VistA additional CR messages and VistA not responding. This situation requires manual intervention by a member of the VIE National Admins team and therefore needs to be avoided.

This post-install routine will be deleted from your system upon completion of the patch installation.

```
================
Files & Fields Associated:
File Name (#) Field Name New/Modified/Deleted
                                                ------------ ---------- --------------------
PADE SYSTEM SETUP (#58.7) All fields New
PADE SEND AREA (#58.71) All fields New
PADE OUTBOUND MESSAGES (#58.72) All fields New<br>PADE DISPENSING DEVICE (#58.63) All fields New
PADE DISPENSING DEVICE (#58.63) All fields New<br>PADE INBOUND TRANSACTIONS (#58.6) All fields New
PADE INBOUND TRANSACTIONS (#58.6) All fields New<br>PADE INVENTORY SYSTEM (#58.601) All fields New
PADE INVENTORY SYSTEM (#58.601) All fields New<br>PADE USER (#58.64) All fields New
                            end the series of the series of the series of the series of the series of the series of the series of the series of the series of the series of the series of the series of the series of the series of the series of the seri
INPATIENT WARD PARAMETERS (#59.6) DEFAULT 0 ON PADE New
```
Patch Components

#### PRE-EXCHANGE (#8)

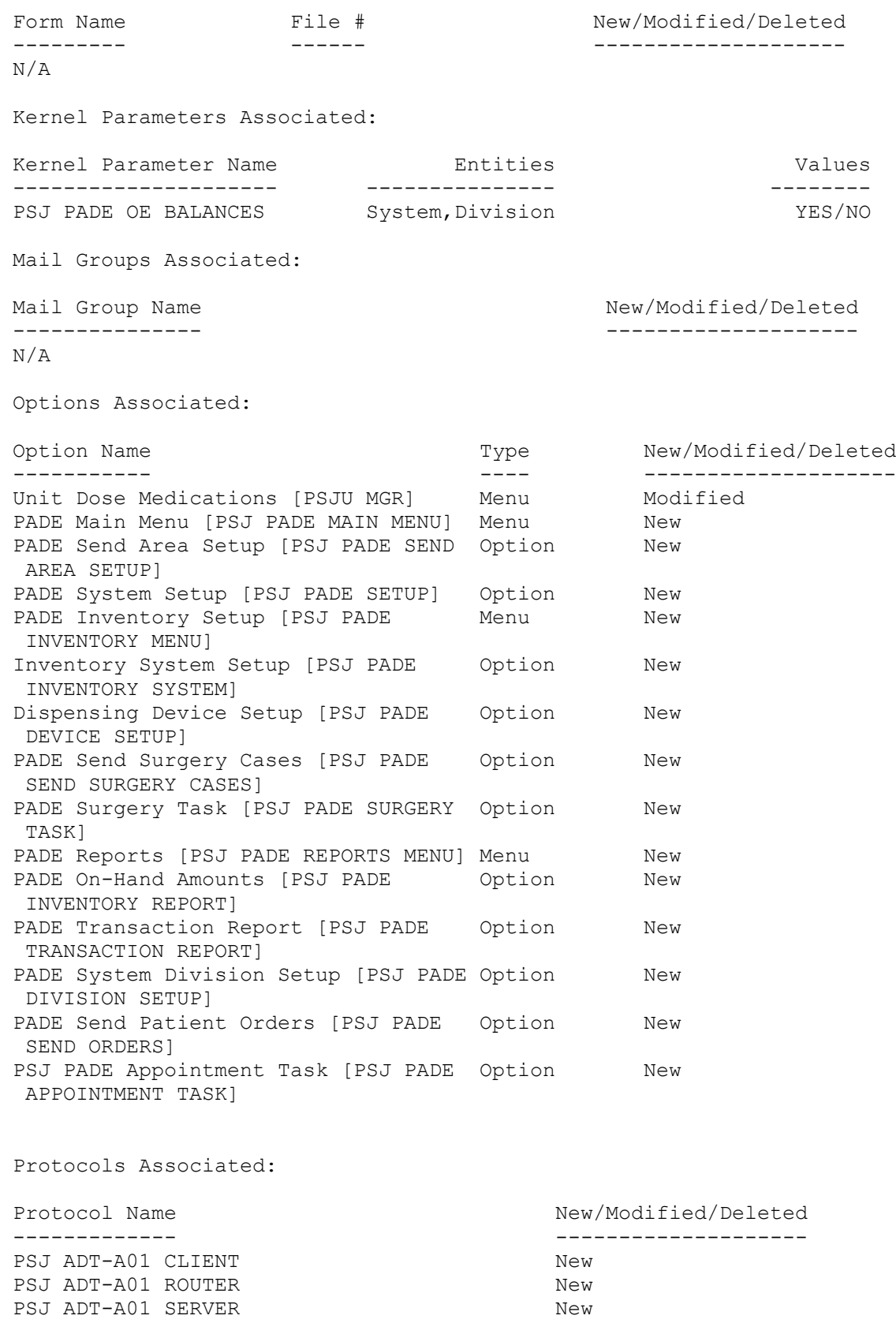

PSJ ADT-A02 SERVER<br>PSJ ADT-A02 CLIENT PSJ ADT-A02 CLIENT New PSJ ADT-A03 SERVER<br>PSJ ADT-A03 CLIENT PSJ ADT-A03 CLIENT New PSJ ADT-A11 SERVER PSJ ADT-A11 CLIENT New PSJ ADT-A12 SERVER<br>PSJ ADT-A12 CLIENT PSJ ADT-A12 CLIENT<br>PSJ ADT-A13 SERVER New New New PSJ ADT-A13 SERVER<br>PSJ ADT-A13 CLIENT PSJ ADT-A13 CLIENT<br>PSJ SIU-SDAM ROUTER New PSJ SIU-SDAM ROUTER<br>PSJ SIU-S12 SERVER PSJ SIU-S12 SERVER<br>PSJ SIU-S12 CLIENT<br>New PSJ SIU-S12 CLIENT<br>PSJ RDEO11 SERVER New New PSJ RDEO11 SERVER New PSJ RDEO11 CLIENT PSJ PADE OMS-O05 EVENT<br>PSJ PADE OMS-O05 SUB<br>New PSJ PADE OMS-005 SUB<br>PSJ PADE OMS-005 EVENT 2.3 PSJ PADE OMS-O05 EVENT 2.3 New<br>PSJ PADE OMS-O05 SUB 2.3 New PSJ PADE OMS-O05 SUB 2.3 New New PSJ LM PADE ACTIVITY PSJ LM PADE ACTIVITY<br>PSJ LM PROFILE HIDDEN ACTIONS Modified PSJ LM PROFILE HIDDEN ACTIONS Security Keys Associated: Security Key Name New/Modified/Deleted --------------------<br>New PSJ PADE ADV<br>PSJ PADE MGR PSJ PADE MGR Templates Associated: Template Name Type File Name (#) New/Modified/Deleted ------------- ---- ------------ -------------------- PSJ PADE SYSTEM Input 58.7 New PSJ PADE INVENTORY Input 58.601 New PSJ PADE DISPENSING DEVICE Input 58.63 New New Service Requests (NSRs): ---------------------------- 20000801 - Inpatient Pharmacy Orders HL7 Interface Patient Safety Issues (PSIs): ----------------------------- N/A Remedy Ticket(s) & Overviews: ----------------------------- N/A TEST Sites: =========== HC NETWORK UPSTATE NY (ALBANY) HEARTLAND-WEST HCS INDIANAPOLIS, IN

LONG BEACH, CA MARYLAND HCS

Software and Documentation Retrieval Instructions: --------------------------------------------------

Software being released as a host file and/or documentation describing the new functionality introduced by this patch are available.

The preferred method is to retrieve files from REDACTED. This transmits the files from the first available server. Sites may also elect to retrieve files directly from a specific server.

Sites may retrieve the software and/or documentation directly using Secure File Transfer Protocol (SFTP) from the ANONYMOUS.SOFTWARE directory at the following OI Field Offices:

#### REDACTED

Documentation can also be found on the VA Software Documentation Library at: http://www.va.gov/vdl/ The documentation will be in the form of Adobe Acrobat files. File Description **File Name** File Name FTP Mode -------------------------------------------------------------------------- Inpatient Medications Pharmacist's PSJ 5 UM R0816.PDF Binary User Manual Inpatient Medications Technical PSJ\_5\_TM\_R0816.PDF Binary Manual/ Security Guide Inpatient Medications Pharmacy Interface PSJ\_5\_P317\_IG.PDF Binary Automation Installation Guide Inpatient Medications Pharmacy Interface PSJ 5 P317 TG.PDF Binary Automation Startup and Troubleshooting Guide Patch Installation: Pre/Post Installation Overview ------------------------------ N/A Installation Instructions ------------------------- This patch should be installed with users off the system during off-peak

1. Use the INSTALL/CHECK MESSAGE option on the PackMan menu.

hours. Installation takes less than five minutes.

- 2. From the Kernel Installation & Distribution System menu, select the Installation menu.
- 3. From this menu, you may select to use the following options: (when prompted for INSTALL NAME, enter PSJ\*5.0\*317)
- a. Backup a Transport Global this option will create a backup message of any routines exported with the patch. It will NOT backup any other changes such as DDs or templates.
- b. Compare Transport Global to Current System this option will allow you to view all changes that will be made when the patch is installed. It compares all components of the patch (routines, DDs, templates, etc.).
- c. Verify Checksums in Transport Global this option will ensure the integrity of the routines that are in the transport global.
- 4. Use the Install Package(s) option and select the package PSJ\*5.0\*317.
- 5. When prompted "Want KIDS to Rebuild Menu Trees Upon Completion of Install? NO//" respond NO.
- 6. When prompted "Want KIDS to INHIBIT LOGONs during the install? NO//" respond NO.
- 7. When prompted "Want to DISABLE Scheduled Options, Menu Options, and Protocols? NO//" respond NO.

Routine Information: ====================

The second line of each of these routines now looks like: ;;5.0;INPATIENT MEDICATIONS;\*\*[Patch List]\*\*;16 DEC 97;Build 130

The checksums below are new checksums, and can be checked with CHECK1^XTSUMBLD.

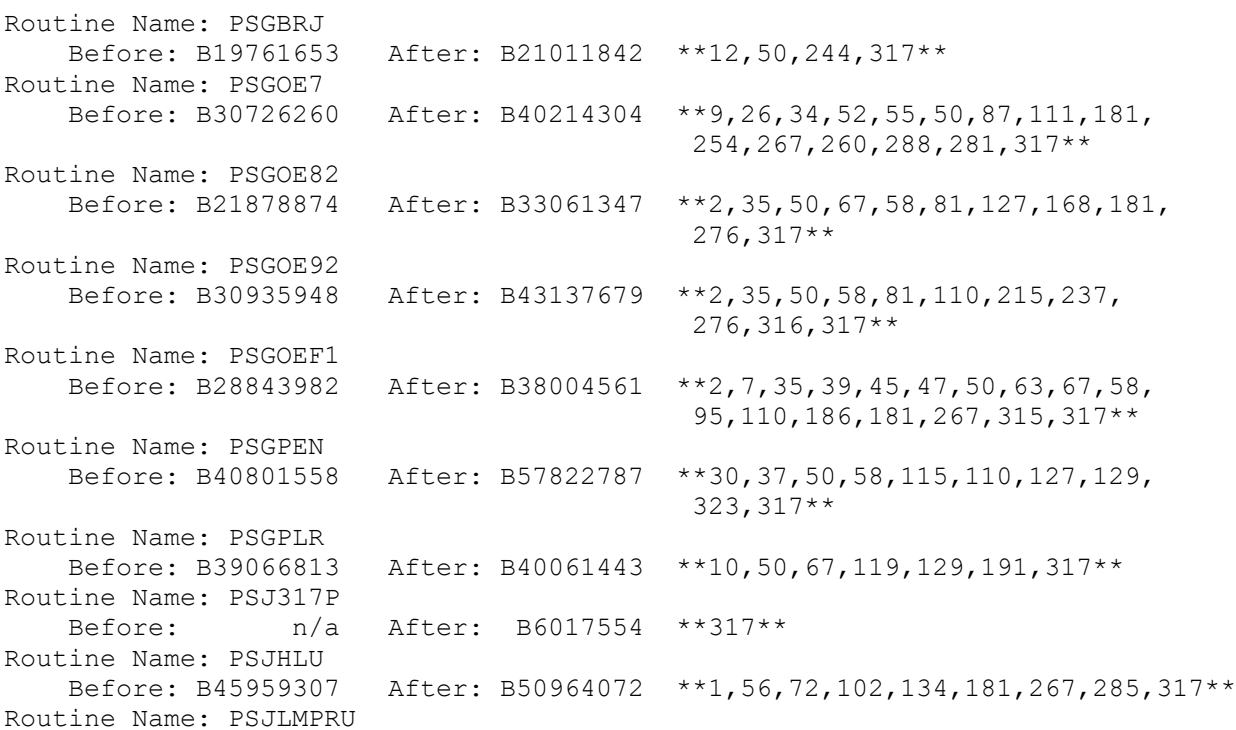

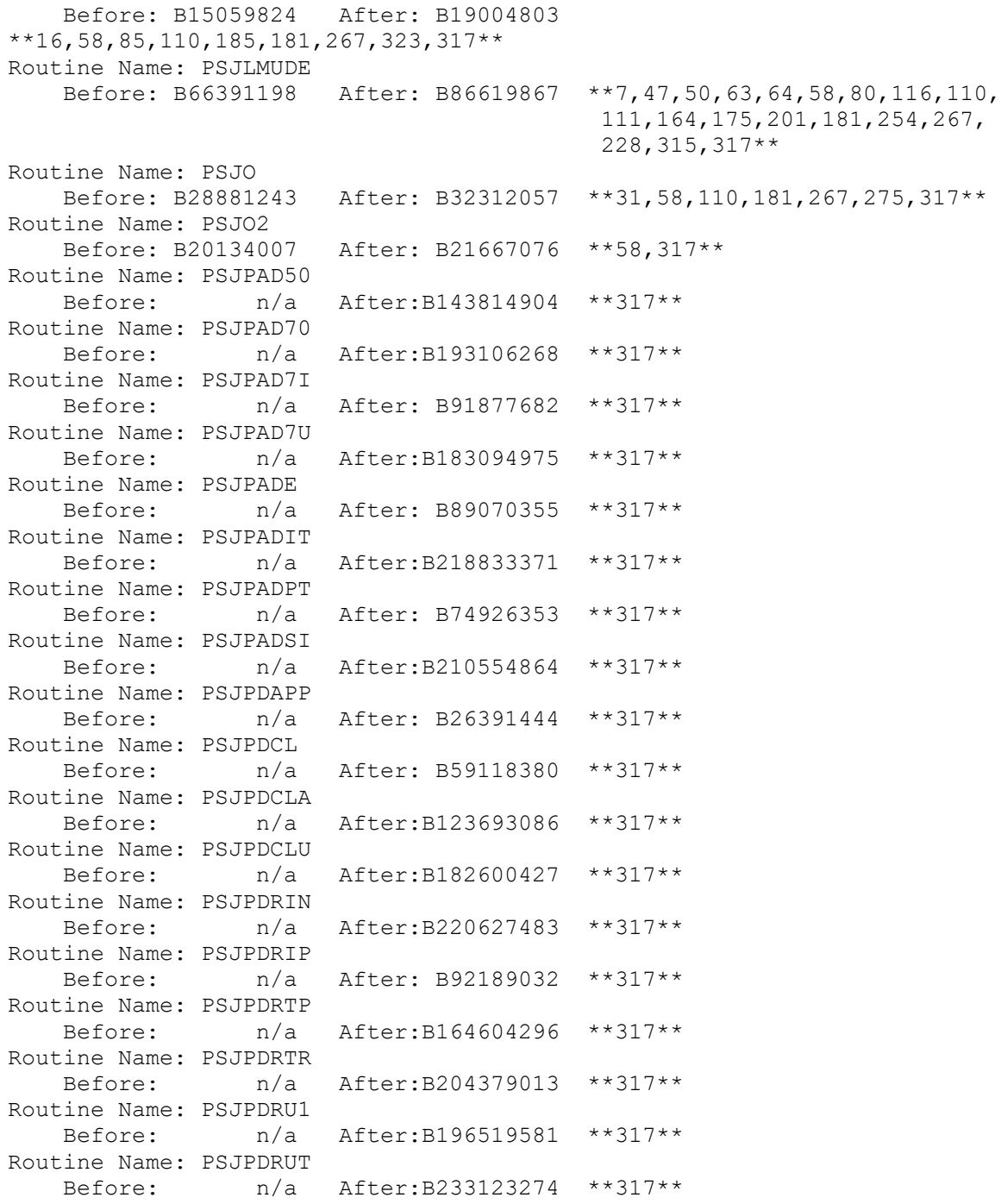

# **21.4 HL7 Messaging**

For ADT related HL7 messages please refer to the **Patient Information Management System (PIMS)** [Technical Manual.](http://www.va.gov/vdl/application.asp?appid=55)

Refer to the following tables for more details on SCH schedule activity.

### **21.4.1 SCH Schedule Activity Information**

SCH|759:169:20160808163051-0400|||S12|||||||~~~20160808163051-0400

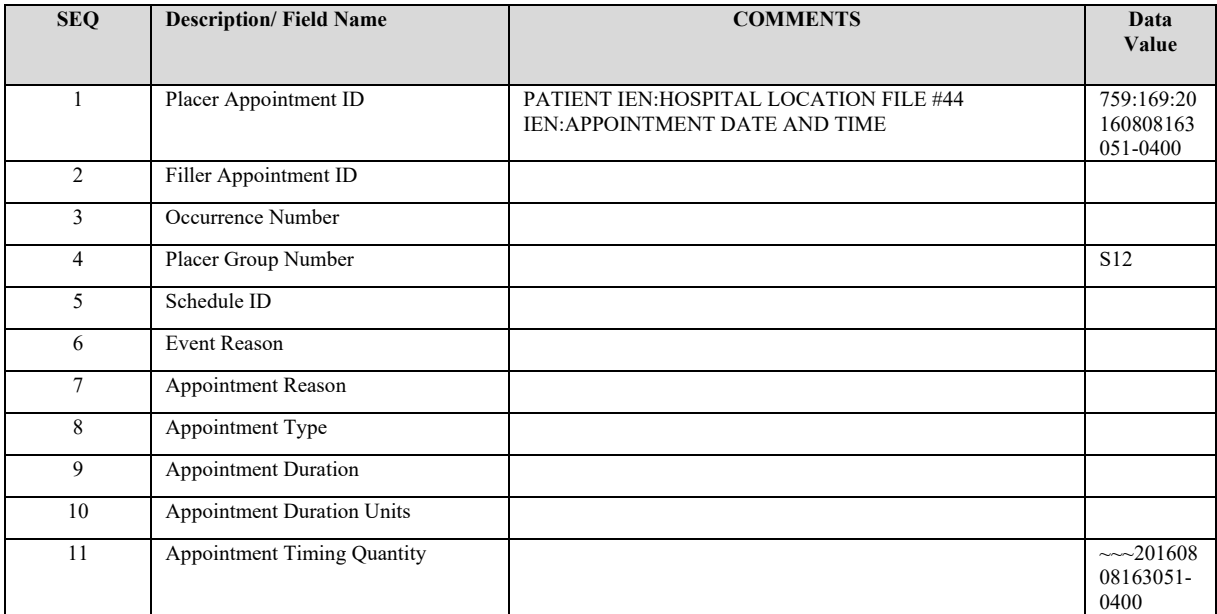

#### **ZZZ Segment**

ZZZ|7E-WEST|OPT CLINIC |GENERAL MEDICINE|Y|N

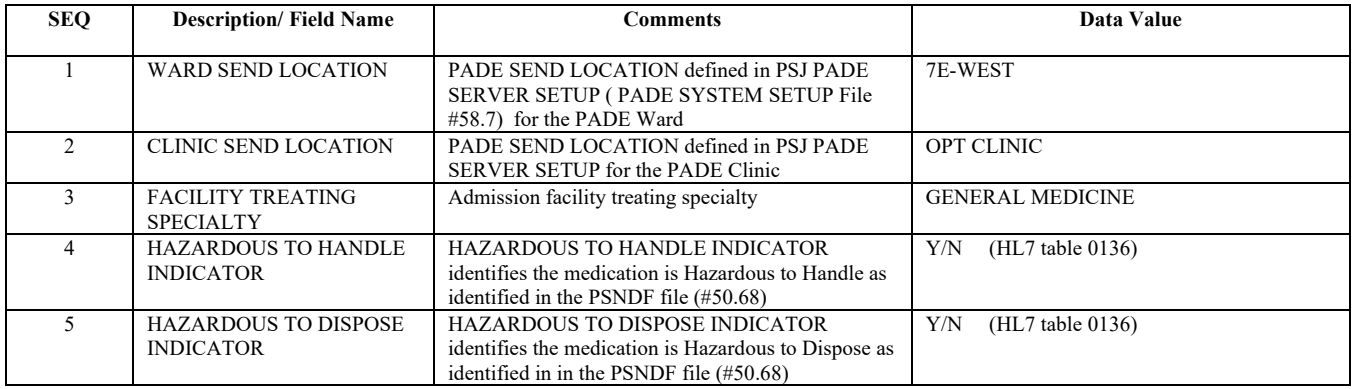

### **21.5 Modified and New Routines**

With patch PSJ\*5\*399, the following routines were modified to add a second line to support the Indication prompt:

- PSGOD
- PSGOE4
- PSGOE41
- PSGOE42
- PSGOEE
- **PSGOEE0**
- PSGOEF1
- PSGOETO
- **PSGON**
- PSGOT
- PSGVW
- PSIVEDT
- PSIVEDT1
- PSIVINDL
- PSIVORAL
- PSIVORC2
- PSIVORE1
- **PSIVORE2**
- PSIVORFA
- **PSIVORFB**
- PSJCOM
- **PSJHL3**
- PSJHL4
- PSJHL4A
- PSJHL9
- PSJLIFN
- PSJLIVFD
- PSJLIVMD
- PSJLMGUD
- PSJLMUDE
- PSJOE
- PSJOEA1
- PSJOE1
- PSJORRE
- PSJORRE1
- PSJORRN
- PSJORRN1
- PSJORRO
- PSJPXRM1

The following are the routines for PSJ\*5\*317:

- PSGOE7
- PSGOE82
- PSGOE92
- PSGOEF1
- PSGPLR
- PSJ317P
- PSJHLU
- PSJLMPRU
- PSJLMUDE
- PSJO
- PSJO2
- PSJPAD50
- PSJPAD7I
- PSJPAD7U
- PSJPADE
- PSJPADIT
- PSJPADPT
- PSJPADSI
- PSJPDCL
- PSJPDCLA
- PSJPDCLU
- PSJPDRIN
- PSJPDRIP
- PSJPDRTP
- PSJPDRTR

## **21.6 PADE Stock Requisition Order: OMS^O05**

#### **21.6.1 PADE OMS – MSH Segment**

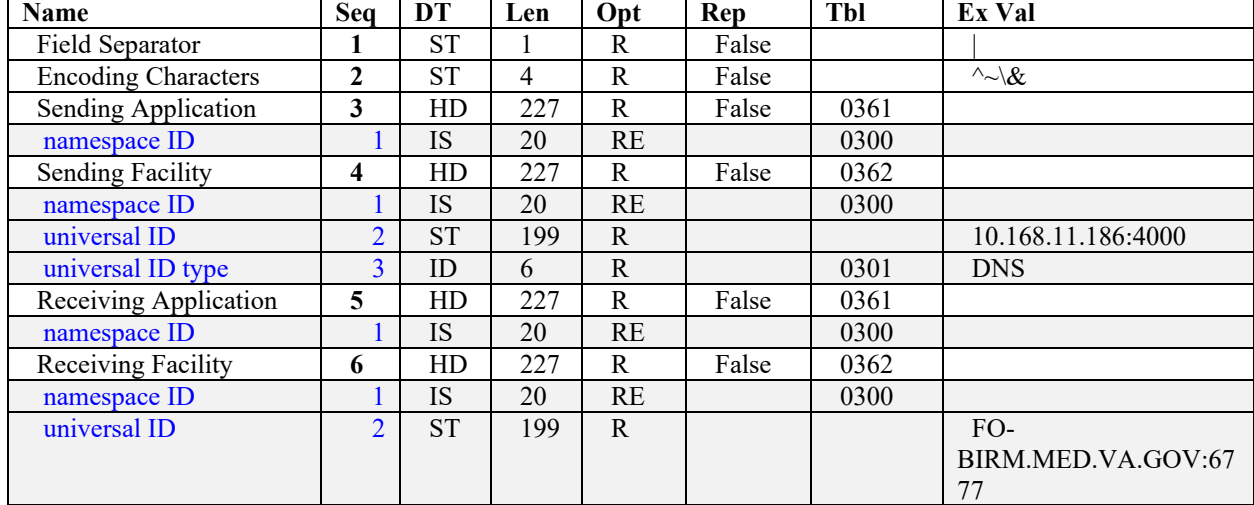

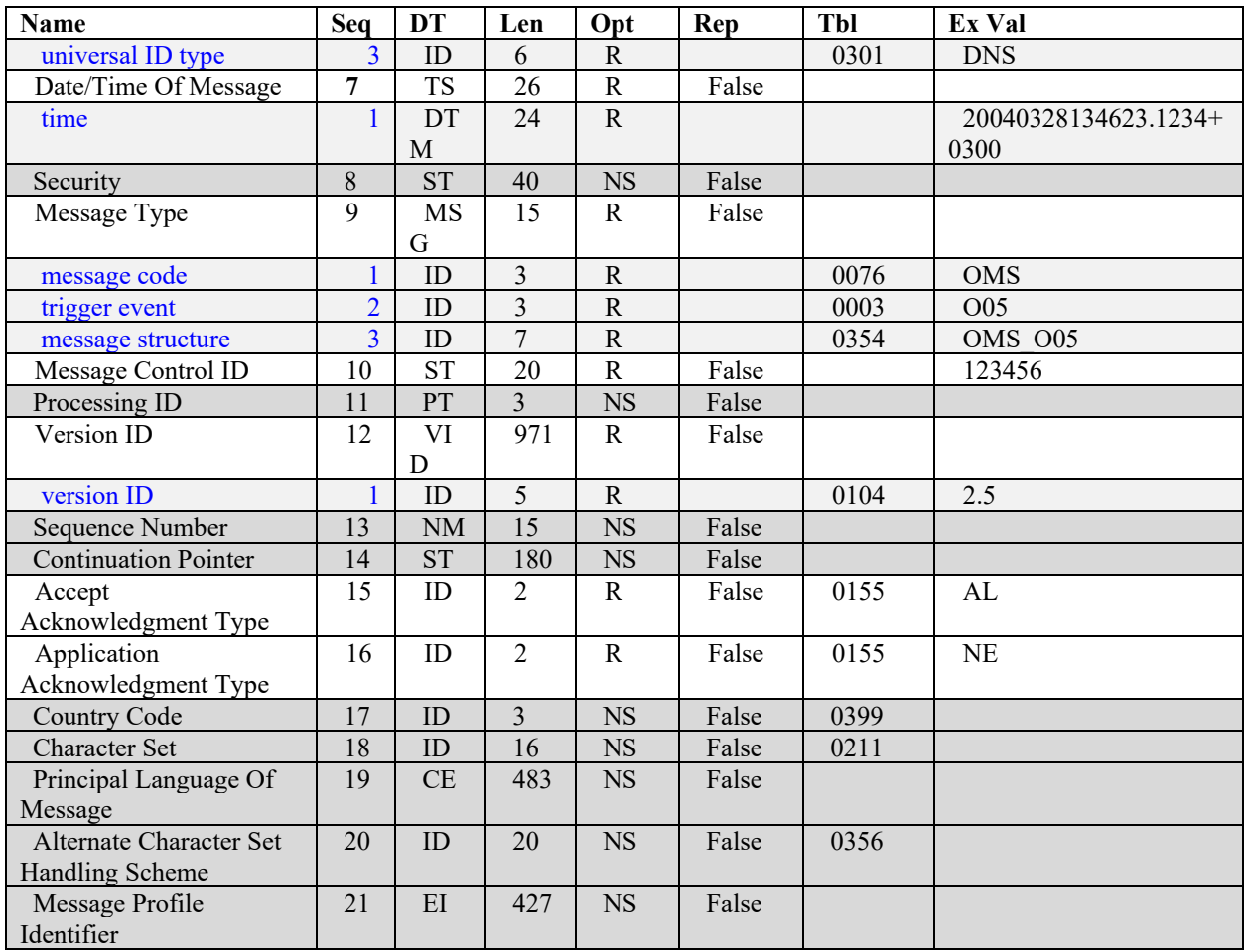

### **21.6.2 PADE OMS – PID Segment**

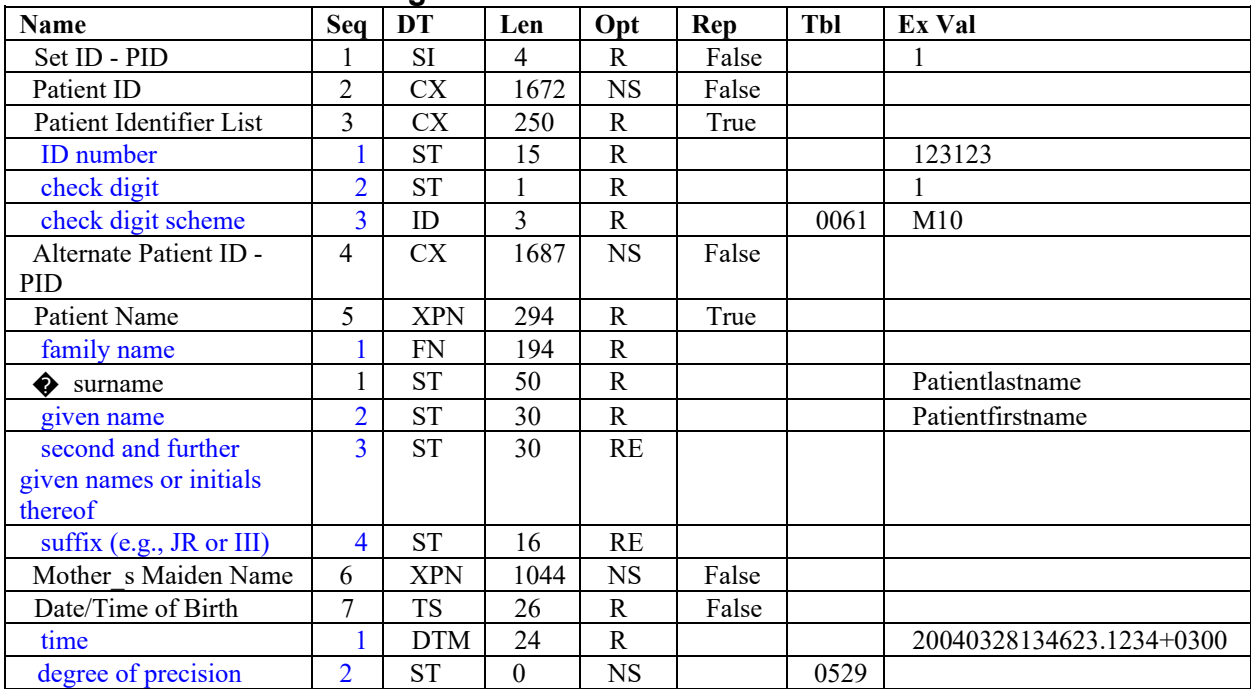

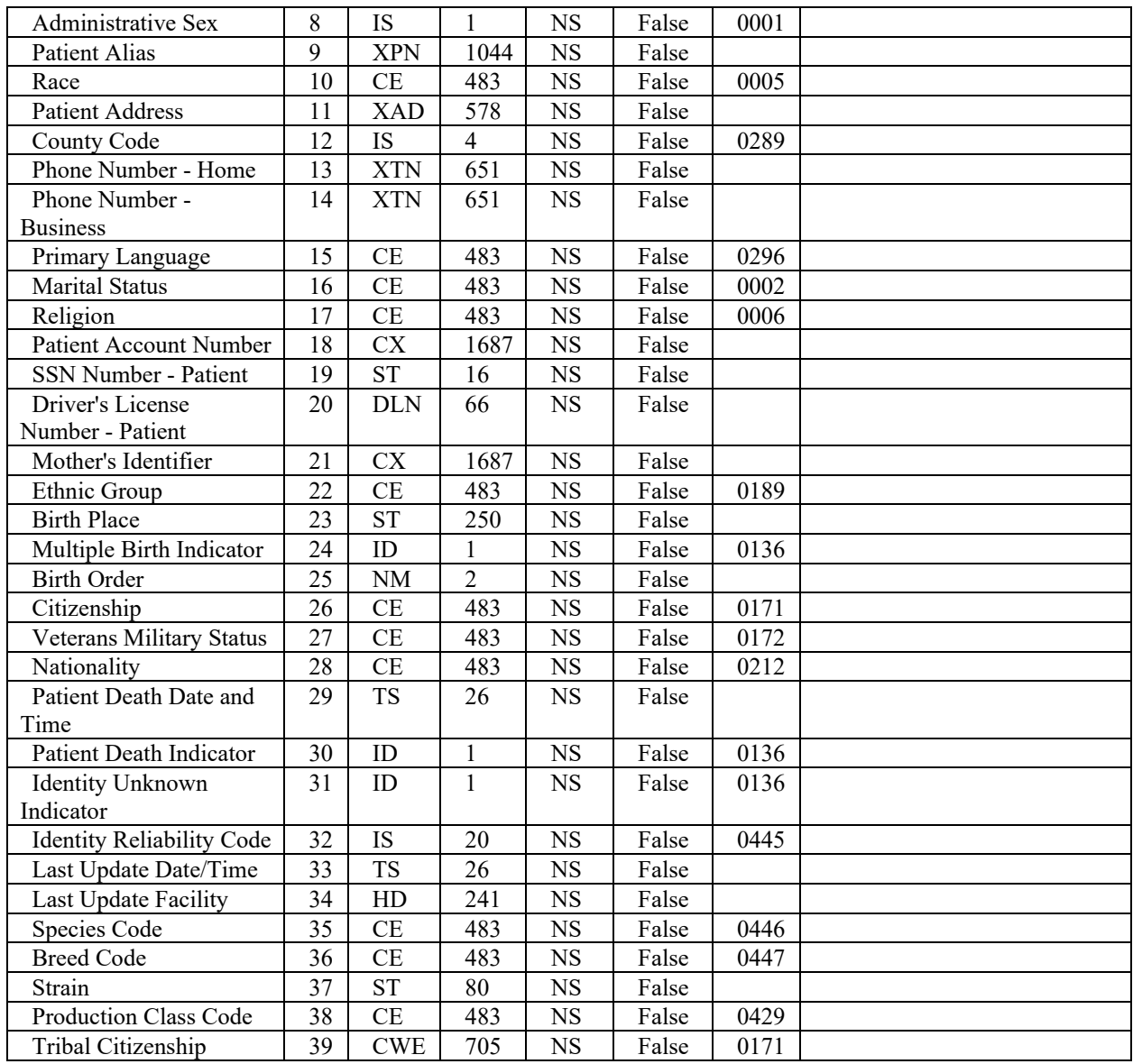

#### **PID.3 Patient identifier list**

**Definition:** This field contains the list of identifiers (one or more) used by the healthcare facility to uniquely identify a patient (e.g., VistA internal id [DFN], Claim number, VHA MVI integration control number [ICN], social security number, unique individual identifier, etc.. The currently supported values are listed below.

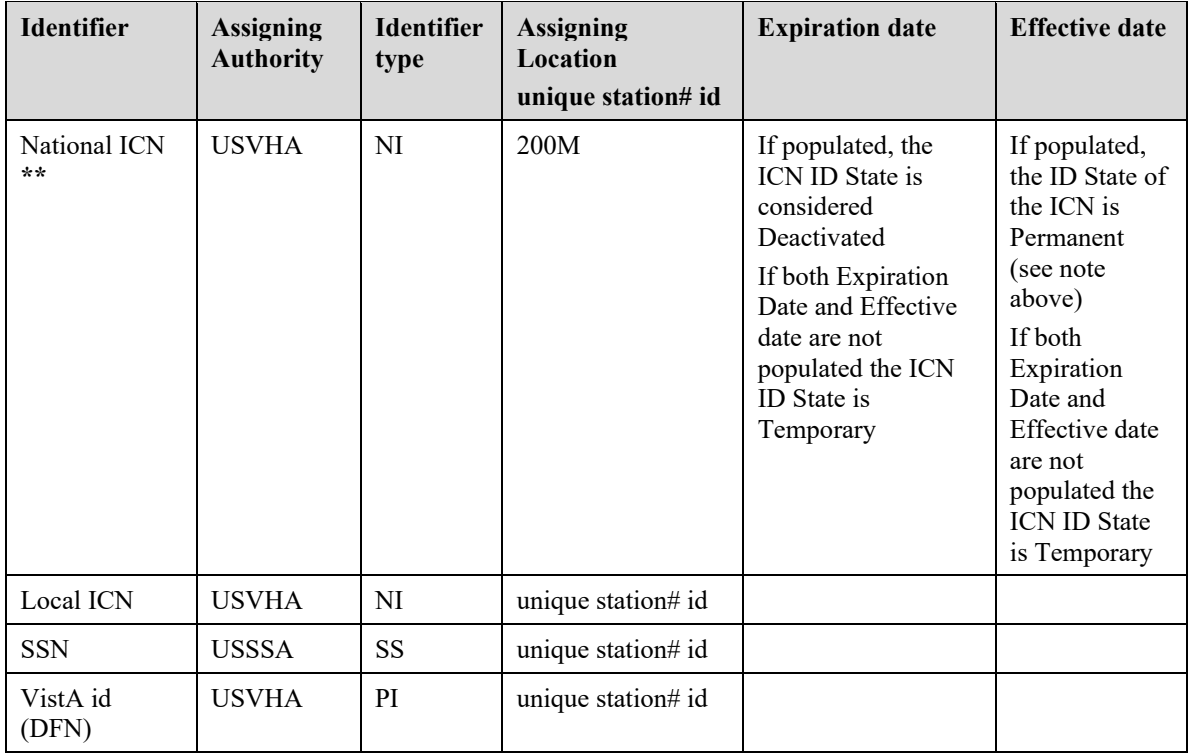

#### **PID.5 Patient Name**

**Definition:** This field contains the names of the patient, the primary or legal name of the patient is reported first. Note that "last name prefix" is synonymous to "own family name prefix" of previous versions of HL7, as is "second and further given names or initials thereof" to "middle initial or name". Multiple given names and/or initials are separated by spaces.

#### **PID.7 Patient Name**

**Definition:** This field contains the patient's date and time of birth.

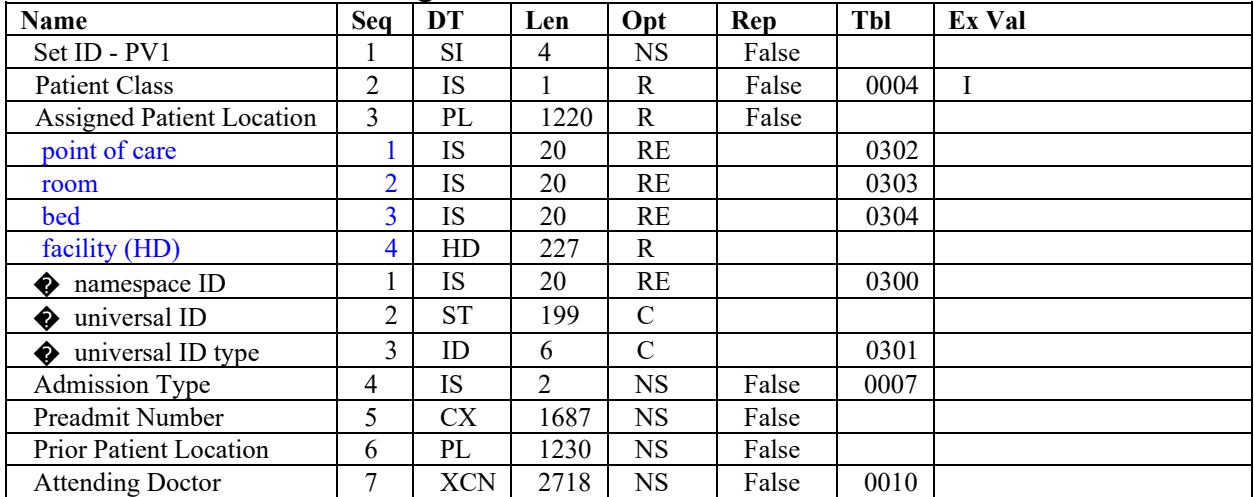

#### **21.6.3 PADE OMS – PV1 Segment**

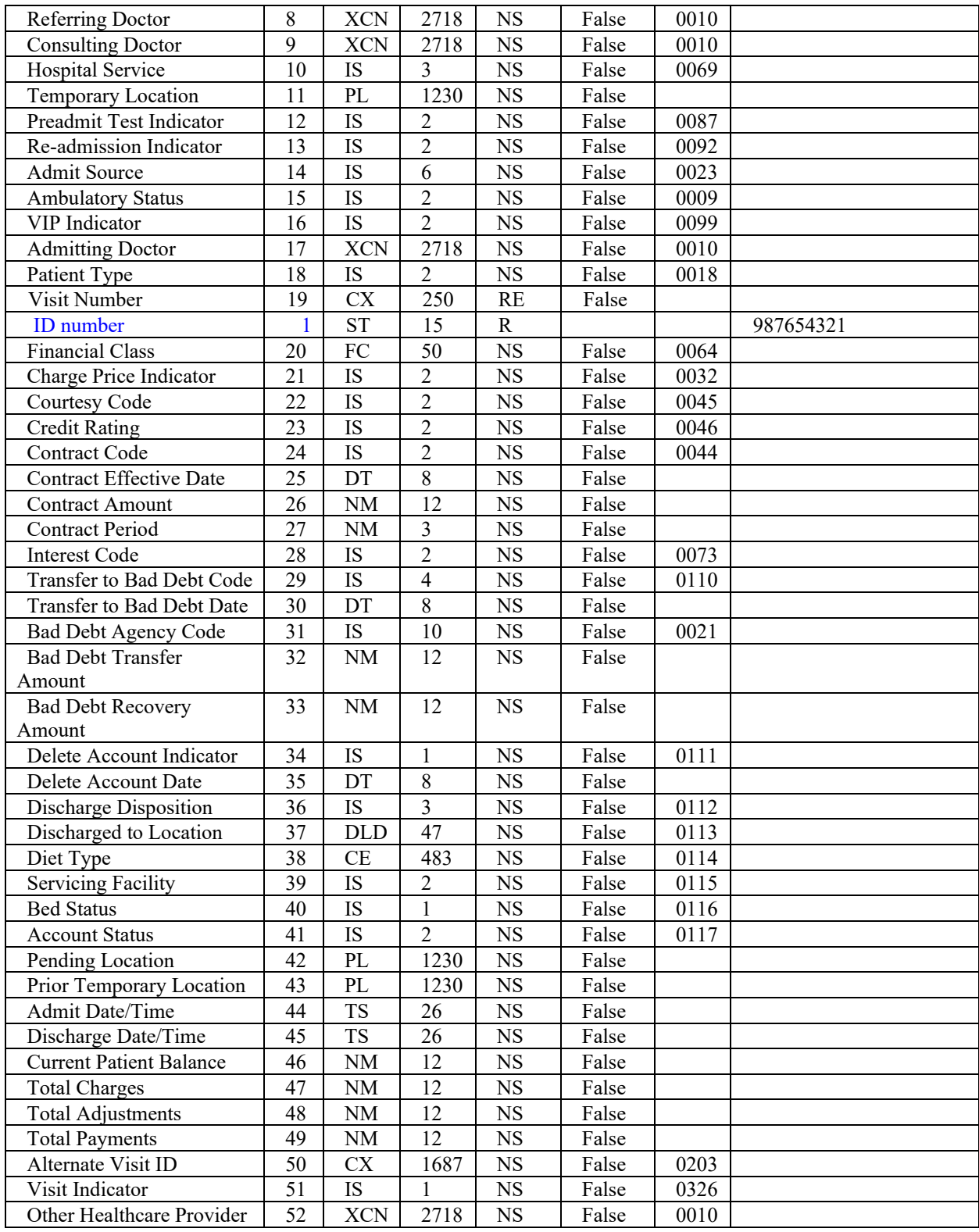

### **PV1.2 Patient Class**

**Definition:** This field is used to categorize patients Suggested values are listed below:

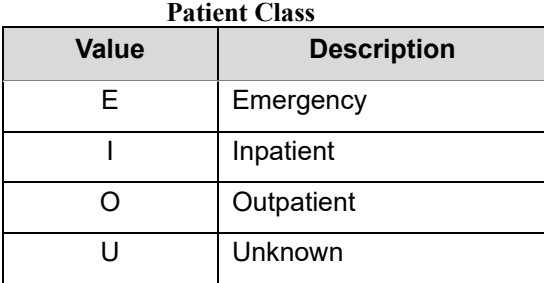

### **PV1.3 Assigned Patient Location**

**Definition:** For inpatients, this field contains the location of the patient in the medical center.

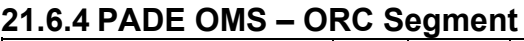

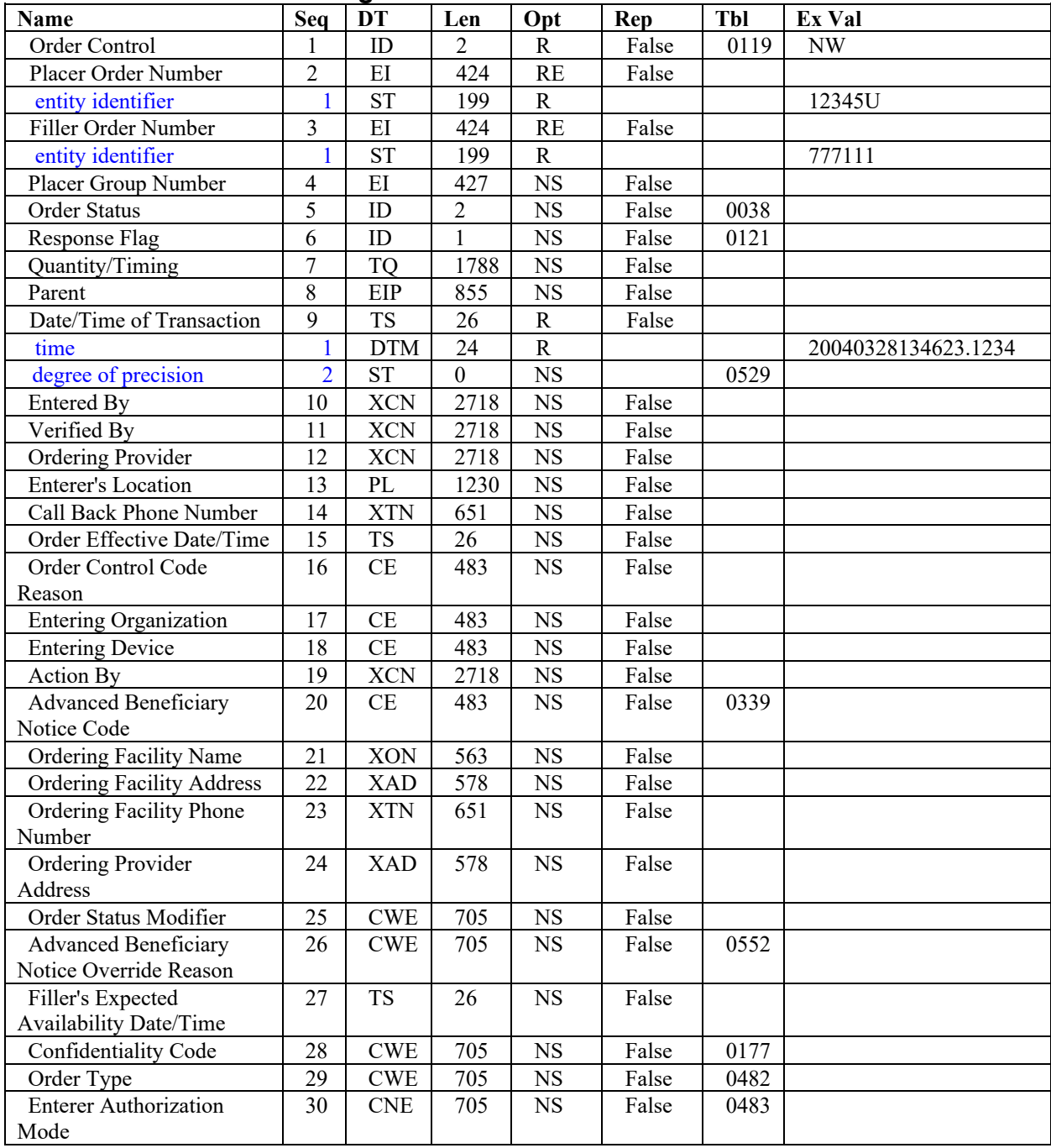

#### **ORC.2 Placer Order Number**

**Definition:** This field contains the VistA pharmacy order number, as originally sent in the outbound PADE orders interface.

#### **ORC.3 Filler Order Number**

**Definition:** This field contains an optional external order number.

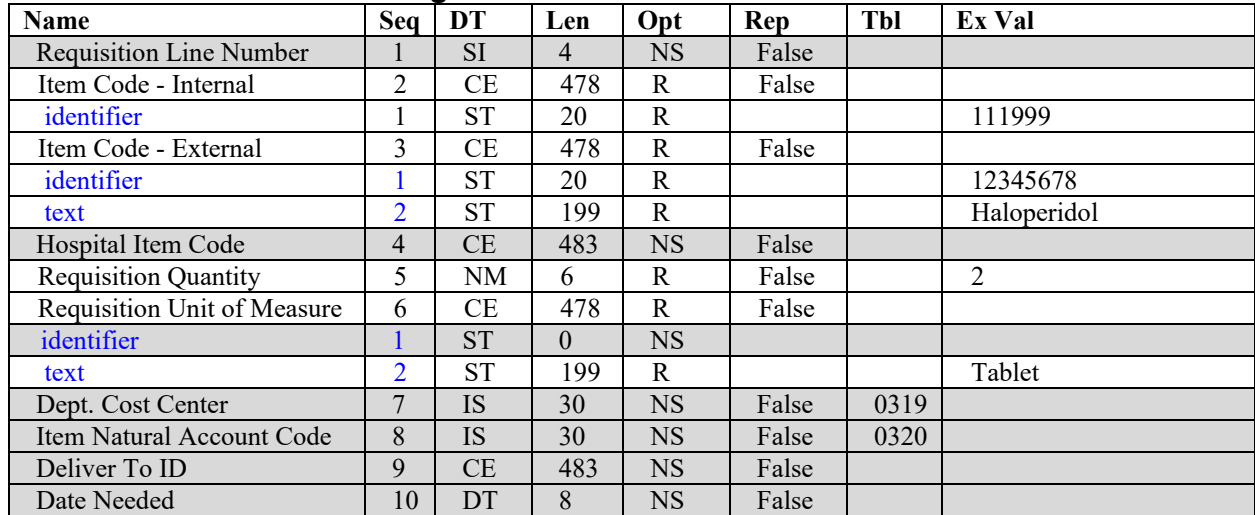

#### **21.6.5 PADE OMS – RQD Segment**

#### **RQD.2 Item Code - Internal**

**Definition:** This field contains the VistA ID of the medication from the VistA Drug File (#50).

#### **RQD.3 Item Code - External**

**Definition:** This field contains an external ID and text name of the drug in RQD.2. The External Item Code may be the same as the Internal Item Code.

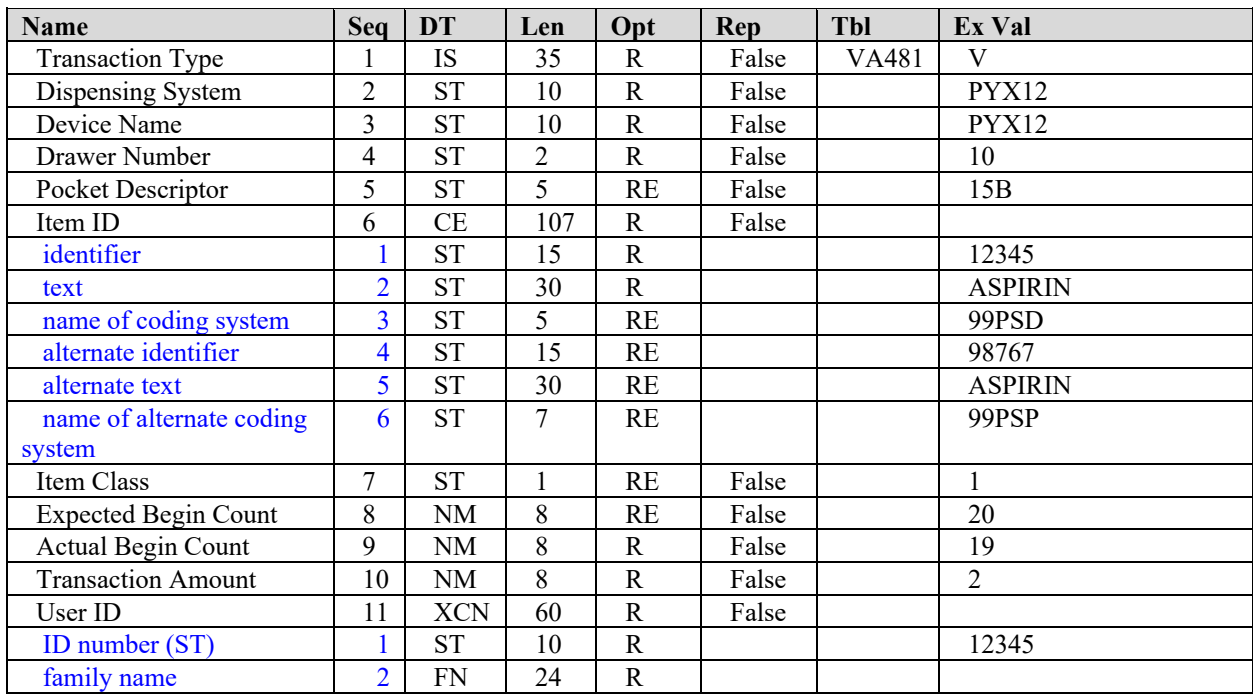

#### **PADE OMS – ZPM Segment**

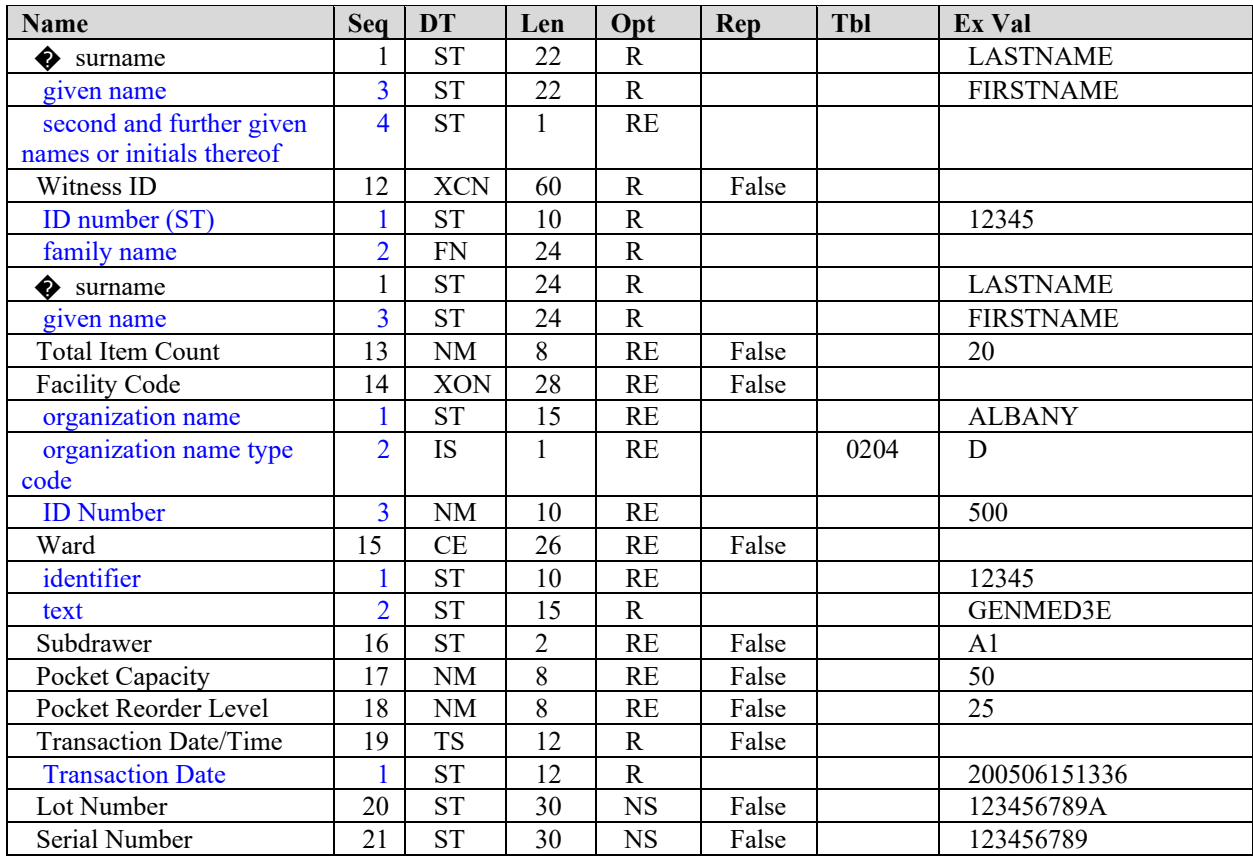

**ZPM–1 Transaction Type**—Defines the purpose of the message. Appropriate codes are:

#### **Code Description**

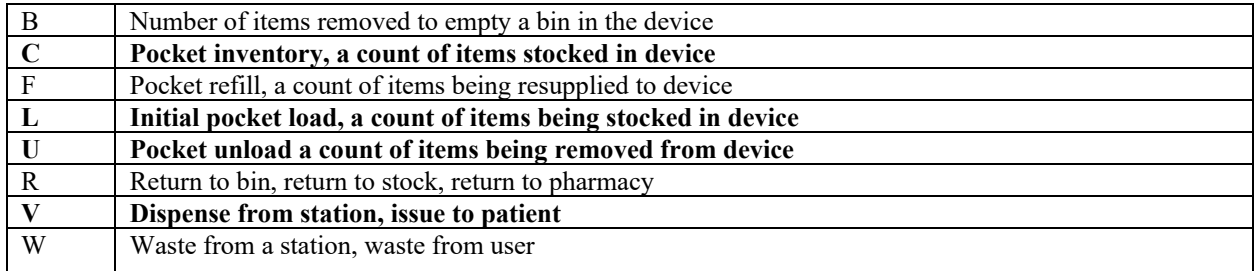

**ZPM–2 Dispensing System Name**—This field is the configurable system name.

Cabinets/Dispensing devices will only be unique per ZPM-2 System Name.

**ZPM–3 Device name**—Name of the dispensing device where the message originated.

**ZPM–4 Drawer number**—A location within the dispensing device where the item was stored.

**ZPM–5 Pocket** —The location within the drawer where the item was stored.

**ZPM–6 Item ID**—Unique code identifies the item contained in this message.

**ZPM–7 Item class**—A code describing the Medication class.

**ZPM–8 Expected begin count** — The number of items that are expected to be in the pocket at the start of the transaction.

**ZPM–9 Actual begin count**— The number of items found to be in the pocket at the start of the transaction.

**ZPM–10 Transaction Amount**— The item amount involved in the transaction.

**ZPM–11 User ID—The system ID for the person performing the transaction.** 

**ZPM–12 Witness ID**—The system ID for the person witnessing the transaction.

**ZPM–13 Total Item Count**—The total amount of the item stored in the device, including when an item is stored in multiple drawers and/or pockets.

**ZPM–14 Facility Code**—Facility code identifier.

**ZPM–15 Ward**—For inpatients, the hospital location to which the patient is admitted.

**ZPM–16 Subdrawer**—A more specific storage location within the dispensing device.

**ZPM–17 Pocket Capacity**—The maximum amount of an item that may be stored in a pocket.

**ZPM–18 Pocket Reorder Level**—The amount of an item that generates a refill notice.

**ZPM–19 Transaction Date/Time**—The date and time the pocket activity occurred.

| Name              | <b>Seq</b> | <b>DT</b> | Len   | Opt | Rep   | <b>Tbl</b> | Ex Val                                                                             |
|-------------------|------------|-----------|-------|-----|-------|------------|------------------------------------------------------------------------------------|
| Set ID - NTE      |            | SI        |       |     | False |            |                                                                                    |
| Source of Comment |            | ΙD        |       | NS  | False | 0105       |                                                                                    |
| Comment           |            | FT        | 65536 | R   | True  |            | The drug was removed<br>from the dispensing<br>device and given to the<br>patient. |
| Comment Type      | Δ          | СE        | 483   | NS  | False | 0364       |                                                                                    |

**21.6.6 PADE OMS – NTE Segment**

## **21.7 Application Acknowledgements**

The VistA PADE Inventory Interface will send an ACK message in response messages it receives, if an application acknowledgement was requested in the original message. and will NACK (Negative ACKnowledgement) a message if there is an error in its format.

The VistA PADE Inventory interface will begin processing as soon as it has received a complete message, and will ACK a message as soon as it has processed all required segments of the message. Segments not used by VistA Inpatient Medications PADE interface will not be validated in any way.

It is recommended that PADE systems retransmit un-ACKed messages, as there is no guarantee without an ACK that a message has been received and processed. The VistA Inpatient Medications PADE interface will send an HL7 ACK message with acknowledgment code "AE" (error) in response to any messages containing unrecognized or out of sequence segments or where required data is missing.

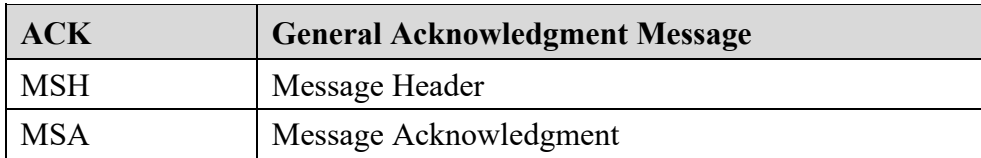

### **MSA Message Acknowledgement**

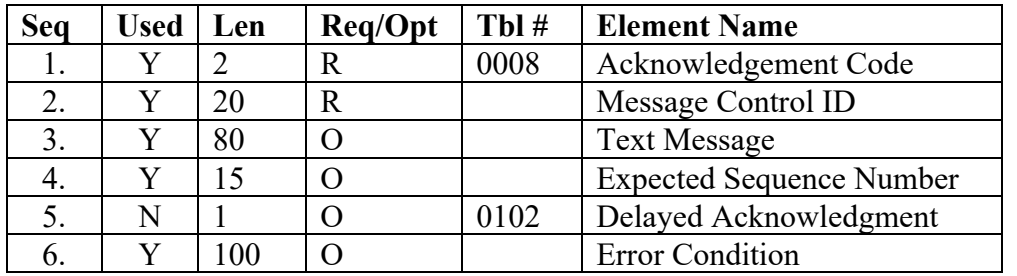

#### 1.ACKNOWLEDGEMENT CODE - Table 0008 (ACK Codes)

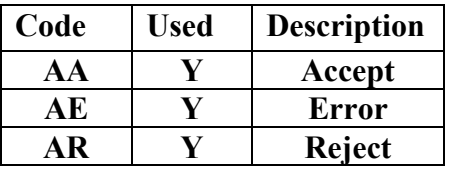

The VistA PADE Inventory interface will ACK each message received with one of the codes in table 0008, following the validation rules in the HL7 specification.

2. MESSAGE CONTROL ID - This contains the Message Control ID from the message being acknowledged (field 10 of the MSH segment).

3. TEXT MESSAGE – VistA PADE Inventory will not send a text message unless the ACK is a reject or error condition. When sending an "AE" or "AR" ACK message, VistA PADE Inventory may send a text message in this field if any further information is available.

4. EXPECTED SEQUENCE NUMBER – VistA PADE Inventory places the sequence number it expected to receive on the message being acknowledged in this field; under normal circumstances, this should be the sequence number received.

5. DELAYED ACK TYPE - Delayed ACKs are not supported by VistA PADE Inventory. This field will be ignored if present.